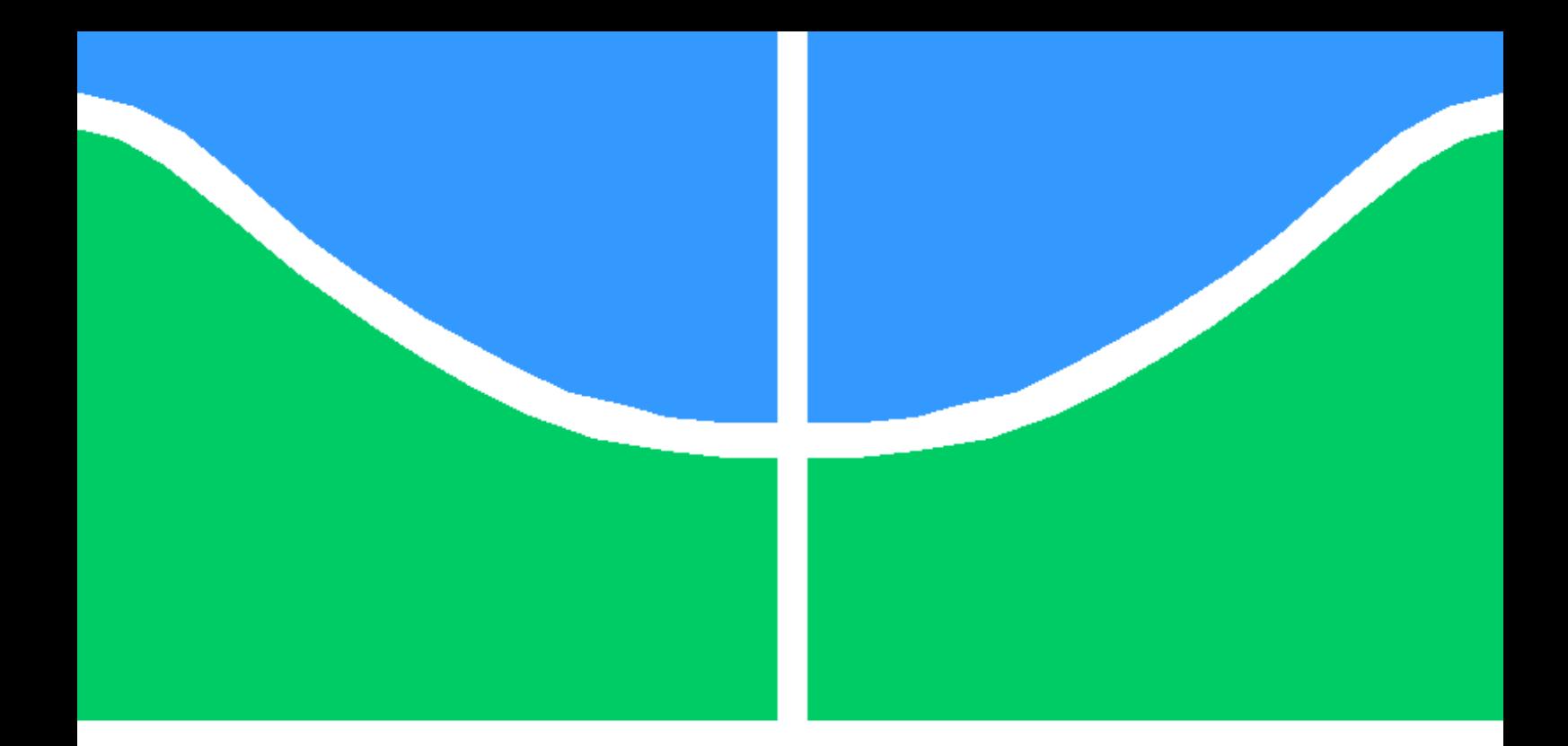

### SUBESTRUTURAÇÃO DE JUNTAS APARAFUSADAS

CAIO CÉSAR ABREU BÍLIO

PROJETO DE GRADUAÇÃO EM ENGENHARIA MECÂNICA DEPARTAMENTO DE ENGENHARIA MECÂNICA

FACULDADE DE TECNOLOGIA

UNIVERSIDADE DE BRASÍLIA

### UNIVERSIDADE DE BRASÍLIA FACULDADE DE TECNOLOGIA DEPARTAMENTO DE ENGENHARIA MECÂNICA

### SUBESTRUTURAÇÃO DE JUNTAS APARAFUSADAS

CAIO CÉSAR ABREU BÍLIO

Orientador: PROF. DR. ALBERTO CARLOS GUIMARÃES CASTRO DINIZ, ENM/UNB

PROJETO DE GRADUAÇÃO EM ENGENHARIA MECÂNICA

BRASÍLIA-DF, 26 DE SETEMBRO DE 2022.

### UNIVERSIDADE DE BRASÍLIA FACULDADE DE TECNOLOGIA DEPARTAMENTO DE ENGENHARIA MECÂNICA

### SUBESTRUTURAÇÃO DE JUNTAS APARAFUSADAS

### CAIO CÉSAR ABREU BÍLIO

PROJETO DE GRADUAÇÃO SUBMETIDO AO DEPARTAMENTO DE ENGENHARIA ME-CÂNICA DA FACULDADE DE TECNOLOGIA DA UNIVERSIDADE DE BRASÍLIA, COMO REQUISITO PARCIAL PARA A OBTENÇÃO DO GRAU DE ENGENHEIRO MECÂNICO.

APROVADO POR:

Prof. Dr. Alberto Carlos Guimarães Castro Diniz, ENM/UnB Orientador

\_\_\_\_\_\_\_\_\_\_\_\_\_\_\_\_\_\_\_\_\_\_\_\_\_\_\_\_\_\_\_\_\_\_\_\_\_\_\_\_\_\_\_\_\_\_\_\_\_\_\_\_

Prof. Dr. Marcela Rodrigues Machado, ENM/UnB Examinadora interna

\_\_\_\_\_\_\_\_\_\_\_\_\_\_\_\_\_\_\_\_\_\_\_\_\_\_\_\_\_\_\_\_\_\_\_\_\_\_\_\_\_\_\_\_\_\_\_\_\_\_\_\_

Prof. Dr. Jorge Luiz de Almeida Ferreira Examinador interno

\_\_\_\_\_\_\_\_\_\_\_\_\_\_\_\_\_\_\_\_\_\_\_\_\_\_\_\_\_\_\_\_\_\_\_\_\_\_\_\_\_\_\_\_\_\_\_\_\_\_\_\_

BRASÍLIA, 26 DE SETEMBRO DE 2022.

FICHA CATALOGRÁFICA CAIO CÉSAR ABREU BÍLIO SUBESTRUTURAÇÃO DE JUNTAS APARAFUSADAS 2022xv, 136p., 201x297 mm (ENM/FT/UnB, Engenheiro Mecânico, Engenharia Mecânica, 2022) Projeto de Graduação - Universidade de Brasília Faculdade de Tecnologia - Departamento de Engenharia Mecânica

### REFERÊNCIA BIBLIOGRÁFICA

CAIO CÉSAR ABREU BÍLIO (2022) SUBESTRUTURAÇÃO DE JUNTAS APARAFUSA-DAS. Projeto de Graduação em Engenharia Mecânica, Departamento de Engenharia Mecânica, Universidade de Brasília, Brasília, DF, 136p.

### CESSÃO DE DIREITOS

AUTOR: CAIO CÉSAR ABREU BÍLIO TÍTULO: SUBESTRUTURAÇÃO DE JUNTAS APARAFUSADAS. GRAU: Engenheiro Mecânico ANO: 2022

\_\_\_\_\_\_\_\_\_\_\_\_\_\_\_\_\_\_\_\_\_\_\_\_\_\_\_\_\_\_\_\_\_\_\_\_\_\_\_\_\_\_\_\_\_\_\_\_\_\_\_\_

É concedida à Universidade de Brasília permissão para reproduzir cópias deste projeto de graduação e para emprestar ou vender tais cópias somente para propósitos acadêmicos e científicos. O autor se reserva a outros direitos de publicação e nenhuma parte deste projeto de graduação pode ser reproduzida sem a autorização por escrito do autor.

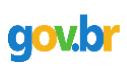

Documento assinado digitalmente CAIO CESAR ABREU BILIO Data: 05/10/2022 10:26:25-0300 batar oo, zo, zozz zonomo oooo<br>Verifique em https://verificador.iti.br

CAIO CÉSAR ABREU BÍLIO caiocesarabreu@hotmail.com

## Agradecimentos

Primeiramente, gostaria de agradecer, mesmo não sabendo ao certo como, à minha família que sempre esteve comigo nos melhores e nos piores momentos. Minha mãe Aldna, meu Pai Maurício, minha irmã Isabelle e minha segunda mãe Cleide, que apesar do pesares sempre foram minha base e sempre vão ser.

Ao meu primo Ricardo Miranda, por todas ajudas, estudos, discussões construtivas e momentos que com toda certeza fizeram toda a diferença nesses anos difíceis.

Aos meus amigos proporcionados pela UnB, Caio Lacerda, Felipe Martinez e Paulo Brandão, os quais sem, acredito que minha graduação seria infinitamente mais difícil e pesada.

Ao meu orientador, Prof. Dr. Alberto Diniz, pela disponibilidade, atenção, zelo e didática. Sendo uma motivação para cursar Engenharia Mecânica, já que desde o primeiro semestre mostra sua paixão por ser professor do curso.

### Resumo

Os projetos de engenharia demandados na atualidade, principalmente os de comportamento dinâmico, tendem a ter grandes dimensões e alta complexidade, como por exemplo as aeronaves. Dessa forma, eles apresentam muitos Graus de Liberdade (GdLs), trazendo consigo a necessidade de validações complexas, muitas vezes feitas computacionalmente. Com isso, cada vez mais se torna necessário a redução de custos computacionais, porém com resultados confiáveis. Dessa forma, a subestruturação e a Síntese Modal de Componentes (SMC) tem sido uma opção para a simplificação de grandes problemas, pois esses métodos são capazes de reduzir os Graus De Liberdade dos sistemas, condensando elementos em superelementos, descomplicando o problema sem prejudicar a solução. No presente trabalho, é explicado a teoria por trás do estudo da subestruturação em juntas aparafusadas, isto é, uma introdução e explicação do método de subestruturação e, por fim, generalidades das juntas aparafusadas. Além disso, é explicado passo-a-passo como foram feitas as análises modal e harmônica do modelo completo, a subestruturação e as mesmas análises no modelo subestruturado no software ANSYS APDL. Nesse contexto, é concluído que a utilização da subestruturação e SMC traz bons resultados, já que apresenta boa correlação quando comparada com as análises do modelo completo, além de que discretiza bem o comportamento harmônico da estrutura, errando apenas na criação de modos espúrios e na faixa de frequência dos modos, prejudicando as frequências de ressonância geradas, o que é aceitável já que os graus de liberdade são reduzidos consideravelmente. Entretanto é preferível utilizar esses métodos ao se tratar de problemas complexos ou de grandes dimensões, pois simplifica a solução desses, podendo até tornar possível em ocasiões que demandem altíssimo custo computacional e não apresentam solução correta, sendo que no presente projeto não conseguiu atingir o objetivo de economia computacional.

Palavras-chaves: Subestruturação; Juntas aparafusadas; Modal ; Harmônica, ANSYS.

## Abstract

The engineering projects demanded today, especially those with dynamic behavior, tend to have large dimensions and high complexity, such as aircraft. In this way, they present many Degrees of Freedom (GdLs), bringing with them the need for complex validations, often done computationally. With this, it is increasingly necessary to reduce computational costs, but with reliable results. Thus, substructuring and Modal Synthesis of Modal Components (SMC) has been an option for simplifying large problems, as these methods are able to reduce the Degrees of Freedom of systems, condensing elements into superelements, simplifying the problem without harming the solution. In the present work, the theory behind the study of substructuring in bolted joints is explained, that is, an introduction and explanation of the substructuring method and, finally, generalities of bolted joints. In addition, it is explained step-by-step how the modal and harmonic analysis of the complete model, the substructuring and the same analyzes were performed in the substructured model in the AN-SYS APDL software. In this context, it is concluded that the use of substructuring and SMC brings good results, since it presents a good correlation when compared to the analysis of the complete model, in addition to discretizing the harmonic behavior of the structure well, erring only in the creation of spurious modes and in the frequency range of the modes, harming the generated resonance frequencies, which is acceptable since the degrees of freedom are reduced considerably. However, it is preferable to use these methods when dealing with complex or large problems, as it simplifies their solution, and may even make it possible on occasions that demand very high computational cost and do not present a correct solution, and in the present project it was not able to reach the objective. of computational economy.

Key-words: Substructuring; Bolt Joint; Modal, Harmonic, ANSYS.

# SUMÁRIO

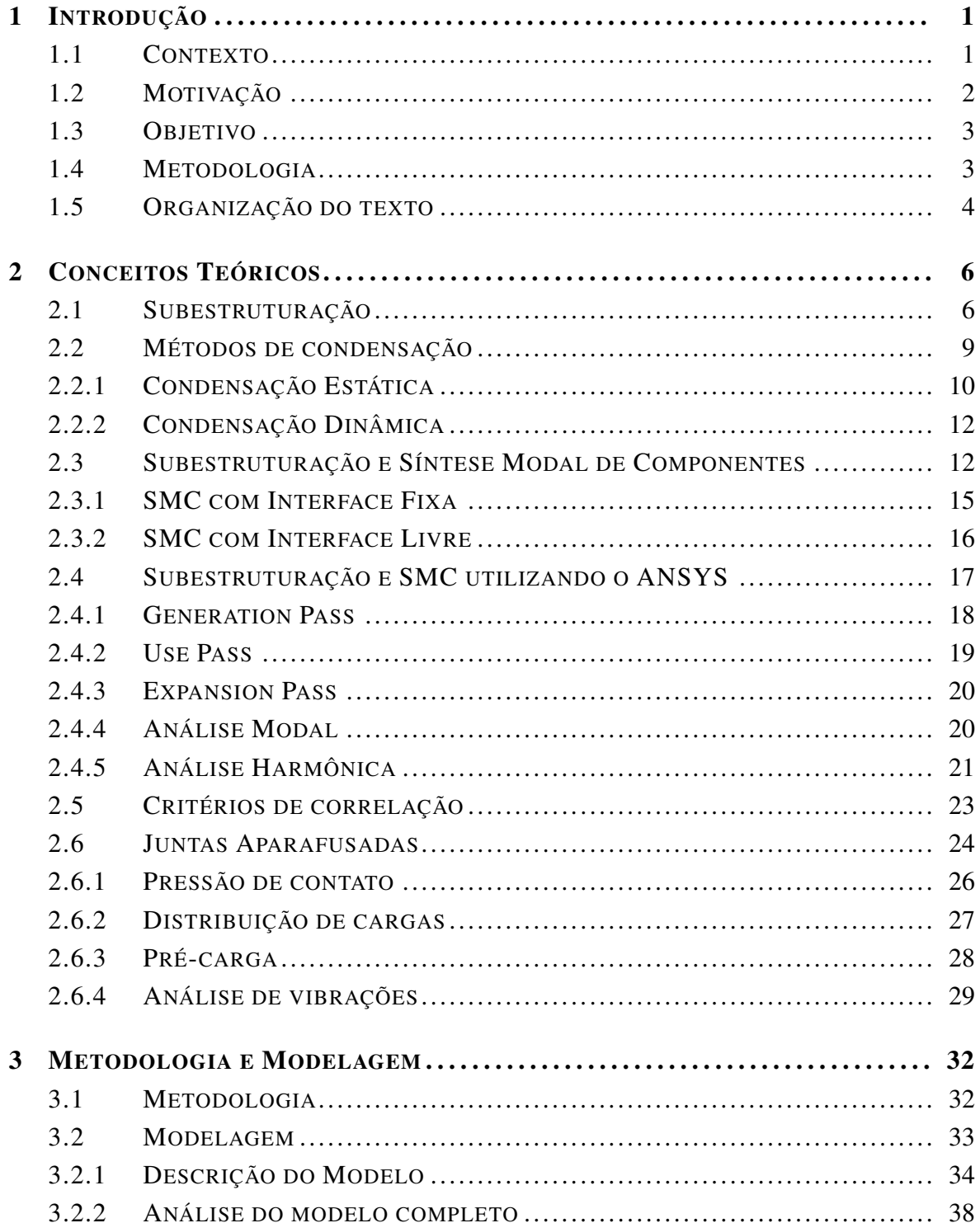

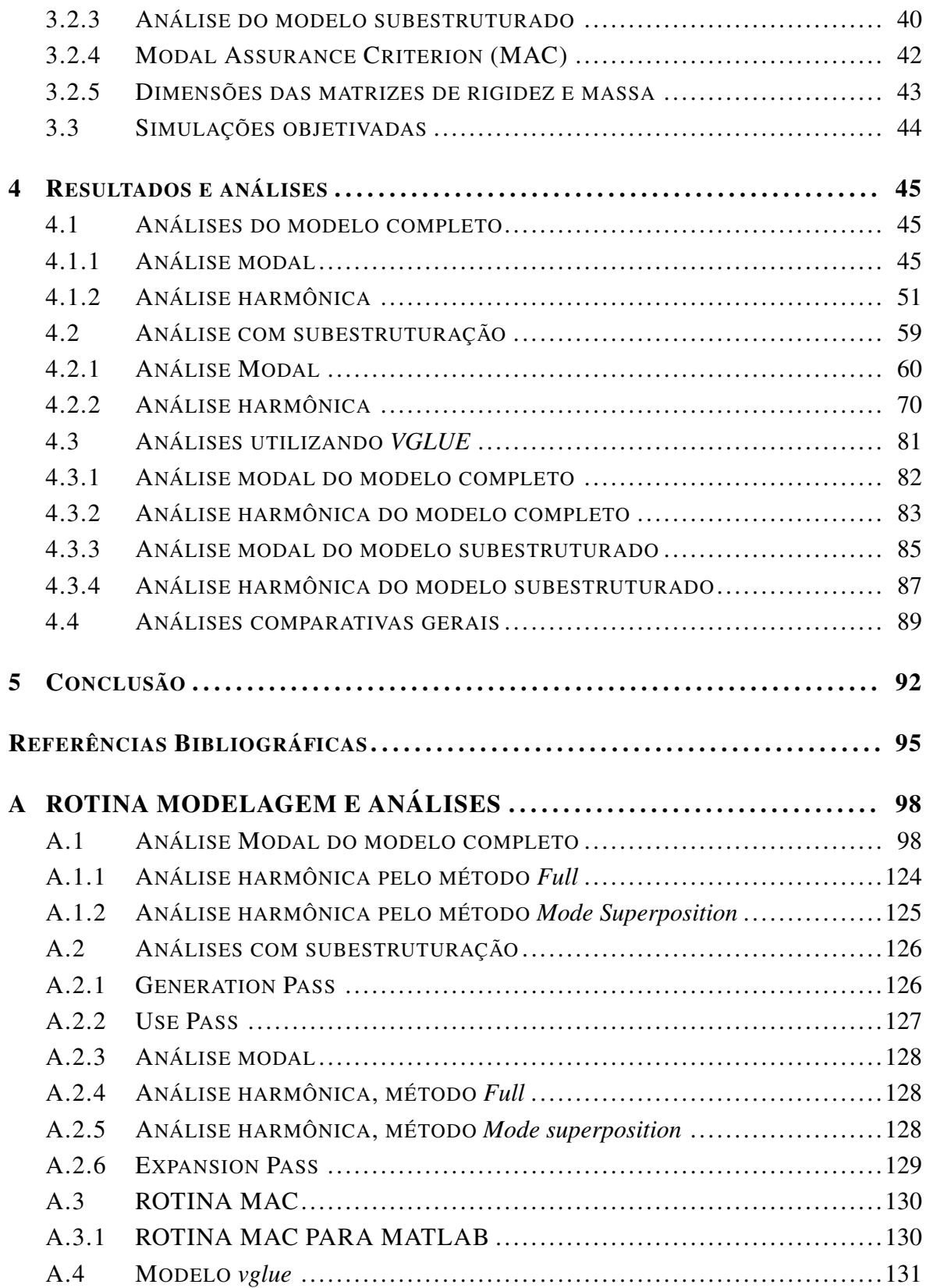

# LISTA DE FIGURAS

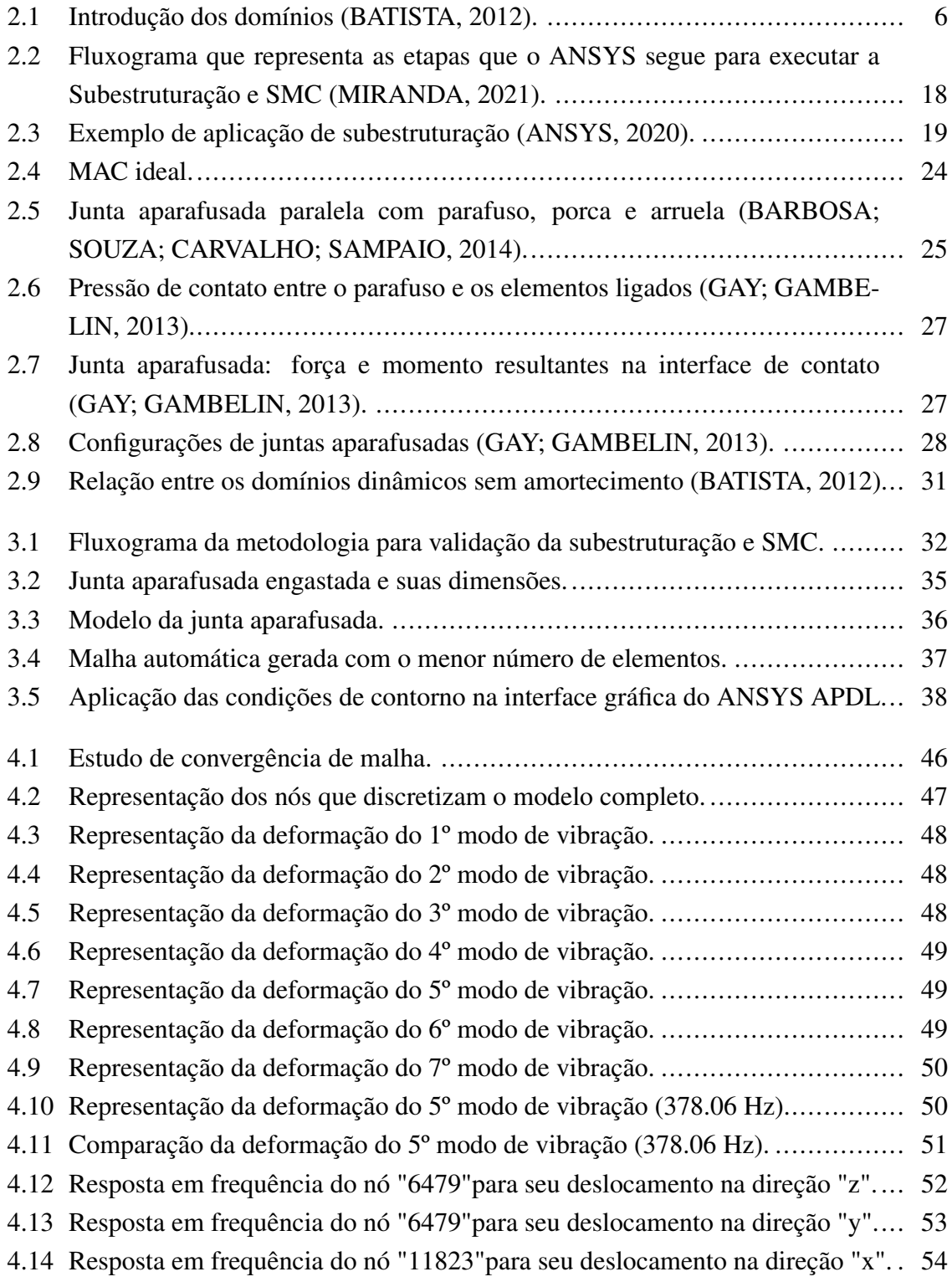

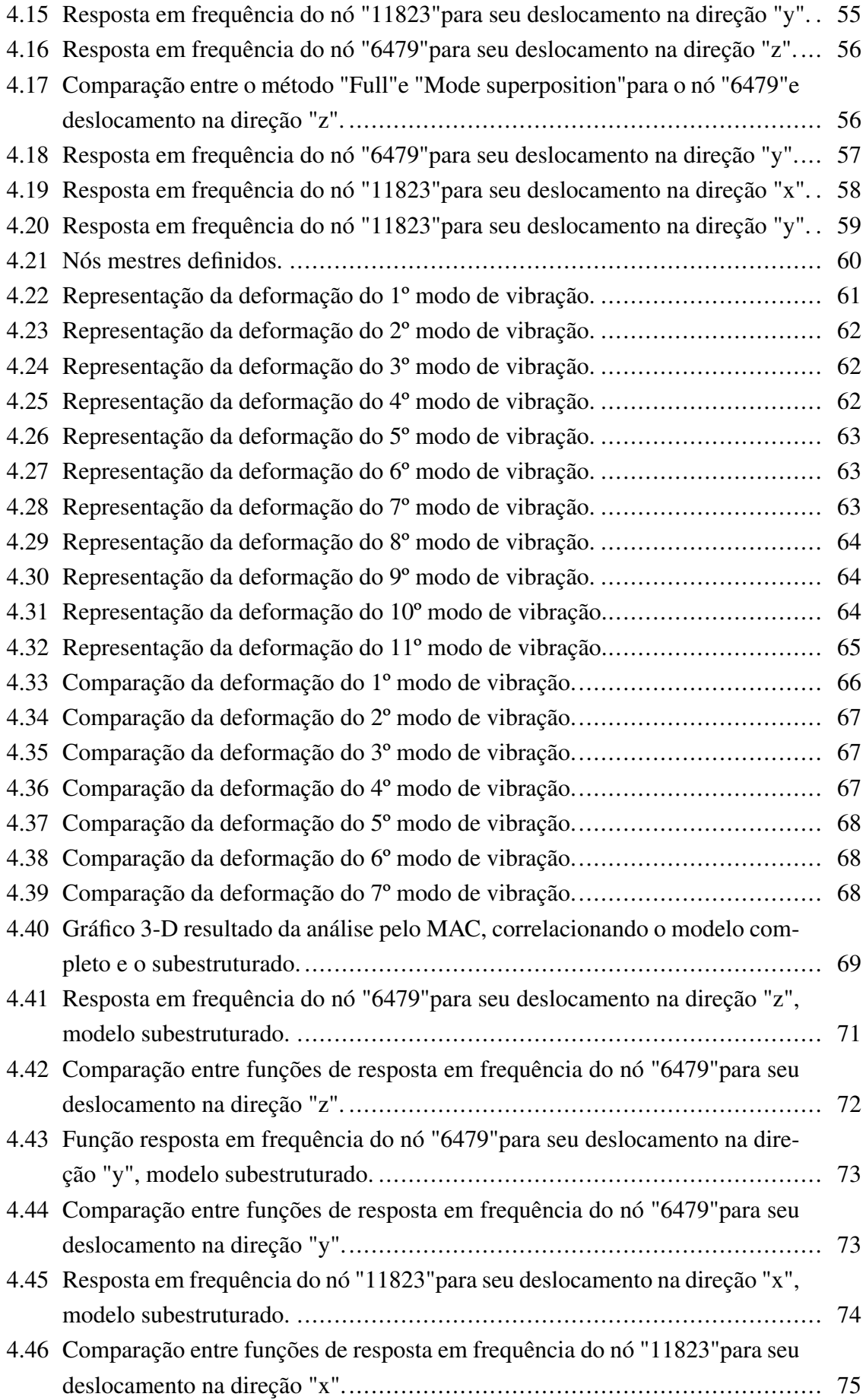

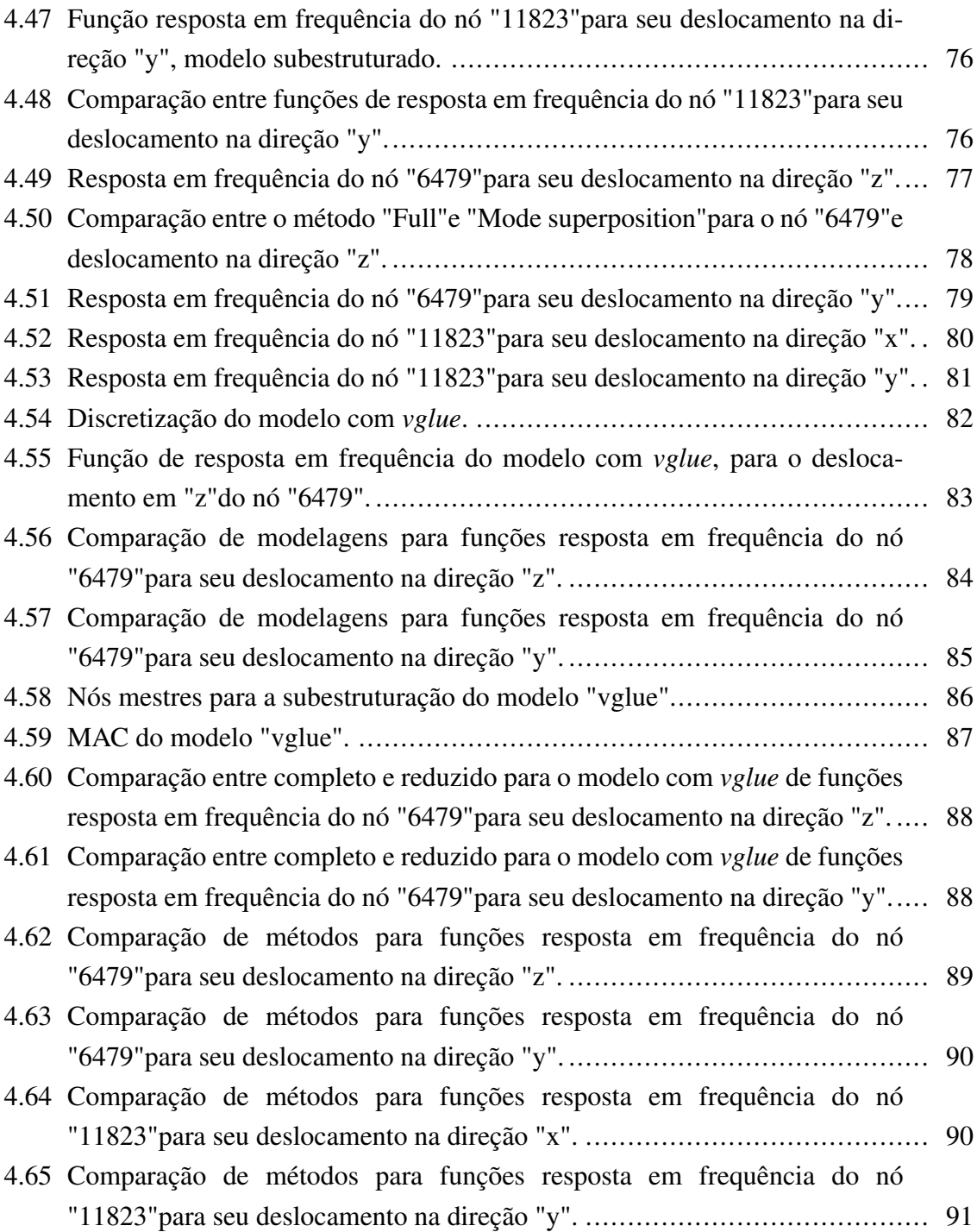

# LISTA DE TABELAS

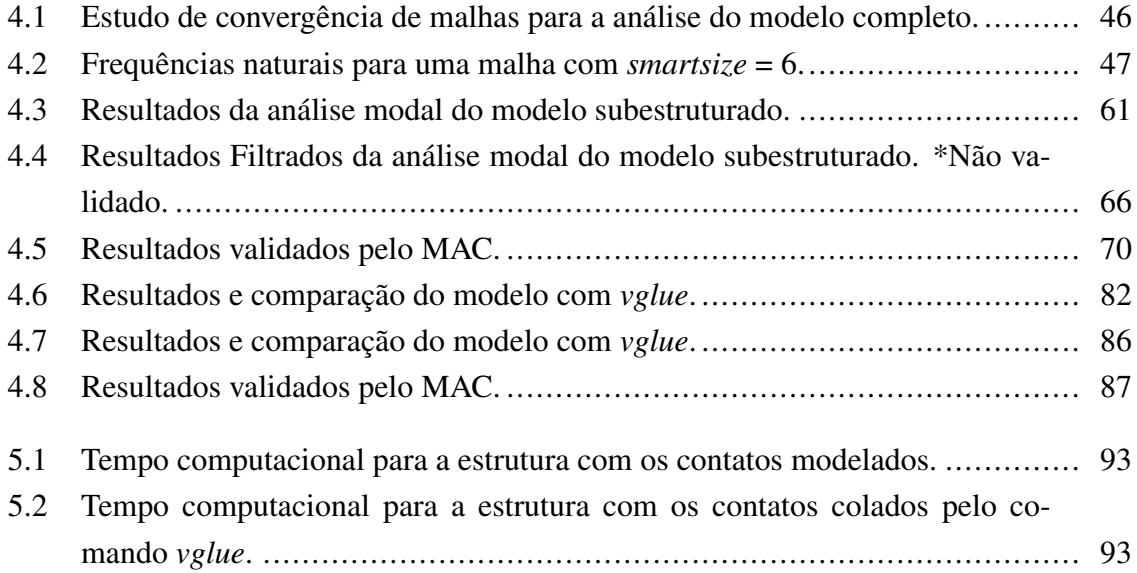

# LISTA DE TERMOS E SIGLAS

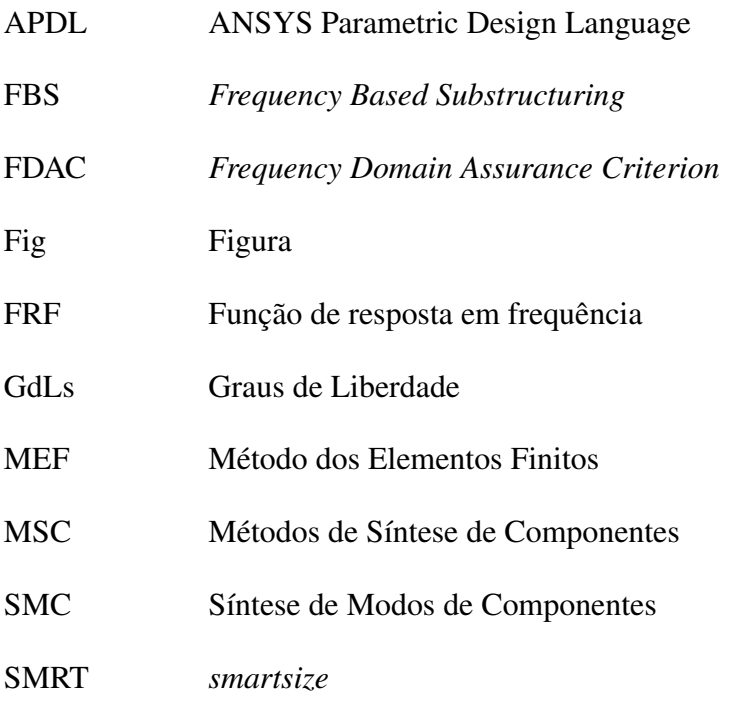

# LISTA DE SÍMBOLOS

### Símbolos gregos

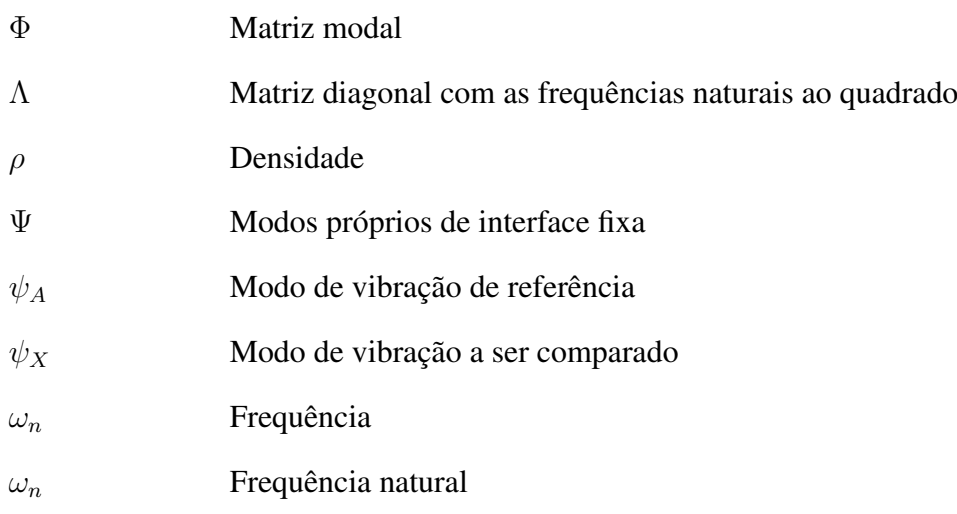

### Símbolos latinos

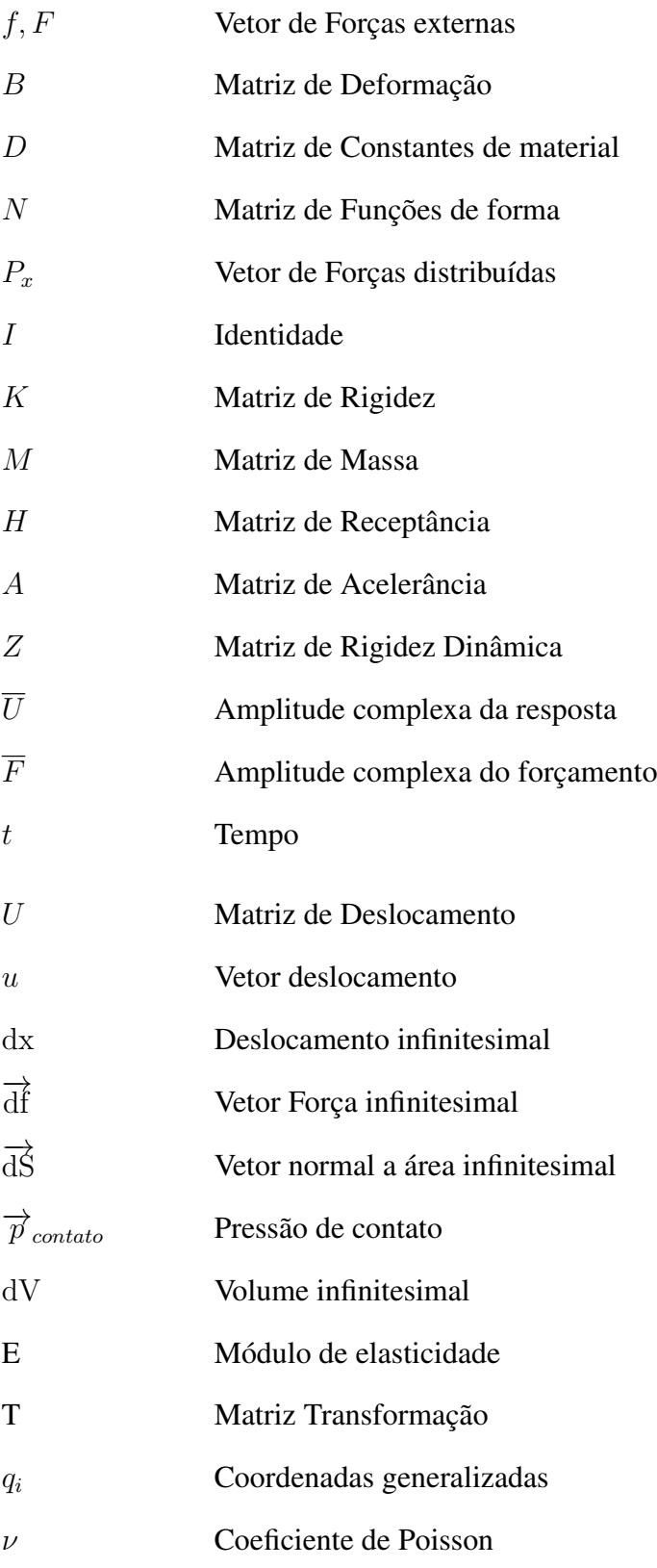

### **Subscritos**

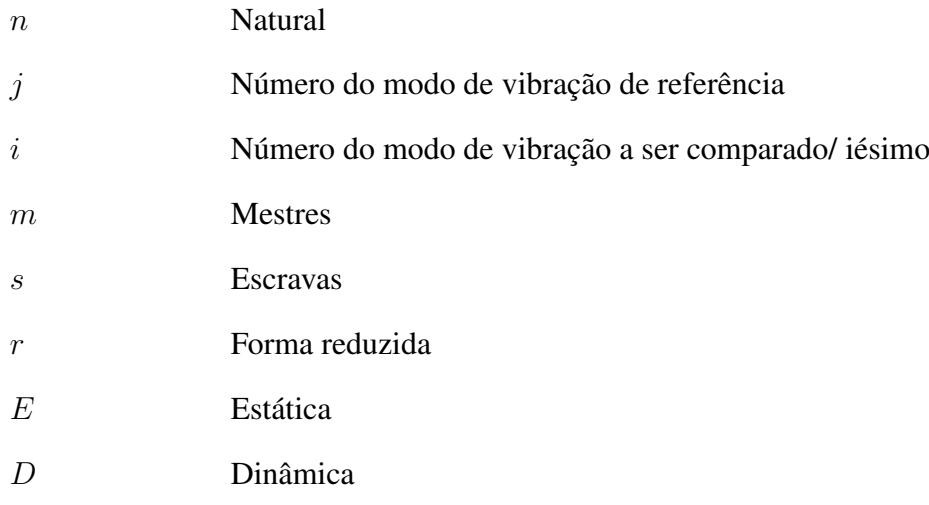

### Sobrescritos

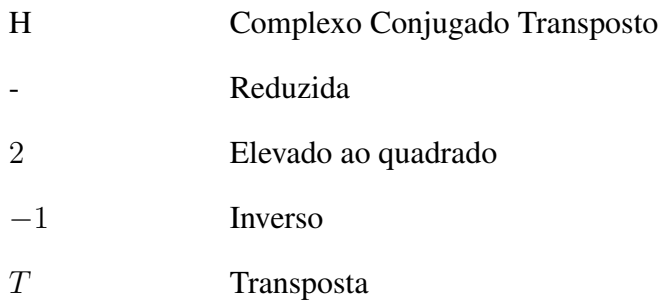

## <span id="page-17-0"></span>Capítulo 1

## Introdução

#### <span id="page-17-1"></span>1.1 Contexto

Com a evolução da ciência nos últimos anos, todos os projetos de engenharia e, principalmente, de sistemas mecânicos foram necessitando de validações por simulação computacional. Dessa forma, diferentes métodos foram criados, sendo alguns mais eficientes que outros dependendo de cada problema. Com isso, o método mais explorado e avançado cientificamente é o Método dos Elementos Finitos (MEF) , o qual inicialmente foi aplicado na análise de problemas da mecânica dos sólidos, mas logo a sua aplicação estendeu-se à análise de outros fenômenos físicos, como o estudo de vibrações [\(NETO, 2019\)](#page-112-1).

No caso dos sistemas mecânicos, as simulações são executadas com extrema cautela na região das juntas. Isso quer dizer que são utilizados vários métodos e diferentes técnicas tanto para simplificar o estudo de tensões quanto garantir uma solução precisa. Isso ocorre, pois é a região onde é começada a falha, por ser um concentrador de tensões devido a sua transição geométrica e pelo comportamento complexo dos esforços internos. Logo, deve-se ter uma grande preocupação a mais nesses componentes.

Nessa perspectiva, pela necessidade de um cuidado maior com as juntas é extremamente importante estudar seu comportamento, a fim de melhorar suas validações e, consequentemente, seus projetos. Como existem alguns tipos de juntas como soldadas; aparafusadas; por pinos entre outras, cada uma com características únicas, deve-se focar o estudo em apenas um a fim de identificar suas peculiaridades. Nesse projeto é escolhida a junta aparafusada como problema mecânico a ser resolvido, devido a sua presença enorme no âmbito mecânico, por ser de fácil manuseio.

De acordo com Oliveira [\(2017\)](#page-112-2), O MEF permite executar várias simulações nos domínios da engenharia e da física, sendo maioritariamente empregue na análise de tensões e deformações, na análise das características vibratórias de estruturas, sendo o caso do presente projeto de graduação, e na análise térmica e de escoamentos. Este método numérico decompõe o domínio do problema em vários subdomínios e em cada um desses subdomínios as equações

que regem o fenômeno são aproximadas utilizando um método variacional.

Entretanto, mesmo com tanta capacidade computacional, muitos problemas não conseguem passar por simulações tão facilmente mesmo utilizando o MEF, já que a maioria desses tem uma geometria complexa ou uma enorme dimensão, o que de certa forma dificulta a análise computacional. Isso ocorre, seja por demandar um alto custo computacional, de acordo com Buckel [\(2014\)](#page-111-5), seja por ser muito difícil de discretizar o problema a ponto de se garantir resultados confiáveis. Dessa maneira, deve-se recorrer a métodos que simplifiquem o problema sem alterar suas condições originais e sua essência, para que a análise numérica seja possível com um menor custo computacional.

Nessa perspectiva, um dos métodos mais utilizados para simplificar um sistema mecânico sem prejudicar suas condições originais é a subestruturação, que é um dos conceitos chaves no presente trabalho sendo abordado no Capítulo [\(2\)](#page-22-0). O conceito é classificado assim, pois ele permite conhecer o comportamento de sistemas complexos e grandes, através de informações do comportamento dinâmico de seus subcomponentes [\(MAPA, 2018\)](#page-112-3).

A subestruturação é explorada no presente projeto, porque esta se apresenta como amplamente desenvolvida, conforme Soize [\(2013\)](#page-112-4), isto é, já está bastante estudada, além de ser capaz de garantir eficientes soluções.

A subestruturação dinâmica linear tem sido desenvolvida desde o século XX (Guyan, [1965;](#page-112-5) Craig-Bampton, [1968;](#page-111-6) MacNeal, [1971;](#page-112-6) Rubin, [1975\)](#page-112-7), se tornando um método pilar em análises de elementos finitos. Dessa maneira, pretende-se reduzir o problema de uma junta aparafusada e verificar se a solução é viável e confiável, ou seja, tem custo computacional relativamente baixo e condiz com a realidade, partindo do desenvolvimento do método de subestruturação, realizando o acoplamento de subestruturas geometricamente lineares.

### <span id="page-18-0"></span>1.2 Motivação

A análise dinâmica de juntas aparafusadas tem como principal dificuldade sua complexidade e dimensão. Com isso, é proposto se é interessante a divisão dessa em partes menores, subestruturas, a fim de analisar cada parte separadamente e, portanto, obter uma solução para o todo, de forma a simplificar o problema. Entretanto, há de se verificar como cada parte é influenciada pelas outras separadamente e também se o resultado é confiável.

Em conjunto, deve-se definir as frequências e modos dinâmicos dos subcomponentes para assim descobrir o comportamento da estrutura completa, pela montagem de modelos de ordem reduzida desses subcomponentes, conforme Bathe [\(2014\)](#page-111-7).

A motivação principal é verificar se a utilização do método da subestruturação para a análise dinâmica de juntas aparafusadas é viável, se fornece resultados confiáveis e, o mais importante, se ela simplifica o problema; isto é, se a subestruturação leva a soluções com baixo custo computacional e condizentes com a realidade. Já que esse método, como foi

explicitado, tem sido bastante desenvolvido e utilizado desde o século XX, além de que apresenta ótimos resultados, tanto pela exatidão quanto pela facilidade de solução causada pela enorme redução do custo computacional e também pela sua capacidade de resolver sistemas extremamente complexos, como se referem Bathe [\(2014\)](#page-111-7), Allen [\(2012\)](#page-111-8) e Rixen  $(2004)$ .

Nessa perspectiva, a motivação tem esses aspectos como constituintes e também de verificar se a resolução do problema é simplificada quando comparada com outros métodos, como por exemplo simular o sistema utilizando apenas o MEF.

### <span id="page-19-0"></span>1.3 Objetivo

De acordo com a breve revisão apresentada, os objetivos gerais do trabalho são estudar, desenvolver, aplicar e analisar métodos específicos de identificação das características dinâmicas das juntas aparafusadas. Logo, o estudo da subestruturação de juntas aparafusadas no presente projeto tem como objetivos específicos:

- Modelar e simular juntas aparafusadas utilizando o método da subestruturação juntamente com o método dos elementos finitos;
- Apresentar uma metodologia confiável e bem explicativa para demais estudos acerca do tema;
- Apresentar resultados plausíveis (parâmetros modais, respostas em frequência e comparações);
- Concluir sobre a eficiência, a viabilidade do método a partir da qualidade de seus resultados e simplicidade de seu uso, além de verificar as vantagens e desvantagens de cada método simulado.

### <span id="page-19-1"></span>1.4 Metodologia

A metodologia utilizada foi baseada no modelo apresentado por [Miranda](#page-112-0) [\(2021\)](#page-112-0), em que primeiramente é feita a modelagem do sistema em questão, onde deve-se estabelecer as condições de modelagem: as cargas atuantes, as condições iniciais, as condições de contorno, geometria e contatos. Assim então, suas análises modal e harmônica por diferentes métodos no software de elementos finitos ANSYS APDL. Sendo que na primeira análise ocorre uma convergência de malhas para um estudo mais confiável e com economia computacional.

Após, é aplicado o método da subestruturação, verificando as condições iniciais e de contorno, assim como os GdLs mestres. Dessa maneira, o sistema é remodelado dando ênfase nas subestruturas. Deve-se ser atencioso a cada detalhe para que não implique em erros, já que trata-se de uma estrutura mais específica, logo mais sensível ao resultado quando forem somados para gerar a solução da estrutura completa.

Assim posto, o modelo reduzido adentra na etapa das simulações por elementos finitos, sendo esta executada por meio do software ANSYS APDL. Agora define-se quais GdLs serão os mestres, como deve ser criado o superelemento e o tipo de análise requerida.

Por último, são analisados os resultados verificando se estes estão similares ao esperado e correlacionam bem com o resultado mais discretizado (completo) utilizando critérios de correlação. Se o resultados estiverem muito discrepantes ou incompatíveis com a realidade deve-se repetir a metodologia a fim de verificar se em alguma etapa ocorreu algum erro, ou se o método realmente é aplicável nessa situação. Todavia, quando os resultados forem plausíveis, analisa-se o estudo de acordo com sua eficiência e sua facilidade de solução.

É repetido a análise para a modelagem sem os contatos definidos, apenas "colados", com o intuito de comparar a influência no resultado final.

De acordo com o apresentado, espera-se contribuir para o estudo de juntas aparafusadas usando o método da subestruturação de modo a garantir se são retornadas soluções com alta confiabilidade. Com o intuito de que para problemas de juntas aparafusadas de alta complexidade ou grandeza, possa ser utilizado o método da subestruturação e SMC para garantir economia computacional sem o perigo de obter resultados errôneos

Além disso, é esperado que o estudo apresente uma metodologia confiável que poderá ser replicada e ajudará outros pesquisadores. .

### <span id="page-20-0"></span>1.5 Organização do texto

O projeto foi elaborado em 5 capítulos incluindo a introdução como o capítulo 1.

Sendo o capítulo 2 responsável pela explicação teórica dos conceitos chaves utilizados no presente trabalho como: , a subestruturação e SMC, como esses métodos são aplicadas no software ANSYS, critérios de correlação e juntas aparafusadas.

No capítulo 3 é descrito como foi resolvido o problema do projeto, sendo justificado a modelagem e a subestruturação, além de como foram feitas as análises modal e harmônica. Ocorre também explicações acerca de como o software pode ser e é utilizado.

No capítulo 4 ocorre a apresentação das soluções e dos resultados obtidos pelas análises modais (Modos de vibrar e frequências naturais) e pelas análises harmônicas, as funções de resposta em frequência, chamadas de FRFs. Todos resultados obtidos pelo software ANSYS e manipulação de dados pelo software EXCEL. Também é feita a comparação do resultados e a validação por critérios de correlação, além da plotagem dos modos comparando suas formas. Além da análise da qualidade dos resultados

No capítulo 5 são desenvolvidas as conclusões sobre o estudo, ou seja, se o método foi

realmente viável nos estudos dinâmicos de juntas aparafusadas, além dos prós e contras de cada método e modelagem, assim como as considerações sobre trabalhos futuros, isto é, o que pode ser melhorado, o que faltou e como é possível aproveitar o estudo feito.

# <span id="page-22-0"></span>Capítulo 2

## Conceitos Teóricos

Nesse capítulo, são apresentados os principais conceitos teóricos necessários para entender o problema estudado nesse trabalho e suas análises, como a conceituação da subestruturação e da síntese modal de componentes, assim como os métodos de condensação de GdLs e uma revisão geral de juntas, em especial, as aparafusadas. Discute-se também qual o método mais conveniente para a modelagem e simulação da dinâmica da estrutura escolhida e suas condições presentes.

### <span id="page-22-1"></span>2.1 Subestruturação

A subestruturação tem sido o alvo de vários estudos e trabalhos , sendo constantemente escrutinada por pesquisadores de modo a tornar o método cada vez mais rápido e preciso. O conceito de subestrutura advém da análise de problemas de decomposição do domínio [\(OLI-](#page-112-2)[VEIRA, 2017\)](#page-112-2), sendo aplicada no estudo de sistemas de grandes dimensões ou de estruturas de difícil solução. Sendo então, seu uso nesse Projeto de Graduação justificado pelo fato da subestruturação permitir uma melhor modelagem da junta parafusada e simplificar a representação das outras partes da estrutura. Dessa forma, a subestruturação divide a estrutura em partes menores e mais simples, foca nos componentes principais e simplifica as outras partes, mas sem perder as informações relativas a essas e permite acoplá-las resolvendo o sistema como um todo.

<span id="page-22-2"></span>Inicialmente, são introduzido os três domínios que governam as análises dinâmicas: (1) Modelo Espacial; (2) Modelo Modal e (3) Modelo de resposta em frequência. Representados pela figura [2.1,](#page-22-2) eles são melhor discutidos ao longo do trabalho e na seção [2.6.4.](#page-45-0)

| Modelo Espacial | Modelo Modal | Modelo de resposta |
|-----------------|--------------|--------------------|
|                 |              | em frequência      |
|                 | Ф            | $H(\omega)$        |

Figura 2.1: Introdução dos domínios [\(BATISTA, 2012\)](#page-111-1).

Portanto, tem-se na figura [2.1,](#page-22-2) cada modelo e suas variáveis governantes. Então, no modelo espacial sem amortecimento tem-se que as equações dependem da distribuição espacial da matriz de rigidez (K) e da matriz de massa (M). Estas matrizes vão ter a dimensão igual ao número de GdLs  $N$ , considerados para caracterizar o sistema que em cada instante  $t \notin$ posicionado pelo vetor de deslocamento  $x(t)$ . A equação regente do modelo espacial sem amortecimento é representada:

$$
M\ddot{x}(t) + Kx(t) = f(t)
$$
\n(2.1)

Já no domínio modal, têm-se a matriz de frequências naturais e a matriz dos modos de vibrar (Φ) como parâmetros governantes. Ele é descrito por um problema generalizado de autovetores e autovalores:

$$
(K - \lambda^2 M)X = 0 \tag{2.2}
$$

<span id="page-23-0"></span>Por último, no domínio da frequência governa-se a receptância  $(H(\omega))$ , representada pela equação [2.3.](#page-23-0) Esse modelo tem sido bastante utilizado ultimamente, pois permite acoplar subestruturas cujas características dinâmicas foram determinadas numericamente ou experimentalmente.

$$
H(\omega) = (K - \lambda^2 M)^{-1}
$$
\n(2.3)

Com os modelos apresentados, aprofunda-se no entendimento da subestruturação em específico. Portanto, de acordo com [Miranda](#page-112-0) [\(2021\)](#page-112-0), para se compreender o que é a subestruturação no domínio modal, é necessário conhecer e entender os termos "redução de modelos", "condensação de modelos", "Síntese de Modo de Componentes"e "superelementos".

Nessa perspectiva, redução e condensação de modelos referem-se à redução do número de graus de liberdade (GdL) de um sistema, diminuindo então a ordem das matrizes do mesmo. Entretanto, é importante ressaltar que esses dois conceitos não estão necessariamente atrelados à ideia de subestruturação, sendo eles utilizados em qualquer sistema para reduzir o número de seus GdLs e simplificar os cálculos.

A Síntese de Modos de Componentes (SMC) é um método baseado na mudança do espaço das coordenadas do sistema estudado para o espaço modal, através de uma matriz de transformação composta por modos. Pode ser definida também como uma técnica de subestruturação ou acoplamento que prevê o comportamento dinâmico (os modos do sistema) de um sistema acoplado usando uma descrição modal generalizada do componente [\(CUPPENS;](#page-111-9) [SAS; HERMANS, 2001\)](#page-111-9). Assim, diminui-se a complexidade do sistema, pois o espaço modal reúne apenas as informações interessantes no quesito do comportamento dinâmico da estrutura, além de que aquele já é expresso de forma apropriada para a análise de seu comportamento dinâmico. Portanto, a SMC , também conhecida como Síntese Modal, permite

a determinação da resposta de toda a montagem a partir do comportamento dos nós das interfaces de cada componente constituinte, além de reforçar o equilíbrio e compatibilidade ao longo das interfaces dos componentes. Já a subestruturação tem seu contexto conectado ao método SMC.

Por último, os superelementos, resumidamente, substituem grupos de elementos por apenas um elemento, eles são formados quando a subestruturação é feita por SMC. Isso ocorre pela condensação de um grupo de elementos finitos em apenas um elemento representado como uma única matriz [ANSYS](#page-111-2) [\(2020\)](#page-111-2). Então, conforme [Santos](#page-112-9) [\(2021\)](#page-112-9) eles são caracterizados pelos GdLs da interface do conjunto, tornando-se subestruturas. Logo, com essa última afirmação, pode-se atrelar o conceito de subestruturação ao de superelemento.

Dessa forma, com os conceitos introduzidos, parte-se para as etapas de cálculos e análises. Após repartir o problema complexo em subestruturas, deve-se aplicar a cada superelemento as relações de deslocamentos, cargas e influências dos outros elementos. Então, conhecendo o comportamento dinâmico de cada subestrutura, inicia-se a etapa de encontrar a solução da estrutura completa. Nessa etapa de síntese é necessária a acoplagem dos resultados de cada subestrutura. Em resumo, a subestruturação por intermédio da SMC, tem quatro etapas:

- Divisão da estrutura global em subestruturas;
- Determinação das propriedades de cada subestrutura;
- Acoplamento dos resultados de cada subestrutura;
- Análise da solução global.

Entretanto, é muito importante enfatizar que a SMC é apenas um dos métodos utilizados para executar a solução da subestruturação. Há também a análise de acordo com cada domínio relacionado a dinâmica, sendo eles: os métodos baseados no domínio do tempo e os baseados no domínio da frequência [\(KLERK; RIXEN; JONG, 2006\)](#page-112-10). Nos primeiros, o comportamento dinâmico total é obtido de acordo com o atrelamento das respostas modais, isto é, seus modos vibracionais, um exemplo é a SMC. Já no domínio da frequência, cada subestrutura é descrita em termos de funções de resposta em frequência, essa análise é denominada Subestruturação baseada em frequência (FBS), do inglês *Frequency Based Substructuring* .

Portanto, tem-se que os métodos de subestruturação seguem os domínios, sendo classificados em três classes: (1) Acoplamento considerando as coordenadas físicas do domínio; (2) Acoplamento no domínio modal, como a SMC, que resolve modelos originados de sistemas em elementos finitos ou sistemas puramente experimentais e (3) Formas de acoplamento no domínio da frequência, em que as subestruturas são descritas em termos de suas funções de resposta em frequência (FRF), como a FBS, sendo melhores utilizadas para modelos experimentais [\(MIRANDA, 2021\)](#page-112-0).

Na perspectiva apresentada, são descritas vantagens da utilização da subestruturação, assim como desvantagens. Estas, apesar de serem limitações do método que não se aplicam ao caso estudado, entretanto podem prejudicar trabalhos futuros.

Dessa maneira, as vantagens começam por um dos principais motivos do uso do método que é a redução do custo computacional da solução. Também a simplificação de problemas complexos e com um número de GdL elevado, pelas técnicas de redução em subestruturas, possibilitando e/ou facilitando sua solução, otimizando seus designs.

Por outro lado, as desvantagens do método são: a possibilidade da análise não convergir e, portanto, não gerar nenhuma solução; bem como a não consideração de amortecimento ou apenas a relevância de um amortecimento proporcional, de forma a prejudicar a exatidão da solução de alguns problemas.

No presente trabalho, é dado um enfoque para a subestruturação seguida de SMC, retirando dela análises modal e harmônica. É utilizado esse método por ser o mais adequado para soluções numéricas e, também, por ser o modo pelo qual o software de elementos finitos utilizado (ANSYS) executa a análise inteira da subestruturação de maneira mais comum. Colocando o método em prática, é possível obter os parâmetros modais da estrutura (modos vibracionais e frequências naturais) e, a Função Resposta em Frequência da estrutura (FRF). A FRF da estrutura completa pode ser obtida, tanto resolvendo todas as equações de receptância do sistema, como fazendo-se a superposição dos modos dos componentes.

Isso é possível pois uma segunda maneira de determinar as FRFs de uma estrutura é realizando uma síntese de FRFs com base em um número finito de formas modais e frequências naturais dos componentes [\(CUPPENS; SAS; HERMANS, 2001\)](#page-111-9). Sendo também uma forma como o software obtém as FRFs através da subestruturação. São feitas as duas formas de obtenção e comparadas suas vantangens e desvantangens.

Para falar de Subestruturação atrelada a SMC, primeiramente é discorrido sobre os métodos de condensação a fim de compreender melhor sobre como é realizado os truncamentos e suas compensações, assim como a transformação de coordenadas, já que a SMC utiliza esses princípios.

### <span id="page-25-0"></span>2.2 Métodos de condensação

Nessa perspectiva, há de se introduzir também os métodos de redução, já que esses são responsáveis pela condensação de GdLs de sistemas, podendo ser atrelados tanto à subestruturação quanto à SMC. Estes têm como objetivo a redução dos GdLs do sistema, sendo muito utilizados em subestruturas e em análises, facilitando a solução, sem prejudicar sua precisão. Além de que, os métodos de condensação reduzem os erros de truncamento. Portanto, existem 2 métodos: o de condensação estática e o de condensação dinâmica.

#### <span id="page-26-0"></span>2.2.1 Condensação Estática

Dessa forma, o método de condensação estática foi desenvolvido por [Guyan](#page-112-5) [\(1965\)](#page-112-5), em que são utilizados os modos estáticos para reduzir a ordem das matrizes de rigidez e massa da subestrutura, assim como para referenciar as coordenadas internas da subestrutura, já que essas são escritas em função das coordenadas da interface.

Para explicar o método, também conhecido como redução de Guyan, adota-se como base a equação de movimento de um sistema dinâmico comum com massa e rigidez genéricas, respectivamente  $[M]$  e  $[K]$ , além de N GdLs representados pelos seus deslocamentos variantes no tempo  $x(t)$  e um forçamento também variante no tempo  $f(t)$ :

$$
[M]\{\ddot{x}(t)\} + [K]\{x(t)\} = \{f(t)\}\tag{2.4}
$$

<span id="page-26-2"></span><span id="page-26-1"></span>Com isso, escreve-se a equação [2.4](#page-26-1) da seguinte maneira representada pela equação [2.5,](#page-26-2) em que as matrizes são particionadas em submatrizes mestres (subíndice m) e escravas (subíndice s).

$$
\begin{bmatrix} M_{mm} & M_{ms} \\ M_{sm} & M_{ss} \end{bmatrix} \begin{Bmatrix} \ddot{x}_m \\ \ddot{x}_s \end{Bmatrix} + \begin{bmatrix} K_{mm} & K_{ms} \\ K_{sm} & K_{ss} \end{bmatrix} \begin{Bmatrix} x_m \\ x_s \end{Bmatrix} = \begin{Bmatrix} f_m \\ f_s \end{Bmatrix}
$$
 (2.5)

Sendo  $K_{ms} = K_{sm}^{-1}$ . Entretanto, a condensação estática não considera em sua análise os termos de inércia, levando em conta apenas a parcela estática do problema, logo quando a frequência do problema aumenta esse método não obtém bons resultados, pois os aspectos de inércia têm enorme influência no comportamento da estrutura [\(SANTOS, 2021\)](#page-112-9). Considerando então apenas o problema estático  $[K]{x} = {f}$  tem-se:

$$
\begin{bmatrix} K_{mm} & K_{ms} \\ K_{sm} & K_{ss} \end{bmatrix} \begin{Bmatrix} x_m \\ x_s \end{Bmatrix} = \begin{Bmatrix} f_m \\ f_s \end{Bmatrix}
$$
 (2.6)

<span id="page-26-4"></span>Sendo  $x_m$  os deslocamentos dos GdLs "mestres"(*master*), isto é, que serão mantidos e consideradas suas forças impostas e  $x<sub>s</sub>$  os deslocamentos dos graus de liberdade "escravos"(*slave*) que são os GdLs a serem removidos. Logo, tem-se:

$$
[K_{mm}][x_m] + [K_{ms}]\{x_s\} = F_m \tag{2.7}
$$

$$
[K_{sm}][x_m] + [K_{ss}]\{x_s\} = [F_s]
$$
\n(2.8)

<span id="page-26-3"></span>Manipulando a equação [2.8](#page-26-3) e substituindo em [2.7,](#page-26-4) tem-se o problema estático reduzido:

$$
\left[ [K_{mm}] - [K_{sm}][K_{ss}]^{-1} [K_{sm}] \right] \{ x_m \} = [F_m] - [K_{ms}][K_{ss}]^{-1} [F_s] \tag{2.9}
$$

Para as coordenadas internas em função das coordenadas da interface e com  $-[K_{ss}]^{-1}[K_{sm}] = \Phi_{sm}$ , devido a condição estática sendo  $\Phi_{sm}$  a matriz dos modos estáticos:

$$
x_s = -[K_{ss}]^{-1}[K_{sm}]\{x_m\} = [\Phi_{sm}]\{x_m\}
$$
\n(2.10)

Logo, é possível escrever a matriz de transformação  $(T_E)$ :

$$
T_E = \begin{bmatrix} I \\ -[K_{ss}]^{-1}[K_{sm}] \end{bmatrix} = \begin{bmatrix} I \\ [\Phi_{sm}] \end{bmatrix}
$$
 (2.11)

Transformando então, tem-se:

$$
\{x\} = \begin{Bmatrix} x_m \\ x_s \end{Bmatrix} = \begin{bmatrix} I \\ -[K_{ss}]^{-1} [K_{sm}] \end{bmatrix} \{x_m\} = \begin{bmatrix} I \\ [\Phi_{sm}] \end{bmatrix} \{x_m\} = [T_E] \{x_m\}
$$
(2.12)

Para então escrever o sistema estático na forma reduzida:

$$
[K_r]\{x\} = [F_r] \tag{2.13}
$$

Sendo:

$$
[K_r] = [T_E]^T [K][T_E]
$$
\n
$$
(2.14)
$$

Dessa forma, mesmo não obtendo resultados estritamente precisos, já que nem sempre os termos da matriz de rigidez tem efeitos sobre toda a estrutura, é importante analisar o sistema com suas forças de inércia. Logo, tem-se a seguinte matriz de massa do sistema genérico em análise, obtida a partir das equações de energia potencial e cinética.

$$
M_r = \begin{bmatrix} [M_{mm}] & [M_{ms}] \\ [M_{sm}] & [M_{ss}] \end{bmatrix}
$$
 (2.15)

Após aplicar a matriz de transformação, tem-se sua forma reduzida:

$$
[M_r] = [M_m] - [M_{ms}][K_{ss}]^{-1}[K_{sm}] - ([K_{ss}]^{-1}[K_{sm}])'([M_{sm}] - [M_{ss}][K_{ss}]^{-1}[K_{sm}]) \tag{2.16}
$$

Portanto, no método da condensação estática, a rigidez do sistema é conservada devido à consideração de um sistema estático, pois os deslocamentos relativos dos GdLs "mestres"permanecem sem variações. Entretanto, nesse método não são consideradas as forças de inércia representadas pela massa do sistema. Há a ressalva de que dependendo da complexidade do sistema e da escolha dos GdLs "mestres", são desprezíveis as forças de inércia nos nós "escravos".

#### <span id="page-28-0"></span>2.2.2 Condensação Dinâmica

A condensação dinâmica se diferencia da condensação estática por considerar os termos inerciais. Porém, para esse método a redução das matrizes de rigidez e massa dependem de uma frequência específica, não sendo portanto uma redução geral, além de que apresenta cálculos um pouco mais complexos. Dessa forma, apesar do método ser mais preciso, ele não apresenta tanta economia computacional quanto o primeiro.

<span id="page-28-2"></span>Conforme [Paz](#page-112-11) [\(1984\)](#page-112-11), a matriz transformação para esse método, agora com os termos de força inércia e com frequência escolhida, pode ser descrita pela equação [2.17.](#page-28-2)

$$
T_D = \begin{bmatrix} I \\ -([K_{ss}] - \omega_0[M_{ss}])^{-1}([K_{sm}] - \omega_0[M_{sm}]) \end{bmatrix}
$$
 (2.17)

Então, como nesse método não há a condição de estática, obtêm-se as matrizes reduzidas de massa e rigidez para uma frequência específica aplicando a matriz transformação nas expressões de energia potencial e cinética do sistema a ser reduzido.

Com as reduções apresentadas, é discutido, portanto, como são desenvolvidos a subestruturação e SMC. Sendo métodos mais amplos que podem aumentar a economia computacional, bem como reduzir o problema.

#### <span id="page-28-1"></span>2.3 Subestruturação e Síntese Modal de Componentes

Com o contexto geral apresentado, aprofunda-se nesse universo que é a variedade de métodos de SMC com o intuito de entender melhor como esse método complementa a subestruturação. Dessa maneira, para entender seus diferentes métodos, é necessário ter conhecimento sobre os modos de subestruturas, já que o método como propriamente diz, consiste na síntese de modos de componentes. Com isso, tem-se que sua conexão com a subestruturação é exatamente essa, ela será responsável por sintetizar a solução modal das subestruturas.

Nessa perspectiva, os modos de subestruturas, tratam dos deslocamentos obtidos pelos seus nós constituintes, considerando as condições iniciais e as devidas condições de contorno que representam o comportamento do resto da estrutura. Logo, conforme [Miranda](#page-112-0) [\(2021\)](#page-112-0), os métodos de SMC são classificados com base nessas condições de contorno impostas na interface entre uma subestrutura e sua adjacente. Em vista disso, são representados os modos de subestruturas, juntamente com suas diferenciações as quais as caracterizam:

- Modo de Restrição: são obtidos quando um deslocamento unitário é aplicado nos graus de liberdade de contorno e os outros são mantidos fixos [\(COOK et al., 2007\)](#page-111-10).
- Modo Próprio com Interface fixa : têm frequências naturais e são definidos por meio de diferentes condições para os deslocamentos das interfaces. São utilizados modos de

vibração obtidos por meio da fixação da subestrutura na interface com subestruturas de seu entorno;

- Modo Próprio com Interface livre : Apresenta as mesmas características de modo próprio, isto é, obtém frequências naturais e tem condições de contorno devido aos deslocamentos nas interfaces. Sua análise é devido à utilização modos de vibração obtidos por meio da não fixação nas interfaces;
- Modo Próprio Híbrido : Além de ser também ser caracterizado como modo próprio, sua obtenção ocorre quando são utilizados modos de vibração obtidos por meio de interfaces arbitrárias, isto é, podem ser uma mistura de interface fixa e livre, além de modos carregados e flexibilidade residual.

Portanto, tem-se que os principais métodos de Subestruturação por SMC são com Interface Fixa, Interface Livre e Híbridos.

Então, com o conhecimento dos modos de subestruturas, é mostrado como a SMC reduz um sistema com comportamento dinâmico. Como foi dito, o método é uma descrição reduzida do componente, em outras palavras, é uma descrição modal generalizada do sistema . A redução é obtida pela aplicação de uma transformação  $[T_i]$  nos GdLs físicos originais  $x_i$  de um componente  $i$  para um conjunto reduzido de coordenadas generalizadas  $q_i$ .

Resumidamente, a SMC tem 3 etapas: (1) Redução em nível de componente (Sempre ocorrendo antes do acoplamento); (2) Acoplamento dos componentes reduzidos e a resolução das matrizes do sistema acoplado em nível de montagem e (3) Transformação dos resultados de montagem no nível de componente [\(CUPPENS; SAS; HERMANS, 2001\)](#page-111-9).

<span id="page-29-0"></span>Em geral, a descrição dinâmica de um componente i no domínio físico é dada por:

$$
[-\omega^{2}[M_{i}] + j\omega[C_{i}] + [K_{i}]]\{x_{i}\} = \{F_{i}\}\
$$
\n(2.18)

Sendo  $[M_i]$  a matriz de massa,  $[C_i]$  a matriz de amortecimento,  $[K_i]$  a matriz de rigidez,  $x_i$  o vetor deslocamento e  $\{F_i\}$  o vetor força.

<span id="page-29-1"></span>Aplicando a transformação:

$$
x_i = [T_i] \{q_i\} \tag{2.19}
$$

E multiplicando à esquerda a equação [2.18](#page-29-0) por  $T_i$  a descrição dinâmica do componente i do domínio modal generalizado é:

$$
[-\omega^{2}[m_{i}] + j\omega[c_{i}] + [k_{i}]]\{q_{i}\} = \{f_{i}\}\
$$
\n(2.20)

Sendo  $[m_i]$  a matriz generalizada de massa,  $[c_i]$  a matriz generalizada de amortecimento,

 $[k_i]$  a matriz generalizada de rigidez,  $q_i$  o vetor de coordenada generalizado e  $f_i$  o vetor generalizado de força.

Onde:

$$
[m_i] = [T_i]^T [M_i][T_i]
$$

$$
[c_i] = [T_i]^T [C_i][T_i]
$$

$$
[k_i] = [T_i]^T [K_i][T_i]
$$

$$
\{f_i\} = [T_i]^T \{F_i\}
$$

As colunas desta matriz de transformação  $[T_i]$  são os modos de subestruturação do componente i. Os modos podem ser de restrição e próprios (Interface fixa, interface livre ou híbridos). O tipo de modo próprio diferencia qual método de SMC é utilizado, não sendo um fator tão importante nas análises de juntas aparafusadas. Isso é afirmado, pois [Miranda](#page-112-0) [\(2021\)](#page-112-0) variou os métodos de SMC em um problema similar de juntas e não obteve diferenças significativas nos resultados quando comparados.

Devido a isso e à procura de simplificação da análise, no presente projeto utiliza-se a SMC por interface livre, já que na fase de redução foi o método mais rápido por obter maior facilidade na seleção dos nós mestres.

O número de modos (especialmente modos próprios) determina o grau de redução e, portanto, o conteúdo de frequência da descrição do componente.

Quando a matriz de transformação  $[T_i]$  do componente  $i$  é composta apenas pelos modos próprios  $\phi_i$  da subestrutura apenas, ou seja,  $[T_i] = [\Phi_i]$ , então as coordenadas generalizadas  $q_i$  são as coordenadas modais da subestrutura.

De acordo com a metodologia apresentada anteriormente sobre a SMC, tem-se que após a fase da redução, ocorre o acoplamento em nível de montagem. Dessa maneira, primeiramente, as matrizes generalizadas da subestrutura  $[m_i]$ ,  $[c_i]$  e  $[k_i]$  são reunidas em matrizes generalizadas desacopladas de montagem  $[m]$ ,  $[c]$  e  $[k]$ , com:

$$
[m] = \begin{bmatrix} [m_1] & 0 & \cdots & 0 \\ 0 & [m_2] & \cdots & 0 \\ \vdots & \vdots & \ddots & 0 \\ 0 & 0 & \cdots & [m_N] \end{bmatrix}
$$
 (2.21)

As matrizes em nível de montagem [c] e [k] não precisam ser mostradas, pois são construídas de forma análoga. Por consequência, as equações de compatibilidade e continuidade entre as subestruturas entram no cálculo. A restrição de compatibilidade afeta a independência dos graus de liberdade generalizados da montagem  $q$ , isto é, devido a compatibilidade necessária esses GdLs não são mais independentes. Portanto, os GdLs generalizados são divididos entre dependentes e independentes conhecidos como  $q^d$  e  $q^i$ . Com isso, matematicamente, a restrição de compatibilidade é então:

$$
[S]q = \left[ [S_{dd}][S_{di}] \right] \begin{Bmatrix} q^d \\ q^i \end{Bmatrix} = 0 \qquad (2.22)
$$

<span id="page-31-2"></span>Que leva para outra matriz de transformação em nível de montagem:

$$
\begin{Bmatrix} q^d \\ q^i \end{Bmatrix} = \begin{bmatrix} -[S_{dd}]^{-1} & [S_{di}] \\ [I] & \end{bmatrix} \{q^i\} = [R] \{q^i\} \tag{2.23}
$$

Então, a equação dinâmica geral para o sistema acoplado em nível de montagem com condição de contorno livre-livre é:

<span id="page-31-1"></span>
$$
\left[-\omega^2[m'] + j\omega[c'] + [k']\right] \left\{q^i\right\} = 0 \tag{2.24}
$$

Onde:

$$
[m'] = [R]^T [m][R]
$$

$$
[c'] = [R]^T [c][R]
$$

$$
[k'] = [R]^T [k][R]
$$

Dessa forma, para solucionar a montagem do sistema subestruturado, tem-se que os modos e as frequências naturais são determinadas pela análise de autovalores da equação [2.24.](#page-31-1)

Por fim, na última fase da SMC ocorre a transformação dos resultados, a qual consiste na expansão dos autovetores obtidos resolvendo a equação [2.24](#page-31-1) para as coordenadas físicas de interesse, utilizando as equações [2.23](#page-31-2) e [2.19.](#page-29-1) Os resultados da transformação (autovetores) são os modos próprios do sistema acoplado, sendo então o objetivo requerido que permitirá estudar o comportamento da estrutura completa.

Com o intuito de explicar ainda mais o conceito que mais abrange o presente trabalho, são aprofundados os métodos de Síntese Modal dos Componentes, sendo o híbrido uma aplicação dos dois primeiros (Interface fixa e livre).

#### <span id="page-31-0"></span>2.3.1 SMC com Interface Fixa

O método de SMC com interface fixa, desenvolvido por [Craig e Bampton](#page-111-6) [\(1968\)](#page-111-6), segue a mesma metodologia explicada acerca da SMC, isto é, ocorre a transformação do espaço físico no espaço modal generalizado pelos modos de subestruturação. Entretanto, para esse método tem-se que esses modos responsáveis pela transformação são apenas de restrição e/ou de interface fixa.

Nessa perspectiva, tem-se que o truncamento ocorre nos GdLs internos à subestrutura, já

que nos modos de interface fixa ocorre o bloqueio dos GdLs na junção com as subestruturas vizinhas. Com isso, ocorrem erros devido ao desprezar GdLs internos, porém, considerando os GdLs da junção bloqueada como "mestres"esses erros são compensados, pois seus modos representam os modos associados aos GdLs truncados. Portanto, para evitar os erros devido ao truncamento dos GdLs internos à subestrutura, considera-se os GdLs da junção bloqueada como "mestres"e os internos como "escravos"[\(MIRANDA, 2021\)](#page-112-0).

<span id="page-32-1"></span>Para então formular matematicamente esse método, retorna-se a primária de que os modos de subestrutura integrantes são o de restrição e o de interface fixa. Dessa forma, tem-se que o deslocamento das coordenadas internas da subestrutura  ${x_s}$  é descrito por:

$$
\{x_s\} = \left[\Phi_{sm}\right]\{x_m\} + \left[\Psi_{sp}\right]\{\eta_p\} \tag{2.25}
$$

Sendo  $[\Phi_{sm}]$  a matriz dos modos de restrição,  $\{x_m\}$  o vetor deslocamento dos GdLs mestres,  $[\Psi_P]$  a matriz dos p modos próprios com interface fixa e  $\{\eta_p\}$  o vetor de transformação modal correspondente ao grau de redução. Ressalta-se que de acordo com o que foi comentado na seção 2.2, se esse deslocamento for composto apenas pelos modos próprios de interface fixa então essas coordenadas generalizadas são as coordenadas modais da subestrutura.

Logo, de acordo com a equação [2.25](#page-32-1) e com a afirmação de que os GdLs da junção (mestres) são retidos, o vetor de deslocamento da subestrutura é dado por:

$$
\{x\} = \begin{Bmatrix} x_m \\ x_s \end{Bmatrix} = \begin{bmatrix} [I_{mm}] & [0_{mp}] \\ [\Phi_{sm}] & [\Psi_{sp}] \end{bmatrix} \begin{Bmatrix} x_m \\ \eta_p \end{Bmatrix} = [T_{IF}] \begin{Bmatrix} x_m \\ \eta_p \end{Bmatrix}
$$
(2.26)

Portanto, tem-se que o problema é reduzido pela compensação dos modos restritivos  $\Phi_{sm}$  pelos modos de vibração dos GdLs internos considerando a interface fixa [\(MIRANDA,](#page-112-0) [2021\)](#page-112-0).

#### <span id="page-32-0"></span>2.3.2 SMC com Interface Livre

Esse método, desenvolvido por [Hou](#page-112-12) [\(1969\)](#page-112-12), ao contrário da SMC com interface fixa, utiliza apenas modos próprios de interface livre para realizar a síntese.

Com isso, sua formulação matemática segue toda metodologia apresentada sobre SMC. Porém, além de utilizar apenas os modos de interface livre, esse método tem outra peculiaridade que é o truncamento relacionado à frequência, isto é, os primeiros p modos próprios com interface livre da subestrutura  $[\Theta_{np}]$  são retidos e são truncados os t modos de frequência mais altas  $[\Theta_{nt}]$ . Os modos truncados e retidos são separados como é mostrado na equação <span id="page-33-1"></span>[2.27,](#page-33-1) a qual mostra o deslocamento de todos os GdL por  $\{x_n\}$ .

$$
\{x_n\} = \left[\left[\Theta_{np}\right] \quad \left[\Theta_{nt}\right]\right] \{\eta_n\}, \, sendo \, p + t = n \tag{2.27}
$$

Sendo  $\{\eta_n\}$  o vetor de transformação modal correspondente ao grau de redução.

Através dessa transformação é possível obter o sistema de forma reduzida. Entretanto, de acordo com [Santos](#page-112-9) [\(2021\)](#page-112-9), esse método apresenta algumas imprecisões devido ao tipo de truncamento utilizado. Em contrapartida, conforme [Miranda](#page-112-0) [\(2021\)](#page-112-0), a análise de juntas aparafusadas com as mesmas condições não apresentam tantas diferenças entre si quando utilizados apenas diferentes métodos.

Com os métodos apresentados, é mostra-se agora como a Subestruturação utilizado, o ANSYS. Dessa maneira, é ilustrada a metodologia para subestruturar um problema e obter sua síntese modal, assim como a ideia por trás dos cálculos e resultados.

### <span id="page-33-0"></span>2.4 Subestruturação e SMC utilizando o ANSYS

A SMC é escolhida para ser a forma de acoplamento utilizada no presente trabalho, por ser mais precisa do que a redução de Guyan sobre análises modais, harmônicas e transientes[\(ANSYS, 2020\)](#page-111-2).

O software escolhido foi o ANSYS APDL devido a diversos benefícios e conveniências. Com isso, é possível listar os principais: a sua licença para estudantes, obter uma linguagem de programação que permite reciclar toda análise feita, capacidade de executar a subestruturação e SMC, assim como sua principal função que é permitir análises de elementos finitos complexas de forma simplificada. Outro ponto muito importante nessa decisão foi a disponibilidade de seu manual [ANSYS](#page-111-2) [\(2020\)](#page-111-2), que apresenta passo a passo como efetuar a subestruturação e SMC, bem como a explicação de como é feita.

Portanto, explicita-se também como a subestruturação e SMC são feitas pelo programa de acordo com seu manual disponível. Dessa forma, tem-se que a SMC permite derivar o comportamento de toda a montagem de seus componentes constituintes. Primeiro, o comportamento dinâmico de cada um dos componentes é formulado. Então, reforçando o equilíbrio e compatibilidade ao longo de interfaces de componentes, o programa forma as características dinâmicas do modelo de sistema.

Nessa perspectiva, a subestruturação segue 3 etapas principais, que devem ser aplicadas depois de modelar completamente a estrutura no software. Essas etapas são nomeadas na ordem a qual ocorre a análise, sendo: (1) "Generation Pass"; (2) "Use Pass"e (3) "Expansion Pass". É possível ter uma ideia de como ocorre a análise pelo fluxograma representado pela Fig. [2.2.](#page-34-1)

<span id="page-34-1"></span>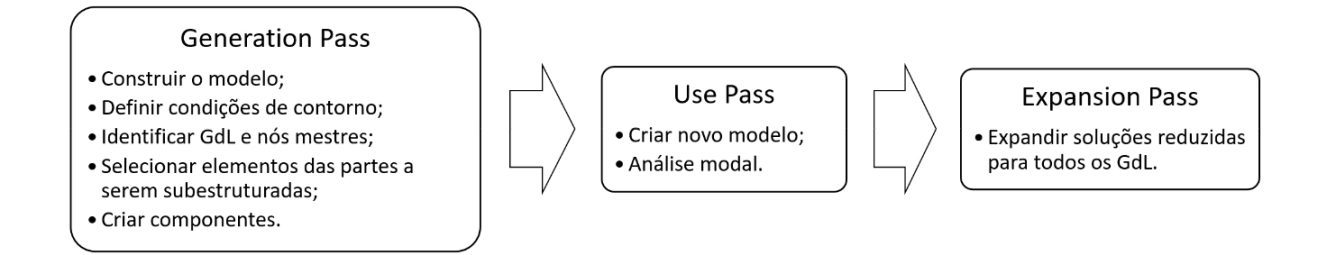

Figura 2.2: Fluxograma que representa as etapas que o ANSYS segue para executar a Subestruturação e SMC [\(MIRANDA, 2021\)](#page-112-0).

Com a metodologia geral apresentada, aprofunda-se em cada etapa com o intuito de explicar detalhadamente como estas ocorrem e justificar como foram feitas as análises do presente trabalho.

#### <span id="page-34-0"></span>2.4.1 Generation Pass

Nessa lógica, trata-se da primeira etapa da subestruturação e SMC que é o "Generation Pass". Nessa fase, ocorre a criação do "superelemento", a ideia por trás é a divisão da estrutura em elementos, reduzindo então o número de equações governantes pelo truncamento de GdLs "escravos"e, em consequência, a síntese desses elementos em um único "superelemento"com a compensação dos GdLs truncados de acordo com qual tipo de SMC escolhida.

No software, partindo de um modelo já construído com volume; área; elementos e nós bem definidos, há de seguir os seguintes passos para iniciar e concluir o "Generation Pass":

- 1. Definição do volume do elemento a ser subestruturado;
- 2. Selecionar os nós que representam os GdLs "mestres"da Interface a qual deseja-se subestruturar e, consequentemente, selecionar os GdLs "escravos"(Os nós não selecionados);
- 3. Condensação em componentes dos elementos integrantes das partes a serem subestruturadas a partir do volume definido;
- 4. Síntese dos componentes a partir dos métodos da SMC (Interface fixa, Interface livre ou híbrido);
- 5. Criar o superelemento.

A figura [2.3,](#page-35-1) ilustra como é feita a criação do superelemento com seus devidos GdLs mestres.

É importante ressaltar que o método de interface fixa é preferível, de modo que os demais são úteis para análises com maior exigência de precisão para os autovalores calculados na

<span id="page-35-1"></span>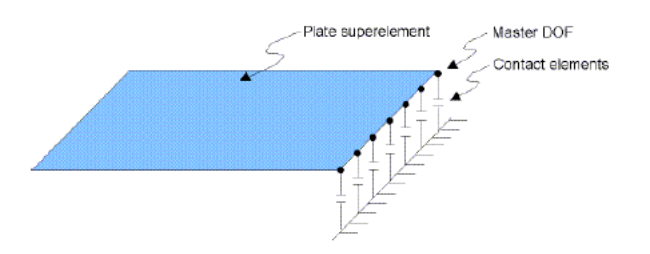

Figura 2.3: Exemplo de aplicação de subestruturação [\(ANSYS, 2020\)](#page-111-2).

extremidade média e alta do espectro. Porém, de acordo com [Miranda](#page-112-0) [\(2021\)](#page-112-0), a variação de métodos não resulta em diferenças significativas na análise de juntas aparafusadas.

No manual são representadas explicitamente as diferenças entre cada método, assim como quais recursos de subestruturação a SMC suporta: *Bottom-up, Top-down, Nested superelements, Prestressed substructures*. Sendo destacado o *Top-down*, pois é a abordagem adotada.Essa abordagem é adequada para modelos menores, como o do presente projeto, com a vantagem da possibilidade de obter resultados para múltiplos superelementos no pósprocessamento das simulaçõe.

No recurso *Top-down*, são incluídos no modelo tanto superelementos quanto nãosuperelementos, e, em seguida, um ou mais superelementos são definidos por meio da seleção de partições selecionados do modelo.

#### <span id="page-35-0"></span>2.4.2 Use Pass

Em consonância, após finalizado o "Generation Pass", avança-se para a próxima etapa, o "Use Pass". Nessa fase, obtém-se a solução reduzida para o superelemento, isto é, apenas para os GdLs mestres e uma solução completa para os não-superelementos. A ideia que rege essa etapa, tem como base a utilização do superelemento gerado em uma análise, tornando-o parte do modelo. O modelo todo pode ser um superelemento ou o superelemento pode estar conectado a outros não-superelementos.

No "Use Pass", é possível envolver qualquer tipo de análise, com exceção da análise dinâmica explícita. É importante ressaltar que para executar a análise escolhida deve-se ter gerado as matrizes apropriadas no "Generation Pass". Logo, é possível obter, reduzidamente, tanto os parâmetros modais em uma análise modal, quanto as FRFs em uma análise harmônica, sendo necessário para a última a aplicação de um forçamento. A única diferença entre as análises é que um ou mais elementos do modelo é um superelemento que foi gerado anteriormente. Dessa maneira, como se obtém uma solução reduzida, é necessário expandi-la para o modelo todo, para isso parte-se para a última etapa, o "Expansion Pass".
#### 2.4.3 Expansion Pass

Na fase "Expansion Pass", ocorre a expansão da solução reduzida para o modelo inteiro, ou seja, é calculada a solução para todos GdLs do superelemento. Se mais de um superelemento foi utilizado no "Use Pass"é necessário um "Expansion Pass"separado para cada superelemento.

Nessa perspectiva, a ideia por trás dessa etapa é a transformação dos resultados pelo método da retrosubstituição, o qual utiliza a solução reduzida e a substitui de volta dentro da matriz fatorada disponível para assim calcular a solução completa. Dessa forma, a resolução que transforma a solução em completa ajusta as matrizes de rigidez do elemento originárias para a criação do superelemento. Então, a matriz de rigidez global para esses elementos é montada. A solução reduzida é aplicada para o modelo como condição de contorno de deslocamento e, com isso, a solução completa dentro do superelemento é resolvida.

#### 2.4.4 Análise Modal

Posto no guia [ANSYS](#page-111-0) [\(2013\)](#page-111-0), a extração de modos pode ser feita por 7 métodos, que são:

- "Block Lanzos"(método default): utiliza matrizes completas e simétricas, tem uma alta taxa de convergência;
- "Subspace": utiliza matrizes completas e simétricas;
- "PowerDynamics": é utilizado para modelos muito grandes (+100 000 GdLs), para encontrar seus primeiros modos;
- "reduced": emprega matrizes de ordem reduzida ao número de graus de liberdade "masters":
- "Unsymmetric": trabalha com matrizes assimétricas;
- "Damped": considera também a matriz de amortecimento;
- "QR Damped": similar ao "damped", porém alcança mais eficiência e rapidez no cálculo, devido a utilizar a matriz de amortecimento reduzida e coordenadas modais.

Neste trabalho utiliza-se apenas o método "Block Lanzos", pois o problema é dinamicamente comportado, além do método alcançar uma maior precisão em um menor período de cálculo. O método "reduced"não é explicitamente utilizado, entretanto ao executar a subestruturação e SMC e calcular para a matriz reduzida a mesma ideia é posta em prática.

Para executar a análise modal a partir do método de subestruturação e SMC, o ANSYS resolve as equações no domínio modal para os GdLs mestres e com isso expande para o modelo todo. Essa expansão ocorre por meio de condições geométricas e de contorno, não sendo tão preciso quanto calcular para todos os GdLs do sistema, porém muito mais eficiente em termos de custo computacional.

A partir do cálculo das equações que regem o sistema no domínio modal, obtém-se os parâmetros modais bem aproximados, como os modos de vibrar e as frequências naturais do sistema. Por não ter sido calculado para todos os Gdls do sistema, é necessário então correlacionar os resultados para então verificar se o método foi eficiente. Dessa forma, utiliza-se o MAC (Modal Assurance Criterion), que é discorrido na seção [2.5,](#page-39-0) onde são apresentados critérios de correlação, antes é explicado como ocorre a análise harmônica.

#### 2.4.5 Análise Harmônica

De acordo com o guia [ANSYS](#page-111-0) [\(2013\)](#page-111-0), para executar a análise harmônica, há de se definir um forçamento e selecionar o tipo de análise como sendo harmônica, após o ANSYS tem três métodos de solução, sendo elas: (1) "full"; (2)"reduced"e (3)"mode superposition". Antes de discorrer de cada um individualmente, são apresentadas restrições comuns entre os 3 métodos:

- Todas as cargas devem ser senoidalmente variável no tempo;
- Todas as cargas devem ter a mesma frequência;
- Nenhuma não-linearidade é permitida;
- Efeitos transientes não são calculados.

O método (1) "full"é o mais fácil dos três métodos. Ele usa as matrizes completas do sistema para calcular a resposta harmônica (sem redução de matriz). As matrizes podem ser simétricas ou assimétricas. Logo, ele tem uma precisão maior, pois essas representam o comportamento de todos os GdLs do sistema. Entretanto, por serem equações precisas apresentam maiores iterações e, portanto, um maior custo computacional, sendo sua maior desvantagem. Suas principais vantagens são:

- É fácil de utilizar, pois não é preciso se preocupar com a escolha de graus de liberdade mestres ou formas modais;
- Como são utilizadas as matrizes completas, não é envolvida nenhuma aproximação;
- Aceita-se todos tipos de aplicação de cargas e em todos GdLs;
- Permite o uso eficaz de cargas de modelos sólidos.

O método (2)"reduced", o qual tem a mesma ideia do que executar a subestruturação, permite condensar o tamanho do problema usando graus de liberdade mestres e matrizes reduzidas ("Generation Pass"). Após os deslocamentos nos GdLs mestres terem sido calculados ("Use Pass"), a solução pode ser expandida para o conjunto original de GdLs completo ("Expansion Pass"). Suas vantagens são:

- É mais rápido e menos custoso computacionalmente quando comparado ao método full, já que resolve menos equações e aproxima matrizes;
- Pode incluir efeitos de pré-carga.

E suas principais desvantagens:

- Não é possível aplicar cargas de pressão, temperatura, etc;
- A aplicação de qualquer carga deve ocorrer nos GdLs mestres escolhidos (Limita-se então o uso de cargas de modelos sólidos).

O método (3) "mode superposition"resolve as equações de receptância governantes do sistema no domínio modal. Ele soma formas modais fatoradas (autovetores) de uma análise modal para calcular a resposta da estrutura. Este método apesar de ser menos preciso, por obter as FRFs pelas frequências naturais e modos, tem um custo computacional menor, já que resolve um número menor de equações. Vale ressaltar que as equações são ainda mais simples por tratar de problemas de autovetores. Suas principais vantagens são:

- É mais rápido e menos custoso computacionalmente que o método "full"e o método "reduced"por muitos problemas;
- Efeitos de pré-carga podem ser incluídos;
- Permite que as soluções sejam agrupadas em torno das frequências naturais da estrutura. isso resulta em um rastreamento mais suave e preciso da curva de resposta

Sua principal desvantagem é que deslocamentos impostos (não zero) não podem ser aplicados. O guia recomenda, como regra geral, que a faixa de frequência de análise se estenda preferencialmente até à metade da frequência do último modo calculado.

No presente trabalho são estudados os métodos, porém o "reduced"é feito com o auxílio da subestruturação, isto é, ao invés de selecionar o método e selecionar os GdLs mestres, executa-se a subestruturação, reduzindo o sistema e, dessa maneira, com o sistema reduzido, é aplicada uma análise harmônica pelo método "full", em seguida ocorre a expansão dos resultados.

## <span id="page-39-0"></span>2.5 Critérios de correlação

A fim de garantir a verossimilhança da solução, são apresentados alguns critérios de correlação os quais indicam a veracidade dos resultados os comparando com outros. No caso do presente projeto, foi utilizado o critério para verificar a correlação entre a análise modal da estrutura completa com a análise da junta subestruturada, assim como a comparação com a literatura.

<span id="page-39-1"></span>O *Modal Assurance Criterion* (MAC), foi apresentado em 1982 por [Allemang](#page-111-1) [\(1982\)](#page-111-1) pela equação [2.28:](#page-39-1)

$$
MAC_{i,j} = \frac{\left| \left[ \psi_A \right]_i^H [\psi_X]_j \right|^2}{\left( \left[ \psi_A \right]_i^H [\psi_A]_i \right) \left( \left[ \psi_X \right]_j^H [\psi_X]_j \right)}
$$
(2.28)

Sendo  $[\psi_A]_i$  o modo *i* do modelo completo e  $[\psi_X]_j$  o modo j do modelo subestruturado. O expoente "H"vem de Hermitiano (Complexo conjugado transposto).

Traduzindo para o português, tem-se que MAC é um critério de garantia modal, que é um indicador estatístico com valores resultantes em um intervalo de 0 a 1. Com isso, temse que o valor MAC = 0 é equivalente a nenhuma garantia modal, isto é, o modo não tem correspondência alguma com o modo comparado. Já quando equivalente a MAC = 1, tem-se 100% de garantia modal, ou seja, o modo tem total correspondência com o modo comparado. Ele é utilizado para comparar quantitativamente vetores modais, já que a simples comparação gráfica dos modos apenas dá uma ideia qualitativa.

Como o presente estudo trabalha também com FRFs, recorreu a estudos de critérios de correlação para respostas em frequências. Dessa forma, [Pascual, Golinval e Razeto](#page-112-0) [\(1997\)](#page-112-0) apresenta-se um índice de correlação no domínio da frequência, o *Frequency Domain Assurance Criterion* (FDAC), o qual compara FRFs por suas receptâncias:

$$
FDAC(\omega_A, \omega_X, j) = \frac{\left| \left[ H_A(\omega_A) \right]_j^H \left[ H_X(\omega_X) \right]_j \right|^2}{\left( \left[ H_A(\omega_A) \right]_j^H \left[ H_A(\omega_A) \right]_j \right) \left( \left[ H_X(\omega_X) \right]_j^H \left[ H_X(\omega_X) \right]_j \right)}
$$
(2.29)

Sendo  $[H_X(\omega_X)]$  a coluna *j* de  $H_X(\omega)$  à uma frequência  $\omega_X$ . Ele apresenta seus valores de forma igual ao MAC, em um intervalo de 0 a 1. Por ser um índice calculado para cada frequência, é necessário um poder computacional alto, sendo muitas vezes inviável, já que o MAC tem menor custo e é um critério de correlação muito confiável.

Então para o presente trabalho, utiliza-se apenas o MAC como critério de correlação, além de apurar visualmente cada modo de vibrar. Assim, utiliza-se um recurso presente no próprio ANSYS APDL (Apêndice [:A.3\)](#page-146-0) para calcular o MAC. Entretanto, os dados resultantes são difíceis de visualizar, pois estão em forma de matriz, logo trata-se esses dados por um algoritmo em Matlab (Apêndice[:A.3.1\)](#page-146-1), retornando um gráfico em 3-D com os valores de MAC para cada modo calculado do modelo completo e do modelo subestruturado. Um exemplo de MAC ideal é o dado pela figura [2.4,](#page-40-0) onde a diagonal tem valor MAC = 1, isto é, todos os modos tiveram correlação total.

<span id="page-40-0"></span>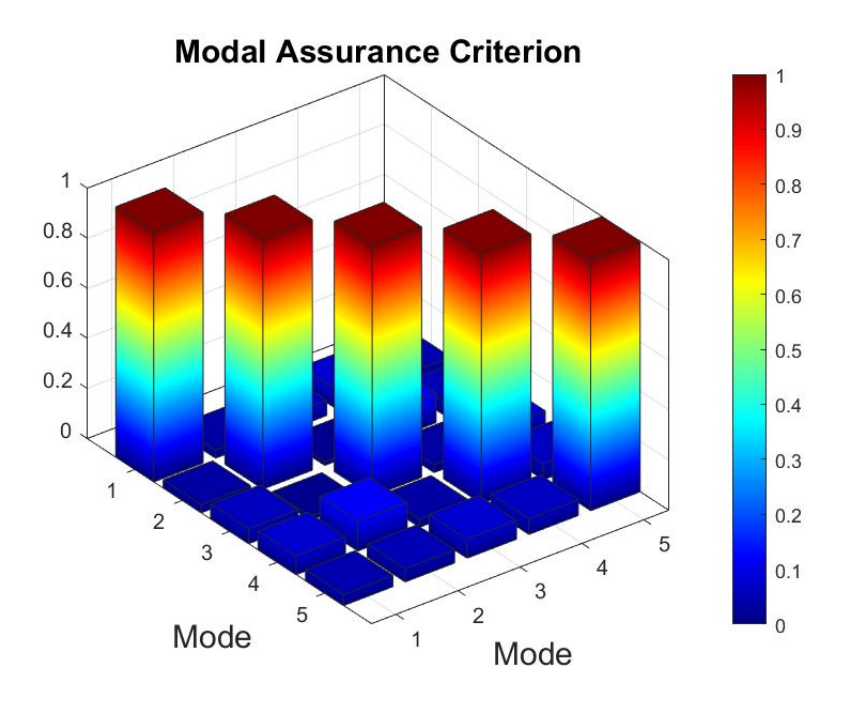

Figura 2.4: MAC ideal.

Dessa forma, explicita-se as informações mais importantes acerca das juntas aparafusadas, tanto estáticas quanto dinâmicas. Não é tão aprofundado na questão estática das juntas por não ser o enfoque do trabalho, entretanto na caracterização dinâmica da junta é discorrido mais.

## 2.6 Juntas Aparafusadas

As juntas aparafusadas constituem um dos meios mais utilizados para conectar estruturas mecânicas. Isso ocorre, pela sua capacidade de resistência ao cisalhamento e tração, além de serem fáceis de se manusear, já que consistem apenas de, em sua estrutura mais simples, parafusos e porcas. Muitas vezes essa estrutura é acompanhada de arruelas que protege a superfície da peça do contato direto com a porca, como representado na figura [2.5.](#page-41-0) Deve-se ressaltar também que as juntas aparafusadas podem ser desmontadas sendo então classificadas como uniões não permanentes, diferente das juntas soldadas, por exemplo.

Por isso, a determinação das características dinâmicas de juntas de ligação entre componentes estruturais é um problema bem atual e de enorme importância quando se pretende estabelecer um modelo teórico do comportamento dinâmico de uma estrutura complexa.

<span id="page-41-0"></span>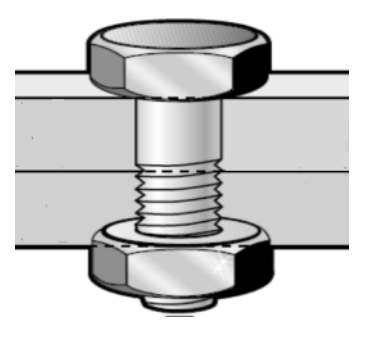

Figura 2.5: Junta aparafusada paralela com parafuso, porca e arruela [\(BARBOSA; SOUZA;](#page-111-2) [CARVALHO; SAMPAIO, 2014\)](#page-111-2).

Muito dos problemas encontrados em tal processo são devidos às dificuldades em modelar teoricamente de uma forma adequada as juntas. Dessa maneira, deve-se atentar também computacionalmente acerca da modelagem, que será discutida no capítulo [3.](#page-48-0)

Apesar dessas juntas apresentarem facilidade no manuseio, tem uma severa complexidade em seu funcionamento. Devido a dependerem de diversas variáveis que modificam a distribuição de tensões, as quais são: o tipo de rosca e de passo, o comprimento da zona rosqueada, a pré-carga no parafuso (muitas vezes presente) e o atrito entre as superfícies. De acordo com a especificação do problema, os esforços levam a uma concentração de tensões nas raízes dos filetes da rosca, resultando em problemas de contato e, principalmente, problemas não lineares de alta complexidade conduzindo a difíceis soluções analíticas, necessitando de outros métodos como o de elementos finitos [\(BATISTA, 2012\)](#page-111-3).

A necessidade de se analisar as juntas com maior atenção, isto é, utilizando o método de elementos finitos, advém também de que nessa localização encontram-se altas tensões, pois é nesses pontos que as forças são transmitidas e consequentemente as deformações localizadas resultantes são maiores do que aquelas das peças montadas na mesma área [\(GAY;](#page-111-4) [GAMBELIN, 2013\)](#page-111-4). Dessa maneira, tem-se que se esses problemas não forem muito bem analisados e resolvidos, a vida útil e a eficiência das juntas é drasticamente prejudicada por nelas serem encontrados elevados níveis de vibração e ruído. Além de que, em alguns casos estes podem infringir regras ambientais e de segurança devido a poluição sonora.

Para o presente projeto, tem-se um enfoque maior sobre a caracterização dinâmica da junta. Portanto a partir disso, é averiguado que as análises dinâmicas de juntas podem ser, em geral, categorizadas como: análises voltadas aos parâmetros modais para entender o comportamento da viga quando excitada à certa frequência e análises voltadas para funções de resposta em frequência (FRF), a fim de observar os deslocamentos em alguns pontos específicos quando submetida a um forçamento.

Dessa forma, com as categorias definidas é necessário entender como cada análise funciona, a fim de aprender e definir o melhor caminho. Para caracterizações dinâmicas baseadas nos parâmetros modais, destaca-se as análises de [Yuan e Wu](#page-113-0) [\(1985\)](#page-113-0) e de [Wang e Sas](#page-113-1) [\(1990\)](#page-113-1).

Os primeiros autores estudaram a identificação das propriedades dinâmicas de juntas,

combinando resultados experimentais com o método de elementos finitos, destacando a necessidade de utilizar métodos de redução nas matrizes obtidas a partir do MEF e das consequências ruins causadas pelo conhecimento incompleto dos parâmetros modais.

Já os segundos autores tiveram como objeto de estudo dados experimentais dos parâmetros modais. A partir disso, identificaram as propriedades das juntas. Deve-se enfatizar que esse estudo foi baseado numa distribuição já conhecida da massa e amortecimento, aplicando-se, portanto, somente a situações similares ou iguais.

Dessa forma, a análise dinâmica de juntas aparafusadas para identificação modal baseada nas Funções Respostas em Frequências (FRF) devem também ser consideradas, paralelamente aos Métodos de Síntese de Componentes (MSC) , por serem bastante versáteis, apesar de, aparentemente, apresentarem um alto custo computacional e experimental.

Nessa perspectiva, o custo computacional advém da necessidade de se calcular a resposta para cada frequência, podendo ser elevado dependendo do intervalo de frequência adotado na simulação ou experimento. Para o caso experimental, é importante ressaltar ainda que para realizar um experimento confiável são exigidos cuidados rigorosos e uma infraestrutura específica, sendo que é impossível obter um resultado sem erros.

Discute-se, portanto, alguns aspectos estáticos da juntas, a fim de conhecer como é o funcionamento da união e os princípios que os governam.

#### 2.6.1 Pressão de contato

A união por parafusos é considerada uma junção por corpo cilíndrico "parcialmente liso", mais especificamente rosqueada. Dessa forma, são expostas condições gerais sobre ligações desse tipo como a pressão de contato. Esta pressão ocorre a todo momento quando a junta está montada, tem-se que o parafuso de conexão está sujeito a um balanço de forças df~ agindo em cada área de contato dS. Logo tem-se que o estresse na interface de cada área de contato é definido por:  $\frac{d\vec{f}}{dS}$ . Assumindo que o estresse na interface é perpendicular a face de contato, tem-se a pressão de contato:

$$
\overrightarrow{p}_{contato} = \frac{\overrightarrow{df}}{dS}
$$

A Figura [2.6](#page-43-0) ilustra a distribuição da pressão de contato.

<span id="page-43-0"></span>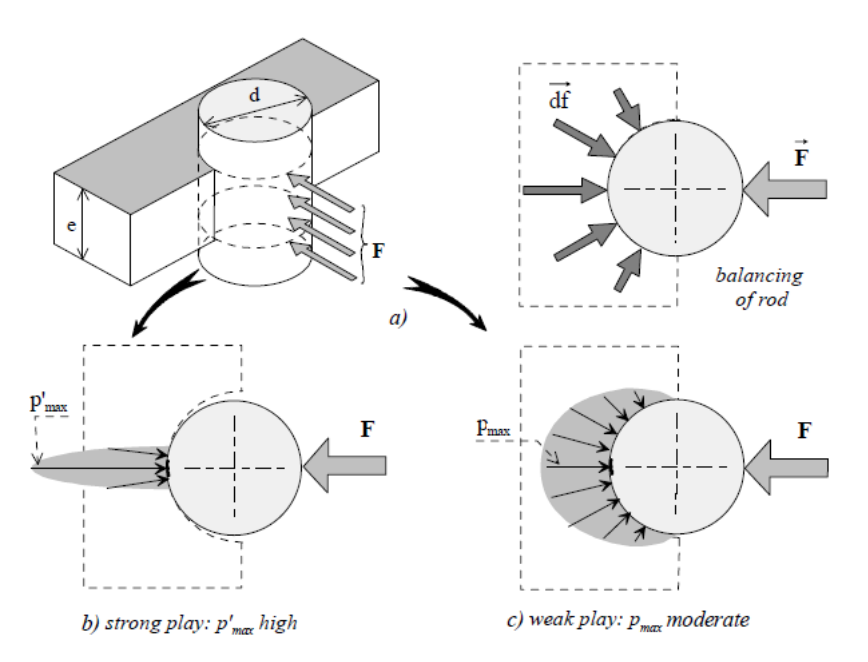

Figura 2.6: Pressão de contato entre o parafuso e os elementos ligados [\(GAY; GAMBELIN,](#page-111-4) [2013\)](#page-111-4).

Essa conexão é extremamente utilizada também pela sua capacidade de preservar a peça. Isso ocorre pois, quando a pressão de contato é muito elevada, acontecem deformações plásticas primeiramente nos elementos da conexão aparafusada. Portanto, os elementos que estão sendo conectados são preservados, o que é muito interessante já que muitas vezes, em aspectos econômicos, o preço dos parafusos, das porcas e das arruelas nem se comparam ao preço das partes que estavam sendo ligadas.

### 2.6.2 Distribuição de cargas

<span id="page-43-1"></span>Com o intuito de ilustrar a distribuição de cargas em uma junta aparafusada, tem-se o seguinte cenário: duas placas paralelas unidas por parafusos, representadas pela Fig. [2.7.](#page-43-1)

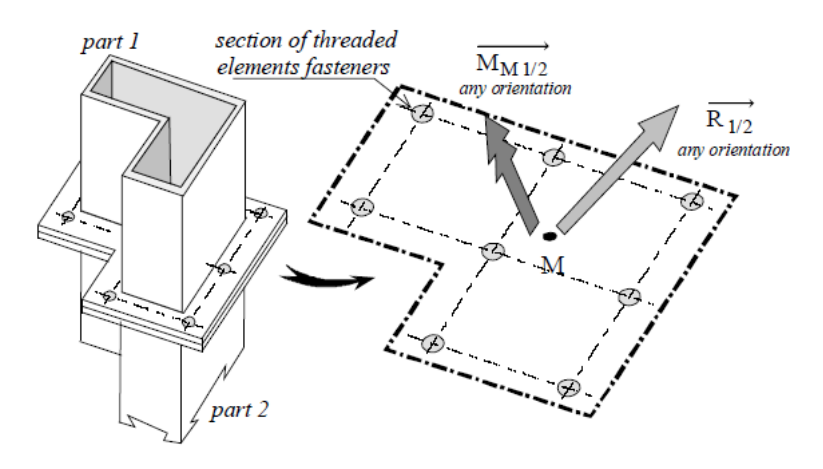

Figura 2.7: Junta aparafusada: força e momento resultantes na interface de contato [\(GAY;](#page-111-4) [GAMBELIN, 2013\)](#page-111-4).

Onde as forças e momentos atuantes são transmitidas para o ponto "M". Assim é possível ter uma ideia geral de como a estrutura deve se comportar ao ser forçada e o porque de analisar com tanta atenção as juntas.

Entretanto, juntas aparafusadas podem ter diferentes configurações e, portanto, diferentes comportamentos de esforços. Com isso, ao modelar uma junta, deve-se ter atenção a quais esforços o parafuso está submetido. Na figura [2.8](#page-44-0) estão dispostos alguns exemplos de configurações de juntas aparafusadas.

<span id="page-44-0"></span>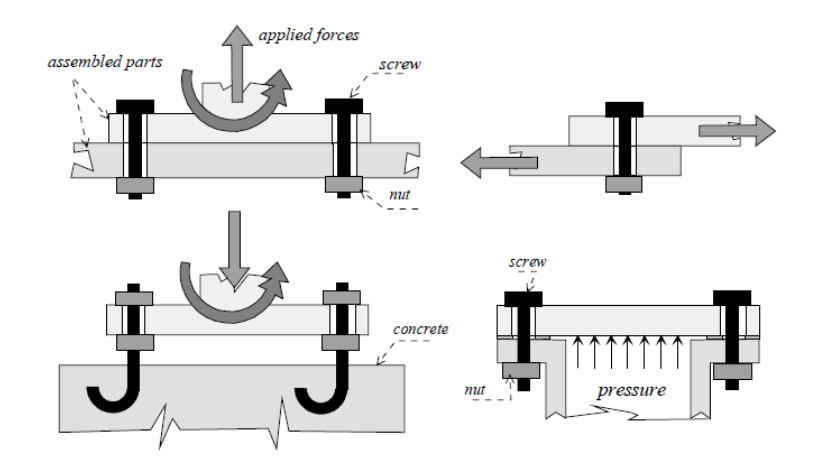

Figura 2.8: Configurações de juntas aparafusadas [\(GAY; GAMBELIN, 2013\)](#page-111-4).

As configurações das juntas presentes na Fig[.2.8,](#page-44-0) com exceção da configuração com o parafuso em "J", apresentam uma pré-carga.

#### 2.6.3 Pré-carga

A pré-carga é um assunto extremamente importante quando se trata de juntas aparafusadas, porém estaticamente falando. Ela é muito utilizada, já que tem consequências muito positivas nas propriedades da junta, conforme [Gay e Gambelin](#page-111-4) [\(2013\)](#page-111-4): (1) Criação de uma pressão de contato na interface das peças montadas, resultando em um coeficiente de fricção entre os materiais aumentando a resistência contra o deslizamento das partes; (2) Impedimento da separação das peças quando submetidas a uma força de tração paralela às hastes do parafuso que tendem a "separar" as partes montadas; (3) Atenuação da flutuação da magnitude da tensão no corpo do parafuso. Essa flutuação ocorre pois na prática, quando a junta está sujeita uma separação, esta força é muitas vezes uma força "flutuante". Ela oscila em torno de um valor médio, com certa flutuação de amplitude, apresentando uma forma "ondulada".

Todavia, quando se trata de análise dinâmica de juntas aparafusadas, a pré-carga não obtém uma influência expressiva, pois apenas indica uma maior rigidez, o que não modifica os resultados de forma resultante, podendo ser desprezada. É possível afirmar isso, pois de

acordo com [Goldman](#page-112-1) [\(1969\)](#page-112-1) e [Teloli, Butaud, Chevallier e Silva](#page-113-2) [\(2021\)](#page-113-2), quando há algum dano na junta aparafusada e o parafuso perde aperto, isto é detectado pela manutenção a partir da análise de FRF pela diminuição de rigidez da junta que desloca as FRFs um pouco para a esquerda. Portanto, não é variado as amplitudes e valores.

#### <span id="page-45-3"></span>2.6.4 Análise de vibrações

As juntas sujeitas a vibrações podem ser caracterizadas por um sistema dinâmico, o qual tem uma determinada rigidez, inércia e um amortecimento. Além disso, deve-se definir os graus de liberdade da junta e, portanto, definir o sistema dinâmico no espaço (seu sistema de coordenadas) e qual eixo cada GdL está relacionado. Por último, é necessário definir se o sistema é ou não contínuo e se apresenta forçamento, sendo esse variável no tempo ( $f(t)$ ) ou não (f) [\(BATISTA, 2012\)](#page-111-3).

Nessa perspectiva, após definir o sistema dinâmico, pode-se associar este a um modelo/ domínio, sendo eles o físico, modal e o de frequência, como foi mencionado ao falar sobre subestruturação. No presente projeto, é dado um enfoque ao modelo modal, porém com o objetivo de obter também as Respostas em Frequência, já que essa análise apresenta crescente eficiência e precisão em seus resultados. Não é utilizado o domínio da frequência, pois este é mais recomendado para resultados experimentais e, nesse caso, trabalha-se apenas com resultados obtidos por modelos numéricos. Entretanto, há uma forma de relacionar os três domínios, então, mesmo não utilizando o domínio da frequência para subestruturar, é possível obter as FRFs, como é demosntrado a seguir.

<span id="page-45-0"></span>Seguindo o raciocínio de [Batista](#page-111-3) [\(2012\)](#page-111-3), o modelo de Resposta em Frequência, pode ser equacionado partindo da premissa que a excitação da estrutura é harmônica. Logo, parte-se da representação da equação de movimento geral de um sistema qualquer [2.30:](#page-45-0)

$$
(\mathbf{K} - w_i^2 \mathbf{M}) \bar{\mathbf{U}} = \bar{\mathbf{F}} \tag{2.30}
$$

Onde K é a rigidez,  $\omega$  a frequência,  $\bar{U}$  a amplitude complexa da resposta e  $\bar{F}$  a amplitude complexa do forçamento, em regime estacionário.

<span id="page-45-2"></span>Dessa maneira, obtém-se as matrizes de receptância  $H(\omega)$  e de rigidez dinâmica  $Z(\omega)$ :

$$
\mathbf{H}(\omega) = (\mathbf{Z}(\omega))^{-1} = (\mathbf{K} - w_i^2 \mathbf{M})
$$
\n(2.31)

Para análises experimentais, como é medido a aceleração, é importante introduzir também o conceito de Acelerância,  $A(\omega)$ , dado pela [2.32.](#page-45-1)

<span id="page-45-1"></span>
$$
\mathbf{A}(\omega) = -\omega^2 \mathbf{H}(\omega) \tag{2.32}
$$

Pode-se também encontrar as matrizes de receptância pela superposição modal:

$$
\mathbf{H}(\omega) = \Phi[\cdot \cdot \omega_n^2 - \omega^2 \cdot \cdot \cdot]^{-1} \Phi^T
$$
 (2.33)

Pois para amortecimento viscoso, as propriedades de ortogonalidade definem:

<span id="page-46-0"></span>
$$
\begin{cases} \Phi^{-T}\Phi^{-1} = M \\ \Phi^{-T}\Lambda\Phi^{-1} = K \end{cases}
$$
\n(2.34)

Logo a equação [2.33](#page-46-0) é deduzida a partir da equação [2.31.](#page-45-2)

Essa representação estabelece a relação entre o domínio Modal e o domínio da frequência, já que  $\Phi$  é matriz modal do sistema e  $\Lambda = [\cdots \omega_r^2]$ . . .] é a matriz diagonal com as frequências naturais ao quadrado  $(\omega_n^2)$ .

Tem-se que cada elemento da matriz da equação [2.33](#page-46-0) é dado por:

$$
H_{pq}(\omega) = \sum_{r=1}^{\infty} \frac{A_{pq}^{(r)}}{\lambda_r^2 - \omega^2}
$$
 (2.35)

<span id="page-46-1"></span>Sendo  $H_{pq}(\omega)$  a FRF que se obtém quando a estrutura é excitada por uma força na coordenada q e se está medindo seu deslocamento na coordenada  $p$ ; o componente  $A_{pq}^{(r)}$  uma constante associada ao modo r e às coordenadas p e q representada pela equação [2.36:](#page-46-1)

$$
A_{pq}^{(r)} = \Phi_p^{(r)} \cdot \Phi_q^{(r)}
$$
 (2.36)

Onde  $\Phi_p^{(r)}$  é o termo p do vetor modal  $r$  e  $\Phi_q^{(r)}$  é o termo q do vetor modal r. A partir da equação [2.36](#page-46-1) é possível concluir que a matriz de receptância é simétrica, isto é:

$$
H_{pq}(\omega) = H_{qp}(\omega) \tag{2.37}
$$

Sendo um fato muito útil, verificando-se apenas para sistemas lineares [\(BATISTA, 2012\)](#page-111-3).

No sentindo de relacionar os modelos, pode-se explicitar as conexões entre os 3 domínios a partir do fluxograma disponível na Fig[.2.9.](#page-47-0) [Maia et al.](#page-112-2) [\(1988\)](#page-112-2) estudaram diversas técnicas de identificação modal, a qual é a prática de obter a FRF experimentalmente e então, a partir das informações oferecidas, definir os parâmetros modais do sistema . As demais variáveis foram apresentadas no desenvolvimento.

<span id="page-47-0"></span>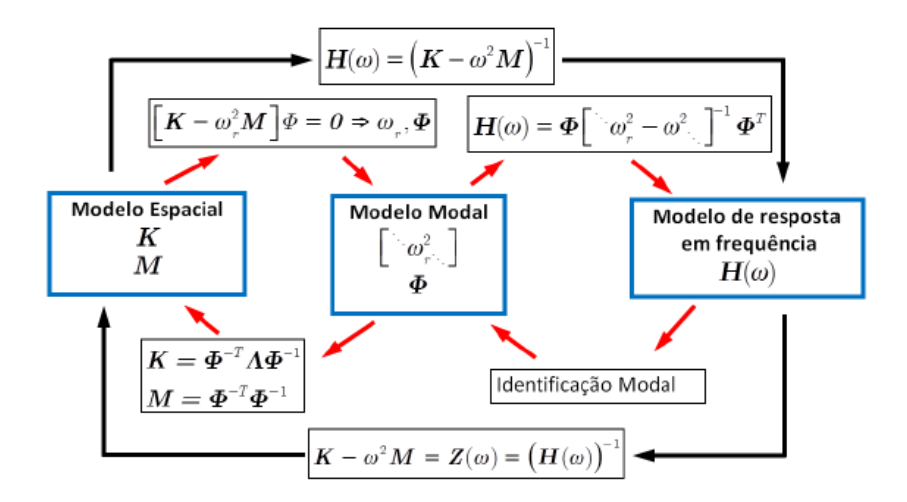

Figura 2.9: Relação entre os domínios dinâmicos sem amortecimento [\(BATISTA, 2012\)](#page-111-3).

A partir disso, tem-se que após identificar a junta como um modelo dinâmico no domínio modal, deve-se encontrar as propriedades dinâmicas das quais dependem a receptância, sendo elas as frequências naturais e a matriz modal do sistema, para então calcular as FRFs por superposição modal.

Pode-se também encontrar a receptância resolvendo o problema de autovalores representado na equação [2.31,](#page-45-2) a partir das propriedades estruturais do sistema melhorando sua precisão. Entretanto, são resolvidas mais equações comparado com o cálculo no domínio modal devido ao tamanho das matrizes de massa e rigidez prejudicando a economia computacional.

# <span id="page-48-0"></span>Capítulo 3

## Metodologia e Modelagem

Nesse capítulo, é mostrado a metodologia adotada para executar as análises modais e harmônicas do sistema com e sem subestruturação. Também, é apresentado como foi modelado o sistema em análise e a justificativa de sua escolha.

## 3.1 Metodologia

A abordagem do problema, então, utiliza-se a união de subestruturação e SMC seguidas de análises modal e harmônica e, para termos de comparação e avaliação da qualidade de resultados, uma análise modal e harmônica da estrutura completa, com base no manual [ANSYS](#page-111-5) [\(2020\)](#page-111-5) e no que foi explicado na seção [2.4.](#page-33-0) Para assim, obter a caracterização dinâmica da junta e comparar os resultados, com o intuito de validar os métodos utilizados. Assim como verificar a influência da rigidez da junta no modelo completo, já que esta deve ser subestruturada e reduzida, perdendo GdLs e, portanto, precisão. Além disso, foram variadas análises a fim de descobrir suas influências na solução do problema dinâmico da junta aparafusada.

<span id="page-48-1"></span>Dessa forma, foi criado um fluxograma, presente na figura [3.1,](#page-48-1) para indicar as etapas que são seguidas para executar as análises.

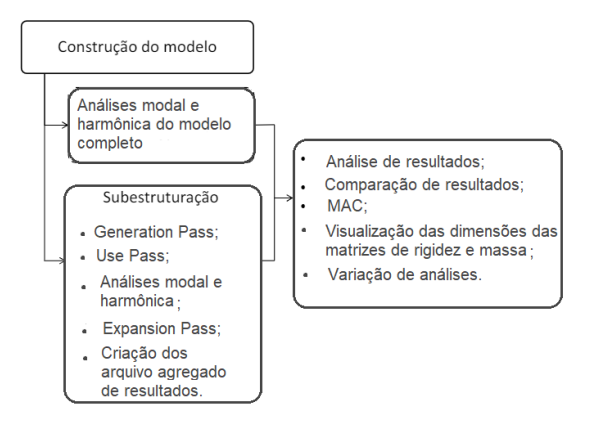

Figura 3.1: Fluxograma da metodologia para validação da subestruturação e SMC.

Então, para a primeira etapa, parte-se de um modelo de junta aparafusada que une duas placas perpendiculares gerados por elementos de placa com os contatos entre as mesmas ainda não completamente modelados no ANSYS APDL, como sugerido por [Miranda](#page-112-3) [\(2021\)](#page-112-3).

A partir disso, desenvolveu-se os contatos no ANSYS APDL e encontrou-se os parâmetros modais do todo, assim como sua resposta em frequência (FRF). Também foi feito um estudo de convergência de malha, a fim de encontrar a malha mais eficiente para o modelo (menor custo computacional mantendo a qualidade do modelo). Após é feita a subestruturação da junta utilizando o software. Por último, são executadas as mesmas condições impostas para o modelo inicial, isto é, encontrar os parâmetros modais e sua FRF. Com os resultados em mãos, ocorre a comparação destes visualmente e pelo método de correlação MAC. Por fim, são variadas análises para comparar os resultados.

A construção do modelo e as análises modal e harmônica tanto do modelo completo quanto do modelo subestruturado são discutidos nesse capítulo. Já o último bloco do fluxograma é discorrido no capítulo [4.](#page-61-0)

## 3.2 Modelagem

A modelagem da junta aparafusada requer uma enorme atenção, já que o elemento de união, o parafuso, tem uma certa complexidade ao ser modelado. Isso ocorre tanto por como as forças são distribuídas em seu corpo, tanto pela questão da modelagem do contato do parafuso com o resto da estrutura, também dos elementos ligados.

Nessa perspectiva, outra peculiaridade presente na modelagem das juntas para análises dinâmicas, é a presença de erros na análise de autovalor devido à modelagem conjunta. Para evitar, foi modelado cada elemento e seus contatos.

Explicita-se então cada detalhe da modelagem e das análises. Estas foram feitas com base no trabalho de [Miranda](#page-112-3) [\(2021\)](#page-112-3), que estudou as influências de parâmetros na subestruturação de placas perpendiculares e paralelas, além disso revisou e concluiu sobre qual modelagem é a mais eficiente. O que foi tomado como base para a modelagem do seguinte trabalho foi:

- O elemento sólido (SOLID185 no ANSYS) apresenta menores erros quando comparado com o elemento de viga (beam3 no ANSYS) e o elemento de placa estrutural (shell63 no ANSYS);
- O uso de elementos sólidos tridimensionais para modelar totalmente as placas, parafusos e porcas, apresentado por [Bhonge, Foster e Lankarani](#page-111-6) [\(2011\)](#page-111-6) é a técnica mais eficiente computacionalmente quando a espessura do material é significativa. Pois equilibra bem a complexidade, isto é, traz resultados com um bom grau de precisão, além de não demandar um alto custo computacional;
- O modelo de parafuso sólido é o mais realista e, portanto, preciso [\(KIM; YOON;](#page-112-4)

[KANG, 2007\)](#page-112-4). Esse modelo utiliza elementos sólidos tridimensionais com o emprego de elementos de contato superfície-superfície entre a cabeça do parafuso e porca com as interfaces do flange (no ANSYS são os elementos conta174 e targe170);

- Para obter certa precisão de resultados, a seleção dos GdLs mestres e o número de modos normais representativos do superelemento são parâmetros importantes, entretanto também são cruciais para se obter economia computacional;
- Qual placa é subestruturada, a quantidade de modos calculados e qual método de SMC adotado não são parâmetros significativos;

#### 3.2.1 Descrição do Modelo

Para modelar a junta aparafusada, foi utilizado o software de elementos finitos ANSYS MECHANICAL APDL. Como exemplo para o estudo e aplicação da metodologia partiuse de uma estrutura sugerida por [Miranda](#page-112-3) [\(2021\)](#page-112-3), mas modificada para a representação da junta aparafusada como elemento sólido. Na configuração proposta por ele, para placas perpendiculares, a estrutura era colada, isto é, não haviam os contatos, além de ser utilizado o elemento de placa *shell63* para representar a geometria da placa. No presente Projeto de Graduação evoluiu a estrutura original incluindo a junta parafusada e seus contatos, assim como as placas foram utilizados elementos sólidos, como mostrado na figura [3.2.](#page-51-0)

Primeiramente, foram definidas as condições da junta para a análise almejada, sendo ela a análise modal e a harmônica. Portanto deve-se explicitar as propriedades estruturais e o forçamento atuante na junta.

Dessa maneira, tem-se as seguintes especificações para o modelo utilizado:

- Placas perpendiculares com diferentes dimensões;
- Parafusos M20;
- Porcas M20:
- *Element Type*: SOLID185
- Material: Aço simples;
- Módulo de Elasticidade (E) =  $2, 1 \cdot 10^{11}$  Pa;
- Coeficiente de Poisson  $(\nu) = 0.3$ ;
- Densidade ( $\rho$ ) = 7800  $kg/m^3$ ;
- Não foi utilizado pré-carga, ou seja, modelado o efeito de aperto dos parafusos (Este apenas adicionaria rigidez à estrutura);
- Forçamento  $(F) = 1000$  N na direção z, aplicada no centro da placa A;
- Contatos: "placa-A—placa-B", "porca—placa-B", "porca—parafuso", "parafuso placa-A", "parafuso—placa-B"e "cabeça do parafuso—placa-A".

<span id="page-51-0"></span>A nomenclatura de cada placa é ilustrada pela Fig[.3.2,](#page-51-0) assim como sua geometria e condições iniciais.

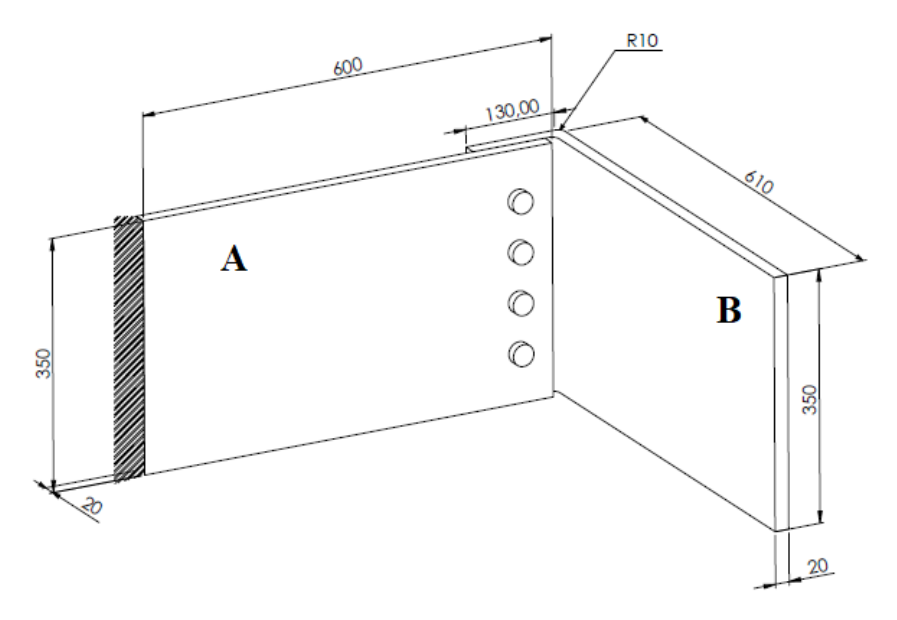

Figura 3.2: Junta aparafusada engastada e suas dimensões.

Em seguida, foi iniciado o trabalho no software para criar o modelo. Para isso, iniciou-se a etapa de pré-processamento pelo desenho da placa "A", que é a placa sem conformação. Utilizou-se de *keypoints*, linhas e, por fim, a extrusão. Assim como, criou-se a circunferência dos furos nos locais adequados, assim como suas áreas, para então aplicar a extrusão destas. Em seguida, foram excluídas as áreas do volume do tarugo e das circunferências extrudadas, representando, então, os furos. As linhas de código responsáveis por essa etapa estão disponíveis no Apêndice [A.1.](#page-114-0)

Essa metodologia foi repetida para a representação da placa "B"e de seus furos, porém agora com a adição da conformação.

Com os elementos da junta que devem ser unidos criados, foram modelados os elementos de ligação: as porcas e os parafusos. Foi utilizado a função *cylind*, que cria um volume cilíndrico, de forma a simplificar o problema, já que modelar a rosca seria de grande complicação e não afetaria muito os resultados.

Por último, foi feito o *assembly*, que é a representação do modelo final, isto é, a junta aparafusada completa com todas suas partes movidas e "coladas". A visualização da estrutura completa é possível pela figura [3.3.](#page-52-0)

<span id="page-52-0"></span>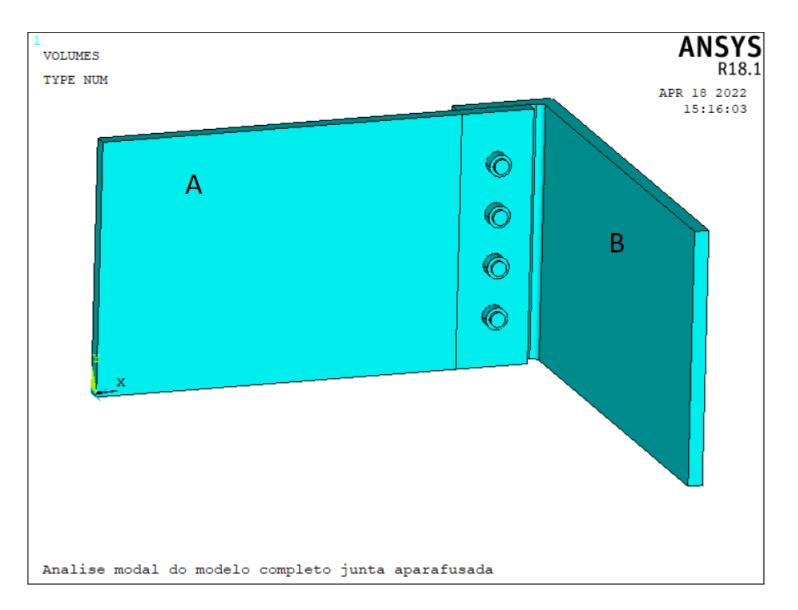

Figura 3.3: Modelo da junta aparafusada.

Com todos elementos inseridos no software, define-se, agora, as linhas de código com as propriedades do material explicitadas anteriormente e o tipo de elemento utilizado.

/PREP7 ! Criação da geometria ... ! Definição do tipo de elemento ET,1,SOLID185 ! Definição das propriedades do material MPDATA, EX, 1,, 2.1e11 ! Módulo de Young MPDATA, PRXY, 1,, 0.3 ! Poisson MPDATA, DENS, 1,, 7800 ! Densidade

Com toda estrutura devidamente desenhada e posta, ocorre a geração da malha automática (figura [3.4\)](#page-53-0) que será devidamente refinada.

<span id="page-53-0"></span>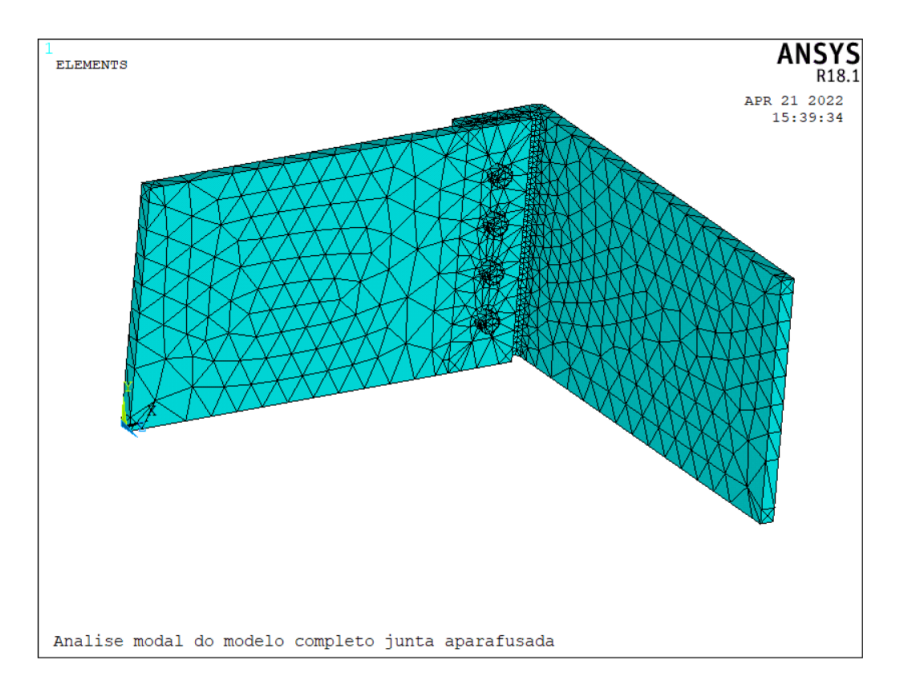

Figura 3.4: Malha automática gerada com o menor número de elementos.

Após são modeladas as relações de contato entre os componentes constituintes modelados, o que caracteriza a estrutura como uma junta. Foi utilizado o modelo de parafuso sólido com tipo de elemento alvo Conta174 e o tipo de elemento de contato Targe170, de acordo o manual [ANSYS](#page-111-5) [\(2020\)](#page-111-5) para modelar contatos e de acordo com [Kim, Yoon e Kang](#page-112-4) [\(2007\)](#page-112-4) que garantem uma maior precisão desse método diante dos outros tipos de modelagem. A maioria da modelagem de contatos é feita pela interface gráfica do software e os códigos gerados são muito extensos, dessa forma, apresenta-se apenas os tipos de elemento e o caminho a seguir no menu do software: Main Menu>Preprocessor>Modeling>Create>Contact Pair>Contact Wizard. No apêndice [A.1](#page-114-0) é possível ver todas as linhas de código as quais são responsáveis pelos contatos: (1) Placa "A"e Placa "B"; (2) Cabeça dos parafusos e Placa "B"; (3) Porcas e a Placa "B"e (4) Corpos dos parafusos e as placas.

/COM, CONTACT PAIR CREATION - START

... ET,2,170 ET,3,174

Diante disso, definem-se as condições de contorno do modelo por meio da imposição de restrições no movimento de nós da placa "A", como mostrado na figura [3.2.](#page-51-0) Seleciona-se então, a área lateral da placa e aplica-se a condição de deslocamento nulo. Como é possível ver pelas linhas de código a seguir.

FLST,2,1,5,ORDE,1 FITEM,2,3 /GO DA,P51X,ALL,

Com as condições de contorno inseridas, é disposto então, o modelo na interface gráfica do ANSYS.

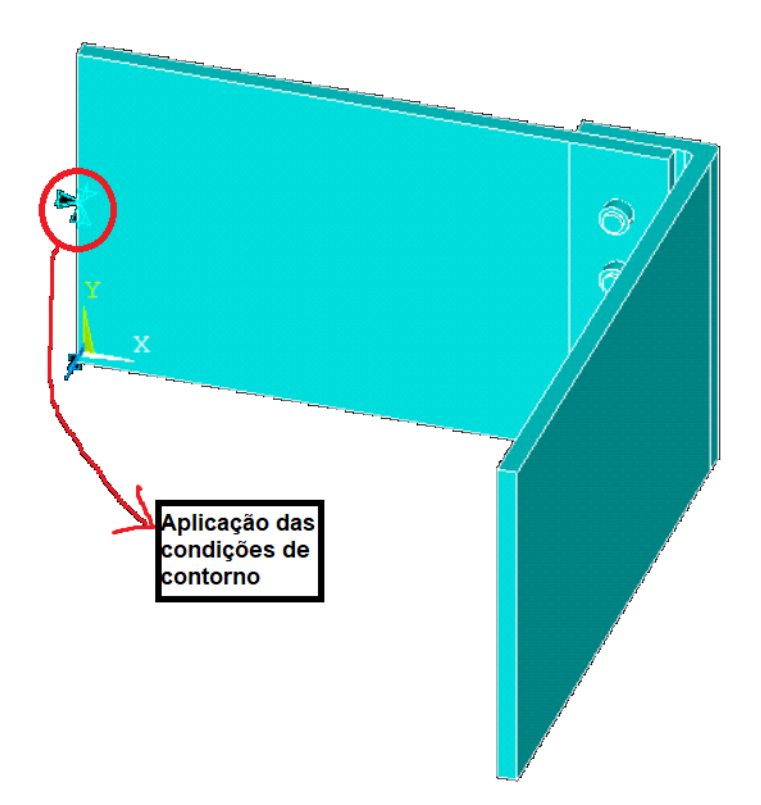

Figura 3.5: Aplicação das condições de contorno na interface gráfica do ANSYS APDL.

O software aplica a condição no centro da área escolhida, porém engastando toda região.

Com a configuração da junta aparafusada pronta, parte-se para a etapa de Processamento, onde ocorrem as análises modais e harmônicas. É feita também, uma análise de convergência de malhas, com o intuito de verificar qual traz consigo bons resultados com o menor custo computacional. Deve-se atentar que quanto mais fina a malha mais nós ela obterá, mais precisa a análise fica, porém mais difícil de se subestruturar, já que deve-se selecionar os GdLs mestres.

#### 3.2.2 Análise do modelo completo

Primeiramente, dispõe como foram feitas as análises do modelo completo, isto é, sem subestruturação.

#### 3.2.2.1 Análise Modal

A análise modal do modelo completo é feita para nível de comparação com a análise por meio da subestruturação e SMC. Esta serve também como parâmetro para executar a análise de convergência de malhas, isto é, a partir de quando os parâmetros modais se tornarem similares para uma malha mais fina, utiliza-se a malha antes da última, já que os resultados apresentam uma diferença muito pequena e o custo computacional é reduzido. Além também de indicar quais as frequências de ressonância são almejadas na análise das FRFs resultantes da análise harmônica.

Então, para executar a análise modal do modelo completo, executa-se toda modelagem explicada e, portanto, adiciona-se as seguintes linhas de código na etapa do processamento.

/SOLU ANTYPE,2 MODOPT,LANB,10 SOLVE FINISH

Onde é definido o tipo de solução como modal e a quantidade de modos vibracionais desejados, no presente caso foram escolhidos 10, pois estes estão na faixa escolhida para ser estudada 0-500 Hz.

#### <span id="page-55-0"></span>3.2.2.2 Análise Harmônica

A nível também de comparação, é executada a análise harmônica do modelo completo com a malha resultante do estudo de convergência de malhas.

Então, para executar a análise harmônica do modelo completo, executa-se toda a modelagem e a análise modal descrita, após é inserido as seguintes linhas de código na etapa de processamento:

```
/SOLU
ANTYPE,3
HROPT,FULL
HROUT,OFF
LUMPM,0
EQSLV, ,0,
PSTRES,0
FLST,2,1,1,ORDE,1
FITEM,2,6479
/GO
F,P51X,FZ,1000, !Aplicação da carga
HARFRQ,0,500, ! Faixa de Freq.
NSUBST,70, ! Discretização dos calculos
KBC,0
SOLVE
FINISH
```
Onde é definido a solução como harmônica, o método de solução "Full", a não aplicação de pré-carga, o nó em que se está medindo o deslocamento, a força aplicada e em qual nó, assim como a faixa de frequência medida e a discretização dos cálculos.

Executa-se a análise modal antes, pois é possível calcular as FRFs também pelo método de superposição modal. É feito dessa maneira, porque o método de obtenção das FRFs na análise harmônica será uma das variações posteriores nas análises.

#### 3.2.3 Análise do modelo subestruturado

Nessa seção é detalhado como são feitas as análises do modelo reduzido utilizando os métodos da subestruturação e SMC. Dessa forma, segue-se o que foi explicado na seção [2.4.](#page-33-0)

#### 3.2.3.1 Análise Modal

Para executar a análise modal do modelo subestruturado, primeiramente há de subestruturar a estrutura. Com isso, inicia-se o "Generation Pass", a fim de gerar o superelemento. Para isso, há de se selecionar o volume, assim como os nós a que pertence a interface que se quer subestruturar, pois esses serão os nós mestres. Essa etapa é feita na interface gráfica do ANSYS APDL, sendo selecionadas todas as áreas que compõem a interface e, portanto, todos os nós desta. Com essa etapa concluída, é criado o superelemento o qual conta com os nós da interface como mestres e a SMC com interface fixa, além de serem capturados 10 modos na faixa de frequência de 0 a 500 Hz (Comando: CMSOPT,FIX,10,0,500). É possível utilizar a SMC, também, com interface fixa ou híbrida, essa escolha é definida nesse comando e, dependendo da escolha há mais algumas considerações a serem feitas. Foi selecionado a SMC com interface fixa, pois de acordo com [Miranda](#page-112-3) [\(2021\)](#page-112-3) essa escolha não interfere de forma significativa nos resultados e esta apresentou os melhores resultados.

/SOLUTION ANTYPE,SUBSTR CMSEL,S,placaB\_INT M,ALL,ALL CMSEL,S,placaB CMSOPT,FIX,10,0,500 **SOLVE** SAVE CMSEL,S,\_SE\_ELEMB,ELEM CMSEL,S,\_SE\_NODEB,NODE FINISH

Assim posto, após gerado o superelemento, ocorre o começo da etapa "Use Pass". Nessa fase, é criado um novo modelo, o qual apresentará uma solução reduzida, isto é, apenas para os GdLs mestres. Para isso, há de se definir um outro tipo de elemento, o MATRIX50 e, com isso, atribuí-lo ao superelemento gerado. Portanto, é criado o novo modelo a partir do superelemento gerado no "Generation Pass".

/PREP7 ET,54,MATRIX50 TYPE,54 SAVE SETRAN,placaB,,,placaB2,SUB SE,placaB2 CMSEL,S,\_placaB\_INT,NODE NSEL,all

A partir do modelo montado no "Use Pass", define-se então a análise requerida como sendo a modal e obtém-se a solução reduzida para os GdLs mestres e completa para os não superelementos.

/SOLU

ANTYPE,MODAL MODOPT,LANB,11 ! Especificar as opções da análise modal, com 10 modos EQSLV,SPAR ! Especificar o tipo de solucionador da equação (eqs. diretas esparsas) MXPAND,11, , 0 ! Especificar o n<sup>o</sup> e modos para expandir e gravar para análise modal LUMPM,0 ! Especificar a formulação da matriz de massa concentrada (off) PSTRES,0 ! Especificar se os efeitos de pré-esforço são calculados ou incluidos (off - pad rão) MODOPT, LANB, 11, 0... , OFF ! Especificar opções de análise modal **SOLVE** FINISH

Com a posse da solução reduzida, é então necessário a expansão dos resultados. Portanto, é finalizada a etapa do "Use Pass"e iniciada a etapa do "Expansion Pass", o qual irá expandir a solução para todos os GdLs por meio da retrotransformação. Como há apenas um superelemento, utilizam-se as seguintes linhas de código:

/SOLU EXPASS,ON SEEXP,placaB2,usepass NUMEXP,ALL **SOLVE** FINISH

Para então armazenar os resultados, é criado um arquivo agregado de resultados o qual é chamado de "subestruturado".

/CLEAR /FILNAME,subestruturado RESUME /POST1  $*$ DO,J,1,11 FILE,usepass SET,1,J FILE,placaB APPEND,1,J RESWRITE,subestruturado \*ENDDO

#### 3.2.3.2 Análise Harmônica

Para a análise harmônica do modelo subestruturado, é adotado o mesmo padrão de script ("Generation Pass", "Expansion Pass"e criação do arquivo agregado) da análise modal com subestruturação e SMC (Por isso nessa análise é definida uma faixa de frequência), no entanto com uma mudança na etapa do "Use Pass", a qual é responsável por definir a análise.

Portanto, aproveitando a parte explicitada anteriormente do "Generation Pass", inicia-se o "Use Pass"para a criação de um modelo a partir do superelemento gerado, o que ainda é comum entre as duas análises, porém, agora, é definida a análise harmônica. Utiliza-se o mesmo script adotado para executar esta análise no modelo completo, apresentada na seção [3.2.2.2.](#page-55-0)

É importante ressaltar, que para executar a análise harmônica existem diferentes abordagens, já que podem ser feitas em outros domínios e depois relacionadas, como foi explicado na seção [2.6.4.](#page-45-3) Esse será um fator variado ao capturar os resultados, pois é interessante realizar a execução da análise modal antes da harmônica para comparar os métodos "full"e "mode-superposition". Também é interessante verificar se realizando a subestruturação e CMS da estrutura e obtendo seus parâmetros modais, a superposição modal da estrutura expandida é um método eficaz para capturar FRFs do sistema.

#### 3.2.4 Modal Assurance Criterion (MAC)

Com as análises feitas, tanto do modelo completo, quanto do modelo subestruturado, compara-se seus resultados pelo critério de correlação MAC, apresentado na seção [2.4.](#page-40-0) O próprio ANSYS APDL retorna os dados necessários para fazer a análise comparativa dos parâmetros modais. Para isso, são adicionadas as seguintes linhas de código:

/CLEAR /FILNAME,subestruturado RESUME /POST1 RSTMAC,completo,1,all,subestruturado,1,all,,,,2 FINISH

No entanto, os dados fornecidos estão em forma de matriz, o que torna difícil a interpretação. Dessa forma, esses dados são tratados por um código feito no MatLab, disponível no apêndice [A.3.1.](#page-146-1) Este filtra os dados os representando em um gráfico 3-D, onde a altura indica o grau de correlação entre os modelos em que o valor mínimo igual a 0 (Sem nenhuma correlação entre os modos) e máximo igual a 1 (Os modos tem total correlação), já os eixos do plano cartesiano representam cada um os modos de vibração dos modelos comparados.

#### 3.2.5 Dimensões das matrizes de rigidez e massa

A fim de verificar a eficiência da redução dos GdLs dos métodos de subestruturação e SMC, é analisado também a dimensão das matrizes de rigidez e massa do superelemento, pois dessa maneira é possível verificar se o número de equações foi reduzido de forma significante.

Então, são capturadas as informações sobre as matrizes dos modelos reduzidos pelas seguintes linhas de código:

```
/AUX2
FILE,'placaB','sub',''
HBMAT,'massatodos5',' ',' ',ASCII,MASS,YES
FINISH
/AUX2
FILE,'placaB','sub',''
HBMAT,'rigideztodos5',' ',' ',ASCII,STIFF,YES
FINISH
```
Pois as informações referentes ao superelemento são armazenadas em um arquivo SUB durante a etapa do "Generation Pass", portanto utiliza-se o comando HBMAT, para recuperar e converter as matrizes em um novo arquivo. Este está no formato Harwell-Boeing, o qual foi desenvolvido especificamente para representar matrizes esparsas em vetores, de modo a economizar espaço de memória no armazenamento das informações referentes ao formato e tamanho da matriz original [\(MIRANDA, 2021\)](#page-112-3).

## <span id="page-60-0"></span>3.3 Simulações objetivadas

Com a modelagem e as análises descritas, são variados parâmetros de solução no software e, por consequência, feitas comparações entre os resultados, a fim de estudar a influências de cada parâmetro.

Dessa forma, tem-se que os seguintes estudos devem ocorrer para adquirir todos os dados necessários:

- 1. Subestruturação da placa "B";
- 2. Cálculo da FRF pelo método "full"e pelo método da superposição modal do modelo completo;
- 3. Cálculo da FRF pelo método "full"e pelo método da superposição modal do modelo reduzido;
- 4. Cálculo da FRF pelo método "full"do modelo colado (sem os contatos modelados, apenas com o comando *vglue*).

Com todos os dados resultantes das simulações mencionadas, é possível executar análises comparativas acerca de qual é o melhor método para obter soluções eficientes, isto é, com uma alta precisão e baixo custo computacional.

# <span id="page-61-0"></span>Capítulo 4

## Resultados e análises

Apresenta-se nesse capítulo os resultados obtidos usando a teoria do capitulo [2](#page-22-0) e seguindo a metodologia e modelagem detalhada no capitulo [3.](#page-48-0) Além disso, é feita a comparação das diferentes simulações feitas e analisados os resultados obtidos, em seguida uma análise da qualidade desses.

Mais especificamente, executam-se as análises do modelo completo apenas para nível de comparação, assim como do modelo subestruturado e suas diversas variações apresentadas na seção [3.3,](#page-60-0) assim como são feita suas análises e correlações.

Todas as rotinas utilizados estão presentes no apêndice da mesma forma que aparecem neste relatório, sendo elas [A,](#page-114-1) [A.1,](#page-114-0) [A.1.1,](#page-140-0) [A.1.2,](#page-141-0) [A.2.1,](#page-142-0) [A.2.3,](#page-144-0) [A.2.4,](#page-144-1) [A.2.5,](#page-144-2) [A.2.6,](#page-145-0) [A.3](#page-146-0) e [A.3.1\)](#page-146-1).

## 4.1 Análises do modelo completo

Utilizando o software de elementos finitos ANSYS, realizou-se a discretização da junta aparafusada com uma malha grossa, isto é, com poucos elementos e gerada automaticamente com *smartsize* = 10, com o intuito de começar o estudo de convergência de malhas a partir dos resultados da análise modal. Essa decisão foi tomada com o intuito de descobrir a partir de qual número de elementos os resultados convergiam e, então, obter economia computacional, além de boa precisão. A primeira malha gerada está disponível na Fig[.3.4](#page-53-0)

Foram utilizados elementos tetraédricos, já que estes se adaptam de forma excelente à geometria dos furos.

#### 4.1.1 Análise modal

A partir da malha automática gerada (Fig[.3.4\)](#page-53-0), foi feita a análise modal para frequências entre 0-500 Hz. Dessa maneira, com o resultado das frequências naturais foi feito o estudo

de convergência de malhas para então encontrar os parâmetro modais de forma confiável e com o menor custo computacional. Os resultados convergiram para um *smartsize* = 6, como é possível ver pela tabela [4.1](#page-62-0) e pelo gráfico representado pela figura [4.1.](#page-62-1)

<span id="page-62-0"></span>

|             | $SMRT = 10$  | $SMRT = 9$ | $SMRT = 8$   | $SMRT = 7$   | $SMRT = 6$ | $SMRT = 5$ |
|-------------|--------------|------------|--------------|--------------|------------|------------|
| Modos       | Freq. $(Hz)$ | Freq.(Hz)  | Freq. $(Hz)$ | Freq. $(Hz)$ | Freq.(Hz)  | Freq.(Hz)  |
| $1^{\circ}$ | 31.836       | 31.317     | 31.211       | 29.911       | 26.962     | 27.102     |
| $2^{\circ}$ | 69.943       | 67.538     | 67.159       | 61.399       | 55.23      | 54.916     |
| $3^{\circ}$ | 79.451       | 78.482     | 77.599       | 73.562       | 65.968     | 65.618     |
| $4^{\circ}$ | 338.12       | 332.46     | 328.98       | 318.72       | 304.83     | 304.08     |
| $5^{\circ}$ | 410.00       | 404.81     | 401.39       | 394.32       | 378.06     | 377.58     |
| $6^{\circ}$ | 418.02       | 416.17     | 415.54       | 409.32       | 385.7      | 385.23     |
| $7^{\circ}$ | 550.45       | 540.95     | 543.27       | 522.66       | 486.85     | 484.06     |

Tabela 4.1: Estudo de convergência de malhas para a análise do modelo completo.

<span id="page-62-1"></span>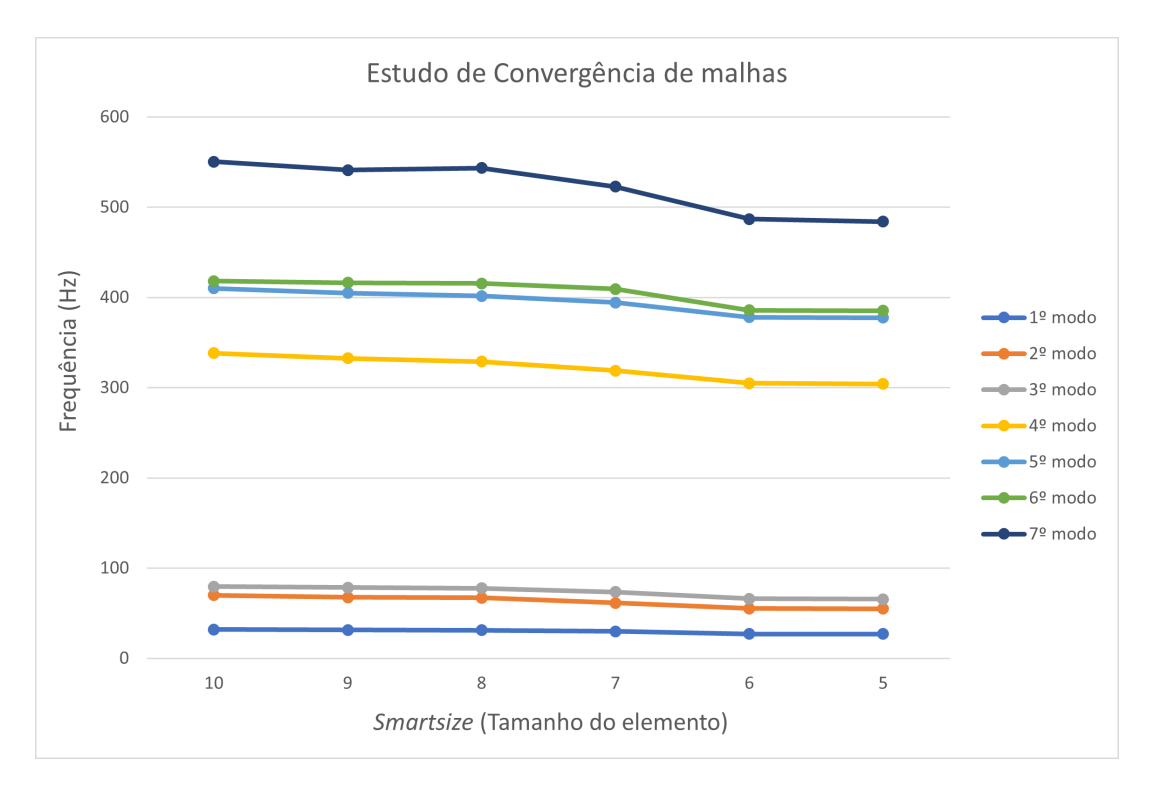

Figura 4.1: Estudo de convergência de malha.

Logo, para a malha escolhida, já que apresenta apenas 0,005% de diferença em sua maior discrepância da próxima malha mais fina, as frequências dos modos a serem estudados são:

| Modos          | Frequência (Hz) |
|----------------|-----------------|
| 1 <sup>0</sup> | 26,962          |
| $2^{\circ}$    | 55,230          |
| $3^{\rm o}$    | 65,968          |
| 4°             | 304,83          |
| $5^{\rm o}$    | 378,06          |
| 6°             | 385,70          |
|                | 486,85          |

Tabela 4.2: Frequências naturais para uma malha com *smartsize* = 6.

<span id="page-63-0"></span>Com o objetivo da economia computacional atingido através do estudo de convergência de malhas e com os parâmetros modais obtidos, é concluída a análise modal do modelo completo, faltando apenas observar como a junta é deformada quando excitada na frequência de seus modos. Antes de verificar o comportamento da junta, representa-se pela Fig[.4.2,](#page-63-0) os nós responsáveis pela malha escolhida, para melhor visualização da modelagem do problema.

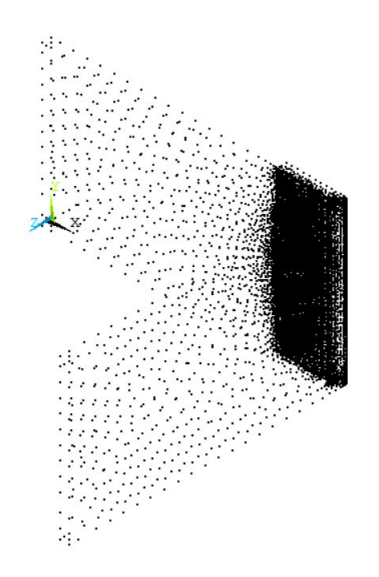

Figura 4.2: Representação dos nós que discretizam o modelo completo.

É possível notar a grande discretização na região dos furos e parafusos, pois é onde a malha deve ser mais refinada. Isso ocorre porque os contatos e furos geram equações mais complexas e sensíveis a variações.

Os modos de vibração e suas deformações são plotados de forma simples, ou seja, apenas as vistas oblíqua e superior, a fim de comparar com os modos gerados com a utilização da subestruturação em SMC, para verificar a correlação entre as análise. Além disso, para melhor visualizar o comportamento da estrutura quando excitada na frequência de seus modos de vibrar. As formas modais estão presentes nas figuras [4.3](#page-64-0) [4.4,](#page-64-1) [4.5,](#page-64-2) [4.6,](#page-65-0) [4.7,](#page-65-1) [4.8](#page-65-2) e [4.9.](#page-66-0) A escala de cores presente representa a magnitude do deslocamento para o modelo, sendo azul o menor deslocamento e vermelho o maior. Para visualizar o deslocamento da junta aparafusada com a aplicação de cargas, é necessária a função de resposta em frequência de um ponto específico da placa.

<span id="page-64-0"></span>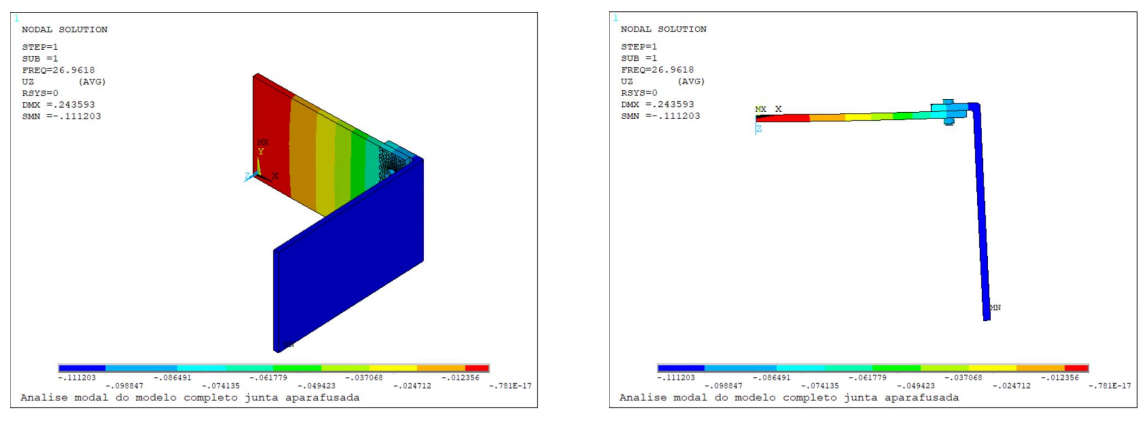

(a) Vista isométrica da deformação. (b) Vista superior da deformação.

Figura 4.3: Representação da deformação do 1º modo de vibração.

<span id="page-64-1"></span>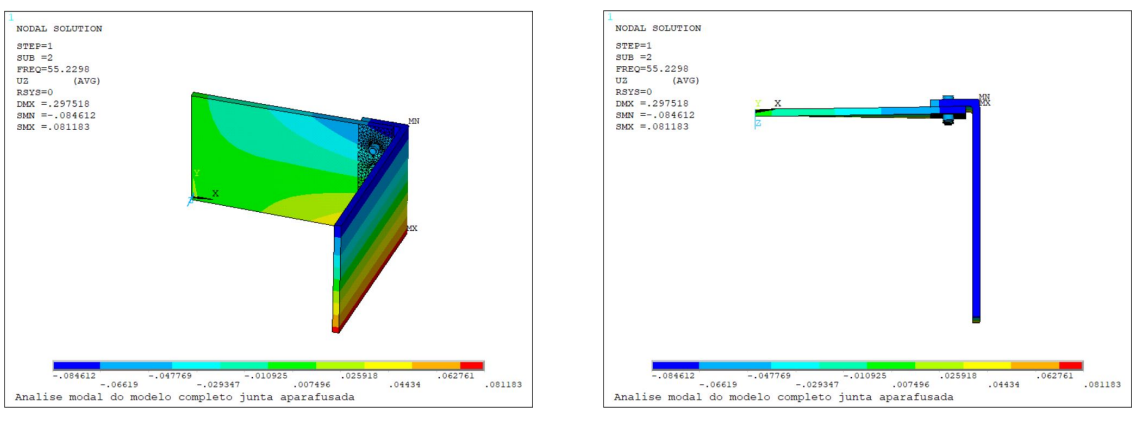

(a) Vista isométrica da deformação. (b) Vista superior da deformação.

Figura 4.4: Representação da deformação do 2º modo de vibração.

<span id="page-64-2"></span>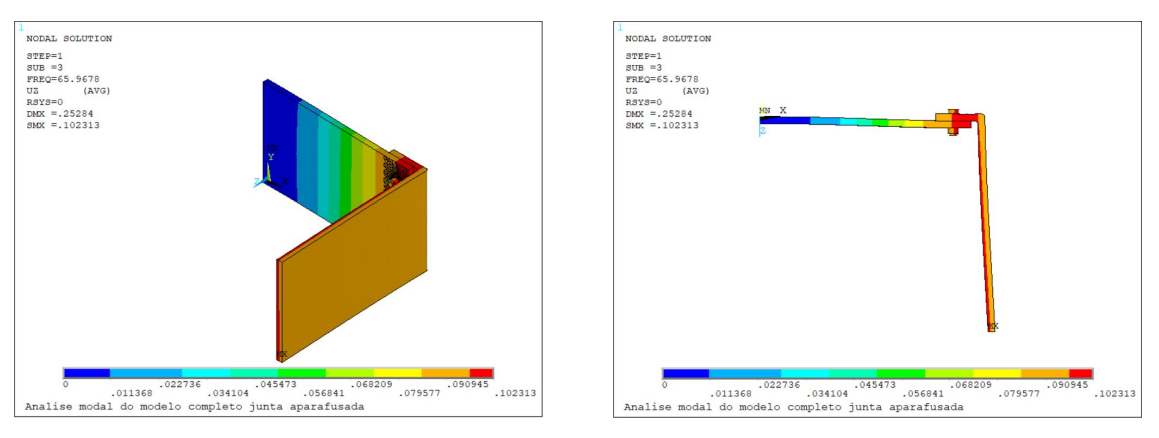

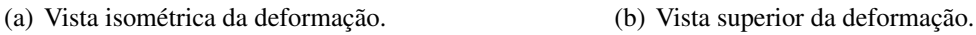

Figura 4.5: Representação da deformação do 3º modo de vibração.

<span id="page-65-0"></span>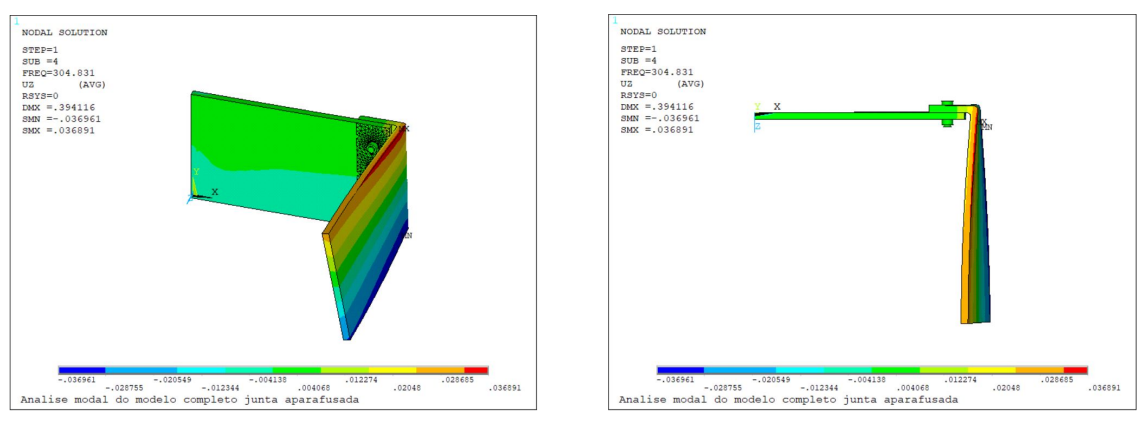

(a) Vista isométrica da deformação. (b) Vista superior da deformação.

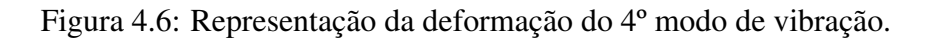

<span id="page-65-1"></span>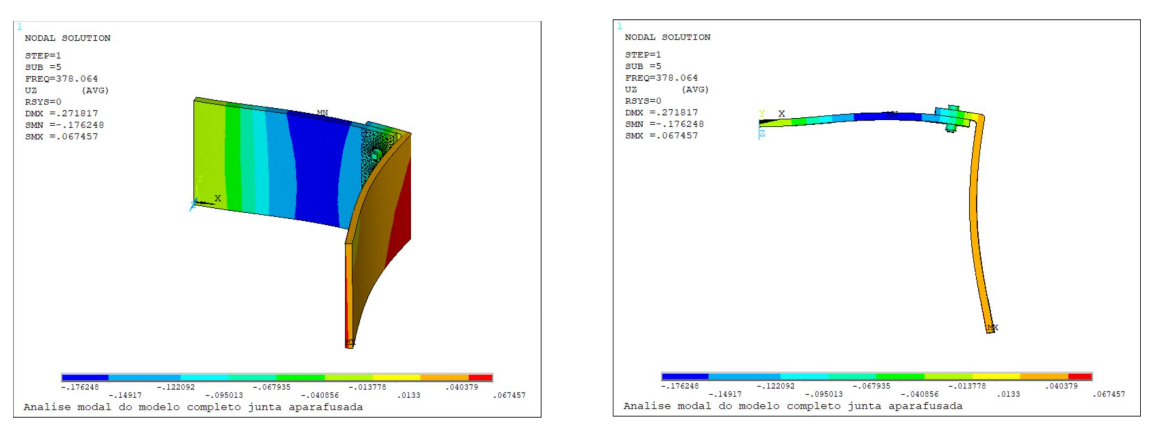

(a) Vista isométrica da deformação. (b) Vista superior da deformação.

Figura 4.7: Representação da deformação do 5º modo de vibração.

<span id="page-65-2"></span>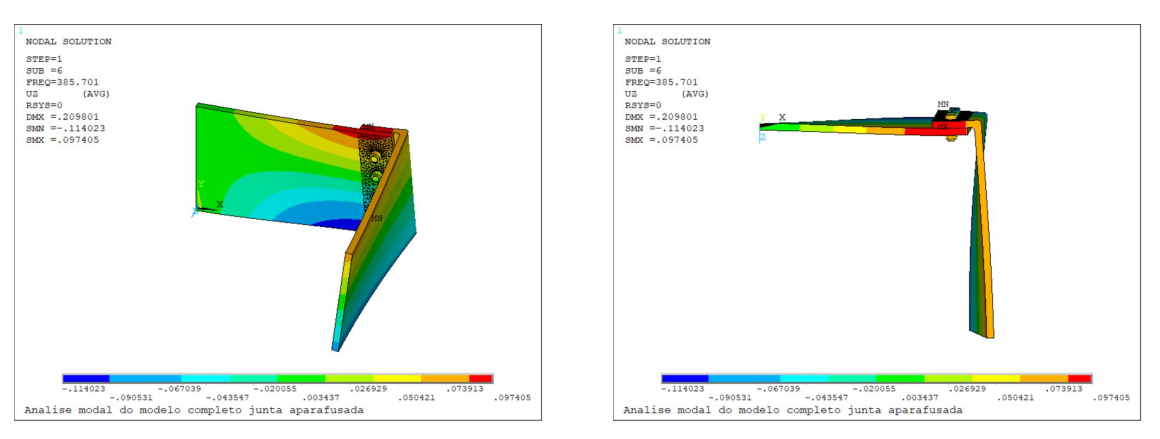

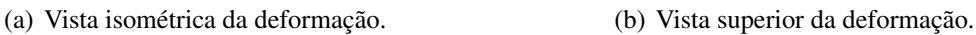

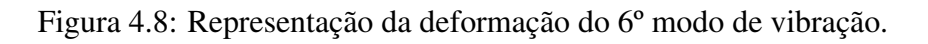

<span id="page-66-0"></span>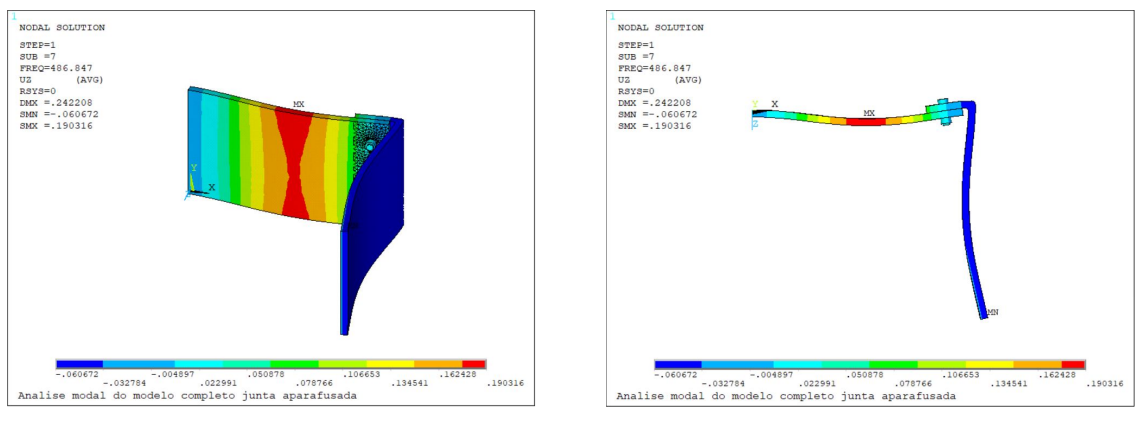

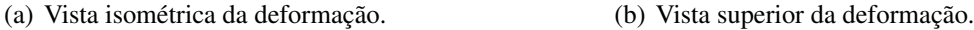

Figura 4.9: Representação da deformação do 7º modo de vibração.

É interessante verificar as formas modais, tanto para comparar com a análise do modelo subestruturado, como para complementar a análise harmônica objetivada. Isso ocorre, pois é interessante ver como o sistema vai se deformar quando excitado a uma frequência de ressonância, isto é, a uma frequência igual a suas frequências naturais. Essa importância advém da ocorrência de grandes deslocamentos quando esse fenômeno acontece, como será possível visualizar na seção [4.1.2.](#page-67-0)

Dessa maneira, é dado um destaque para um dos modos que apresenta um grande deslocamento (5º modo, dado obtido pela análise da FRF obtida na seção [4.1.2\)](#page-67-0), apresentando além da configuração de seu modo, maiores detalhes acerca de sua deformação, como seus vetores de deslocamento. Além da comparação entre a estrutura não deformada e deformada (Figuras [4.10](#page-66-1) e [4.11\)](#page-67-1).

<span id="page-66-1"></span>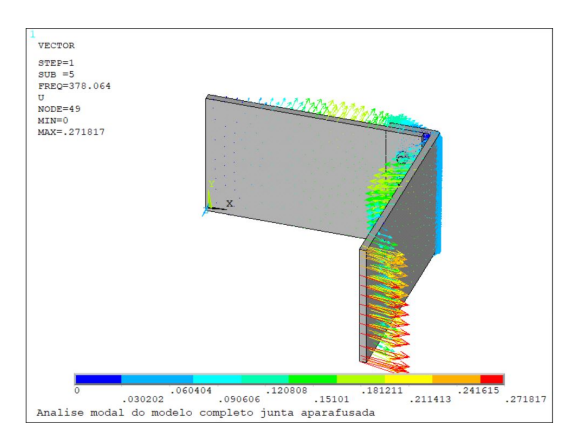

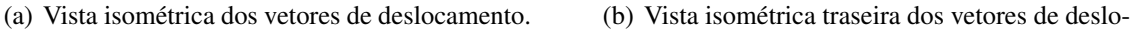

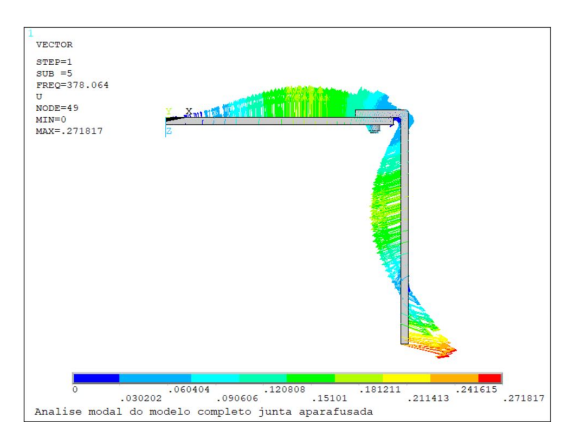

camento.

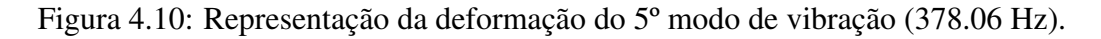

Analisando os vetores de deslocamento, observa-se que os elementos de união se deslocam muito pouco, já que estão coloridos de azul, a cor que representa o menor deslocamento de acordo com a escala. Isso ocorre devido a alta rigidez proporcionada devido aos contatos, mesmo sem a presença de pré-carga. Entretanto, a extremidade da placa "B"apresenta o maior deslocamento, devido a sua dobra existente, que permite sua posição perpendicular em relação a placa "A".

Pela Fig[.4.11](#page-67-1) é possível visualizar pela vista superior a deformação do 5º modo de vibrar, bem como comparar com a junta aparafusada sem deformações.

<span id="page-67-1"></span>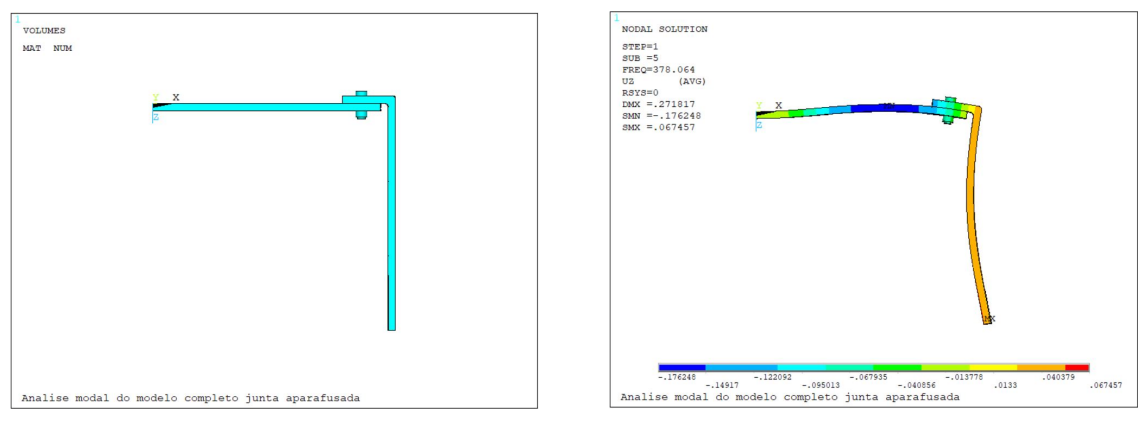

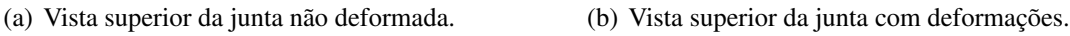

Figura 4.11: Comparação da deformação do 5º modo de vibração (378.06 Hz).

Portanto, é possível visualizar como cada placa deforma e quais os pontos máximos e mínimos de deslocamento. Além de caracterizar como um modo de flexão.

#### <span id="page-67-0"></span>4.1.2 Análise harmônica

Após escolher a malha mais eficiente dentre as comparadas e verificar o comportamento dos modos, executou-se a análise harmônica do modelo completo para fins de comparação. Dessa forma, com uma malha gerada a partir da configuração *smartsize* = 6, obtém-se FRFs por diferentes métodos de um nó central à placa "A"(6479) e de um nó central à placa "B"(11823) para um forçamento  $F = 1000$  N aplicado na direção "z"(perpendicular) no nó "6479".

#### 4.1.2.1 Método "Full"

Primeiramente, obtém-se as FRFs pelo método "Full", o qual resolve todas as equações de receptância governantes do sistema.

A figura [4.12](#page-68-0) representa a FRF do nó "6479"para seu deslocamento na direção "z".

<span id="page-68-0"></span>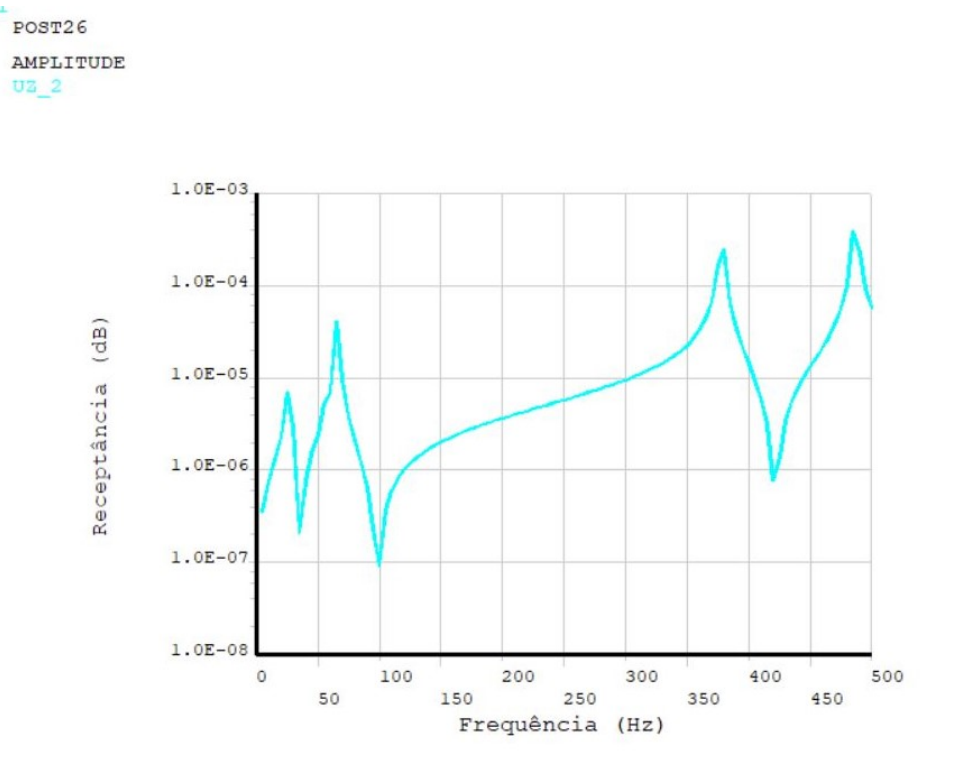

Figura 4.12: Resposta em frequência do nó "6479"para seu deslocamento na direção "z".

Analisando a figura [4.12,](#page-68-0) tem-se que o gráfico apresenta picos nas frequências de 26,962 ; 65,968 ; 378,06 e 486,85 Hz, que representam quase todas as frequências naturais presentes nesse intervalo, faltando apenas as frequências do 2º, 4º e 6º modos (55,230; 304,83 e 385,70) . Essas frequências são as conhecidas como de ressonância. Ao projetar uma estrutura devese atentar se a excitação em que ela será submetida pode ter faixas de frequências perto destas, pois a estrutura pode responder com altos deslocamentos os quais podem até deformar e fraturar a estrutura. Comenta-se também sobre os vales observados no gráfico, os quais são chamados de frequência de anti-ressonância, onde o deslocamento é mínimo, sendo a zona ideal de frequência de excitação.

Dessa forma, também é importante ressaltar que o deslocamento observado é bem pequeno, no intervalo de  $1 \cdot 10^{-7}$  à  $1 \cdot 10^{-3}$ , que ocorre devido a alta rigidez fornecida pelos contatos dos parafusos e pela espessuras das placas.

Por último, comenta-se sobre a forma da curva da FRF, a qual não apresenta picos em todas as frequências dos modos de vibrar presentes neste intervalo de frequência. Essa forma é justificada, tanto pelo nó escolhido e a direção escolhida, quanto pelo número de *substeps* utilizados, padronizados para todas análises como sendo 70, pois para algumas análises um número maior que esse ocasionava no fechamento instantâneo do software. Essa discretização influencia muito na precisão do cálculo, aumentando, porém, enormemente o custo computacional da solução, muitas vezes não solucionando o problema mesmo depois de horas de simulação.

Para o presente caso foram utilizados 70 *substeps* como foi dito e foi calculado em 751 segundos, portanto 12 minutos e 30 segundos. Isso acontece devido à grande quantidade de graus de liberdade presentes no modelo completo o que gera uma quantidade grande de equações governantes, além da discretização escolhida.

Com o intuito de verificar se as frequências de ressonância estão presentes em outra direção, é capturado também a FRF desse mesmo nó ("6479"), porém para seu deslocamento em "y"(Figura [4.13\)](#page-69-0).

<span id="page-69-0"></span>POST<sub>26</sub> **AMPLITUDE** UY 5

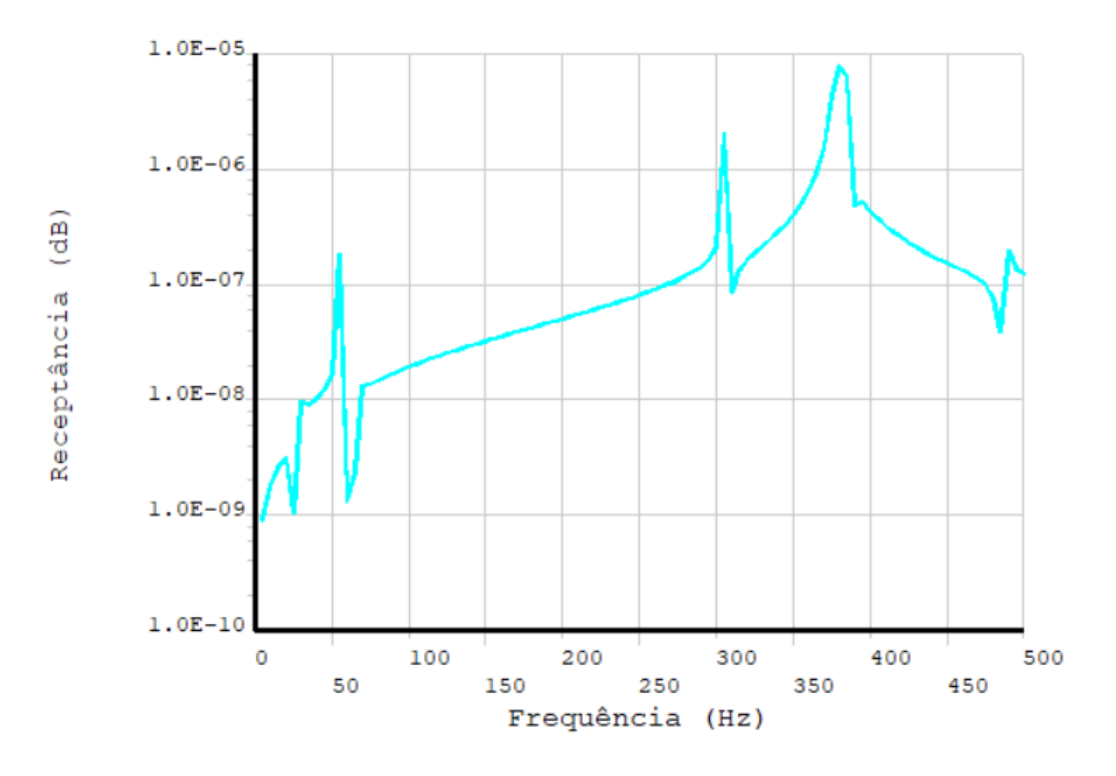

Figura 4.13: Resposta em frequência do nó "6479"para seu deslocamento na direção "y".

Analisando o deslocamento em "y", é então notado que os picos que não haviam aparecido na análise para o deslocamento em "x"se mostram presentes: 55,230; 304,83 e 385,70 Hz (de forma mínima) e os que haviam aparecido, porém com deslocamentos bem menores e não tão acentuados (26,962; 65,968; 378,06 e 486,85 Hz). Dessa forma, a FRF mostra que a estrutura para esses modos, apesar do deslocamento ser bem pequeno  $(1 \cdot 10^{-09} a 1 \cdot 10^{-05})$ , se desloca mais na direção "y". Logo, evidenciando que é sempre necessário, além de aumentar ao máximo o número de *substeps* para ter uma análise mais precisa, analisar a estrutura em diferentes direções.

A FRF do nó "6479"na direção "x"não mostrou nenhum dado importante devido ao baixo

deslocamento, sendo desprezível sua representação.

A fim de estudar também o comportamento da placa "B", captura-se também uma FRF para um nó central a esta placa ("11823"), o gráfico é representado pela figura [4.14.](#page-70-0) Entretanto, ao invés de visualizar seu deslocamento na direção "z"como na FRF representada pela figura [4.12,](#page-68-0) é observado o deslocamento do nó "11823"na direção "x", pois esta é a direção perpendicular à placa "B".

```
POST<sub>26</sub>
AMPLITTUDE
UX<sub>4</sub>1.0E - 031.0E - 041.0E - 051.0E - 06
```
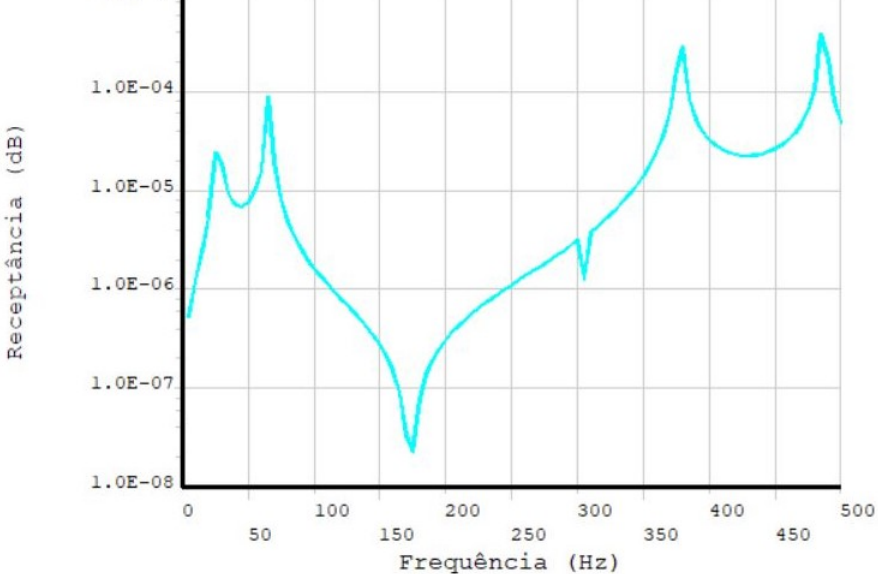

Figura 4.14: Resposta em frequência do nó "11823"para seu deslocamento na direção "x".

É possível notar muitas semelhanças com a FRF do nó da placa "A", como os picos das frequências em 26,962 ; 65,968 ; 378,06 e 486,85 Hz. Também é possível observar algumas diferenças como: deslocamentos um pouco maiores, como era esperado pela visualização das formas modais; vales de frequências de anti-ressonância em diferentes faixas de frequência (150-200 Hz e 300-350 Hz) e uma maior suavidade na curva durante os picos, o que indica que nesse ponto a estrutura tem um comportamento mais uniforme, isto é, ela não deforma e volta ao seu estado inicial subitamente.

A FRF do nó "11823"para o deslocamento na direção "y"também é apresentada pela figura [4.15,](#page-71-0) para mostrar as outras frequências de ressonância observadas, assim como seus deslocamentos.

<span id="page-71-0"></span>POST<sub>26</sub>

AMPLITUDE UY 11823

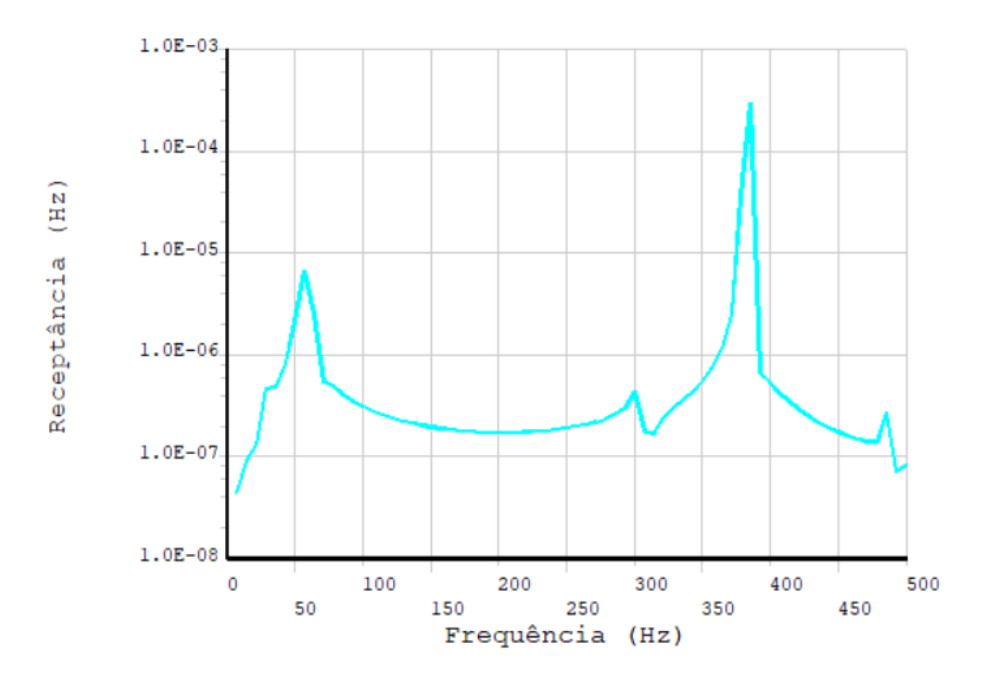

Figura 4.15: Resposta em frequência do nó "11823"para seu deslocamento na direção "y".

Visualiza-se então as frequências de ressonância nos picos de deslocamento: 55,230; 304,83, 385,70 e 486,85 Hz (de forma mínima).

#### 4.1.2.2 Método "Mode Superposition"

Em seguida, obtém-se as FRFs pelo método "Mode superposition", o qual obtém FRFs por meio da superposição das formas modais. Portanto, para executar esse método, há de se fazer análise modal antes. Esta foi feita utilizando 10 modos e todos foram usados na análise harmônica. A figura [4.16](#page-72-0) representa a FRF do nó "6479"para seu deslocamento na direção "z".
<span id="page-72-0"></span>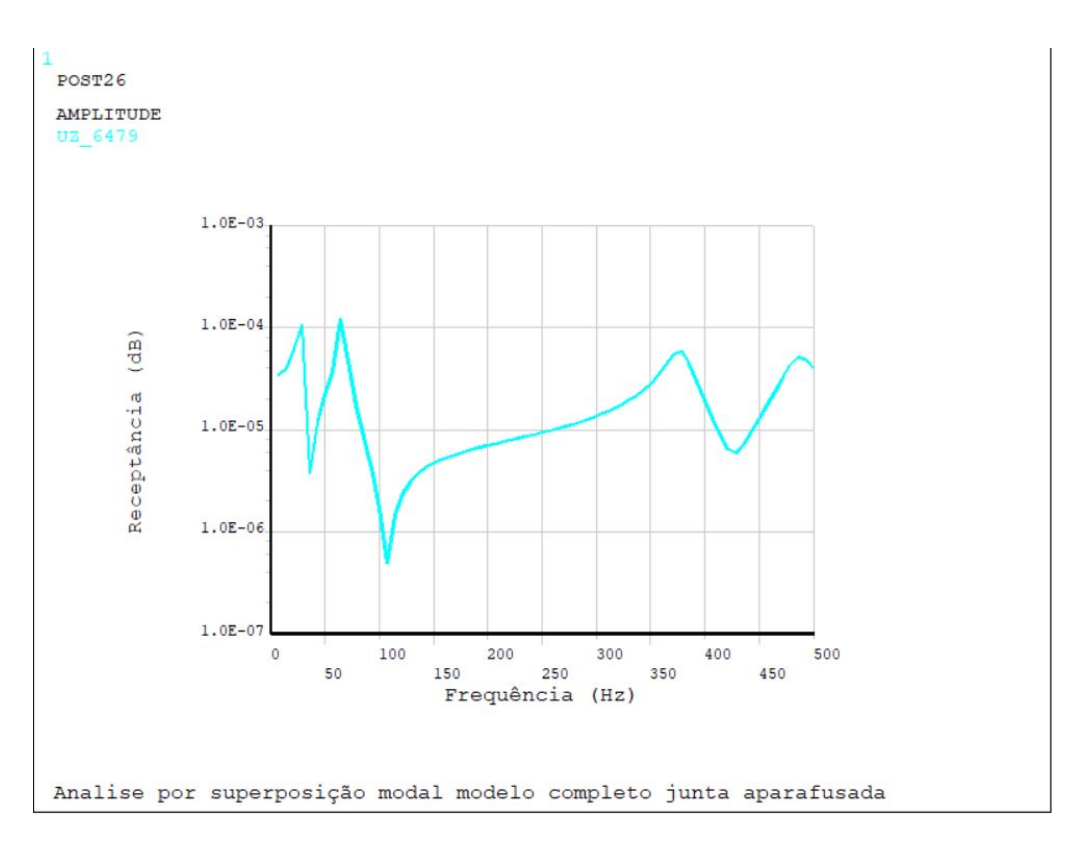

Figura 4.16: Resposta em frequência do nó "6479"para seu deslocamento na direção "z".

<span id="page-72-1"></span>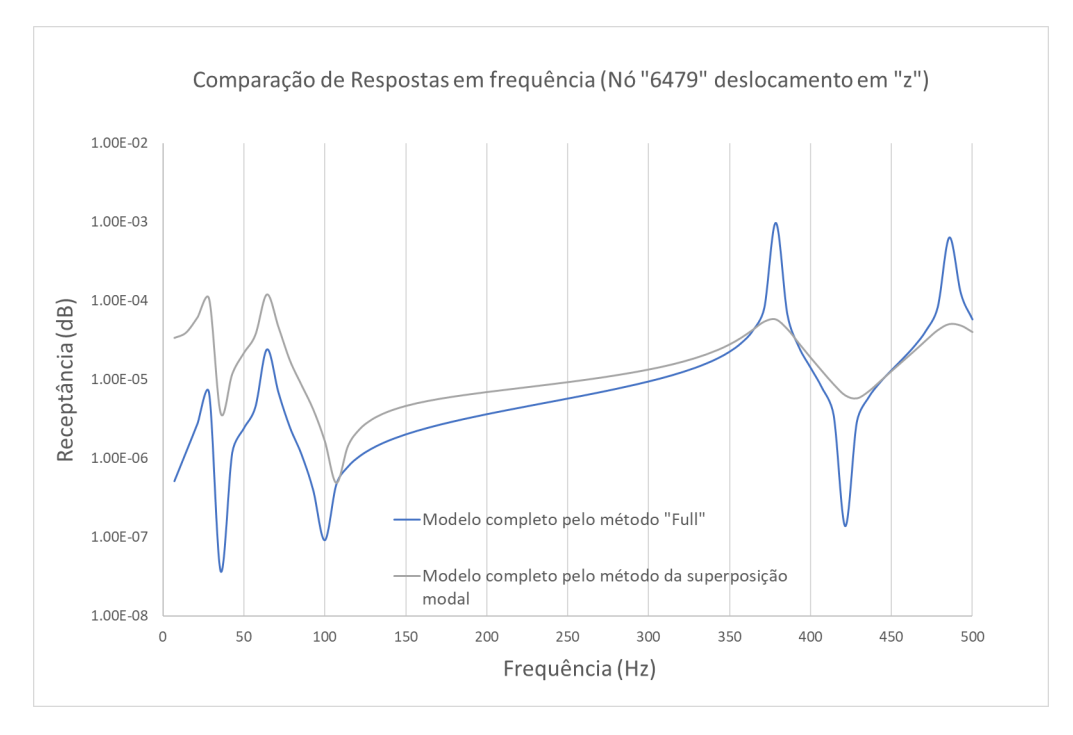

Figura 4.17: Comparação entre o método "Full"e "Mode superposition"para o nó "6479"e deslocamento na direção "z".

Analisando a figura [4.16](#page-72-0) e a figura [4.17,](#page-72-1) a qual representa a comparação entre as FRFs obtidas, tem-se que o gráfico apresenta picos nas frequências de 26,962 ; 65,968 ; 378,06 e 486,85 Hz, conseguindo representar as mesmas frequências de ressonância que o método

"full". Os vales observados são também encontrados nas mesmas frequências para o método "full". A maior diferença entre as duas FRFs é o deslocamento que para o método "full"tem seus pontos máximos nas frequências de 378,06 e 486,85 Hz, enquanto para o método da superposição modal os pontos máximos de deslocamento são atingidos nas frequências de 26,962 e 65,968.

Para o presente caso foram utilizados 70 *substeps* e foi calculado em 500.859 segundos, portanto 8 minutos e 20 segundos. Conclui-se então, que apesar de não obter os valores de deslocamentos com exatidão igual o método "full", apresenta um custo computacional no quesito tempo menor, uma economia de cerca de 4 minutos e 10 segundos. Concluise que para análises em escala, como em uma indústria de diversas peças, em que não há necessidade de tanta precisão, é um método de alta validez.

Para a FRF desse mesmo nó ("6479"), porém para seu deslocamento em "y"(Figura [4.18\)](#page-73-0):

<span id="page-73-0"></span>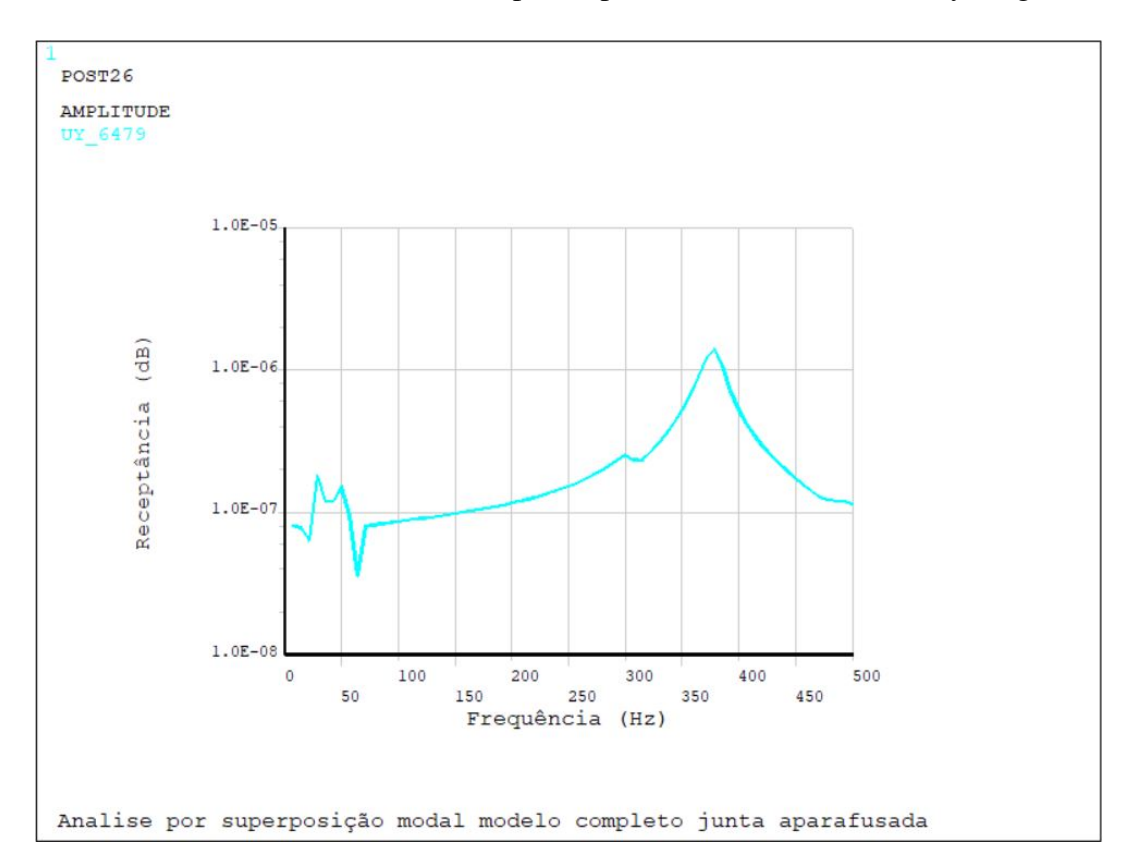

Figura 4.18: Resposta em frequência do nó "6479"para seu deslocamento na direção "y".

Verifica-se que alguns modos foram capturados como os das frequências 26,962; 55,230; 65,968; 304,83 e 378,06, sendo apenas o último pico visível e com um deslocamento considerável. Comparando com a FRF capturada pelo método "full"é notável a diferença de precisão, já que foi possível visualizar todas as frequências de ressonância.

A fim de estudar também o comportamento da placa "B", captura-se também uma FRF para um nó central a esta placa ("11823"), o gráfico é representado pela figura [4.19.](#page-74-0) Entretanto, ao invés de visualizar seu deslocamento na direção "z"como na FRF representada pela

<span id="page-74-0"></span>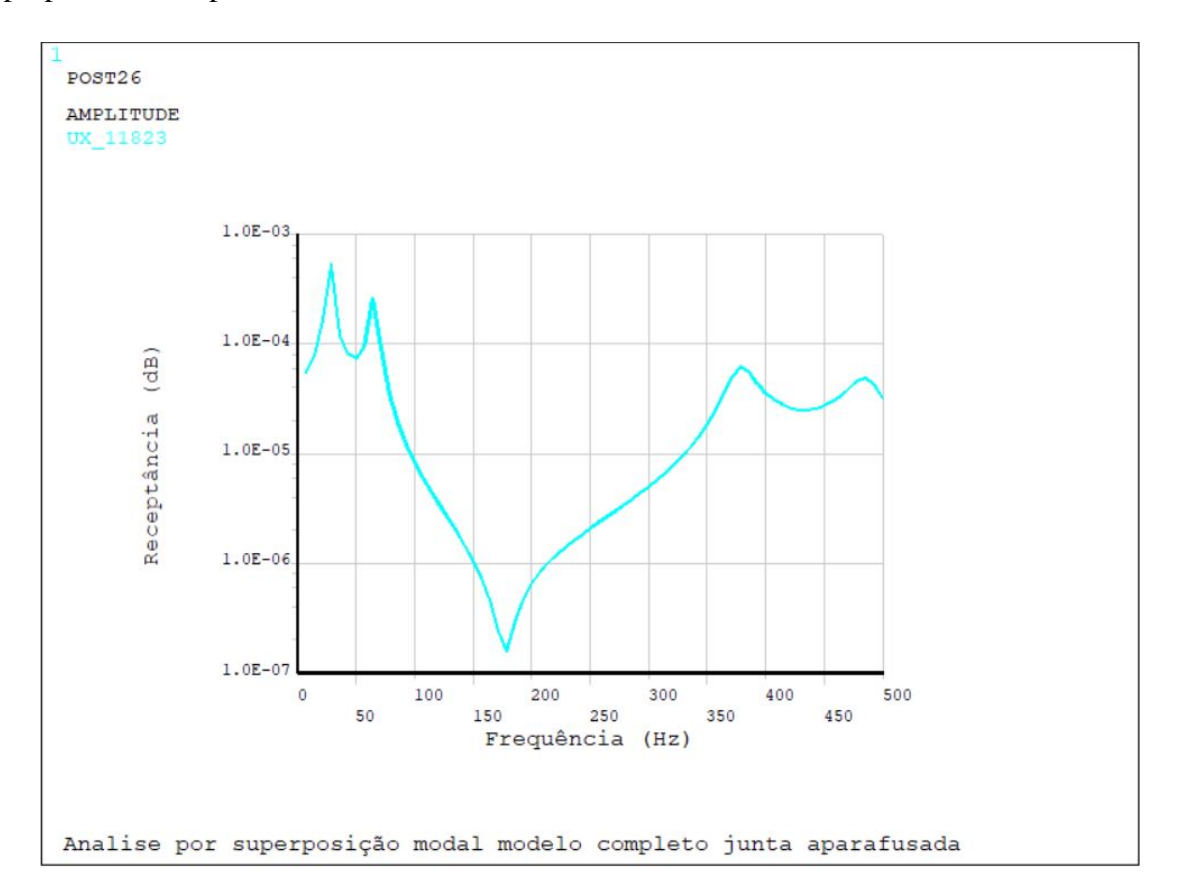

figura [4.16,](#page-72-0) é observado o deslocamento do nó "11823"na direção "x", pois esta é a direção perpendicular à placa "B".

Figura 4.19: Resposta em frequência do nó "11823"para seu deslocamento na direção "x".

Observa-se as mesmas frequências de ressonância, tanto do nó "6479"pelo método da superposição modal, quanto do mesmo nó "11823"pelo método "full". Além disso, nos leva a mesma conclusão feita a partir da FRF do nó "6479"obtida pelo método da superposição modal, isto é, a FRF apresenta os picos nas frequências corretas, porém com baixa precisão.

A FRF do nó "11823"para o deslocamento na direção "y"também é apresentada pela figura [4.20,](#page-75-0) para mostrar as outras frequências de ressonância observadas, assim como seus deslocamentos.

<span id="page-75-0"></span>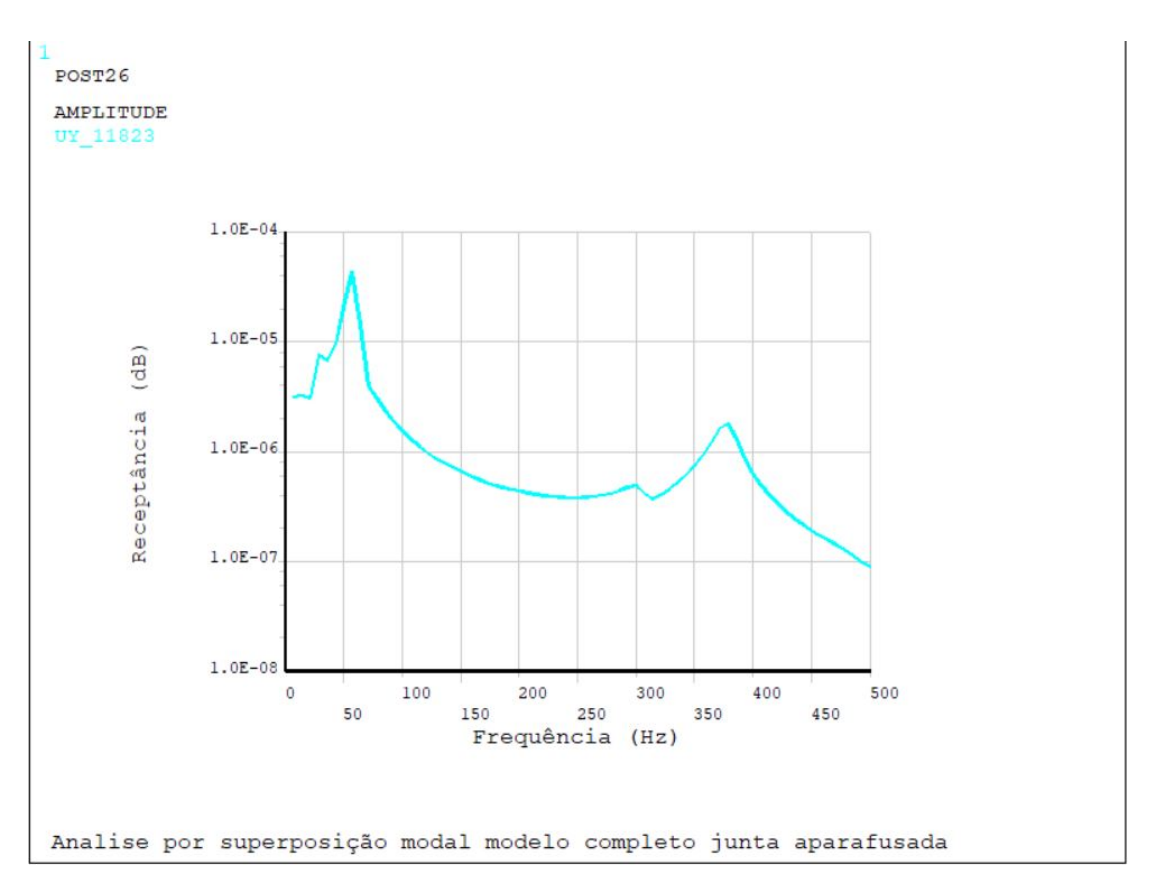

Figura 4.20: Resposta em frequência do nó "11823"para seu deslocamento na direção "y".

Visualiza-se então as frequências de ressonância nos picos de deslocamento: 55,230; 304,83, 378,06 Hz, quase todos de forma mínima, com exceção da frequência 55,230 Hz que mesmo assim não apresenta um deslocamento tão significativo.

# 4.2 Análise com subestruturação

Para executar a subestruturação da junta aparafusada, primeiramente é gerado o superelemento. Para criar o superelemento, deve-se selecionar o volume o qual pertence a interface que possui os nós mestres, nesse caso escolheu-se a placa "B", devido a ser o local onde o deslocamento é mais crítico, sua numeração de volume é "7".

Dessa maneira, define-se qual interface da placa "B"terá seus GDLs como mestres, por consequência, considera-se todos os nós da interface dessa parte e a SMC com interface fixa. Então, com o intuito de fazer uma análise mais precisa, foi escolhido a interface que contém os furos dos parafusos, como pode ser visto pela figura [4.21.](#page-76-0)

<span id="page-76-0"></span>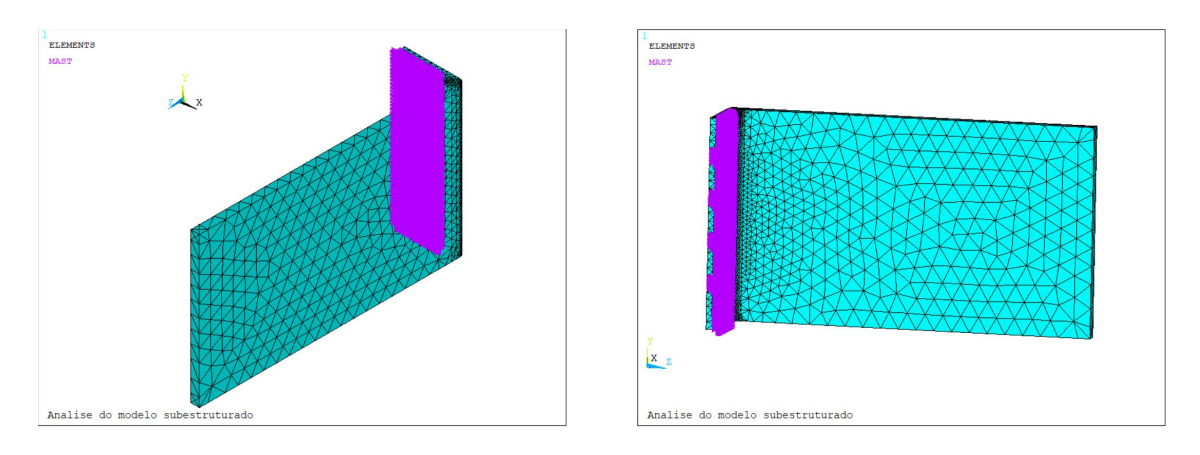

Figura 4.21: Nós mestres definidos.

Como a malha estava refinada, isto é, com muitos elementos, haviam muitos nós. Dessa forma, para selecionar corretamente os nós da interface (GDLs mestres) utilizou a seleção por áreas, onde as áreas dos furos foram consideradas e a área da interface que entra em contato com a placa "A". Portanto, verificou-se qual era a numeração de cada área presente na interface através da plotagem de cada área separadamente, então, essas foram inseridas na criação do superelemento.

De acordo com [ANSYS](#page-111-0) [\(2020\)](#page-111-0), após a criação do superelemento e a definição dos nós da interface escolhida como mestre, inicia-se o Use Pass. Este utiliza o superelemento, gerado através do Generation Pass, para criar um modelo subestruturado, através do "element type"*MATRIX50*. Entretanto, essa análise gera resultados completos apenas para os nãosuperelemento e reduzido para os GDLs mestres, sendo necessário após aplicar o Use Pass, aplicar o Expansion Pass, o qual expande os resultados através da retrosubstituição.

#### 4.2.1 Análise Modal

Após executar os passos e conferir os nós mestres selecionados, captura-se os resultados da análise modal, para então comparar com as análise completa por meio da visualização das formas modais e do MAC, e, estudar se a subestruturação foi feita de forma correta e se o método obtém uma solução eficiente, isto é, com uma boa correlação e menor custo computacional. Nessas perspectiva, é mostrado na tabela [4.3,](#page-77-0) os modos resultantes da análise do modelo subestruturado pelo Expansion Pass no intervalo de 0-500 Hz, com o intuito de comparar com a análise do modelo completo.

<span id="page-77-0"></span>

|                 | Modelo subestruturado |
|-----------------|-----------------------|
| Modos de vibrar | Frequência (Hz)       |
| $1^{\circ}$     | 20.042                |
| $2^{\circ}$     | 41.756                |
| 3 <sup>o</sup>  | 58.229                |
| $4^{\circ}$     | 66.365                |
| $5^{\rm o}$     | 268.01                |
| $6^{\circ}$     | 322.89                |
| 7°              | 336.66                |
| $8^{\circ}$     | 376.88                |
| 9°              | 450.57                |
| 10 <sup>o</sup> | 457.13                |
| 11°             | 493.73                |

Tabela 4.3: Resultados da análise modal do modelo subestruturado.

Analisando os resultados, é possível notar certa discrepância nos valores de cada modo comparando com a tabela [4.2,](#page-63-0) pois para o modelo completo, nesse mesmo intervalo, foram encontrados apenas 7 modos. Isso pode ser resultado da aparição de modos inexistentes, de modos repetidos ou erros do viés da subestruturação, já que menos equações estão sendo responsáveis pelo comportamento da estrutura. Com isso, plota-se cada modo do modelo subestruturado e compara-se com os modos do modelo completo, a fim de filtrar os resultados, que já se tem certeza de sua veracidade devido à sua plotagem (Figuras [4.22;](#page-77-1) [4.23;](#page-78-0) [4.24;](#page-78-1) [4.25;](#page-78-2) [4.26;](#page-79-0) [4.27;](#page-79-1) [4.28;](#page-79-2) [4.29;](#page-80-0) [4.30;](#page-80-1) [4.31](#page-80-2) e [4.32\)](#page-81-0).

<span id="page-77-1"></span>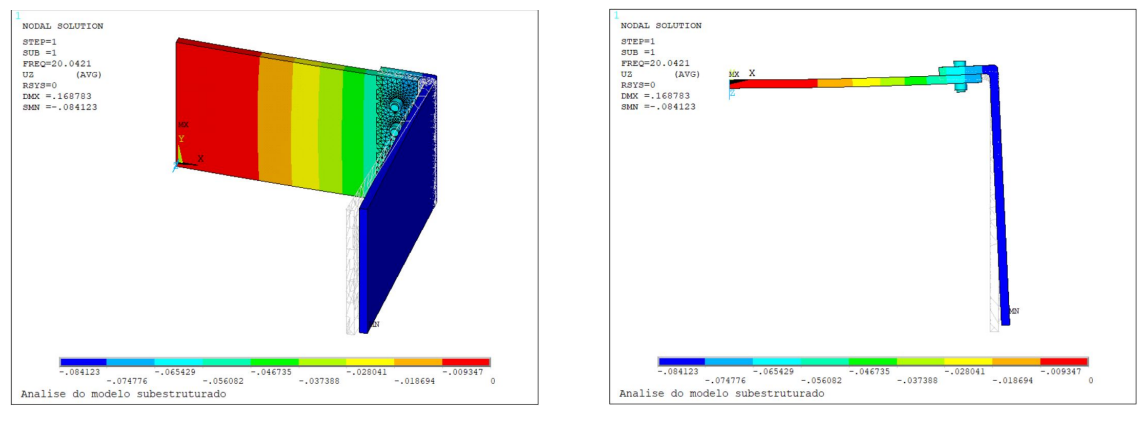

(a) Vista isométrica da deformação. (b) Vista superior da deformação.

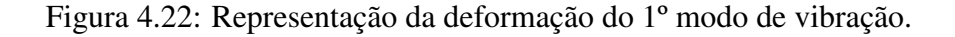

<span id="page-78-0"></span>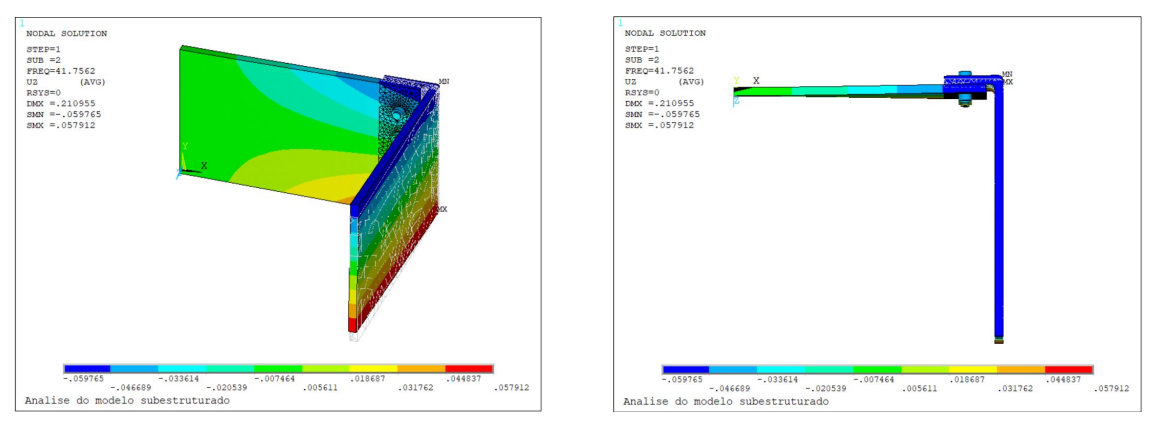

(a) Vista isométrica da deformação. (b) Vista superior da deformação.

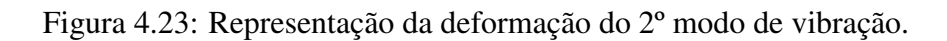

<span id="page-78-1"></span>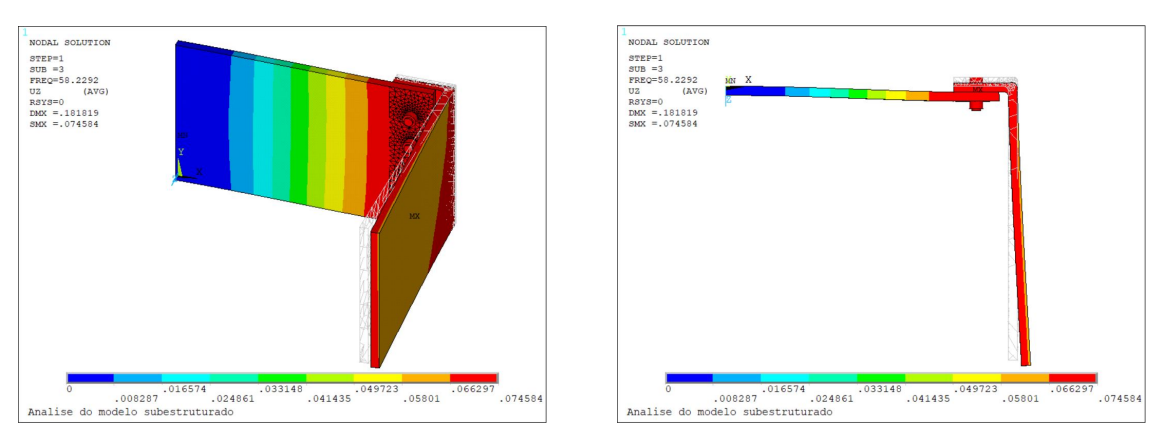

(a) Vista isométrica da deformação. (b) Vista superior da deformação.

Figura 4.24: Representação da deformação do 3º modo de vibração.

<span id="page-78-2"></span>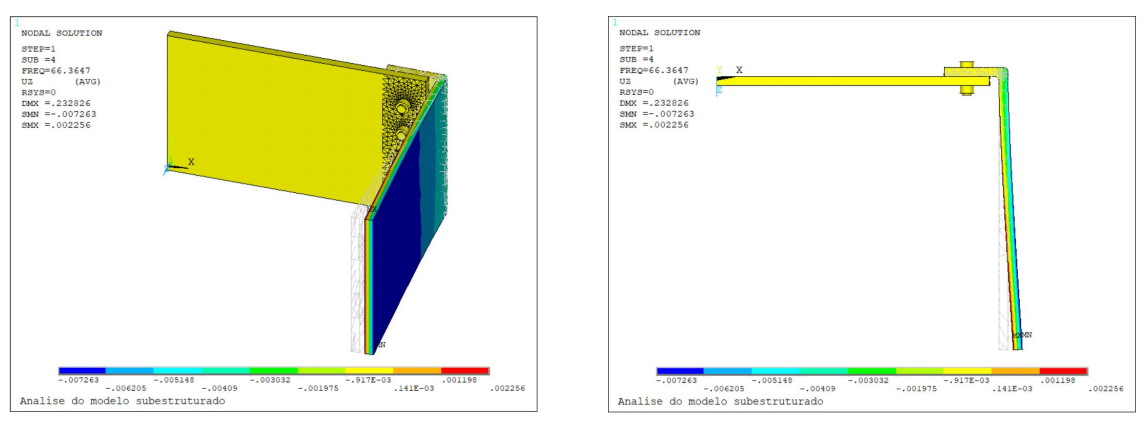

(a) Vista isométrica da deformação. (b) Vista superior da deformação.

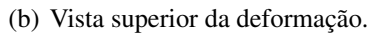

Figura 4.25: Representação da deformação do 4º modo de vibração.

<span id="page-79-0"></span>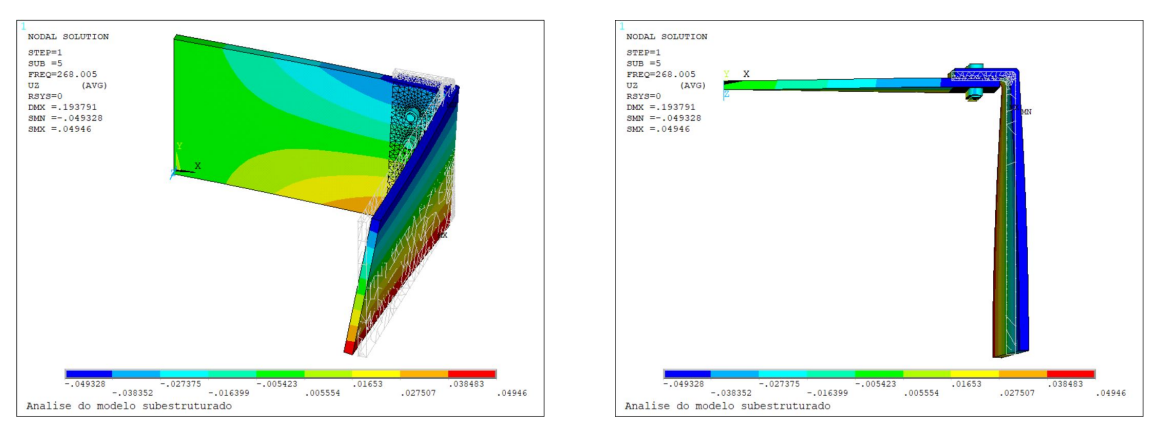

(a) Vista isométrica da deformação. (b) Vista superior da deformação.

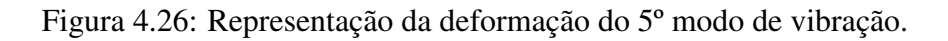

<span id="page-79-1"></span>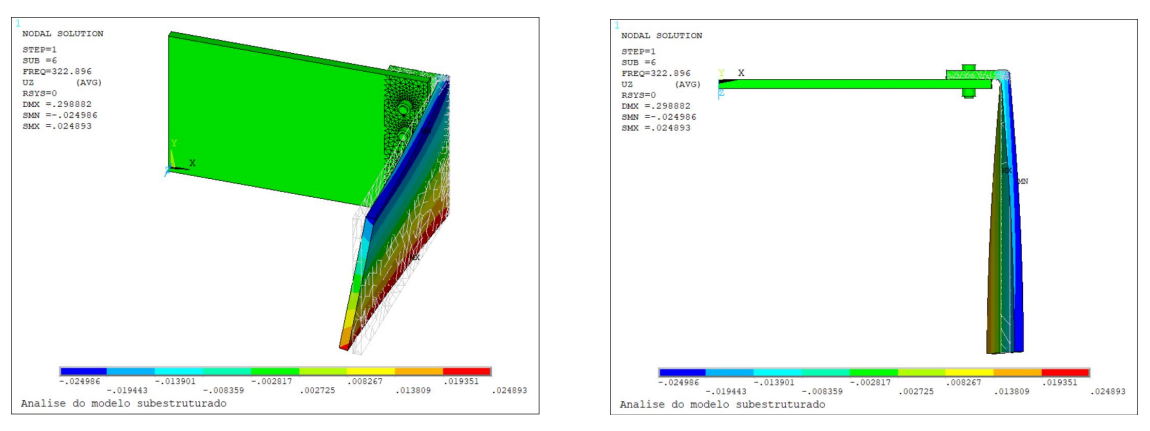

(a) Vista isométrica da deformação. (b) Vista superior da deformação.

Figura 4.27: Representação da deformação do 6º modo de vibração.

<span id="page-79-2"></span>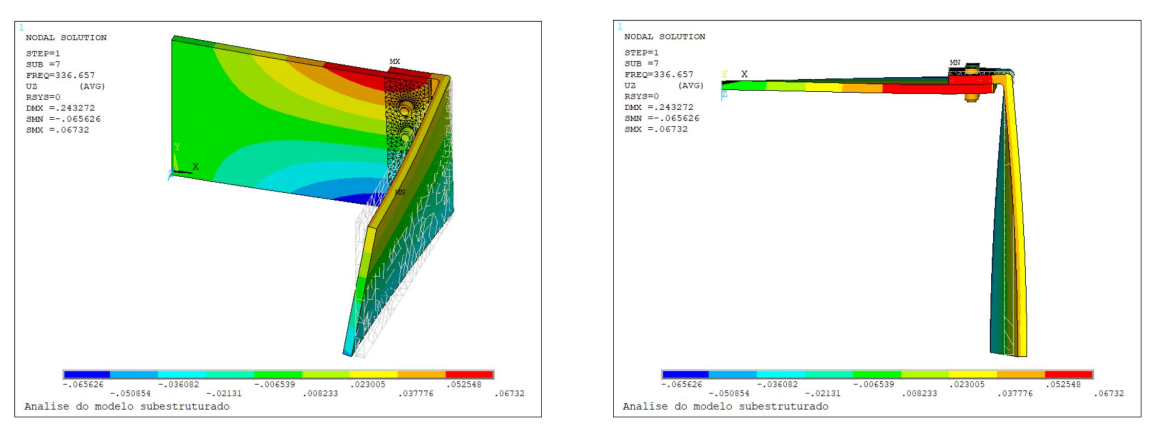

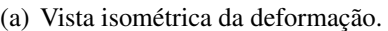

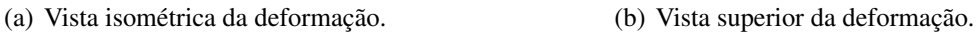

Figura 4.28: Representação da deformação do 7º modo de vibração.

<span id="page-80-0"></span>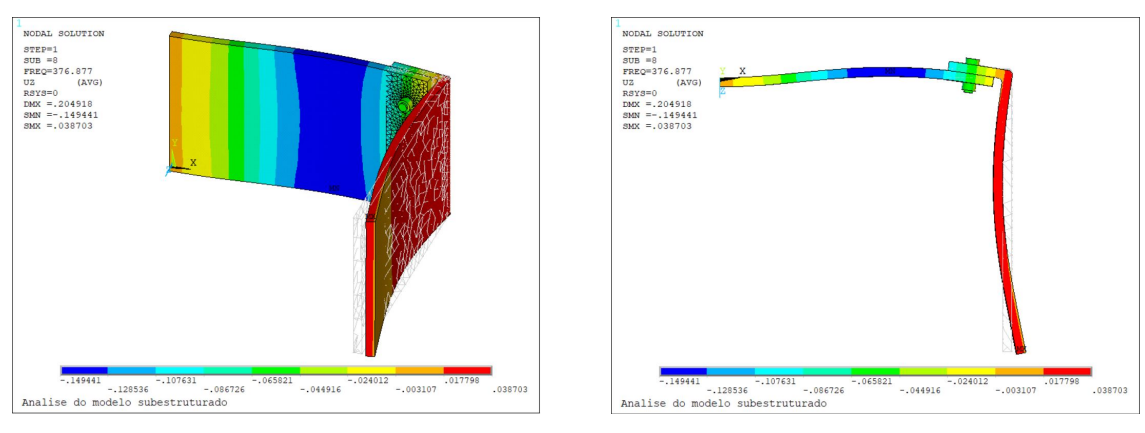

(a) Vista isométrica da deformação. (b) Vista superior da deformação.

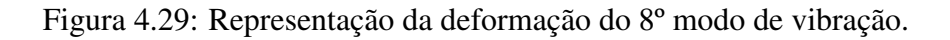

<span id="page-80-1"></span>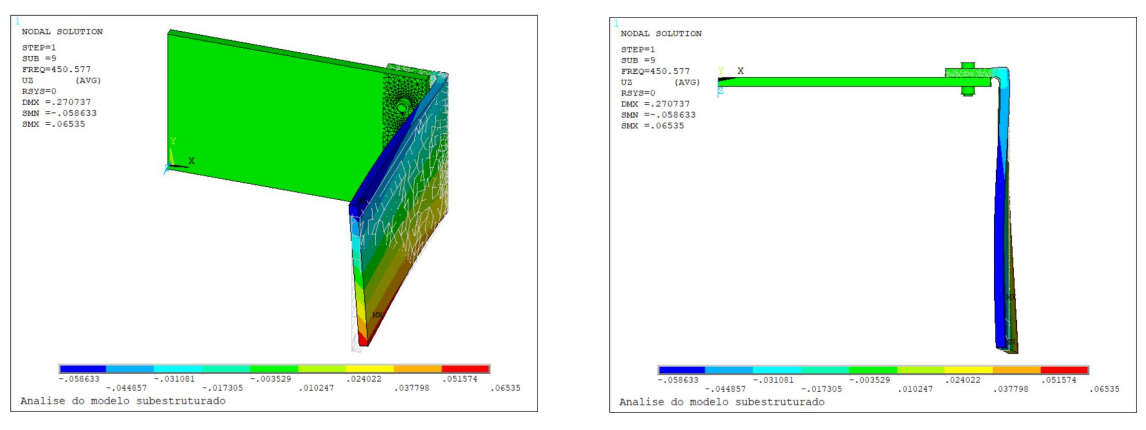

(a) Vista isométrica da deformação. (b) Vista superior da deformação.

Figura 4.30: Representação da deformação do 9º modo de vibração.

<span id="page-80-2"></span>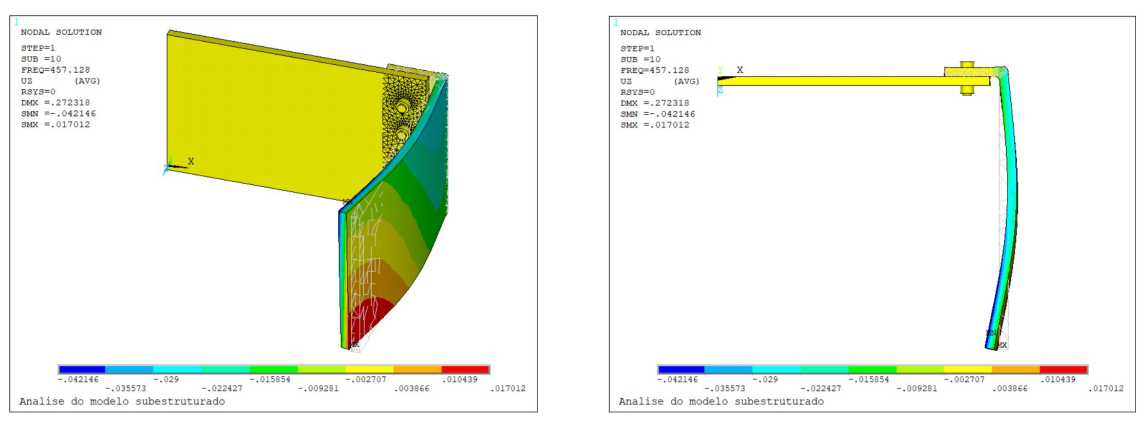

- (a) Vista isométrica da deformação. (b) Vista superior da deformação.
- 

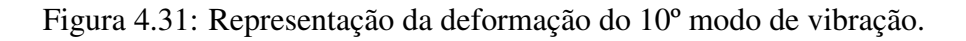

<span id="page-81-0"></span>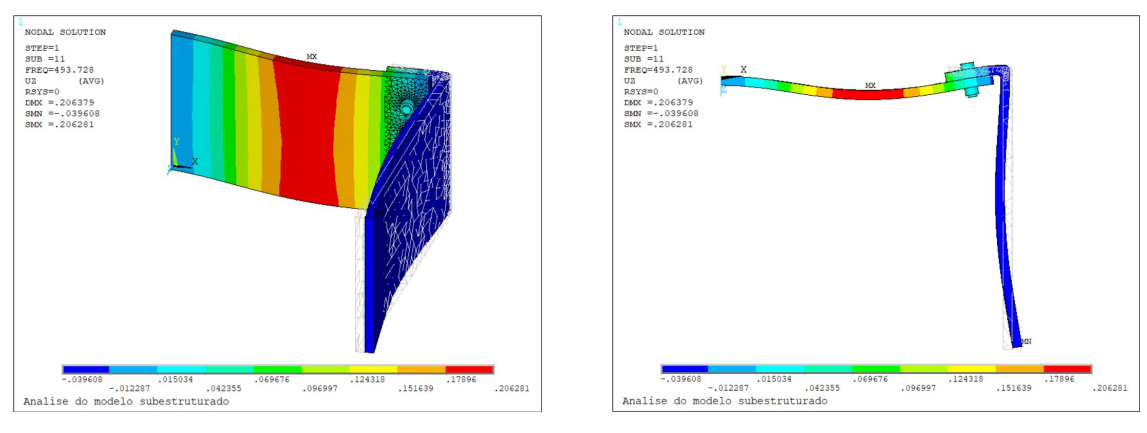

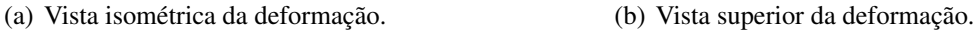

Figura 4.32: Representação da deformação do 11º modo de vibração.

Observando a forma dos modos e suas animações, é possível então filtrar um pouco os resultados, já que apareceram modos inexistentes. Os modos das figuras [4.22,](#page-77-1) [4.23](#page-78-0) e [4.24](#page-78-1) são compatíveis com os modos do modelo completo presentes nas figuras [4.3,](#page-64-0) [4.4](#page-64-1) e [4.5,](#page-64-2) tanto na faixa de frequência como em sua forma.

Nota-se que o modo presente na figura [4.25](#page-78-2) não apresenta forma similar a nenhum modo de sua faixa de frequência, assim como apresenta deslocamentos muito diferentes, podendo então ser um modo espúrio.

Já o modo de torção (5º modo do modelo com subestruturação) representado pela figura [4.26,](#page-79-0) apresenta forma similar ao 4º modo do modelo completo presente na figura [4.6.](#page-65-0) Entretanto este também apresenta forma modal parecida com a do 6º modo do modelo subestruturado com sua configuração na figura [4.27.](#page-79-1) Portanto, recorreu-se a animação dos modos, recurso disponível pelo software ANSYS APDL, e foi verificado que o 5º modo do modelo subestruturado corresponde melhor ao 4º modo do modelo completo.

O 7º modo do modelo subestruturado apresentado pela [4.28](#page-79-2) tem diversas similaridades com o 6º modo do modelo completo, presente na figura [4.8.](#page-65-1) Apesar da diferença na frequência associa-se esse modo ao 6º, porém não o validando completamente, faltando ainda a análise por MAC (MODAL ASSURANCE CRITERION).

O 8º modo do modelo subestruturado apresenta forma parecida com o 5º modo do modelo completo e também está em uma faixa de frequência bem próxima, sendo completamente validado com o MAC após.

Por último associa-se os modos 9 e 10 à modos espúrios e o 11º modo encontrado ao 7º modo do modelo completo, tanto por estar numa faixa de frequência bem pequena de diferença e, o mais importante, pela forma dos modos ser extremamente similar.

Após verificar os modos de vibração e compará-los com os modos do modelo completo, a tabela [4.3](#page-77-0) é reescrita depois de passar pela filtragem de resultados.

<span id="page-82-1"></span>

|                 | Modelo Completo | Modelo Subestruturado |            |
|-----------------|-----------------|-----------------------|------------|
| Modos de vibrar | Frequência (Hz) |                       | Erro       |
| $1^{\circ}$     | 26,962          | 20.042*               | 25,7%      |
| $2^{\circ}$     | 55,230          | 41.756*               | 24,4%      |
| 3 <sup>o</sup>  | 65,968          | 58.229*               | 11,7%      |
| $4^{\circ}$     | 304,83          | 268,01*               | 12,07%     |
| $5^{\circ}$     | 378,06          | 376.88*               | 0.3%       |
| $6^{\circ}$     | 385,70          | 336.66*               | Impossível |
| $7^{\circ}$     | 486,85          | 493.73*               | 1,4%       |

Tabela 4.4: Resultados Filtrados da análise modal do modelo subestruturado. \*Não validado.

É representado então a vista superior de cada modo do modelo completo com cada modo "filtrado"do modelo subestruturado, pelas figuras [4.33,](#page-82-0) [4.34,](#page-83-0) [4.35,](#page-83-1) [4.36,](#page-83-2) [4.37,](#page-84-0) [4.38](#page-84-1) e [4.39,](#page-84-2) com o intuito de comparar a análise visual feita. Essa análise por mais atenciosa que seja, não retira a necessidade de um critério de correlação.

<span id="page-82-0"></span>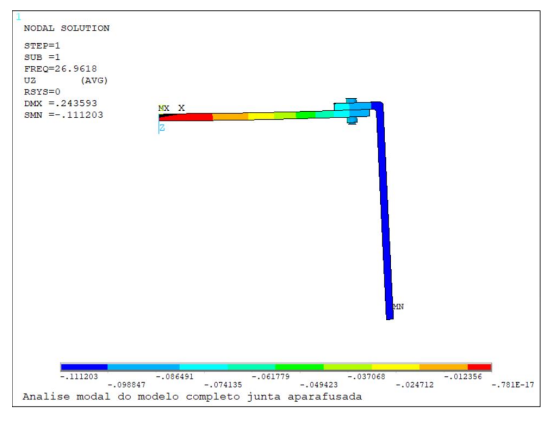

(a) Vista superior da deformação, modelo completo.

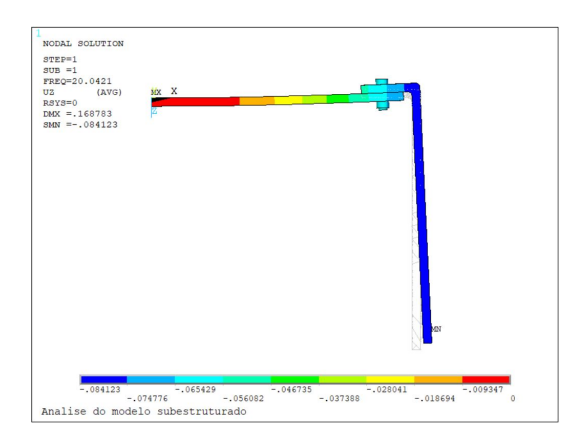

(b) Vista superior da deformação, modelo subestruturado.

Figura 4.33: Comparação da deformação do 1º modo de vibração.

<span id="page-83-0"></span>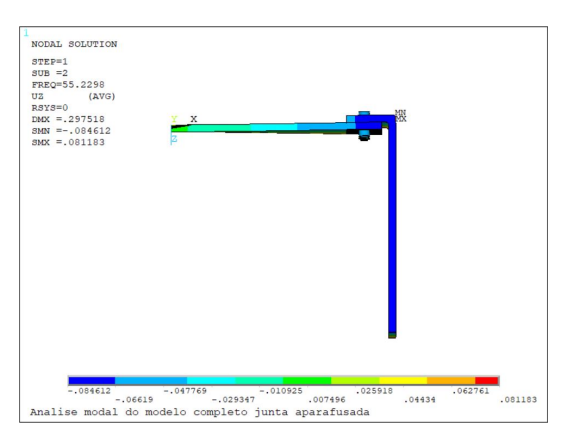

(a) Vista superior da deformação, modelo completo.

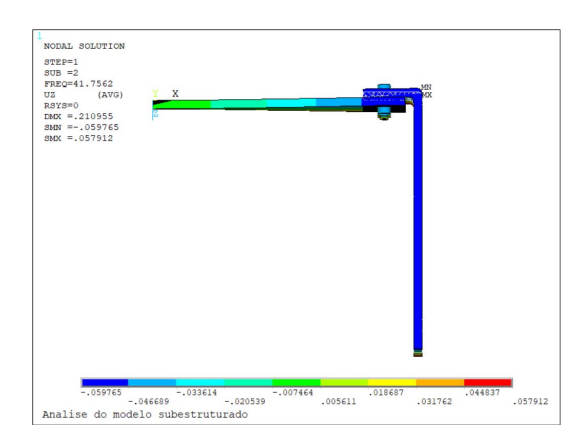

(b) Vista superior da deformação, modelo subestruturado.

Figura 4.34: Comparação da deformação do 2º modo de vibração.

<span id="page-83-1"></span>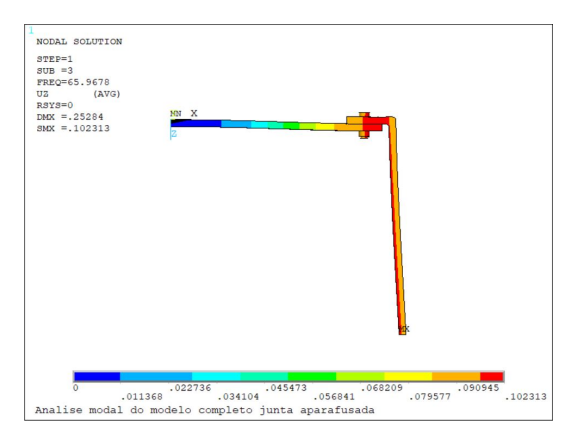

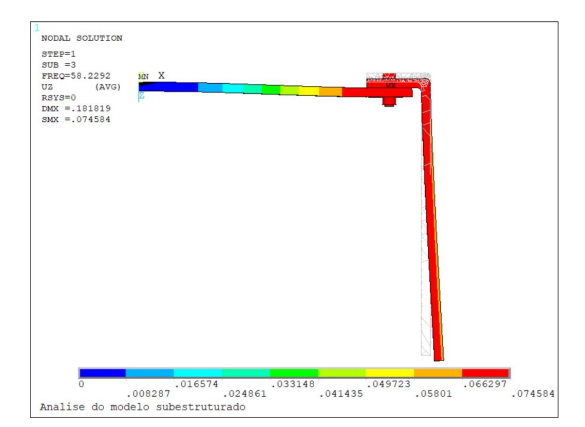

(a) Vista superior da deformação, modelo completo.

(b) Vista superior da deformação, modelo subestruturado.

Figura 4.35: Comparação da deformação do 3º modo de vibração.

<span id="page-83-2"></span>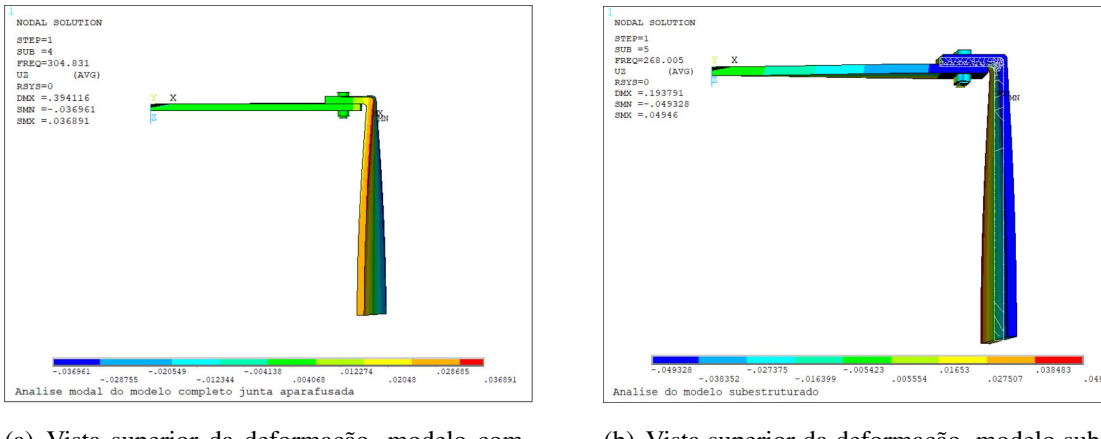

(a) Vista superior da deformação, modelo completo.

(b) Vista superior da deformação, modelo subestruturado.

Figura 4.36: Comparação da deformação do 4º modo de vibração.

<span id="page-84-0"></span>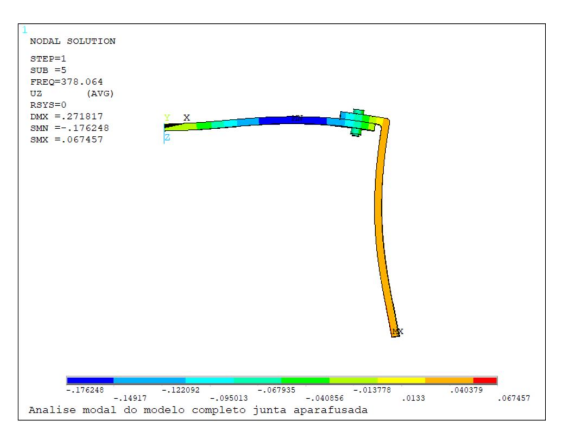

(a) Vista superior da deformação, modelo completo.

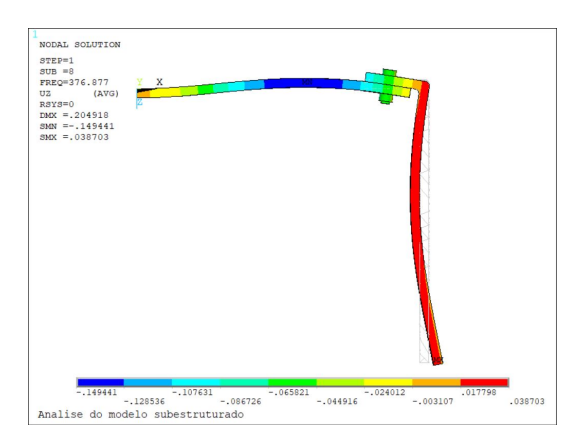

(b) Vista superior da deformação, modelo subestruturado.

Figura 4.37: Comparação da deformação do 5º modo de vibração.

<span id="page-84-1"></span>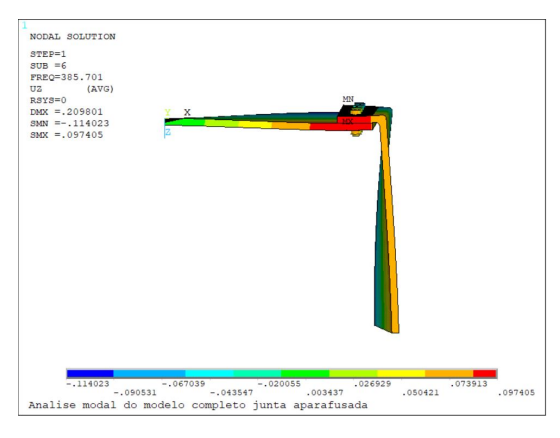

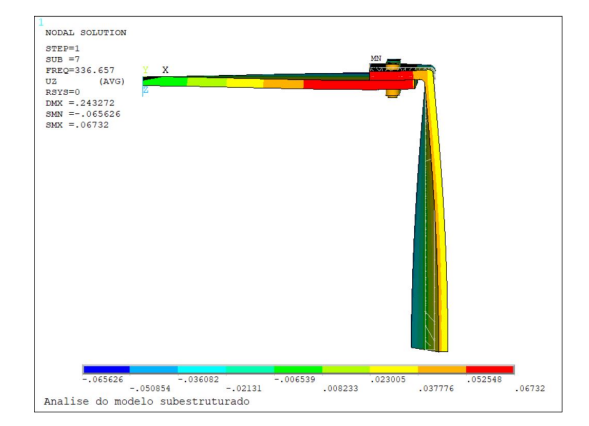

(a) Vista superior da deformação, modelo completo.

(b) Vista superior da deformação, modelo subestruturado.

Figura 4.38: Comparação da deformação do 6º modo de vibração.

<span id="page-84-2"></span>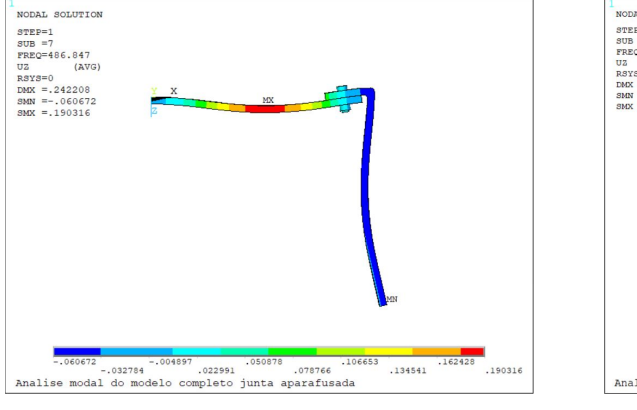

**NODAL SOLUTION** NODAL SOLUTION<br>
STEF=1<br>
SUB =11<br>
FREQ=493.728<br>
UZ (AVG)<br>
RSYS=0<br>
DMX =.206379<br>
DMX =.20638<br>
SNN =.206281 015034...<br>042355... 012287...<br>Analise do modelo subestruturado .096997 .151639

(a) Vista superior da deformação, modelo completo.

(b) Vista superior da deformação, modelo subestruturado.

Figura 4.39: Comparação da deformação do 7º modo de vibração.

Observa-se algumas diferenças nas figuras das configurações, entretanto muitas semelhanças não podem ser vistas apenas com as figuras e sim com as animações, já que se trata de uma vibração.

<span id="page-85-0"></span>Com o estudo prévio feito, recorre-se então ao critério de correlação MAC, explicado na seção [2.4.](#page-40-0) O gráfico gerado pelo estudo do MAC é representado pela figura [4.40.](#page-85-0)

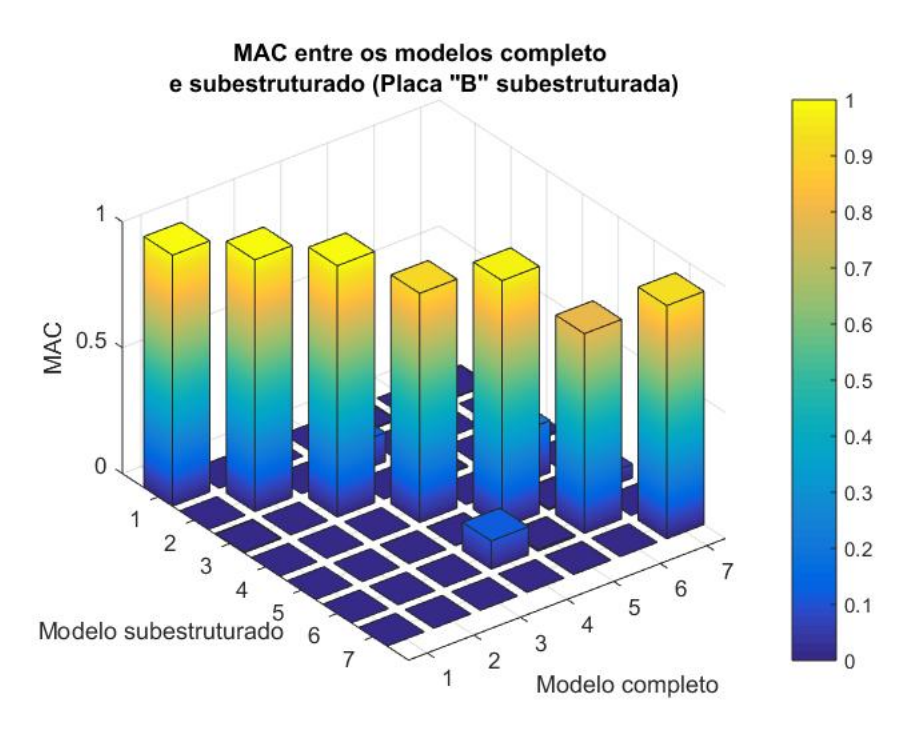

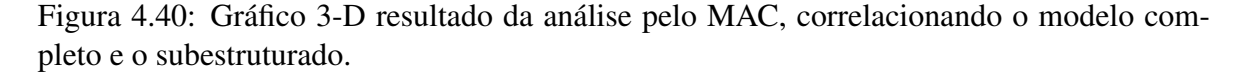

Pela visualização do gráfico gerado, é possível afirmar que os modos 1,2,3,4,5,7 foram completamente validados, entretanto o modo 6 não apresentou uma correlação maior que 0,9 (0,793), o que não garante correlação de acordo com [ANSYS](#page-111-0) [\(2020\)](#page-111-0). Isso indica que o cálculo de sua forma modal não obteve a precisão necessária, pois a redução dos GDLs ao subestruturar a estrutura pode ter acabado retirando equações primordiais para sua representação, prejudicando então o cálculo dos modos de vibrar e também de sua frequência natural.

Visualiza-se também valores fora da diagonal principal, os quais são resultados de modos do subestruturado que tiveram uma mínima correspondência com modos do modelo completo. Acredita-se que devido a redução dos GdLs, são capturados modos errôneos que mantém algumas características e formas dos modos do modelo completo. Também há uma linha de pensamento que o deslocamento de um modo, acaba se dividindo em dois ou mais modos quando a estrutura é subestruturada.

É possível também reafirmar que mesmo com as formas modais obtendo certa semelhança e as frequências se apresentarem na mesma faixa, há de se aplicar algum critério de correlação, pois este compara os vetores deslocamento dos modos, o que pode ser afetado

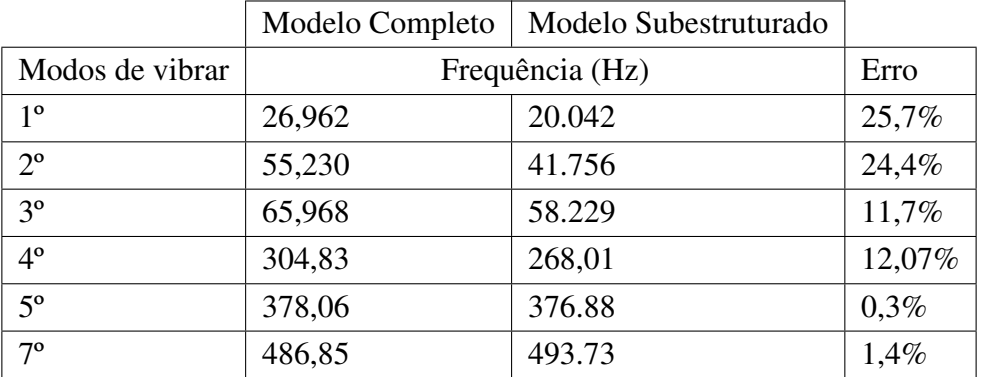

<span id="page-86-0"></span>com a redução de GDLs. Representa-se então pela tabela [4.5](#page-86-0) os modos após todos critérios de correlação.

Tabela 4.5: Resultados validados pelo MAC.

Com os modos validados, parte-se para agora para a análise harmônica com o objetivo de encontrar como ocorrem os picos de amplitude nas frequências dos modos para a estrutura agora sendo forçada.

### 4.2.2 Análise harmônica

Para obter a análise harmônica da estrutura subestruturada, há de se aplicar nesta uma excitação. O forçamento é aplicado da mesma forma que na análise harmônica do modelo completo, sendo uma força F = 1000 N na direção "z"no nó "6479"central a placa "A". O carregamento é definido no estágio "Use Pass", assim como o tipo de análise.

#### 4.2.2.1 Método "Full"

Com o intuito de verificar o deslocamento desse mesmo nó quando excitado a frequências entre 0-500 Hz e comparar com a FRF do modelo completo, captura-se sua resposta em frequência.

Para o presente caso foram utilizados 70 *substeps* e foi calculado em 2107,1 segundos, portanto 35 minutos e 6 segundos. Comparando com a análise harmônica do modelo completo, tem-se um prejuízo de 22 minutos e 36 segundos. A economia computacional não foi exatamente atendida no quesito tempo de computação da solução, devido ao viés advindo da subestruturação. Isso ocorre, pois para subestruturar deve-se definir diversos parâmetros como o superelemento, GDLs mestres e a utilização de mais de um arquivo, um para o "Generation Pass", outro para o "Use Pass"e o arquivo geral que armazena todos os resultados além do "Expansion Pass", o que acaba aumentando o tempo necessário para calcular os resultados, tendo que chamar esse arquivos no software e até juntá-los. Entretanto, apenas nesse problema, que é discretizado por poucos GDLs, esse acréscimo de tempo se torna um prejuízo, para grandes estruturas e complexas é muito válido gastar esse esforço, porque a quantidade de GDLs torna a solução do modelo completo impraticável ou até impossível para computadores normais.

<span id="page-87-0"></span>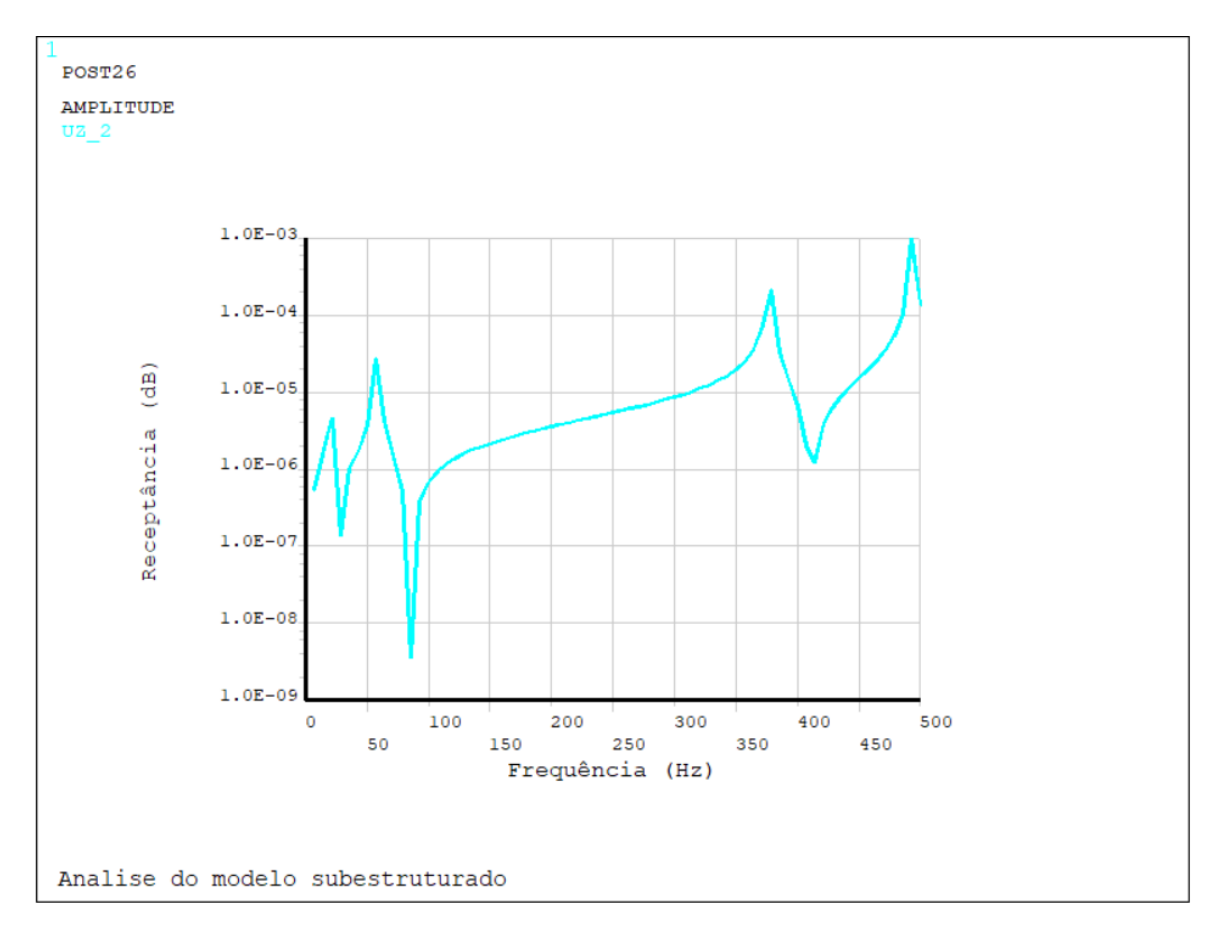

A FRF do modelo reduzido para esse nó é representada pela figura [4.41.](#page-87-0)

Figura 4.41: Resposta em frequência do nó "6479"para seu deslocamento na direção "z", modelo subestruturado.

Portanto, compara-se a FRF obtida para a direção "z"do nó "6479"do modelo subestruturado representada pela figura [4.41,](#page-87-0) com a FRF do mesmo nó, porém do modelo completo, ilustrada pela figura [4.12.](#page-68-0) Para melhor analisar, os dados de cada análise foram plotados em um mesmo gráfico, representado pela figura [4.42.](#page-88-0)

<span id="page-88-0"></span>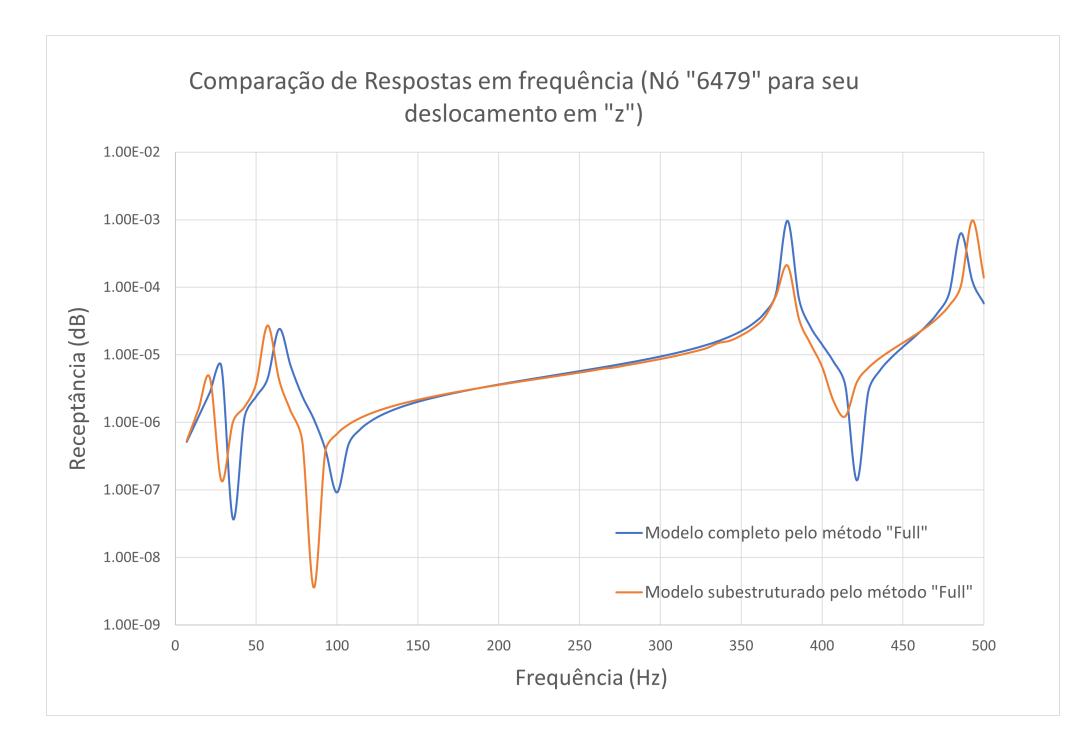

Figura 4.42: Comparação entre funções de resposta em frequência do nó "6479"para seu deslocamento na direção "z".

É possível notar certa correlação entre os dados, como as frequências de ressonâncias de 20,042; 58,229; 376,58 e 493,73 Hz, que apesar da leve discrepância numérica quando comparadas às frequências de ressonância do modelo completo, correspondem aos mesmos modos, como pode ser visto na tabela [4.4.](#page-82-1) Visualiza-se também que os deslocamentos permanecem na mesma faixa de grandeza, o que é de extrema importância para indicar a correlação dos dados, já que se trata de uma das maiores preocupações do projetista para ver se a estrutura vai falhar quando excitada a cada frequência de ressonância. Logo, é evidente que o projetista pode economizar computacionalmente simulando o sistema utilizando o método da subestruturação e obter resultados confiáveis, sem precisar analisar o sistema por completo.

Assim como na análise do modelo completo, é plotado a FRF para o deslocamento em "y"também do nó "6479"a fim de buscar mais frequências de ressonância. Plota-se também a comparação entre os modelos completo e subestruturado para o deslocamento nessa direção. A figura [4.43](#page-89-0) representa a FRF e a figura [4.44](#page-89-1) representa a comparação.

<span id="page-89-0"></span>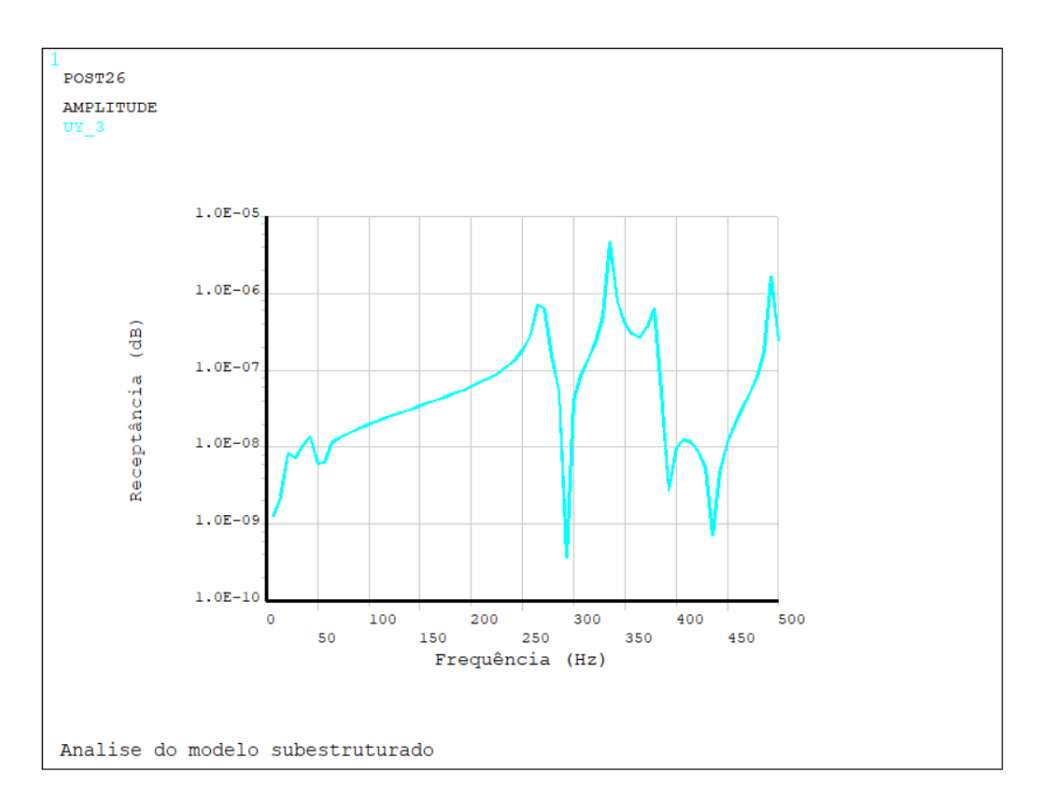

Figura 4.43: Função resposta em frequência do nó "6479"para seu deslocamento na direção "y", modelo subestruturado.

<span id="page-89-1"></span>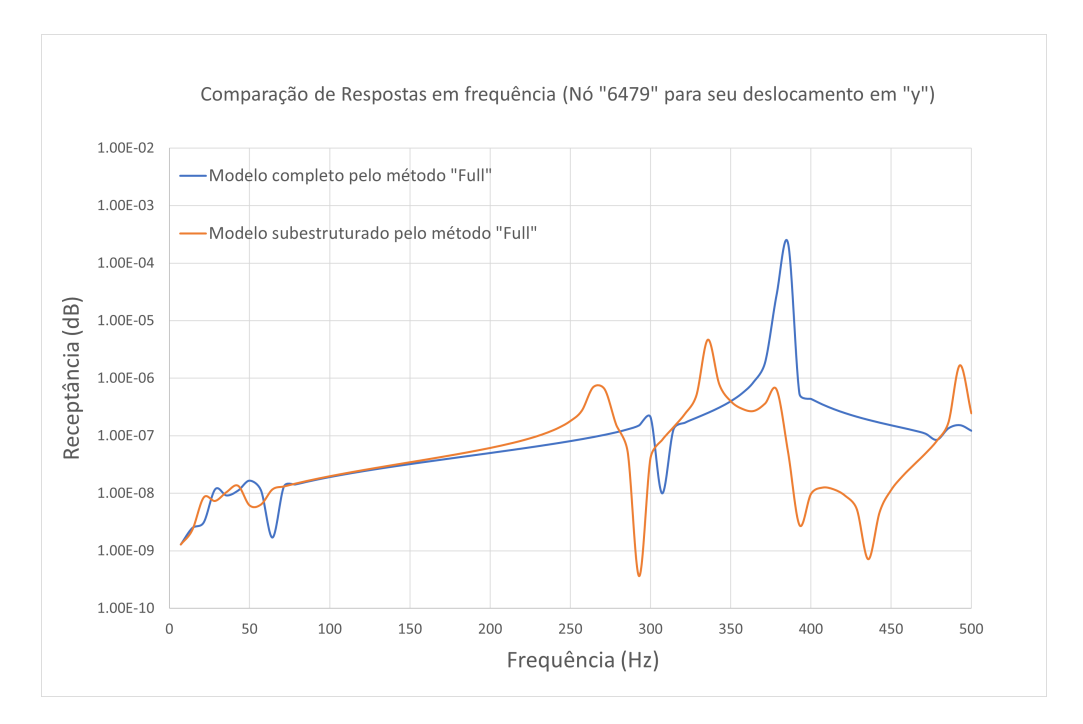

Figura 4.44: Comparação entre funções de resposta em frequência do nó "6479"para seu deslocamento na direção "y".

Como o modelo subestruturado apresentou algumas discrepâncias no que tange ao número de modos e suas frequências, era de se esperar que na FRF ocorresse também alguma diferença. Observando a comparação é possível ver que há sim certa correlação entre os dados, porém com uma diferença considerável de frequência, amplitude de vibração, além da

quantidade de picos. O modelo subestruturado apresentou, apesar de baixos deslocamentos, um pico a mais: em 336,6 Hz. Isso ocorreu devido ao erro ocorrido na redução de GDLs, sendo que os que sobraram, no cálculo da forma modal do 6º modo, não conseguiram representar corretamente sua forma modal, pois este não deveria apresentar picos de deslocamento na direção "y".

Dessa forma, esse resultado evidencia que a FRF pode ser um ótimo critério de correlação, pois as frequências de ressonância do modelo subestruturado que não correspondem a nenhuma do modelo completo, ou seja, não apresentam nem a forma da curva e nem uma faixa de frequência semelhante à FRF do modelo completo são frequências naturais de modos espúrios ou incompletos. Esse é o caso da frequência 336,66 Hz que representa o 7º modo do modelo subestruturado e correlaciona o 6º modo, porém não completamente, pois o MAC atingiu o valor de 0,793, sendo que o critério apenas garante correlação, de acordo com o [\(ANSYS, 2020\)](#page-111-0), para valores acima de 0,9.

A fim também de comparar com as análises do modelo completo, captura-se também uma FRF para o mesmo nó central à placa "B"(11823). O gráfico é representado pela figura [4.45.](#page-90-0) Dessa maneira, visualiza-se igualmente o deslocamento do nó "11823"na direção "x", pois esta é a direção perpendicular à placa "B".

<span id="page-90-0"></span>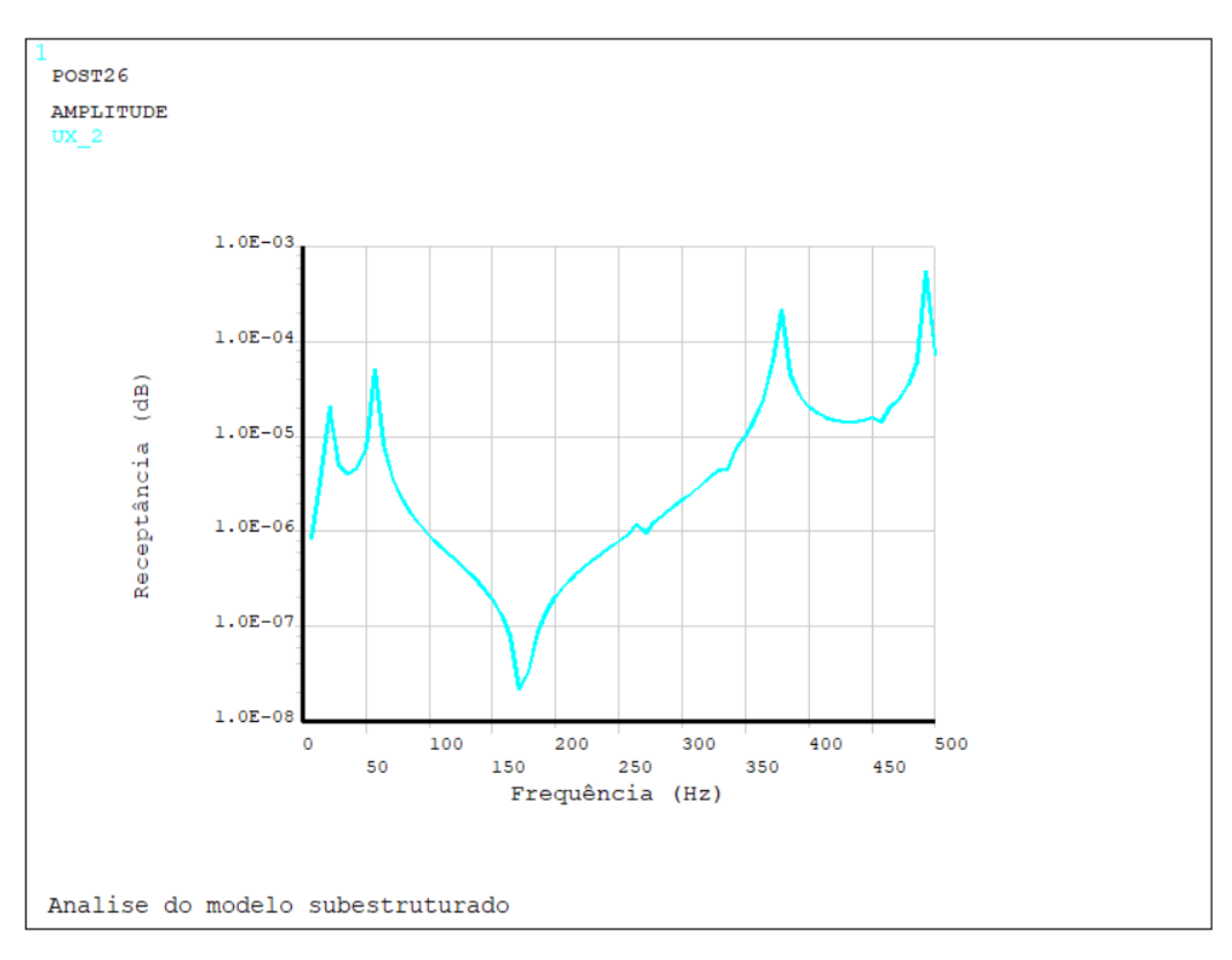

Figura 4.45: Resposta em frequência do nó "11823"para seu deslocamento na direção "x", modelo subestruturado.

Ao comparar a FRF presente na figura [4.45,](#page-90-0) com a FRF representada pela figura [4.14,](#page-70-0) é possível notar algumas semelhanças e diferenças. Estas são melhores visualizadas pela figura [4.46,](#page-91-0) a qual conta com um "overlay"desses dois gráficos.

<span id="page-91-0"></span>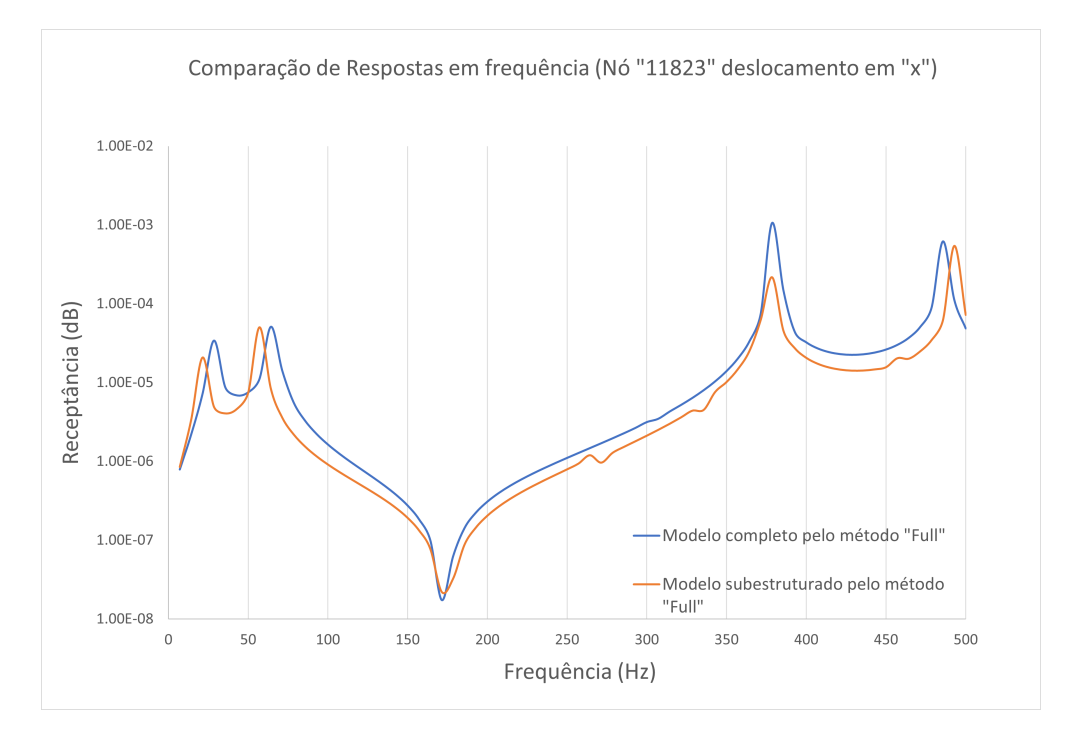

Figura 4.46: Comparação entre funções de resposta em frequência do nó "11823"para seu deslocamento na direção "x".

Nessa linha de pensamento, as semelhanças encontradas foram os picos nas frequências 20,042; 58,229 ; 376,58 e 493,73 Hz, as quais apesar da diferença de frequência correspondem aos mesmos modos; deslocamentos na mesma faixa de grandeza e também uma suavidade na curva no geral representando uma FRF contínua, com cálculos concordantes entre si.

As principais diferenças encontradas foram: amplitudes de vibrações maiores para o modelo completo e frequências de ressonância diferentes. Essas discrepâncias correspondem às diferenças de número de GDLs utilizados e também aos erros devido ao viés da subestruturação, ambos acabam afetando a precisão dos cálculos tanto no domínio da frequência (FRFs) quanto no domínio modal (Frequências naturais e modos).

Plota-se também para o nó "11823"a FRF para o deslocamento em "y"a fim de buscar mais frequências de ressonância. Plota-se também a comparação entre os modelos completo e subestruturado para o deslocamento nessa direção. A figura [4.47](#page-92-0) representa a FRF e a figura [4.48](#page-92-1) representa a comparação.

<span id="page-92-0"></span>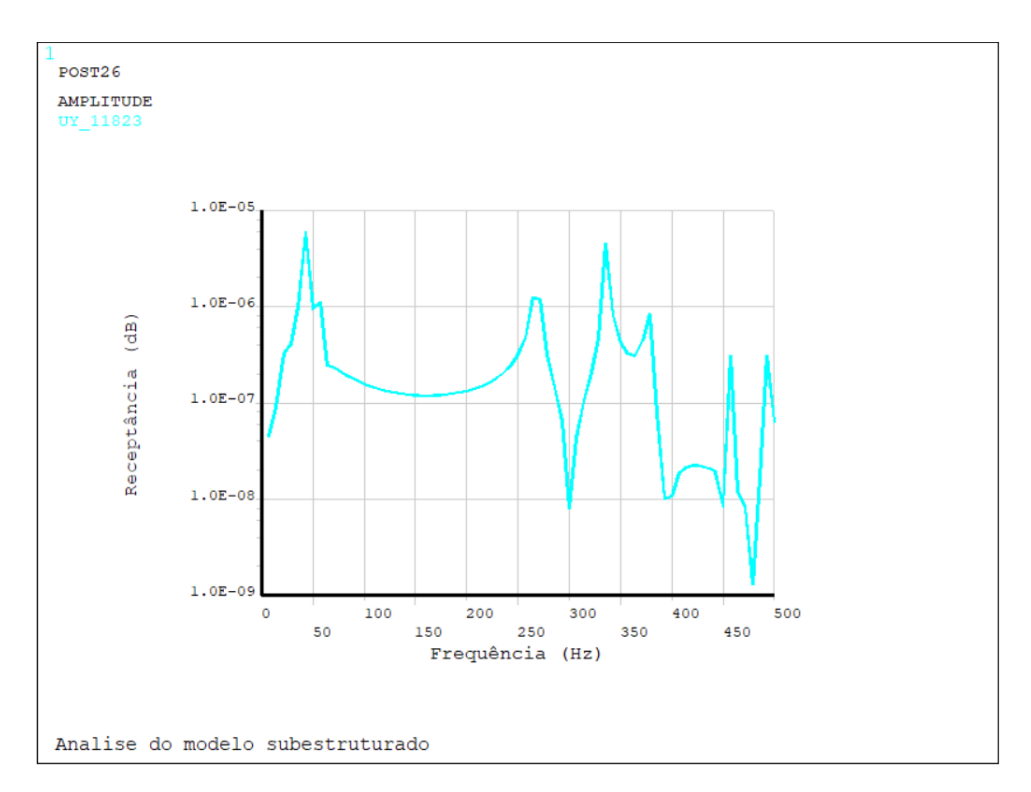

Figura 4.47: Função resposta em frequência do nó "11823"para seu deslocamento na direção "y", modelo subestruturado.

<span id="page-92-1"></span>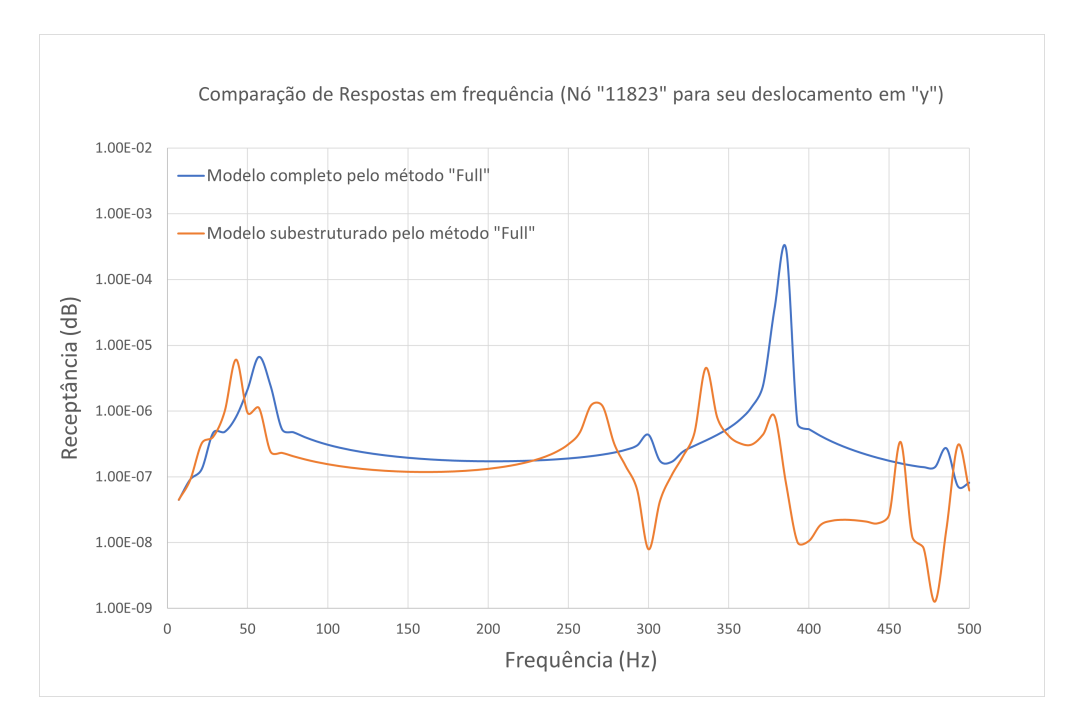

Figura 4.48: Comparação entre funções de resposta em frequência do nó "11823"para seu deslocamento na direção "y".

A comparação reforça as conclusões retiradas a partir da figura [4.44,](#page-89-1) pois é possível observar semelhanças nos picos de amplitude, que correspondem a frequências de ressonâncias dos mesmos modos correlacionados. Além disso, observa-se amplitudes de vibração também parecidas, com exceção dos modos de maior frequência onde a rigidez devido as contatos dos parafusos no modelo completo não tem mais tanta influência como em baixas frequências. As outras diferenças também seguem o mesmo padrão, isto é, apresentam pontos importantes em frequências menores devido aos modos da estrutura subestruturada obterem frequências menores quando comparados ao do modelo completo. Assim como, observa-se dois picos na frequências naturais: 66,365 e 336,66 Hz que correspondem a um modo espúrio e incompleto respectivamente.

#### 4.2.2.2 Método "Mode Superposition"

Em seguida, obtém-se as FRFs pelo método "Mode superposition"assim como no modelo completo. Portanto, para executar esse método, há de se fazer a análise modal previamente, também no "Use Pass". Esta foi feita utilizando 11 modos e todos foram usados na análise harmônica. A figura [4.49](#page-93-0) representa a FRF do nó "6479"para seu deslocamento na direção "z".

<span id="page-93-0"></span>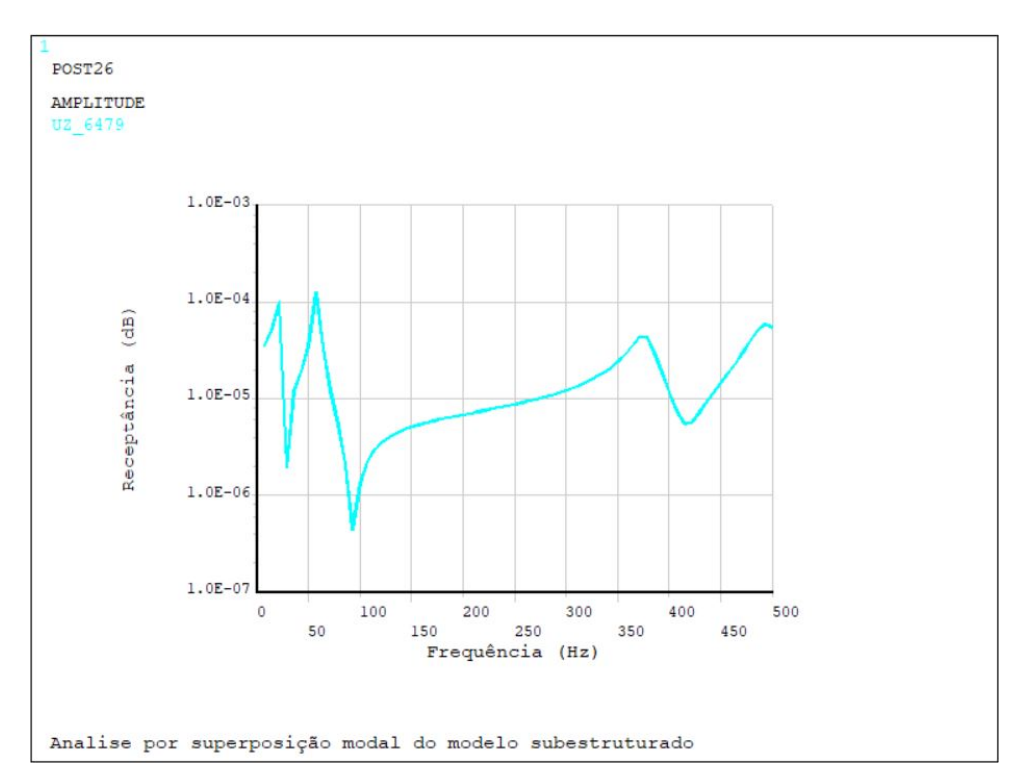

Figura 4.49: Resposta em frequência do nó "6479"para seu deslocamento na direção "z".

<span id="page-94-0"></span>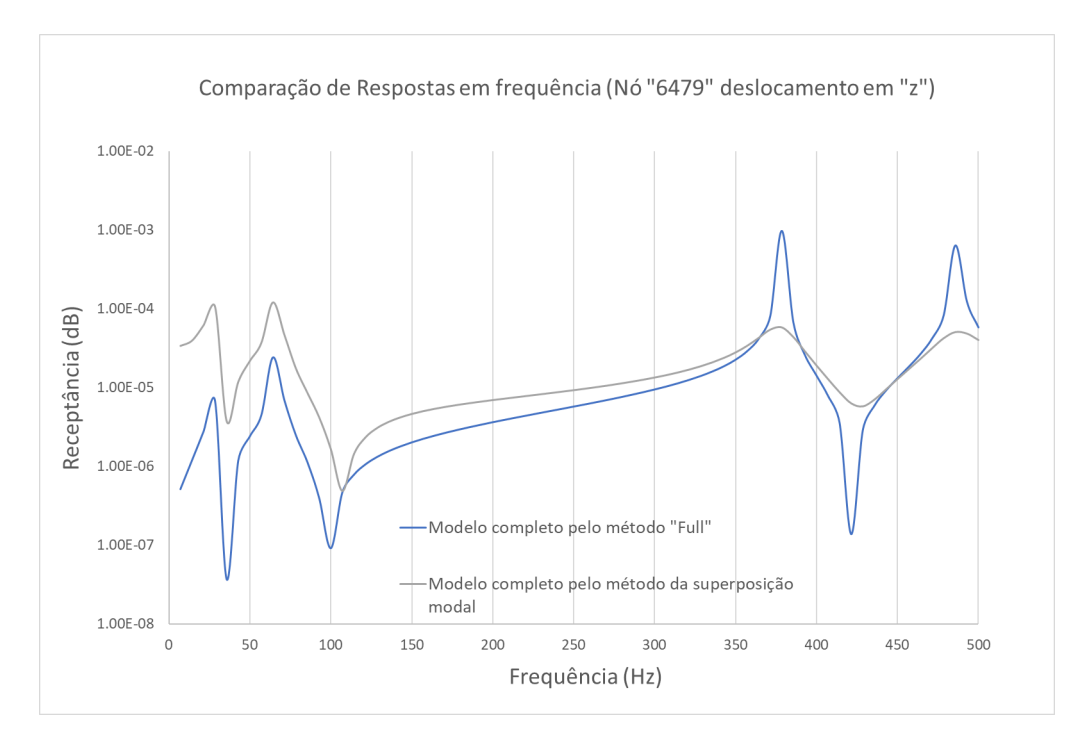

Figura 4.50: Comparação entre o método "Full"e "Mode superposition"para o nó "6479"e deslocamento na direção "z".

Analisando a figura [4.49](#page-93-0) e a figura [4.50,](#page-94-0) a qual representa a comparação entre as FRFs obtidas, tem-se que o gráfico apresenta diversas semelhanças como os picos nas frequências de 20,042 ; 58,229; 376,88 e 493,73 Hz e também os vales que são encontrados nas mesmas frequências para o método "full". A maior diferença entre as duas FRFs é a amplitude de vibração que para o método "full"apresenta valores maiores para maiores frequências como: 376,88 e 493,73 Hz, enquanto para o método da superposição modal apresenta valores maiores para menores frequências como: 26,962 e 65,968 Hz. Essa diferença ocorre devido ao método da superposição modal ser um pouco menos preciso, devido a não resolver todas equações governantes do sistema como o método "full".

Para a presente análise foram utilizados 70 *substeps* e foi calculado em 923,6 segundos, portanto 15 minutos e 24 segundos. Reforçando as conclusões obtidas pelas outras análises, ou seja, o método da superposição modal obtém vantagem computacional, porém desvantagem na precisão dos resultados e a subestruturação para o modelo com um relativo pequeno número de GDLs traz um certo prejuízo no tempo de computação da solução.

Para a FRF desse mesmo nó ("6479"), porém para seu deslocamento em "y"(Figura [4.51\)](#page-95-0):

<span id="page-95-0"></span>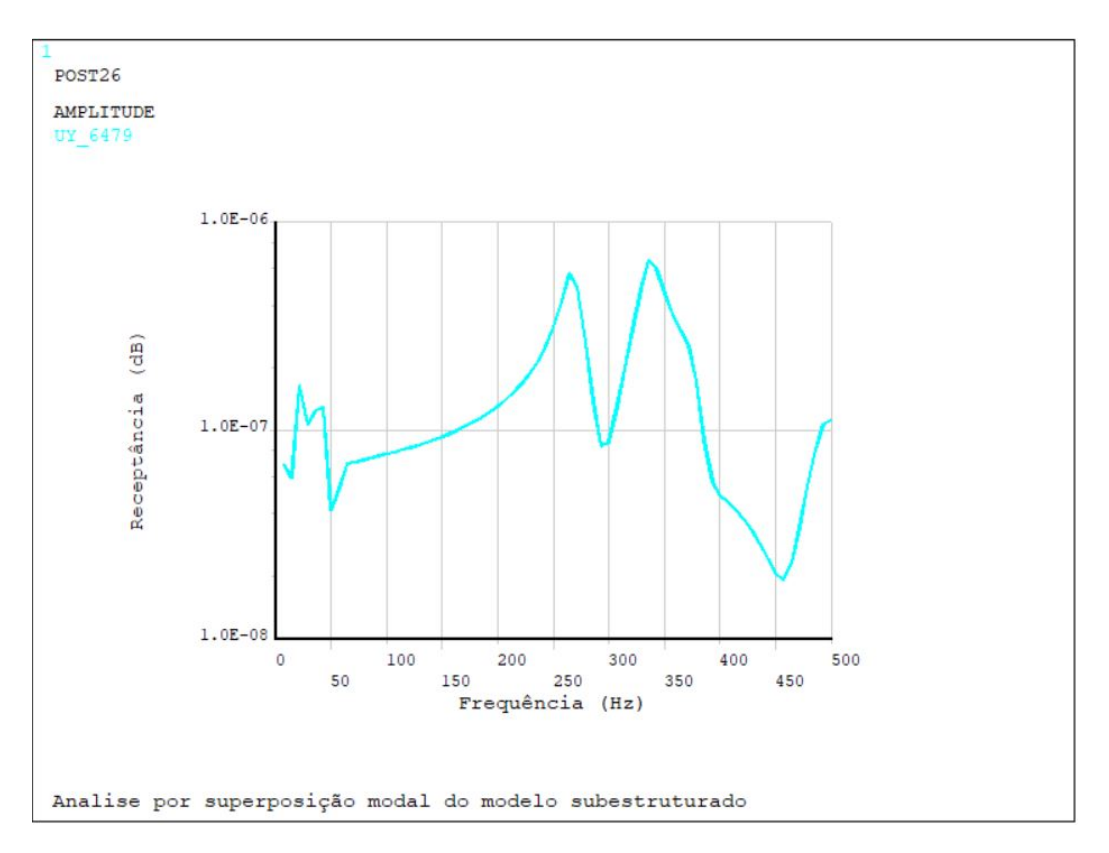

Figura 4.51: Resposta em frequência do nó "6479"para seu deslocamento na direção "y".

Verifica-se que alguns modos foram capturados como os das frequências 20,042; 41,756; 268,01 e 376,88 Hz, porém todos com baixas amplitudes de vibração, entre 1 · 10<sup>−</sup><sup>08</sup> e 1 · 10<sup>−</sup><sup>06</sup>. Comparando com a FRF capturada pelo método "full"(figura [4.43\)](#page-89-0) é notável a diferença de precisão e discretização, já que foi possível visualizar todas as frequências de ressonância, além dos deslocamentos serem maiores, onde para a frequência de 376,88 Hz quase chegou a 1 · 10<sup>−</sup><sup>04</sup>. Essas diferenças retiram um certo crédito da análise por superposição modal, já que as informações mais importantes procuradas são as frequências de ressonância presentes para tal excitação e seus correspondentes deslocamentos.

A fim de estudar também o comportamento da placa "B", captura-se também uma FRF para um nó central a esta placa ("11823"), o gráfico é representado pela figura [4.52.](#page-96-0) É observado o deslocamento do nó "11823"na direção "x", pois esta é a direção perpendicular à placa "B".

<span id="page-96-0"></span>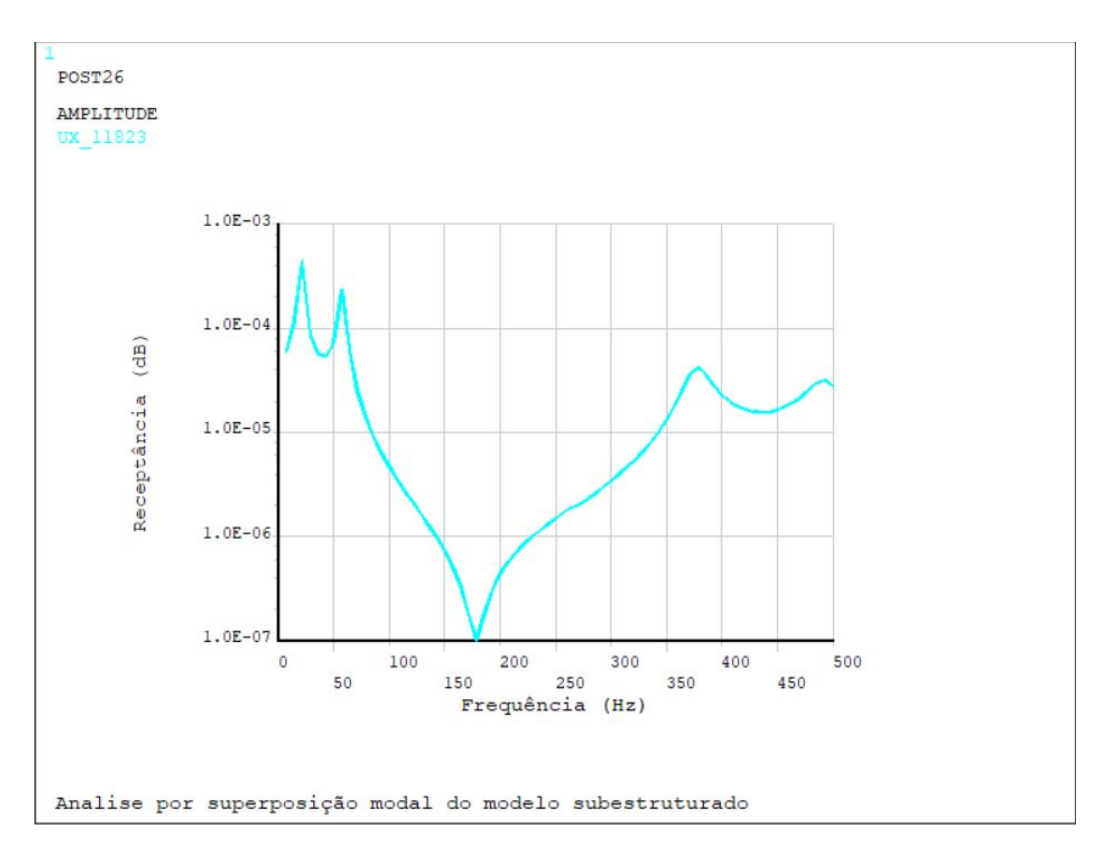

Figura 4.52: Resposta em frequência do nó "11823"para seu deslocamento na direção "x".

Observam-se as seguintes frequências de ressonância: 20,042; 58,229; 376,88 e 493,73 Hz. Além disso, nos leva a mesma conclusão feita a partir da FRF do nó "6479"obtida pelo método da superposição modal, isto é, a FRF apresenta os picos nas frequências corretas, porém com baixa precisão tanto na forma da curva quanto nos deslocamentos quando comparada ao método "full".

A FRF do nó "11823"para o deslocamento na direção "y"também é apresentada pela figura [4.53,](#page-97-0) para mostrar as outras frequências de ressonância observadas, assim como seus deslocamentos.

<span id="page-97-0"></span>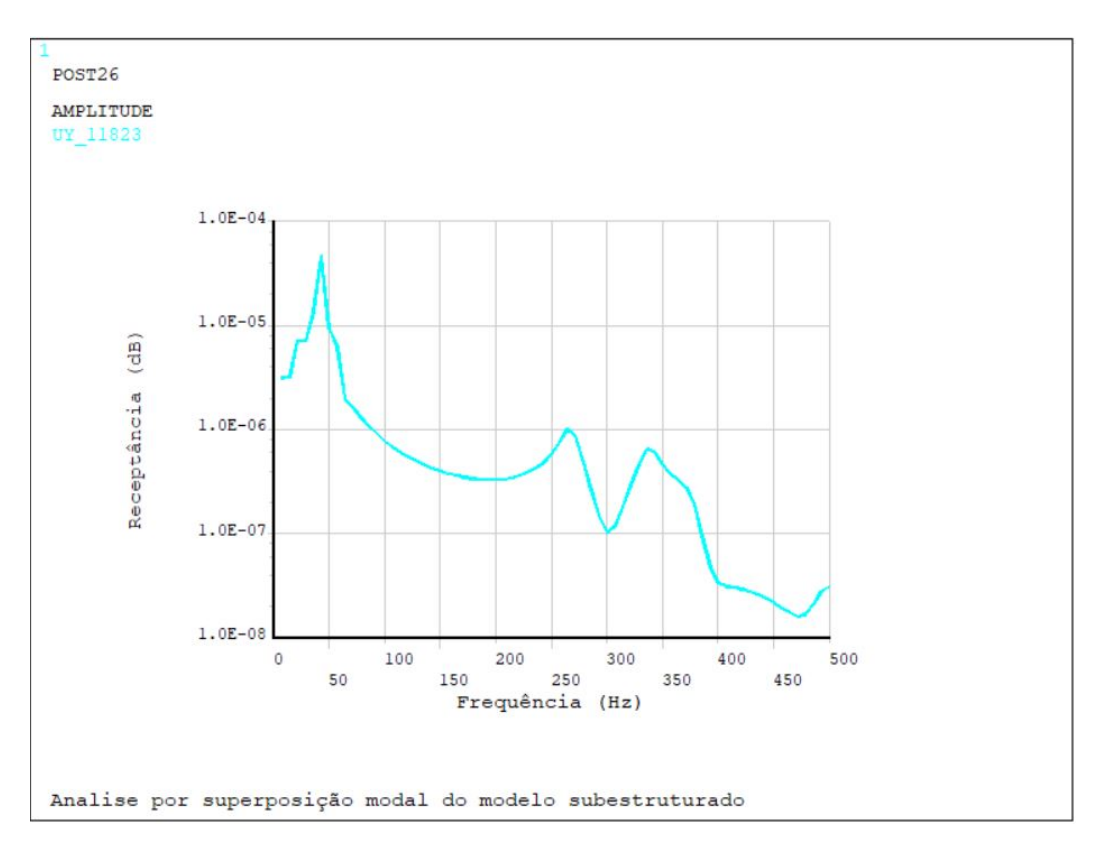

Figura 4.53: Resposta em frequência do nó "11823"para seu deslocamento na direção "y".

Visualiza-se então os picos de receptância para as frequências de ressonância: 41,756; 268,01, 336,66 Hz, quase todos de forma mínima, com exceção da frequência 41,756 Hz que apresentou um deslocamento perto de 1·10<sup>−</sup><sup>04</sup>. Entretanto, é possível ver pela forma da curva que ela não entrega todas as informações necessárias, devido a sua pequena precisão quando comparada com a figura [4.47](#page-92-0) que representa o mesmo conteúdo, porém para o método "full".

## 4.3 Análises utilizando *VGLUE*

Com o intuito de comparar o efeito dos contatos modelados na estrutura, executa-se também as análises modal e harmônica (método "full") de ambos os modelos completo e subestruturado da maneira mais simples, apenas colando os elementos com o recurso do ANSYS APDL "Vglue". A única diferença entre os modelos é na parte dos contatos, isto, é as análises serão obtidas da mesma maneira. A discretização desse modelo é representada pela figura [4.58,](#page-102-0) é possível visualizar a diferença de nós na região dos contatos entre as placas e os parafusos.

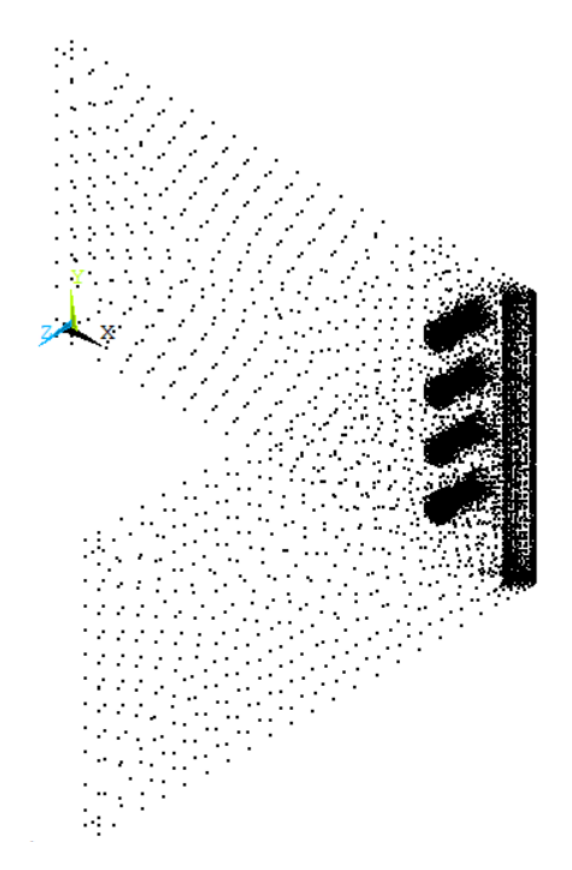

Figura 4.54: Discretização do modelo com *vglue*.

É esperado um tempo menor de computação e resultados um pouco menos precisos, pois os contatos descrevem melhor a estrutura, porém requerem muito custo computacional e com isso podendo até influenciar nos cálculos.

#### 4.3.1 Análise modal do modelo completo

Para a análise modal com os mesmos parâmetros, obtiveram os modos apresentados pela tabela [4.6,](#page-98-0) a qual também apresenta uma comparação entre os resultados da estrutura com os contatos modelados e a diferença em porcentagem.

<span id="page-98-0"></span>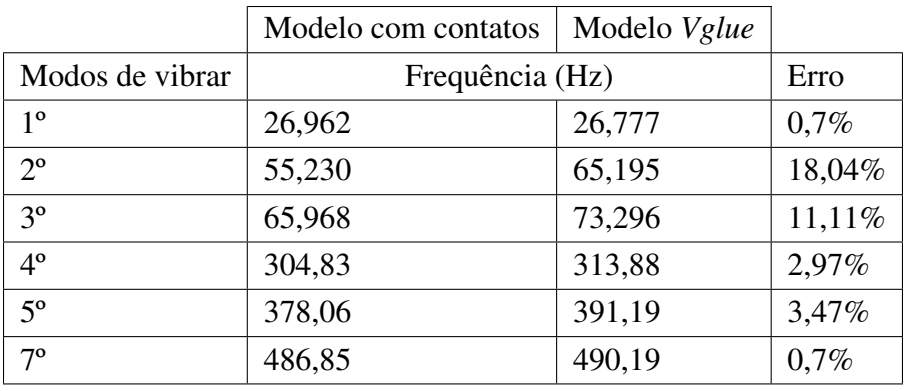

Tabela 4.6: Resultados e comparação do modelo com *vglue*.

É possível visualizar que os modos correlacionam bem, porém o modelo com *vglue* apresenta frequências um pouco diferentes.

## 4.3.2 Análise harmônica do modelo completo

Como já foram verificadas as diferenças entre as análises por superposição modal e "full"que não tem tanta influência com os contatos, captura-se apenas as FRFs para o método "full"para o nó "6479", já que também não houve muita diferença entre este nó e o "11823". A FRF do nó "6479"para seu deslocamento em "z"é apresentada pela figura [4.55](#page-99-0) e sua comparação com a mesma análise para o modelo o qual representa fielmente a junta aparafusada é ilustrada na figura [4.56.](#page-100-0)

<span id="page-99-0"></span>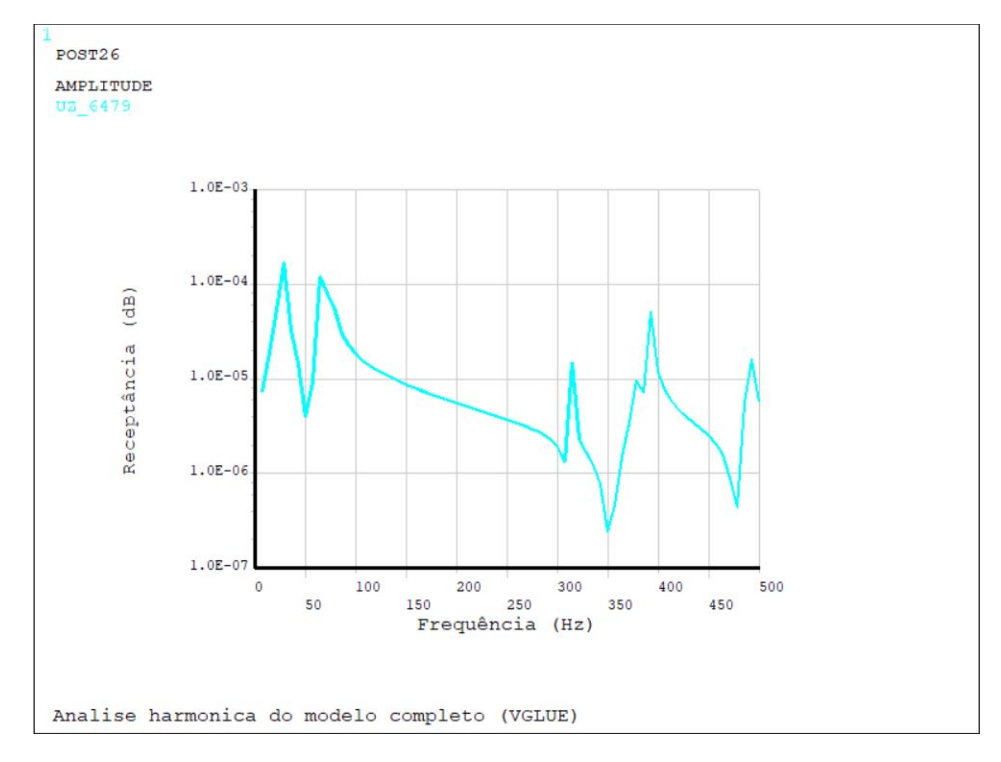

Figura 4.55: Função de resposta em frequência do modelo com *vglue*, para o deslocamento em "z"do nó "6479".

<span id="page-100-0"></span>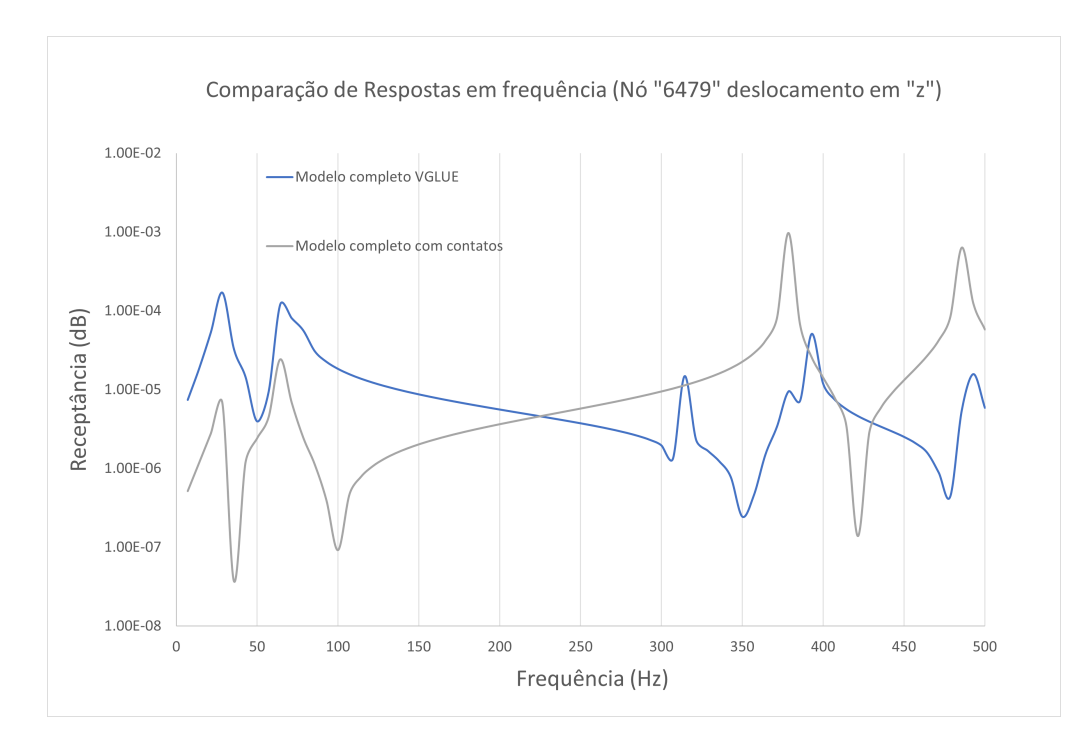

Figura 4.56: Comparação de modelagens para funções resposta em frequência do nó "6479"para seu deslocamento na direção "z".

Analisando a comparação das FRFs é possível notar que apesar da análise modal corresponder bastante, a FRF não tem o mesmo resultado. Como os contatos não são modelados, a rigidez fornecida pelos parafusos e a fricção entre cada peça da junta, os deslocamentos observados no modelo com *VGLUE* são bem diferentes. Ocorrem diversas diferenças e poucas semelhanças nas FRFs de cada modelo.

Dessa maneira, comenta-se primeiramente sobre as diferenças as quais são: deslocamentos variados, isto é, menores para o modelo com contatos em baixas frequências e maiores para altas frequências, onde a rigidez tem menos efeito sobre a inércia; quantidade de frequências de ressonância, em que para o modelo com *VGLUE* ocorre um pico em 313,88 Hz, provavelmente, devido à falta de rigidez, já que no modelo com contatos o pico para esse modo não aparece.

É disposto também a comparação da FRF desse mesmo nó para seu deslocamento na direção "y":

<span id="page-101-0"></span>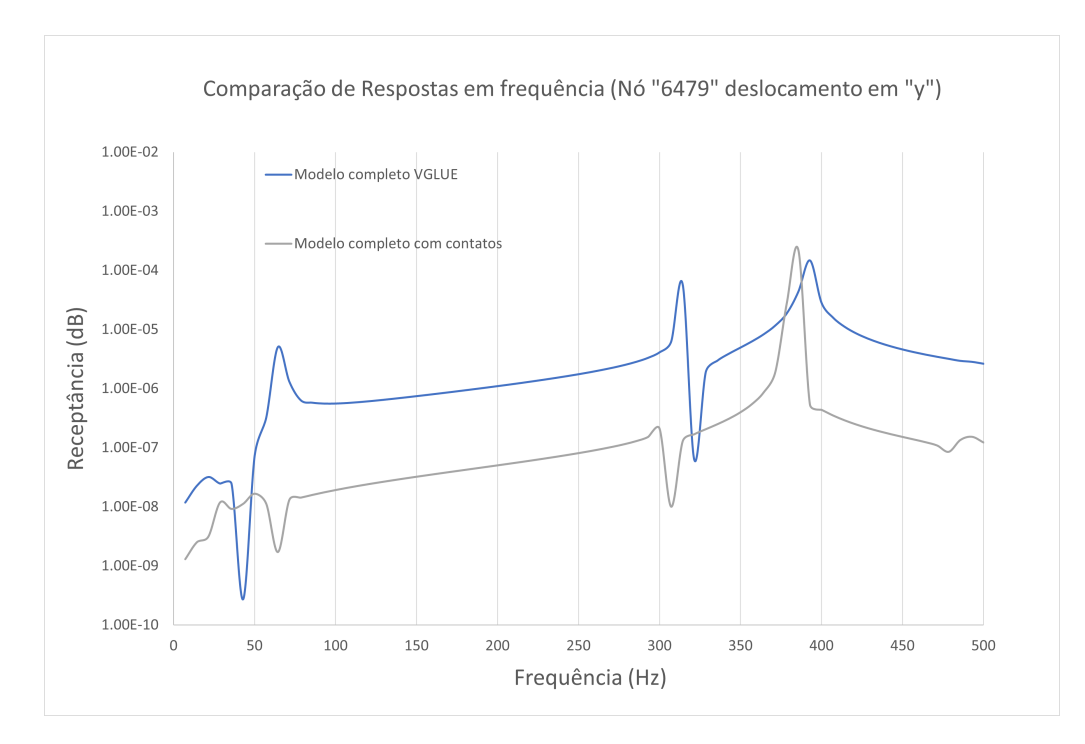

Figura 4.57: Comparação de modelagens para funções resposta em frequência do nó "6479"para seu deslocamento na direção "y".

A partir da figura [4.57](#page-101-0) é possível visualizar a diferença que os contatos fazem e então afirmar o que havia dito, isto é, maiores deslocamentos surgem no modelo com *vglue*, por causa da falta de rigidez quando comparado com a modelagem dos contatos. Por outro lado, o modelo mais simples representou muito bem as frequências de ressonância, correlacionando bem com o modelo mais complexo.

Para executar essa análise, foram utilizados 70 *substeps* e foi calculado em 426,1 segundos, portanto 7 minutos e 6 segundos. Com isso, tem-se que essa é análise menos custosa em termos de tempo computacional para obter a solução harmônica, entretanto carrega também consigo imprecisões valiosas para análises mais criteriosas. Isso ocorre, pois nas comparações feitas houve grande discrepância nos deslocamentos quando comparada com a análise do modelo com os contatos modelados. Porém, a análise obteve ótima correlação no que tange às frequências de ressonância.

#### 4.3.3 Análise modal do modelo subestruturado

Executando a subestruturação do modelo com "vglue"da mesma maneira já feita, obtevese a configuração dos nós mestres ilustrada pela figura [4.58:](#page-102-0)

<span id="page-102-0"></span>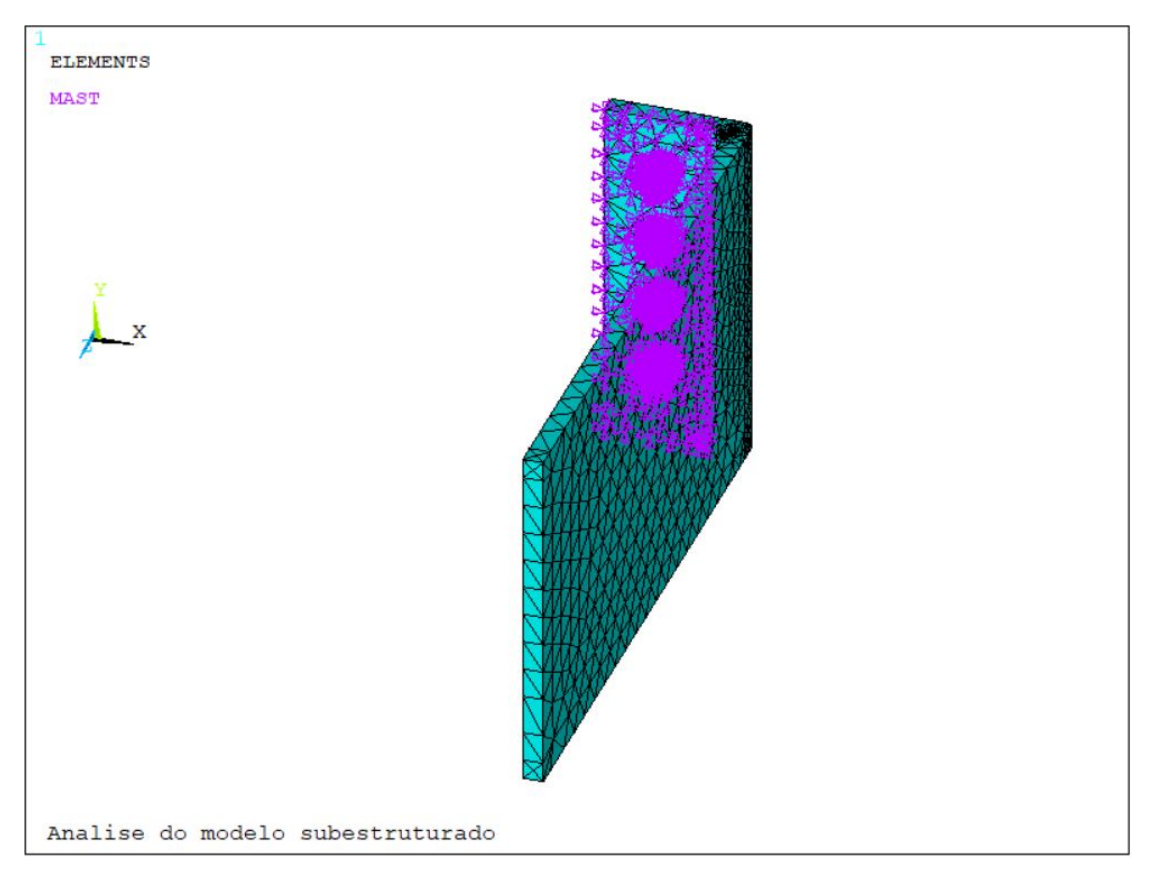

Figura 4.58: Nós mestres para a subestruturação do modelo "vglue".

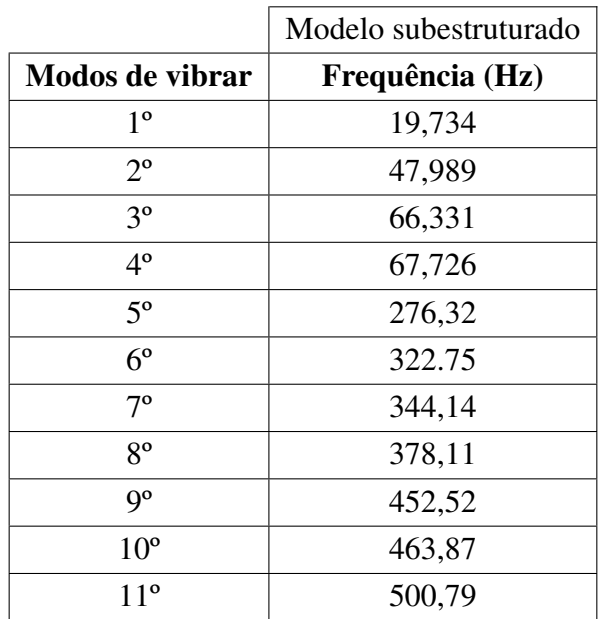

<span id="page-102-1"></span>Executando a análise modal foram obtidos os modos representados pela tabela [4.7.](#page-102-1)

Tabela 4.7: Resultados e comparação do modelo com *vglue*.

Comparando com a tabela [4.3,](#page-77-0) que mostra o resultado da análise modal para o modelo com contatos, é possível ver que os resultados das frequências são bem parecidos. De acordo com a análise feita anteriormente, esses dados são filtrados com o auxílio do MAC, nos re-

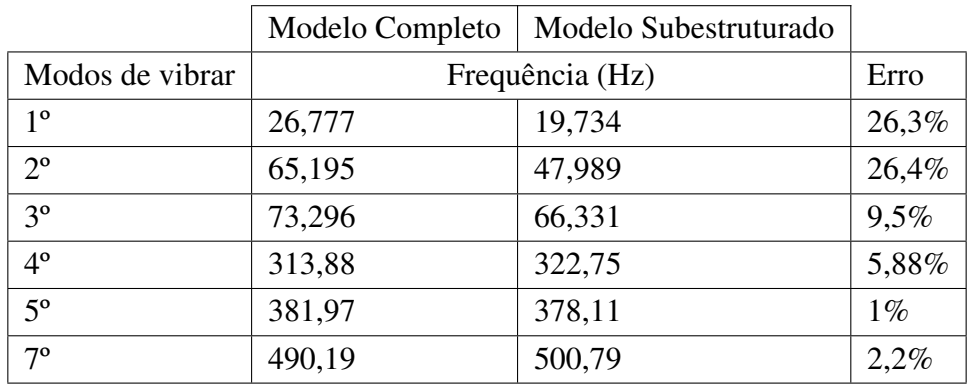

<span id="page-103-0"></span>tornando os resultados mostrados na tabela [4.8,](#page-103-0) também é mostrado o MAC após a filtragem pela figura [4.59.](#page-103-1)

Tabela 4.8: Resultados validados pelo MAC.

<span id="page-103-1"></span>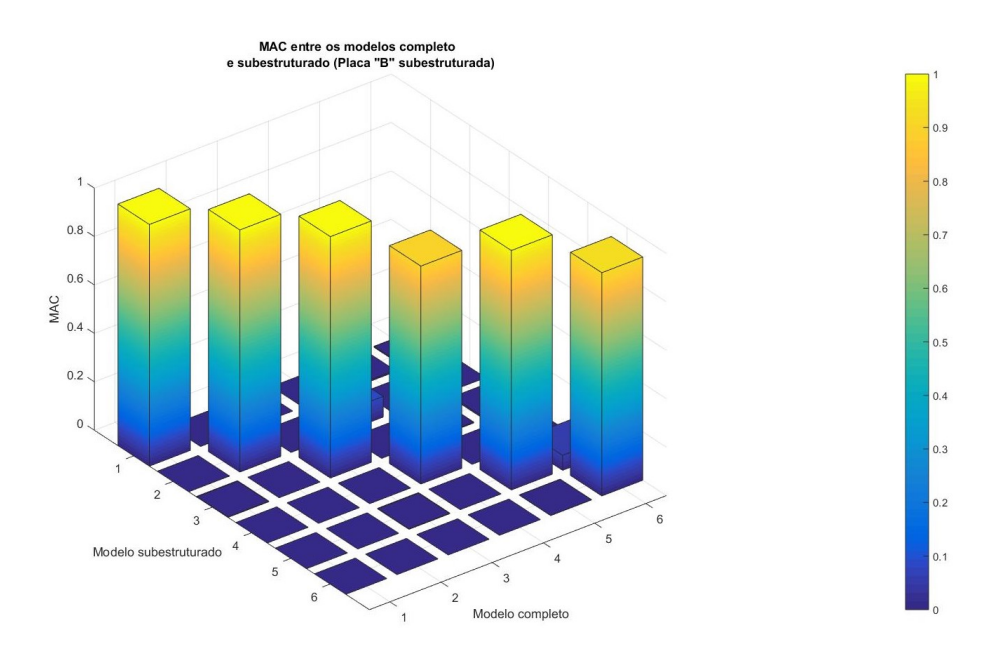

Figura 4.59: MAC do modelo "vglue".

Visualiza-se que a subestruturação ocorreu de forma similar ao modelo com contatos, sendo que o 6º modo não foi correlacionado.

## 4.3.4 Análise harmônica do modelo subestruturado

Seguindo a mesma estrutura da análise harmônica feita para o modelo completo, capturase as FRFs para os deslocamentos em "z"e em "y"para o nó "6479"e são plotadas comparativamente com a FRF do modelo com "vglue"completo.

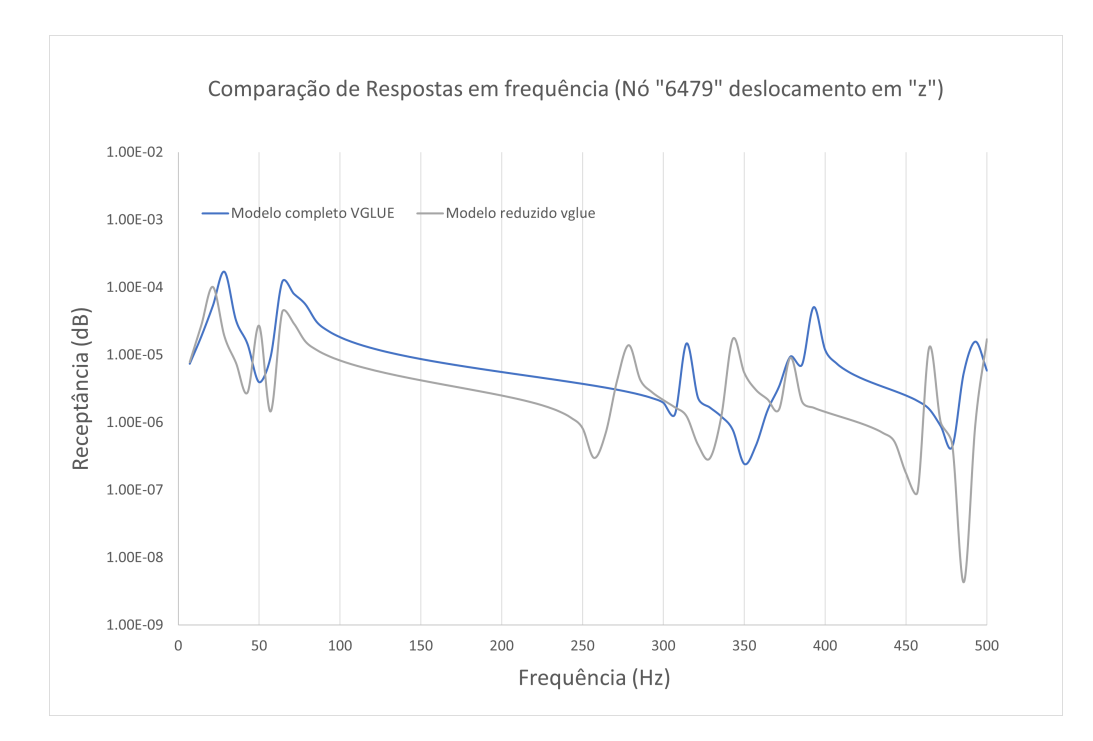

Figura 4.60: Comparação entre completo e reduzido para o modelo com *vglue* de funções resposta em frequência do nó "6479"para seu deslocamento na direção "z".

<span id="page-104-0"></span>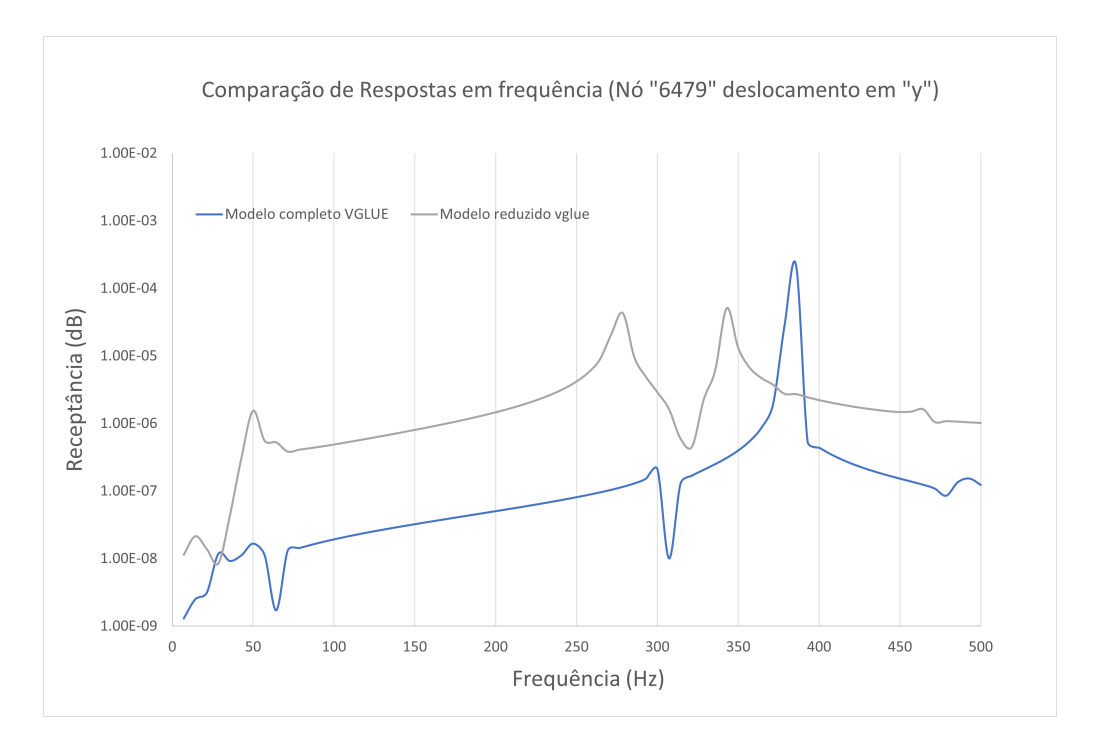

Figura 4.61: Comparação entre completo e reduzido para o modelo com *vglue* de funções resposta em frequência do nó "6479"para seu deslocamento na direção "y".

A partir da análise dos gráficos é possível observar as frequências de ressonância apresentam certa correlação com a correspondência de cada modo, porém com aquela defasagem de frequência que para uma análise mais criteriosa faz toda diferença. Há também uma discrepância de deslocamento considerável no gráfico da figura [4.61,](#page-104-0) o que nos leva a conclusão de que a modelagem dos contatos também influencia na qualidade da subestruturação.

Foram utilizados 70 *substeps*. A análise durou 7 minutos. Sendo a análise mais rápida, porém, mesmo com bons resultados, a com um maior grau de imprecisão também.

# 4.4 Análises comparativas gerais

Como as análises feitas não engloram todos os dados recolhidos, recorre-se a essa seção para plotar algumas outras comparações que mesmo prejudicadas devido a quantidade de dados, será interessante para retirada de algumas conclusões.

Primeiramente, plota-se na figura [4.62](#page-105-0) tanto as análises completa e subestruturada pelo método "full", quanto as mesmas análises pelo método "mode superposition"para o nó "6479"e deslocamento na direção "z".

<span id="page-105-0"></span>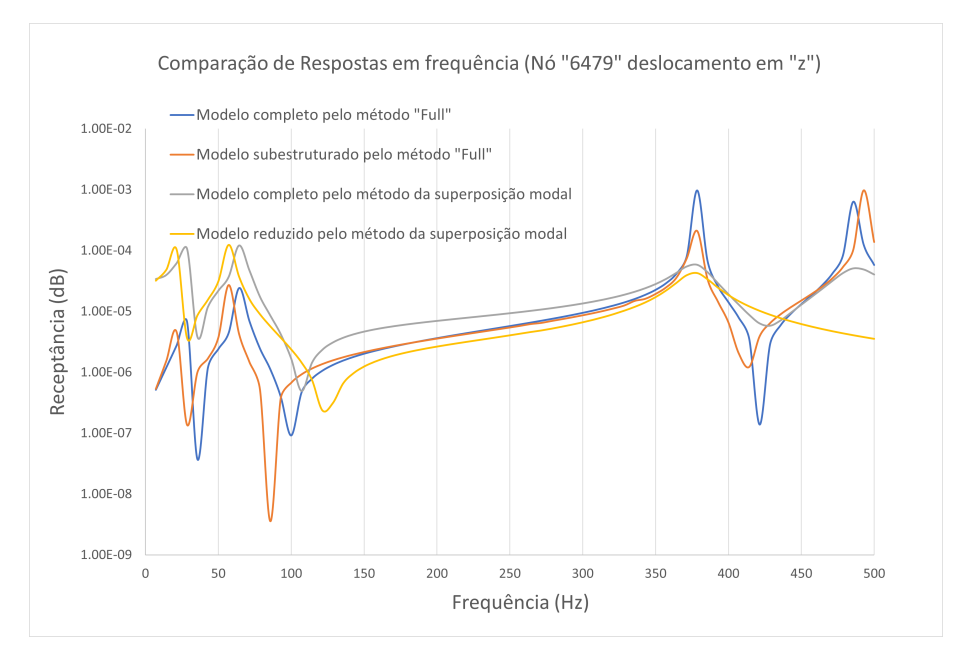

Figura 4.62: Comparação de métodos para funções resposta em frequência do nó "6479"para seu deslocamento na direção "z".

A partir da comparação presente na figura [4.62,](#page-105-0) é possível ver que o método da superposição modal representa bem as frequências de ressonâncias, com uma exceção ao modelo subestruturado que não conseguiu representar o pico na frequência de 493 Hz relativa ao modo correspondente ao 7º do modelo completo, ocorrendo dessa maneira devido a formação dos modos espúrios que prejudicam essa análise, já que os utiliza. Entretanto, visualiza-se também que ela não é tão precisa no quesito deslocamento, o que para estruturas que trabalham na mesma frequência da excitação pode ser crucial.

Para finalizar a análise, compara-se também os deslocamentos desse nó na direção "y":

<span id="page-106-0"></span>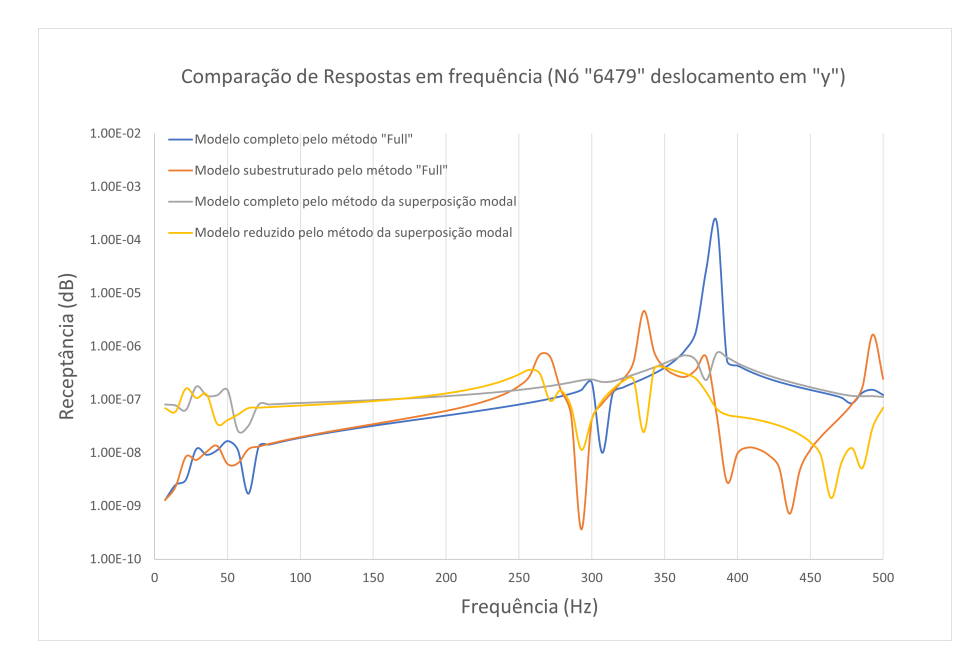

Figura 4.63: Comparação de métodos para funções resposta em frequência do nó "6479"para seu deslocamento na direção "y".

Nota-se pela figura [4.63](#page-106-0) que para o deslocamento em "y"a situação se torna mais caótica, isso acontece devido as peculiaridades de cada método se reunirem. Sendo estas, as análises por superposição modal apresentam menos precisão em relação ao deslocamento e as análises reduzidas capturam os modos correspondentes à análise modal completa, porém com a discrepância de frequências já comentada, além também de não representar corretamente os deslocamentos pela redução nas equações governantes.

<span id="page-106-1"></span>Em consonância, mesmo com as mesmas análises e conclusões, é representado também as mesmas comparações para o nó "11823"pelas figuras [4.64](#page-106-1) e [4.65:](#page-107-0)

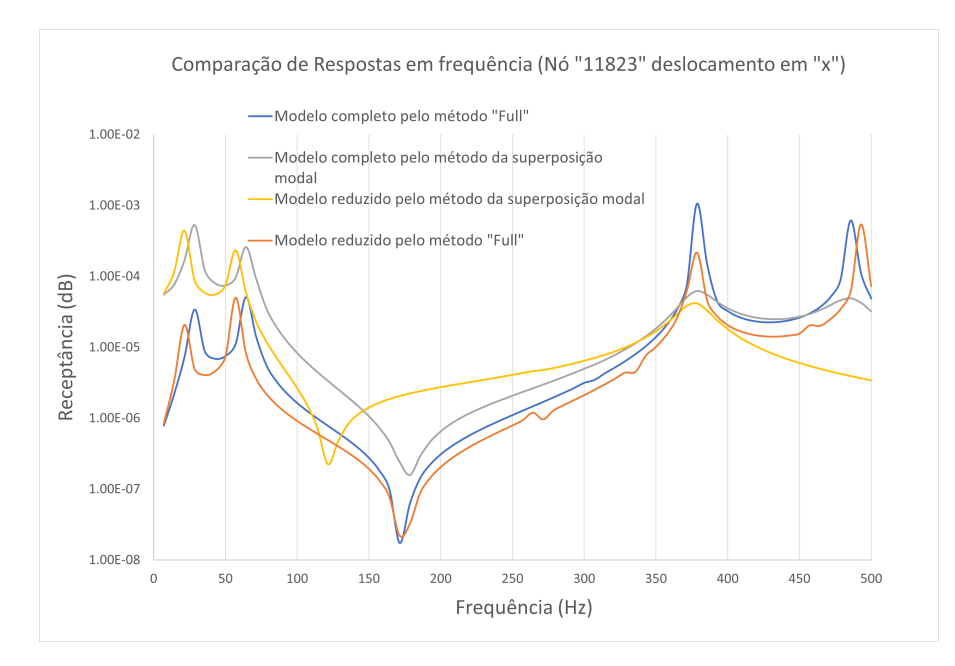

Figura 4.64: Comparação de métodos para funções resposta em frequência do nó "11823"para seu deslocamento na direção "x".

<span id="page-107-0"></span>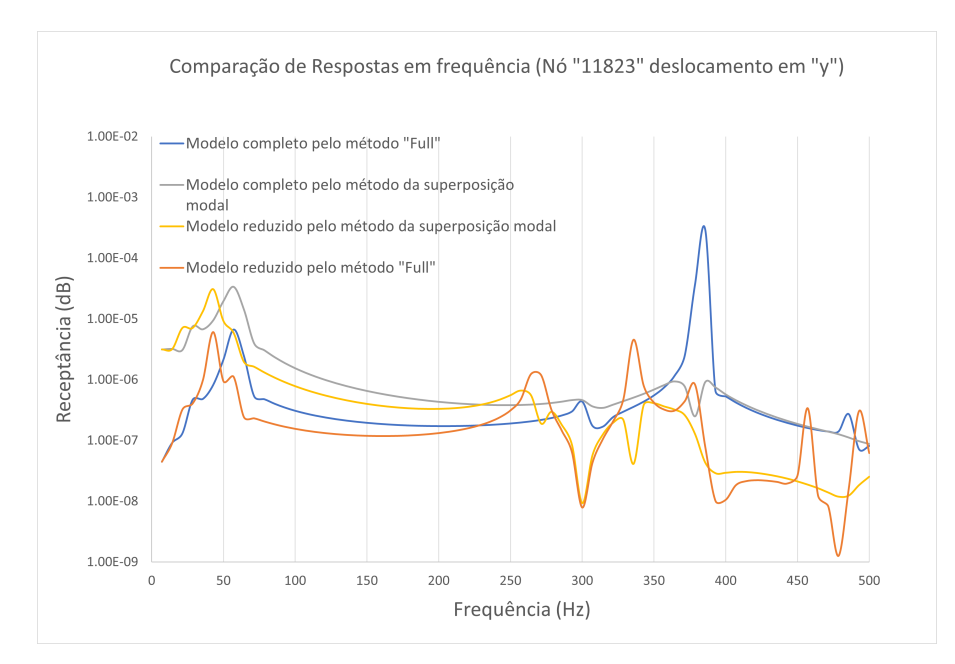

Figura 4.65: Comparação de métodos para funções resposta em frequência do nó "11823"para seu deslocamento na direção "y".
## Capítulo 5

## Conclusão

Com o avanço na tecnologia, a engenharia vem sendo cada vez mais cobrada por maiores projetos, com prazos mais curtos e com os menores custos. Dessa forma, cada vez mais se torna necessário a economia computacional com resultados confiáveis. Nesse contexto, para análises dinâmicas, dentro do quesito engenharia, a subestruturação se tornou uma opção para as 3 demandas antes postas. Esse método é capaz de reduzir os GDLs de sistemas grandes, simplificar o problema trazendo consigo resultados confiáveis e eficientes, consequentemente, solucionando a demanda mais rapidamente, assim como diminuindo consideravelmente o custo computacional do projeto.

Dessa forma, tem-se que para pequenos projetos ou problemas, tanto a SMC quanto a subestruturação podem não ser a melhor escolha quando comparadas com a solução do problema por completo. Já que apesar de diminuírem o custo computacional do problema, assim como os GDLs, para sistemas com poucos GDLs já é desnecessário. Isso ocorre, pois o custo computacional da solução do problema por completo não é algo que impossibilitaria a solução ou gastaria horas simulando, pelo contrário, talvez seja até mais confiável do que utilizando algum método de redução, porque muitas vezes a redução traz consigo alguns erros, como algumas discrepâncias nas frequências dos modos, repetições de modos e também modos espúrios.

Por outro lado, quando se trata de sistemas muito complexos ou de grande dimensão, a utilização dos métodos de subestruturação e SMC passam a ser não mais um recurso para diminuir o custo computacional, passam a ser necessários, porque o problema passa a ser impossível de se solucionar em computadores normais. Esses métodos são essenciais para diminuir a quantidade de GDLs do sistema, tornando suas equações mais simples e assim garantindo soluções para simular as situações as quais o sistema será submetido.

No presente projeto, apesar dos resultados obtidos utilizando o método não obterem uma correlação exata, há de se colocar na balança que o problema foi reduzido em 2x, isto é, haviam cerca de 12 mil nós antes da subestruturação e, após, 6 mil. Então conclui-se que é um método válido pelos resultados que obteve, pois essa razão de redução para um número

alto de nós iniciais é bem grande.

Ao utilizar a subestruturação, deve-se utilizar métodos de correlação em uma pequena análise para validar os resultados obtidos, como o MAC; o FDAC; entre outros, seja com modelos numéricos, experimentais ou até com o próprio modelo completo, como foi feita análise deste trabalho.

O presente projeto utilizou o método de subestruturação com interface fixa por meio do ANSYS APDL com o intuito de obter as análises modal e harmônica variando métodos e modelagens, para comparar com análises do modelo completo e então verificar sua eficiência em um problema considerado pequeno. Com isso, para, com base nos resultados, garantir que em sistemas mais complexos, soluções confiáveis serão obtidas por meio dos métodos explicitados.

Após a obtenção e análise dos resultados, concluiu-se que a subestruturação para o modelo analisado não obteve êxito em sua economia computacional, devido ao tempo de computação gasto ser maior que o tempo gasto para a mesma análise do modelo completo. Justifica-se esse fato pelo método ser um tanto quanto complexo, pois precisa passar por 3 estágios ("Generation, Use e Expansion Pass"), gerando 3 arquivos diferentes, além de em cada cálculo verificar a influência dos GDLs mestres nos não mestres, calcular a resposta completa para os não-superelementos e, por último, ainda precisar expandir a solução reduzida dos GDLs mestres. Logo, tem-se que se for passar por todo esse processo, tem de ser uma estrutura complexa, que necessite do método, não para uma estrutura com poucos GDLs, passíveis de soluções completas em menos de poucas horas. As tabelas [5.1](#page-109-0) e [5.2](#page-109-1) reúnem os métodos e modelagens utilizados, para comparar qual método atende mais ao critério de economia computacional, sendo que o resultado foi , apenas desse critério, isto é, sem contar precisão e outros aspectos computacionais.

| Métodos                           | Completo                                                                    | Subestruturado |
|-----------------------------------|-----------------------------------------------------------------------------|----------------|
| "Full"                            | $12 \text{ min } e \, 30 \text{ s }   \, 35 \text{ min } e \, 6 \text{ s }$ |                |
| Superposição modal   8 min e 20 s |                                                                             | 15 min e 24 s  |

<span id="page-109-1"></span><span id="page-109-0"></span>Tabela 5.1: Tempo computacional para a estrutura com os contatos modelados.

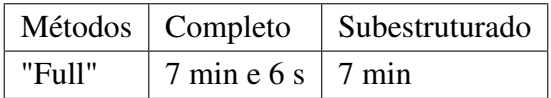

Tabela 5.2: Tempo computacional para a estrutura com os contatos colados pelo comando *vglue*.

Em consonância, é concluído também que a subestruturação garante bons resultados, no que tange a modos vibracionais e suas frequências naturais, sendo no geral menores do que as do modelo completo, bem como frequências de ressonância e seus deslocamentos, porém estes não são 100% confiáveis antes de filtrá-los e estabelecer sua correlação.

No que se refere às funções de resposta em frequência, depreende-se que é de extrema importância, capturar o comportamento dos nós em todas as direções, pois como foi visto no projeto, apenas 4 de 7 frequências de ressonância eram observados na direção perpendicular à placa em que o nó pertencia, sendo que as outros picos de receptância estavam na direção paralela da placa.

Além disso, conclui-se que o método da superposição modal é bastante útil para diminuir o custo computacional de uma solução e também obter as frequências de ressonância do sistema, entretanto não apresenta alta precisão em sua FRF, sendo um fator importante para estruturas que vibrem perto de suas frequências de ressonância, já que o gráfico pode acusar um deslocamento inofensivo e a realidade ser outra.

Em suma, constata-se que o modelo colado, isto é, utilizando o recurso *vglue* para unir os elementos, apresenta bons resultados na análise modal, assim como representa bem os picos de receptância nas frequências de ressonância, além de ter o menor tempo computacional. Entretanto, o modelo com *vglue* não correlaciona bem os deslocamentos das FRFs, devido a falta de rigidez e condições advinda dos contatos.

Para futuros trabalhos há a possibilidade de melhorar os resultados obtidos, possibilidade de utilizar o método de correlação no domínio da frequência FDAC , a correlação com resultados experimentais, além de fazer mais comparações, já que existem muitas possibilidades como outra configuração de junta aparafusada, outro forçamento, entre outros. Há a necessidade também, de tratar melhor os dados obtidos como um melhor estudo dos modos e também das funções de resposta em frequência, como seu desacoplamento.

## Referências Bibliográficas

ALLEMANG, R. J. A correlation coefficient for modal vector analysis. In: *Proc. 1st Int. Modal Analysis Conference*. [S.l.: s.n.], 1982. p. 110–116. Citado na página [23.](#page-39-0)

ALLEN, R. J. K. M. Substructuring with nonlinear subcomponents: A nonlinear normal mode perspective. 2012. Citado na página [3.](#page-19-0)

ANSYS. *ANSYS Mechanical APDL Structural Analysis Guide*. [S.l.]: ANSYS, Inc, 2013. Citado 2 vezes nas páginas [20](#page-36-0) e [21.](#page-37-0)

ANSYS. *Substructuring Analysis Guide - 2020 R1*. [S.l.]: ANSYS, Inc, 2020. Citado 9 vezes nas páginas [vi,](#page-9-0) [8,](#page-24-0) [17,](#page-33-0) [19,](#page-35-0) [32,](#page-48-0) [37,](#page-53-0) [60,](#page-76-0) [69](#page-85-0) e [74.](#page-90-0)

BARBOSA, T. M. et al. Dimensionamento de juntas aparafusadas e aplicação de torque em peças automotivas. *Resende: Associação Educacional Dom Bosco*, 2014. Citado 2 vezes nas páginas [vi](#page-9-0) e [25.](#page-41-0)

BATHE, J. D. K. Component mode synthesis with subspace iterations for controlled accuracy of frequency and mode shape solutions. 2014. Citado 2 vezes nas páginas [2](#page-18-0) e [3.](#page-19-0)

BATISTA, F. d. C. Caracterização dinâmica de juntas aparafusadas. 2012. Citado 6 vezes nas páginas [vi,](#page-9-0) [6,](#page-22-0) [25,](#page-41-0) [29,](#page-45-0) [30](#page-46-0) e [31.](#page-47-0)

BHONGE, P. S.; FOSTER, B. D.; LANKARANI, H. M. Finite element modeling and analysis of structural joints using nuts and bolts. In: *ASME International Mechanical Engineering Congress and Exposition*. [S.l.: s.n.], 2011. v. 54891, p. 73–83. Citado na página [33.](#page-49-0)

BUCKEL, S. J. Dynamic substructuring using the finite cell method. 2014. Citado na página [2.](#page-18-0)

COOK, R. D. et al. *Concepts and applications of finite element analysis*. [S.l.]: John wiley & sons, 2007. Citado na página [12.](#page-28-0)

CRAIG, R. R.; BAMPTON, M. C. Coupling of substructures for dynamic analyses. *AIAA journal*, v. 6, n. 7, p. 1313–1319, 1968. Citado 2 vezes nas páginas [2](#page-18-0) e [15.](#page-31-0)

CUPPENS, K.; SAS, P.; HERMANS, L. Evaluation of the frf based substructuring and modal synthesis technique applied to vehicle fe data. In: KU LEUVEN; 1998. *Proceedings of the International seminar on modal analysis*. [S.l.], 2001. v. 3, p. 1143–1150. Citado 3 vezes nas páginas [7,](#page-23-0) [9](#page-25-0) e [13.](#page-29-0)

GAY, D.; GAMBELIN, J. *Modeling and Dimensioning of Structures: An Introduction*. [S.l.]: John Wiley & Sons, 2013. Citado 4 vezes nas páginas [vi,](#page-9-0) [25,](#page-41-0) [27](#page-43-0) e [28.](#page-44-0)

GOLDMAN, R. L. Vibration analysis by dynamic partitioning. *AIAA journal*, v. 7, n. 6, p. 1152–1154, 1969. Citado na página [29.](#page-45-0)

GUYAN, R. Reduction of Stifiness and Mass Matrices. *AIAA Journal, vol. 33*, 1965. Citado 2 vezes nas páginas [2](#page-18-0) e [10.](#page-26-0)

HOU, S. *Review of modal synthesis techniques and a new approach*. [S.l.], 1969. Citado na página [16.](#page-32-0)

KIM, J.; YOON, J.-C.; KANG, B.-S. Finite element analysis and modeling of structure with bolted joints. *Applied mathematical modelling*, Elsevier, v. 31, n. 5, p. 895–911, 2007. Citado 2 vezes nas páginas [34](#page-50-0) e [37.](#page-53-0)

KLERK, D.; RIXEN, D.; JONG, J. The frequency based substructuring method reformulated according to the dual domain decomposition method. In: . [S.l.: s.n.], 2006. Citado na página [8.](#page-24-0)

MAIA, N. M. M. et al. Extraction of valid modal properties from measured data in structural vibrations. Imperial College London, 1988. Citado na página [30.](#page-46-0)

MAPA, L. d. P. P. *SUBESTRUTURAÇÃO DINÂMICA POR MEIO DO MÉTODO DE CRAIG-BAMPTON APLICADA A PÓRTICOS PLANOS*. Tese (Doutorado) — UNIVER-SIDADE FEDERAL DE OURO PRETO, 2018. Citado na página [2.](#page-18-0)

MIRANDA, R. Estudo de juntas mecÂnicas usando tÉcnicas de sÍntese modal. 2021. Citado 14 vezes nas páginas [vi,](#page-9-0) [3,](#page-19-0) [7,](#page-23-0) [8,](#page-24-0) [12,](#page-28-0) [14,](#page-30-0) [16,](#page-32-0) [17,](#page-33-0) [18,](#page-34-0) [19,](#page-35-0) [33,](#page-49-0) [34,](#page-50-0) [40](#page-56-0) e [43.](#page-59-0)

NETO, J. A. de P. Modelagem Utilizando Programas de Elementos Finitos. *COPPE UFRJ*, 2019. Citado na página [1.](#page-0-0)

OHAYON R. SAMPAIO, C. S. R. Dynamic substructuring of structural systems with dissipative physical interface. 2013. Citado na página [2.](#page-18-0)

OLIVEIRA, J. G. C. de. Aplicação do Método de Subestruturação na Análise Modal de um Banco de Ensaio de Compressores. *FACULDADE DE CIÊNCIAS E TECNOLOGIA UNI-VERSIDADE NOVA DE LISBOA*, 2017. Citado 2 vezes nas páginas [1](#page-0-0) e [6.](#page-22-0)

PASCUAL, R.; GOLINVAL, J.-C.; RAZETO, M. A frequency domain correlation technique for model correlation and updating. 1997. Citado na página [23.](#page-39-0)

PAZ, M. Dynamic condensation. *AIAA journal*, v. 22, n. 5, p. 724–727, 1984. Citado na página [12.](#page-28-0)

RIXEN, D. Dual craig–bampton method for dynamic substructuring. 2004. Citado na página [3.](#page-19-0)

R.MACNEAL. A hybrid method of component mode synthesis. *Computers Structures, vol.1*, 1971. Citado na página [2.](#page-18-0)

RUBIN, S. Improved component mode representation for structural dynamic analysis. *AIAA Journal, vol. 18*, 1975. Citado na página [2.](#page-18-0)

SANTOS, B. C. A. G. Técnicas de subestruturação utilizando o Ansys APDL. 2021. Citado 3 vezes nas páginas [8,](#page-24-0) [10](#page-26-0) e [17.](#page-33-0)

TELOLI, R. de O. et al. Dataset of experimental measurements for the orion beam structure. *Data in Brief*, Elsevier, v. 39, p. 107627, 2021. Citado na página [29.](#page-45-0)

WANG, J.; SAS, P. A method for identifying parameters of mechanical joints. 1990. Citado na página [25.](#page-41-0)

YUAN, J.; WU, X. Identification of the joint structural parameters of machine tool by dds and fem. 1985. Citado na página [25.](#page-41-0)

## Apêndice A

# ROTINA MODELAGEM E ANÁLISES

Nesse capítulo é ilustrado os códigos utilizados para modelar o modelo completo e subestruturado com seus contatos e condições iniciais, assim como suas análises.

## <span id="page-114-0"></span>A.1 Análise Modal do modelo completo

```
!!! Limpando e iniciando
/CLEAR
/FILNAM,completo
/TITLE, Analise modal do modelo completo junta aparafusada
/UNITS, mks
!!!!!!!!!!!!!!!!!!!!!!!!!!!!!!!!!!!!!!!!!!!
!!! Pre-Processamento !!!
!!! Criar geometria e modelo !!!
!!!!!!!!!!!!!!!!!!!!!!!!!!!!!!!!!!!!!!!!!!!
/PREP7 ! Modelagem
!!!!!!!!!!!!!!!!!!!!!!!!!!!!!!!!!!!
!! Definição da geometria da Placa A !!
!!!!!!!!!!!!!!!!!!!!!!!!!!!!!!!!!!!
! Criação keypoints (vértices das placas) (ponto, nº do ponto,x,y,z)
k,1, 0, 0,0
k, 2, 0, 0, 0.02
k,3,0.5, 0,0.02
k,4,0.6, 0,0.02
k, 5, 0.6, 0.0k, 6, 0.5, 0.0! Criação de linhas (arestas da placa)
l,1,2
l,2,3
l,3,4
l,4,5
l,5,6
l,6,1
al,all
```

```
! Extrusão das áreas
VOFFST,1,0.35, ,
! Criação das circunferências dos furos
FLST,2,2,8
FITEM,2,0.55,0.7E-01,0
FITEM,2,0.55,0.8E-01,0
CIRCLE,P51X, , , ,360, ,
FLST,2,2,8
FITEM,2,0.55,0.14,0
FITEM,2,0.55,0.15,0
CIRCLE,P51X, , , ,360, ,
FLST,2,2,8
FITEM,2,0.55,0.21,0
FITEM,2,0.55,0.22,0
CIRCLE,P51X, , , ,360, ,
FLST,2,2,8
FITEM,2,0.55,0.28,0
FITEM,2,0.55,0.29,0
CIRCLE,P51X, , , ,360, ,
! Criação das áreas dos furos
FLST,2,4,4
FITEM,2,19
FITEM,2,20
FITEM,2,21
FITEM,2,22
AL,P51X
FLST,2,4,4
FITEM,2,23
FITEM,2,24
FITEM,2,25
FITEM,2,26
AL,P51X
FLST,2,4,4
FITEM,2,27
FITEM,2,28
FITEM,2,29
FITEM,2,30
AL,P51X
FLST,2,4,4
FITEM,2,31
FITEM,2,32
FITEM,2,33
FITEM,2,34
AL,P51X
! Extrudar áreas das circunferências
VOFFST,9,0.02, ,
VOFFST,10,0.02, ,
VOFFST,11,0.02, ,
VOFFST,12,0.02, ,
! Excluir áreas do volume do tarugo para criar furos
FLST,3,24,5,ORDE,2
```

```
FITEM,3,9
FITEM,3,-32
VSBA, 1,P51X
! Apagar volumes extrudados das circunferências
FLST,2,4,6,ORDE,2
FITEM,2,2
FITEM,2,-5
VDELE,P51X, , ,1
!!!!!!!!!!!!!!!!!!!!!!!!!!!!!!!!!!!
!! Definição da geometria da Placa B !!
!!!!!!!!!!!!!!!!!!!!!!!!!!!!!!!!!!!
! Criação dos keypoints
FLST,3,15,8
FITEM,3, 0.5,0,0
FITEM,3, 0.6,0,0
FITEM,3,0.61,0,0
FITEM,3,0.61,0,0.1E-01
FITEM,3,0.62,0,0.1E-01
FITEM,3,0.62,0,0.6
FITEM,3,0.64,0,0.6
FITEM,3,0.64,0,0.1E-01
FITEM,3,0.64,0,-0.1E-01
FITEM,3,0.63,0,-0.1E-01
FITEM,3,0.63,0,-0.2E-01
FITEM,3,0.62,0,-0.2E-01
FITEM,3,0.61,0,-0.2E-01
FITEM,3,0.6,0,-0.2E-01
FITEM,3,0.5,0,-0.2E-01
K, ,P51X
! Criação das linhas
LSTR, 45, 46
LSTR, 46, 47
LSTR, 49, 50
LSTR, 50, 51
LSTR, 51, 52
LSTR, 52, 53
LSTR, 55, 56
LSTR, 56, 57
LSTR, 57, 58
LSTR, 58, 59
LSTR, 59, 45
LARC,47,49,48,0.01,
LARC,55,53,54,0.01,
! Criação da área
FLST,2,13,4
FITEM,2,67
FITEM,2,68
FITEM,2,69
FITEM,2,70
FITEM,2,71
FITEM,2,72
FITEM,2,73
FITEM,2,74
FITEM,2,75
FITEM,2,76
FITEM,2,77
```

```
FITEM,2,78
FITEM,2,79
AL,P51X
! Extrusão da área
FLST,2,1,5,ORDE,1
FITEM,2,5
VEXT, P51X, , , 0, 0.350, 0, , , ,
! Criação das circunferências dos furos
FLST,2,2,8
FITEM,2,0.55,0.7E-01,-0.2E-01
FITEM,2,0.55,0.8E-01,-0.2E-01
CIRCLE,P51X, , , ,360, ,
FLST,2,2,8
FITEM,2,0.55,0.14,-0.2E-01
FITEM,2,0.55,0.15,-0.2E-01
CIRCLE,P51X, , , ,360, ,
FLST,2,2,8
FITEM,2,0.55,0.21,-0.2E-01
FITEM,2,0.55,0.22,-0.2E-01
CIRCLE,P51X, , , ,360, ,
FLST,2,2,8
FITEM,2,0.55,0.28,-0.2E-01
FITEM,2,0.55,0.29,-0.2E-01
CIRCLE, P51X, , , , 360, ,
! Criação das áreas dos furos
FLST,2,4,4
FITEM,2,120
FITEM,2,121
FITEM,2,118
FITEM,2,119
AL,P51X
FLST,2,4,4
FITEM,2,116
FITEM,2,117
FITEM,2,114
FITEM,2,115
AL,P51X
FLST,2,4,4
FITEM,2,113
FITEM,2,110
FITEM,2,112
FITEM,2,111
AL,P51X
FLST,2,4,4
FITEM,2,108
FITEM,2,109
FITEM,2,106
FITEM,2,107
AL,P51X
! Extrudar áreas das circunferências
VOFFST,40,0.02, ,
VOFFST,41,0.02, ,
```

```
VOFFST,42,0.02, ,
VOFFST,43,0.02, ,
! Excluir áreas do volume do tarugo para criar furos
FLST,3,24,5,ORDE,2
FITEM,3,40
FITEM, 3, -63VSBA, 1,P51X
! Apagar volumes extrudados das circunferências
FLST,2,4,6,ORDE,2
FITEM,2,2
FITEM, 2, -5VDELE,P51X, , ,1
!!!!!!!!!!!!!!!!!!!!!!!!!!!!!!!!!!!!!!!!!!!!!!!!!!!
!! Definição da geometria dos parafusos e porcas !!
!!!!!!!!!!!!!!!!!!!!!!!!!!!!!!!!!!!!!!!!!!!!!!!!!!!
cylind, 0.015, , 0 , 0.01272 ! Cabeça
cylind, 0.01, ,0.01272,0.07372 ! Corpo
cylind,0.015,0.01,0.05272,0.06872 ! Porca
! Mover a porca e o parafuso criados
FLST,3,3,6,ORDE,2
FITEM,3,1
FITEM, 3, -3VGEN, ,P51X, , ,0.55,0.28,-0.03272, , ,1
! Copiar os demais parafusos e porcas
FLST,3,3,6,ORDE,2
FITEM,3,1
FITEM, 3, -3VGEN, 2, P51X, , , , -0.07, , , 0
FLST,3,3,6,ORDE,2
FITEM,3,1
FITEM, 3, -3VGEN, 2, P51X, , , , -0.14, , , 0
FLST,3,3,6,ORDE,2
FITEM,3,1
FITEM, 3, -3VGEN, 2, P51X, , , -0.21, , 0
! "Colando" parafusos e porcas
FLST,2,3,6,ORDE,2
FITEM,2,1
FITEM, 2, -3VGLUE, P51X
FLST,2,3,6,ORDE,3
FITEM,2,4
FITEM, 2, -5FITEM, 2, 8
VGLUE,P51X
FLST,2,3,6,ORDE,2
FITEM,2,9
FITEM,2,-11
VGLUE,P51X
```

```
FLST,2,3,6,ORDE,2
FITEM,2,12
FITEM,2,-14
VGLUE, P51X
!!!!!!!!!!!!!!!!!!!!!!!!!!!!!!!!!!!!!!!!!!!!!!!!!!!!!!!!!!!
!! Definição do elemento e das propriedades do material !!
!! SOLID185 !!
!! Aço simples !!
!!!!!!!!!!!!!!!!!!!!!!!!!!!!!!!!!!!!!!!!!!!!!!!!!!!!!!!!!!!
! Definição do tipo de elemento
ET,1,SOLID185
! Definição das propriedades do material
MPTEMP,1,0
MPDATA,EX,1,,2.1e11 ! Módulo de Young
MPDATA,PRXY,1,,0.3 ! Poisson
MPDATA,DENS,1,,7800 ! Densidade
!!!!!!!!!!!!!!!!!!!!!!!!!!!!!!!!!!!!!!!!!!!!!!!!!!!!!!!!!!!!!!!!
!! Atribuindo propriedades e tipo de material para os volumes !!
!!!!!!!!!!!!!!!!!!!!!!!!!!!!!!!!!!!!!!!!!!!!!!!!!!!!!!!!!!!!!!!!
VATT, 1, 1, 0
!!!!!!!!!!!!!!!!!!!!!!!!!!!!!!!!!!
!! Geração da malha automática !!
!!!!!!!!!!!!!!!!!!!!!!!!!!!!!!!!!!
SMRT, 6
MSHAPE,1,3D
MSHKEY,0
FLST,5,14,6,ORDE,4
FITEM,5,1
FITEM,5,-11
FITEM,5,15
FITEM,5,-17
CM,_Y,VOLU
VSEL, , , ,P51X
CM,_Y1,VOLU
CHKMSH,'VOLU'
CMSEL,S,_Y
VMESH,_Y1
CMDELE,_Y
CMDELE,_Y1
CMDELE,_Y2
!!!!!!!!!!!!!!!!!!!!!!!!!!!
!!!!!!!!!!!!!!!!!!!!!!!!!!!
!!! Contatos !!!
!!!!!!!!!!!!!!!!!!!!!!!!!!!
!!!!!!!!!!!!!!!!!!!!!!!!!!!
!!!!!!!!!!!!!!!!!!!!!!!!!!!!!
!! Contato entre as placas !!
/COM, CONTACT PAIR CREATION - START
CM,_NODECM,NODE
CM,_ELEMCM,ELEM
CM,_KPCM,KP
```
CM,\_LINECM,LINE CM,\_AREACM,AREA CM,\_VOLUCM,VOLU /GSAV,cwz,gsav,,temp MP,MU,1, MAT,1 R,3 REAL,3 ET,2,170 ET,3,174 KEYOPT,3,9,0 KEYOPT,3,10,0 R,3, RMORE, RMORE,,0 RMORE,0 ! Generate the target surface ASEL,S,,,34 CM,\_TARGET,AREA TYPE,2 NSLA,S,1 ESLN,S,0 ESLL,U ESEL,U,ENAME,,188,189 NSLE,A,CT2 ESURF CMSEL,S,\_ELEMCM ! Generate the contact surface ASEL,S,,,64 CM,\_CONTACT,AREA TYPE,3 NSLA,S,1 ESLN,S,0 NSLE,A,CT2 ! CZMESH patch (fsk qt-40109 8/2008) ESURF !\* Create Companion Pair - Start R,4 REAL,4 ET,4,170 ET,5,174 KEYOPT,5,9,0 KEYOPT,5,10,0 R,4, RMORE, RMORE,,0 RMORE,0 TYPE,4 ESEL,S,TYPE,,3 NSLE,S ESLN,S,0 ESURF TYPE,5 ESEL,S,TYPE,,2 NSLE,S ESLN,S,0 ESURF !\* Create Companion Pair - End ALLSEL ESEL,ALL ESEL,S,TYPE,,2 ESEL,A,TYPE,,3 ESEL,R,REAL,,3

/PSYMB,ESYS,1 /PNUM,TYPE,1 /NUM,1 EPLOT ESEL,ALL ESEL,S,TYPE,,2 ESEL,A,TYPE,,3 ESEL,R,REAL,,3 ESEL,A,TYPE,,4 ESEL,A,TYPE,,5 CMSEL,A,\_NODECM CMDEL,\_NODECM CMSEL,A,\_ELEMCM CMDEL,\_ELEMCM CMSEL,S,\_KPCM CMDEL,\_KPCM CMSEL,S,\_LINECM CMDEL,\_LINECM CMSEL,S,\_AREACM CMDEL,\_AREACM CMSEL,S,\_VOLUCM CMDEL,\_VOLUCM /GRES,cwz,gsav CMDEL,\_TARGET CMDEL,\_CONTACT /COM, CONTACT PAIR CREATION - END !!!!!!!!!!!!!!!!!!!!!!!!!!!!!!!!!!!!!!!!!!!!!!!!!!!! !! Contato entre as cabeças dos parafusos e a Placa B !! /COM, CONTACT PAIR CREATION - START CM, NODECM, NODE CM,\_ELEMCM,ELEM CM,\_KPCM,KP CM,\_LINECM,LINE CM,\_AREACM,AREA CM,\_VOLUCM,VOLU /GSAV,cwz,gsav,,temp MP,MU,1,0 MAT,1 R,5 REAL,5 ET,6,170 ET,7,174 KEYOPT,7,9,0 KEYOPT,7,10,0 R,5, RMORE, RMORE,,0 RMORE,0 ! Generate the target surface ASEL,S,,,112 CM,\_TARGET,AREA TYPE,6 NSLA,S,1 ESLN,S,0 ESLL,U ESEL,U,ENAME,,188,189 NSLE,A,CT2 ESURF CMSEL,S,\_ELEMCM

```
! Generate the contact surface
ASEL,S,,,65
CM,_CONTACT,AREA
TYPE,7
NSLA,S,1
ESLN,S,0
NSLE,A,CT2 ! CZMESH patch (fsk qt-40109 8/2008)
ESURF
!* Create Companion Pair - Start
R,6
REAL,6
ET,8,170
ET,9,174
KEYOPT,9,9,0
KEYOPT,9,10,0
R,6,
RMORE,
RMORE,,0
RMORE,0
TYPE,8
ESEL,S,TYPE,,7
NSLE,S
ESLN,S,0
ESURF
TYPE,9
ESEL,S,TYPE,,6
NSLE,S
ESLN,S,0
ESURF
!* Create Companion Pair - End
ALLSEL
ESEL,ALL
ESEL,S,TYPE,,6
ESEL,A,TYPE,,7
ESEL,R,REAL,,5
/PSYMB,ESYS,1
/PNUM,TYPE,1
/NUM,1
EPLOT
ESEL,ALL
ESEL,S,TYPE,,6
ESEL,A,TYPE,,7
ESEL,R,REAL,,5
ESEL,A,TYPE,,8
ESEL,A,TYPE,,9
CMSEL,A,_NODECM
CMDEL,_NODECM
CMSEL,A,_ELEMCM
CMDEL,_ELEMCM
CMSEL,S,_KPCM
CMDEL,_KPCM
CMSEL,S,_LINECM
CMDEL,_LINECM
CMSEL, S, _AREACM
CMDEL,_AREACM
CMSEL,S,_VOLUCM
CMDEL,_VOLUCM
/GRES,cwz,gsav
CMDEL,_TARGET
CMDEL,_CONTACT
/COM, CONTACT PAIR CREATION - END
```
/COM, CONTACT PAIR CREATION - START CM, NODECM, NODE CM,\_ELEMCM,ELEM CM,\_KPCM,KP CM,\_LINECM,LINE CM,\_AREACM,AREA CM,\_VOLUCM,VOLU /GSAV,cwz,gsav,,temp MP,MU,1,0 MAT,1 R,7 REAL,7 ET,10,170 ET,11,174 KEYOPT,11,9,0 KEYOPT,11,10,0 R,7, RMORE, RMORE,,0 RMORE,0 ! Generate the target surface ASEL, S, , , 38 CM,\_TARGET,AREA TYPE,10 NSLA,S,1 ESLN,S,0 ESLL,U ESEL,U,ENAME,,188,189 NSLE,A,CT2 ESURF CMSEL,S,\_ELEMCM ! Generate the contact surface ASEL,S,,,65 CM,\_CONTACT,AREA TYPE,11 NSLA,S,1 ESLN,S,0 NSLE,A,CT2 ! CZMESH patch (fsk qt-40109 8/2008) ESURF !\* Create Companion Pair - Start R,8 REAL,8 ET,12,170 ET,13,174 KEYOPT,13,9,0 KEYOPT,13,10,0 R,8, RMORE, RMORE,,0 RMORE,0 TYPE,12 ESEL,S,TYPE,,11 NSLE,S ESLN,S,0 ESURF TYPE,13 ESEL,S,TYPE,,10 NSLE,S ESLN,S,0 ESURF !\* Create Companion Pair - End

ALLSEL ESEL,ALL ESEL,S,TYPE,,10 ESEL,A,TYPE,,11 ESEL,R,REAL,,7 /PSYMB,ESYS,1 /PNUM,TYPE,1 /NUM,1 EPLOT ESEL,ALL ESEL,S,TYPE,,10 ESEL,A,TYPE,,11 ESEL,R,REAL,,7 ESEL,A,TYPE,,12 ESEL,A,TYPE,,13 CMSEL,A,\_NODECM CMDEL,\_NODECM CMSEL,A,\_ELEMCM CMDEL,\_ELEMCM CMSEL,S,\_KPCM CMDEL,\_KPCM CMSEL,S,\_LINECM CMDEL,\_LINECM CMSEL, S, \_AREACM CMDEL,\_AREACM CMSEL,S,\_VOLUCM CMDEL,\_VOLUCM /GRES,cwz,gsav CMDEL,\_TARGET CMDEL,\_CONTACT /COM, CONTACT PAIR CREATION - END /COM, CONTACT PAIR CREATION - START CM, NODECM, NODE CM,\_ELEMCM,ELEM CM,\_KPCM,KP CM,\_LINECM,LINE CM,\_AREACM,AREA CM,\_VOLUCM,VOLU /GSAV,cwz,gsav,,temp MP,MU,1,0 MAT,1 R,9 REAL,9 ET,14,170 ET,15,174 KEYOPT,15,9,0 KEYOPT,15,10,0 R,9, RMORE, RMORE,,0 RMORE,0 ! Generate the target surface ASEL,S,,,71 CM,\_TARGET,AREA TYPE,14 NSLA,S,1 ESLN,S,0 ESLL,U ESEL,U,ENAME,,188,189 NSLE,A,CT2

```
ESURF
CMSEL,S,_ELEMCM
! Generate the contact surface
ASEL,S,,,65
CM,_CONTACT,AREA
TYPE,15
NSLA,S,1
ESLN,S,0
NSLE,A,CT2 ! CZMESH patch (fsk qt-40109 8/2008)
ESURF
!* Create Companion Pair - Start
R,10
REAL,10
ET,16,170
ET,17,174
KEYOPT,17,9,0
KEYOPT,17,10,0
R,10,
RMORE,
RMORE,,0
RMORE,0
TYPE,16
ESEL,S,TYPE,,15
NSLE,S
ESLN,S,0
ESURF
TYPE,17
ESEL,S,TYPE,,14
NSLE,S
ESLN,S,0
ESURF
!* Create Companion Pair - End
ALLSEL
ESEL,ALL
ESEL,S,TYPE,,14
ESEL,A,TYPE,,15
ESEL,R,REAL,,9
/PSYMB,ESYS,1
/PNUM,TYPE,1
/NUM,1
EPLOT
ESEL,ALL
ESEL,S,TYPE,,14
ESEL,A,TYPE,,15
ESEL,R,REAL,,9
ESEL,A,TYPE,,16
ESEL,A,TYPE,,17
CMSEL,A,_NODECM
CMDEL,_NODECM
CMSEL,A,_ELEMCM
CMDEL,_ELEMCM
CMSEL,S,_KPCM
CMDEL,_KPCM
CMSEL, S, _LINECM
CMDEL,_LINECM
CMSEL, S, _AREACM
CMDEL,_AREACM
CMSEL,S,_VOLUCM
CMDEL,_VOLUCM
/GRES,cwz,gsav
CMDEL,_TARGET
CMDEL,_CONTACT
```

```
/COM, CONTACT PAIR CREATION - START
CM, _NODECM, NODE
CM,_ELEMCM,ELEM
CM,_KPCM,KP
CM,_LINECM,LINE
CM,_AREACM,AREA
CM,_VOLUCM,VOLU
/GSAV,cwz,gsav,,temp
MP,MU,1,0
MAT,1
R,11
REAL,11
ET,18,170
ET,19,174
KEYOPT,19,9,0
KEYOPT,19,10,0
R,11,
RMORE,
RMORE,,0
RMORE,0
! Generate the target surface
ASEL, S, , , 85
CM,_TARGET,AREA
TYPE,18
NSLA,S,1
ESLN,S,0
ESLL,U
ESEL,U,ENAME,,188,189
NSLE,A,CT2
ESURF
CMSEL,S,_ELEMCM
! Generate the contact surface
ASEL,S,,,65
CM,_CONTACT,AREA
TYPE,19
NSLA,S,1
ESLN,S,0
NSLE,A,CT2 ! CZMESH patch (fsk qt-40109 8/2008)
ESURF
!* Create Companion Pair - Start
R,12
REAL,12
ET,20,170
ET,21,174
KEYOPT,21,9,0
KEYOPT,21,10,0
R,12,
RMORE,
RMORE,,0
RMORE,0
TYPE,20
ESEL,S,TYPE,,19
NSLE,S
ESLN,S,0
ESURF
TYPE,21
ESEL,S,TYPE,,18
NSLE,S
ESLN,S,0
```
/COM, CONTACT PAIR CREATION - END

ESURF !\* Create Companion Pair - End ALLSEL ESEL,ALL ESEL,S,TYPE,,18 ESEL,A,TYPE,,19 ESEL,R,REAL,,11 /PSYMB,ESYS,1 /PNUM,TYPE,1 /NUM,1 EPLOT ESEL,ALL ESEL,S,TYPE,,18 ESEL,A,TYPE,,19 ESEL,R,REAL,,11 ESEL,A,TYPE,,20 ESEL,A,TYPE,,21 CMSEL,A,\_NODECM CMDEL,\_NODECM CMSEL,A,\_ELEMCM CMDEL,\_ELEMCM CMSEL,S,\_KPCM CMDEL,\_KPCM CMSEL,S,\_LINECM CMDEL,\_LINECM CMSEL,S,\_AREACM CMDEL,\_AREACM CMSEL,S,\_VOLUCM CMDEL,\_VOLUCM /GRES,cwz,gsav CMDEL,\_TARGET CMDEL,\_CONTACT /COM, CONTACT PAIR CREATION - END !!!!!!!!!!!!!!!!!!!!!!!!!!!!!!!!!!!!! !! Contato entre as porcas e a Placa A !! /COM, CONTACT PAIR CREATION - START CM, \_NODECM, NODE CM,\_ELEMCM,ELEM CM,\_KPCM,KP CM,\_LINECM,LINE CM,\_AREACM,AREA CM,\_VOLUCM,VOLU /GSAV,cwz,gsav,,temp MP,MU,1,0 MAT, 1 R,13 REAL,13 ET,22,170 ET,23,174 KEYOPT,23,9,0 KEYOPT,23,10,0 R,13, RMORE, RMORE,,0 RMORE,0 ! Generate the target surface ASEL,S,,,54 CM,\_TARGET,AREA TYPE,22

```
NSLA,S,1
ESLN,S,0
ESLL,U
ESEL,U,ENAME,,188,189
NSLE,A,CT2
ESURF
CMSEL,S,_ELEMCM
! Generate the contact surface
ASEL,S,,,33
CM,_CONTACT,AREA
TYPE,23
NSLA,S,1
ESLN,S,0
NSLE,A,CT2 ! CZMESH patch (fsk qt-40109 8/2008)
ESURF
!* Create Companion Pair - Start
R,14
REAL,14
ET,24,170
ET,25,174
KEYOPT,25,9,0
KEYOPT,25,10,0
R,14,
RMORE,
RMORE,,0
RMORE,0
TYPE,24
ESEL,S,TYPE,,23
NSLE,S
ESLN,S,0
ESURF
TYPE,25
ESEL,S,TYPE,,22
NSLE,S
ESLN,S,0
ESURF
!* Create Companion Pair - End
ALLSEL
ESEL,ALL
ESEL,S,TYPE,,22
ESEL,A,TYPE,,23
ESEL, R, REAL, , 13
/PSYMB,ESYS,1
/PNUM,TYPE,1
/NUM,1
EPLOT
ESEL,ALL
ESEL,S,TYPE,,22
ESEL,A,TYPE,,23
ESEL,R,REAL,,13
ESEL,A,TYPE,,24
ESEL,A,TYPE,,25
CMSEL,A,_NODECM
CMDEL,_NODECM
CMSEL,A,_ELEMCM
CMDEL,_ELEMCM
CMSEL,S,_KPCM
CMDEL,_KPCM
CMSEL,S,_LINECM
CMDEL,_LINECM
CMSEL, S, _AREACM
CMDEL,_AREACM
```
CMSEL,S,\_VOLUCM CMDEL,\_VOLUCM /GRES,cwz,gsav CMDEL,\_TARGET CMDEL,\_CONTACT /COM, CONTACT PAIR CREATION - END /COM, CONTACT PAIR CREATION - START CM, NODECM, NODE CM,\_ELEMCM,ELEM CM,\_KPCM,KP CM,\_LINECM,LINE CM,\_AREACM,AREA CM,\_VOLUCM,VOLU /GSAV,cwz,gsav,,temp MP,MU,1,0 MAT,1 R,15 REAL,15 ET,26,170 ET,27,174 KEYOPT,27,9,0 KEYOPT,27,10,0 R,15, RMORE, RMORE,,0 RMORE,0 ! Generate the target surface ASEL,S,,,78 CM,\_TARGET,AREA TYPE,26 NSLA,S,1 ESLN,S,0 ESLL,U ESEL,U,ENAME,,188,189 NSLE,A,CT2 ESURF CMSEL,S,\_ELEMCM ! Generate the contact surface ASEL,S,,,33 CM,\_CONTACT,AREA TYPE,27 NSLA,S,1 ESLN,S,0 NSLE,A,CT2 ! CZMESH patch (fsk qt-40109 8/2008) ESURF !\* Create Companion Pair - Start R,16 REAL,16 ET,28,170 ET,29,174 KEYOPT,29,9,0 KEYOPT,29,10,0 R,16, RMORE, RMORE,,0 RMORE,0 TYPE,28 ESEL,S,TYPE,,27 NSLE,S ESLN,S,0

```
ESURF
TYPE,29
ESEL,S,TYPE,,26
NSLE,S
ESLN,S,0
ESURF
!* Create Companion Pair - End
ALLSEL
ESEL,ALL
ESEL,S,TYPE,,26
ESEL,A,TYPE,,27
ESEL,R,REAL,,15
/PSYMB,ESYS,1
/PNUM,TYPE,1
/NUM,1
EPLOT
ESEL,ALL
ESEL,S,TYPE,,26
ESEL,A,TYPE,,27
ESEL,R,REAL,,15
ESEL,A,TYPE,,28
ESEL,A,TYPE,,29
CMSEL,A,_NODECM
CMDEL,_NODECM
CMSEL,A,_ELEMCM
CMDEL,_ELEMCM
CMSEL,S,_KPCM
CMDEL,_KPCM
CMSEL,S,_LINECM
CMDEL,_LINECM
CMSEL,S,_AREACM
CMDEL,_AREACM
CMSEL,S,_VOLUCM
CMDEL,_VOLUCM
/GRES,cwz,gsav
CMDEL,_TARGET
CMDEL,_CONTACT
/COM, CONTACT PAIR CREATION - END
/COM, CONTACT PAIR CREATION - START
CM, NODECM, NODE
CM,_ELEMCM,ELEM
CM,_KPCM,KP
CM,_LINECM,LINE
CM,_AREACM,AREA
CM,_VOLUCM,VOLU
/GSAV,cwz,gsav,,temp
MP,MU,1,0
MAT,1
R,17
REAL,17
ET,30,170
ET,31,174
KEYOPT,31,9,0
KEYOPT,31,10,0
R,17,
RMORE,
RMORE,,0
RMORE,0
! Generate the target surface
ASEL,S,,,92
```

```
CM,_TARGET,AREA
TYPE,30
NSLA,S,1
ESLN,S,0
ESLL,U
ESEL,U,ENAME,,188,189
NSLE,A,CT2
ESURF
CMSEL,S,_ELEMCM
! Generate the contact surface
ASEL,S,,,33
CM,_CONTACT,AREA
TYPE,31
NSLA,S,1
ESLN,S,0
NSLE,A,CT2 ! CZMESH patch (fsk qt-40109 8/2008)
ESURF
!* Create Companion Pair - Start
R,18
REAL,18
ET,32,170
ET,33,174
KEYOPT,33,9,0
KEYOPT,33,10,0
R,18,
RMORE,
RMORE,,0
RMORE,0
TYPE,32
ESEL,S,TYPE,,31
NSLE,S
ESLN,S,0
ESURF
TYPE,33
ESEL,S,TYPE,,30
NSLE,S
ESLN,S,0
ESURF
!* Create Companion Pair - End
ALLSEL
ESEL,ALL
ESEL,S,TYPE,,30
ESEL,A,TYPE,,31
ESEL,R,REAL,,17
/PSYMB,ESYS,1
/PNUM,TYPE,1
/NUM,1
EPLOT
ESEL,ALL
ESEL,S,TYPE,,30
ESEL,A,TYPE,,31
ESEL,R,REAL,,17
ESEL,A,TYPE,,32
ESEL,A,TYPE,,33
CMSEL,A,_NODECM
CMDEL,_NODECM
CMSEL,A,_ELEMCM
CMDEL,_ELEMCM
CMSEL,S,_KPCM
CMDEL,_KPCM
CMSEL, S, _LINECM
CMDEL,_LINECM
```
CMSEL, S, \_AREACM CMDEL,\_AREACM CMSEL,S,\_VOLUCM CMDEL,\_VOLUCM /GRES, cwz, gsav CMDEL,\_TARGET CMDEL,\_CONTACT /COM, CONTACT PAIR CREATION - END /COM, CONTACT PAIR CREATION - START CM, \_NODECM, NODE CM,\_ELEMCM,ELEM CM,\_KPCM,KP CM,\_LINECM,LINE CM,\_AREACM,AREA CM,\_VOLUCM,VOLU /GSAV,cwz,gsav,,temp MP,MU,1,0 MAT,1 R,19 REAL,19 ET,34,170 ET,35,174 KEYOPT,35,9,0 KEYOPT,35,10,0 R,19, RMORE, RMORE,,0 RMORE,0 ! Generate the target surface ASEL,S,,,106 CM,\_TARGET,AREA TYPE,34 NSLA,S,1 ESLN,S,0 ESLL,U ESEL,U,ENAME,,188,189 NSLE,A,CT2 ESURF CMSEL,S,\_ELEMCM ! Generate the contact surface ASEL,S,,,33 CM,\_CONTACT,AREA TYPE,35 NSLA,S,1 ESLN,S,0 NSLE,A,CT2 ! CZMESH patch (fsk qt-40109 8/2008) ESURF !\* Create Companion Pair - Start R,20 REAL,20 ET,36,170 ET,37,174 KEYOPT,37,9,0 KEYOPT,37,10,0 R,20, RMORE, RMORE,,0 RMORE,0 TYPE,36 ESEL,S,TYPE,,35

```
NSLE, S
ESLN,S,0
ESURF
TYPE,37
ESEL,S,TYPE,,34
NSLE,S
ESLN,S,0
ESURF
!* Create Companion Pair - End
ALLSEL
ESEL,ALL
ESEL,S,TYPE,,34
ESEL,A,TYPE,,35
ESEL,R,REAL,,19
/PSYMB,ESYS,1
/PNUM,TYPE,1
/NUM,1
EPLOT
ESEL,ALL
ESEL,S,TYPE,,34
ESEL,A,TYPE,,35
ESEL,R,REAL,,19
ESEL,A,TYPE,,36
ESEL,A,TYPE,,37
CMSEL,A,_NODECM
CMDEL,_NODECM
CMSEL,A,_ELEMCM
CMDEL,_ELEMCM
CMSEL,S,_KPCM
CMDEL,_KPCM
CMSEL,S,_LINECM
CMDEL,_LINECM
CMSEL,S,_AREACM
CMDEL,_AREACM
CMSEL,S,_VOLUCM
CMDEL,_VOLUCM
/GRES,cwz,gsav
CMDEL,_TARGET
CMDEL,_CONTACT
/COM, CONTACT PAIR CREATION - END
```
#### !!!!!!!!!!!!!!!!!!!!!!!!!!!!!!!!!!!!!!!!!!!!!!!!!!!!!!! !! Contato entre os corpos dos parafusos e as placas !!

/COM, CONTACT PAIR CREATION - START CM, NODECM, NODE CM,\_ELEMCM,ELEM CM,\_KPCM,KP CM,\_LINECM,LINE CM,\_AREACM,AREA CM,\_VOLUCM,VOLU /GSAV,cwz,gsav,,temp MP,MU,1,0 MAT,1 R,21 REAL,21 ET,38,170 ET,39,174 KEYOPT,39,9,0 KEYOPT,39,10,0 R,21,

```
RMORE,
RMORE,,0
RMORE,0
! Generate the target surface
ASEL, S, , , 115
ASEL,A,,,116
CM,_TARGET,AREA
TYPE,38
NSLA,S,1
ESLN,S,0
ESLL,U
ESEL,U,ENAME,,188,189
NSLE,A,CT2
ESURF
CMSEL,S,_ELEMCM
! Generate the contact surface
ASEL,S,,,29
ASEL,A,,,30
ASEL,A,,,31
ASEL,A,,,32
ASEL,A,,,45
ASEL,A,,,46
ASEL,A,,,47
ASEL,A,,,48
CM,_CONTACT,AREA
TYPE,39
NSLA,S,1
ESLN,S,0
NSLE,A,CT2 ! CZMESH patch (fsk qt-40109 8/2008)
ESURF
!* Create Companion Pair - Start
R,22
REAL,22
ET,40,170
ET,41,174
KEYOPT,41,9,0
KEYOPT,41,10,0
R,22,
RMORE,
RMORE,,0
RMORE,0
TYPE,40
ESEL,S,TYPE,,39
NSLE,S
ESLN,S,0
ESURF
TYPE,41
ESEL,S,TYPE,,38
NSLE,S
ESLN,S,0
ESURF
!* Create Companion Pair - End
ALLSEL
ESEL,ALL
ESEL,S,TYPE,,38
ESEL,A,TYPE,,39
ESEL,R,REAL,,21
/PSYMB,ESYS,1
/PNUM,TYPE,1
/NUM,1
EPLOT
ESEL,ALL
```
ESEL,S,TYPE,,38 ESEL,A,TYPE,,39 ESEL, R, REAL, , 21 ESEL,A,TYPE,,40 ESEL,A,TYPE,,41 CMSEL,A,\_NODECM CMDEL,\_NODECM CMSEL,A,\_ELEMCM CMDEL,\_ELEMCM CMSEL,S,\_KPCM CMDEL,\_KPCM CMSEL,S,\_LINECM CMDEL,\_LINECM CMSEL,S,\_AREACM CMDEL,\_AREACM CMSEL,S,\_VOLUCM CMDEL,\_VOLUCM /GRES,cwz,gsav CMDEL,\_TARGET CMDEL,\_CONTACT /COM, CONTACT PAIR CREATION - END /COM, CONTACT PAIR CREATION - START CM, NODECM, NODE CM,\_ELEMCM,ELEM CM,\_KPCM,KP CM,\_LINECM,LINE CM,\_AREACM,AREA CM,\_VOLUCM,VOLU /GSAV,cwz,gsav,,temp MP,MU,1,0 MAT,1 R,23 REAL,23 ET,42,170 ET,43,174 KEYOPT,43,9,0 KEYOPT,43,10,0 R,23, RMORE, RMORE,,0 RMORE,0 ! Generate the target surface ASEL,S,,,68 ASEL,A,,,69 CM,\_TARGET,AREA TYPE,42 NSLA,S,1 ESLN,S,0 ESLL,U ESEL,U,ENAME,,188,189 NSLE,A,CT2 ESURF CMSEL,S,\_ELEMCM ! Generate the contact surface ASEL,S,,,24 ASEL,A,,,25 ASEL,A,,,26 ASEL,A,,,27 ASEL,A,,,50 ASEL,A,,,51

```
ASEL,A,,,52
ASEL,A,,,53
CM,_CONTACT,AREA
TYPE,43
NSLA,S,1
ESLN,S,0
NSLE,A,CT2 ! CZMESH patch (fsk qt-40109 8/2008)
ESURF
!* Create Companion Pair - Start
R,24
REAL,24
ET,44,170
ET,45,174
KEYOPT,45,9,0
KEYOPT,45,10,0
R,24,
RMORE,
RMORE,,0
RMORE,0
TYPE,44
ESEL,S,TYPE,,43
NSLE,S
ESLN,S,0
ESURF
TYPE,45
ESEL,S,TYPE,,42
NSLE,S
ESLN,S,0
ESURF
!* Create Companion Pair - End
ALLSEL
ESEL,ALL
ESEL,S,TYPE,,42
ESEL,A,TYPE,,43
ESEL,R,REAL,,23
/PSYMB,ESYS,1
/PNUM,TYPE,1
/NUM,1
EPLOT
ESEL,ALL
ESEL,S,TYPE,,42
ESEL,A,TYPE,,43
ESEL,R,REAL,,23
ESEL,A,TYPE,,44
ESEL,A,TYPE,,45
CMSEL,A,_NODECM
CMDEL,_NODECM
CMSEL,A,_ELEMCM
CMDEL,_ELEMCM
CMSEL,S,_KPCM
CMDEL,_KPCM
CMSEL,S,_LINECM
CMDEL,_LINECM
CMSEL, S, _AREACM
CMDEL,_AREACM
CMSEL,S,_VOLUCM
CMDEL,_VOLUCM
/GRES,cwz,gsav
CMDEL,_TARGET
CMDEL,_CONTACT
/COM, CONTACT PAIR CREATION - END
```
/COM, CONTACT PAIR CREATION - START CM, NODECM, NODE CM,\_ELEMCM,ELEM CM,\_KPCM,KP CM,\_LINECM,LINE CM,\_AREACM,AREA CM,\_VOLUCM,VOLU /GSAV,cwz,gsav,,temp MP,MU,1,0 MAT,1 R,25 REAL,25 ET,46,170 ET,47,174 KEYOPT,47,9,0 KEYOPT,47,10,0 R,25, RMORE, RMORE,,0 RMORE,0 ! Generate the target surface ASEL,S,,,82 ASEL,A,,,83 CM,\_TARGET,AREA TYPE,46 NSLA,S,1 ESLN,S,0 ESLL,U ESEL,U,ENAME,,188,189 NSLE,A,CT2 ESURF CMSEL,S,\_ELEMCM ! Generate the contact surface ASEL,S,,,19 ASEL,A,,,20 ASEL,A,,,21 ASEL,A,,,22 ASEL,A,,,55 ASEL,A,,,56 ASEL,A,,,57 ASEL,A,,,58 CM,\_CONTACT,AREA TYPE,47 NSLA,S,1 ESLN,S,0 NSLE,A,CT2 ! CZMESH patch (fsk qt-40109 8/2008) ESURF !\* Create Companion Pair - Start R,26 REAL,26 ET,48,170 ET,49,174 KEYOPT,49,9,0 KEYOPT,49,10,0 R,26, RMORE, RMORE,,0 RMORE,0 TYPE,48 ESEL,S,TYPE,,47 NSLE,S

```
ESLN,S,0
ESURF
TYPE,49
ESEL,S,TYPE,,46
NSLE,S
ESLN,S,0
ESURF
!* Create Companion Pair - End
ALLSEL
ESEL,ALL
ESEL,S,TYPE,,46
ESEL,A,TYPE,,47
ESEL,R,REAL,,25
/PSYMB,ESYS,1
/PNUM,TYPE,1
/NUM,1
EPLOT
ESEL,ALL
ESEL,S,TYPE,,46
ESEL,A,TYPE,,47
ESEL,R,REAL,,25
ESEL,A,TYPE,,48
ESEL,A,TYPE,,49
CMSEL,A,_NODECM
CMDEL,_NODECM
CMSEL,A,_ELEMCM
CMDEL,_ELEMCM
CMSEL,S,_KPCM
CMDEL,_KPCM
CMSEL,S,_LINECM
CMDEL,_LINECM
CMSEL,S,_AREACM
CMDEL,_AREACM
CMSEL,S,_VOLUCM
CMDEL,_VOLUCM
/GRES,cwz,gsav
CMDEL,_TARGET
CMDEL,_CONTACT
/COM, CONTACT PAIR CREATION - END
/COM, CONTACT PAIR CREATION - START
CM, NODECM, NODE
CM,_ELEMCM,ELEM
CM,_KPCM,KP
CM,_LINECM,LINE
CM,_AREACM,AREA
CM,_VOLUCM,VOLU
/GSAV,cwz,gsav,,temp
MP,MU,1,0
MAT,1
R,27
REAL,27
ET,50,170
ET,51,174
KEYOPT,51,9,0
KEYOPT,51,10,0
R,27,
RMORE,
RMORE,,0
RMORE,0
! Generate the target surface
```

```
ASEL,S,,,96
ASEL,A,,,97
CM,_TARGET,AREA
TYPE,50
NSLA,S,1
ESLN,S,0
ESLL,U
ESEL,U,ENAME,,188,189
NSLE,A,CT2
ESURF
CMSEL,S,_ELEMCM
! Generate the contact surface
ASEL,S,,,14
ASEL,A,,,15
ASEL,A,,,16
ASEL,A,,,17
ASEL,A,,,60
ASEL,A,,,61
ASEL,A,,,62
ASEL,A,,,63
CM,_CONTACT,AREA
TYPE,51
NSLA,S,1
ESLN,S,0
NSLE,A,CT2 ! CZMESH patch (fsk qt-40109 8/2008)
ESURF
!* Create Companion Pair - Start
R,28
REAL,28
ET,52,170
ET,53,174
KEYOPT,53,9,0
KEYOPT,53,10,0
R,28,
RMORE,
RMORE,,0
RMORE,0
TYPE,52
ESEL,S,TYPE,,51
NSLE,S
ESLN,S,0
ESURF
TYPE,53
ESEL,S,TYPE,,50
NSLE,S
ESLN,S,0
ESURF
!* Create Companion Pair - End
ALLSEL
ESEL,ALL
ESEL,S,TYPE,,50
ESEL, A, TYPE, , 51
ESEL,R,REAL,,27
/PSYMB,ESYS,1
/PNUM,TYPE,1
/NUM,1
EPLOT
ESEL,ALL
ESEL,S,TYPE,,50
ESEL, A, TYPE, , 51
ESEL,R,REAL,,27
ESEL,A,TYPE,,52
```

```
ESEL,A,TYPE,,53
CMSEL,A,_NODECM
CMDEL,_NODECM
CMSEL,A,_ELEMCM
CMDEL,_ELEMCM
CMSEL,S,_KPCM
CMDEL,_KPCM
CMSEL,S,_LINECM
CMDEL,_LINECM
CMSEL,S,_AREACM
CMDEL,_AREACM
CMSEL,S,_VOLUCM
CMDEL,_VOLUCM
/GRES,cwz,gsav
CMDEL,_TARGET
CMDEL,_CONTACT
/COM, CONTACT PAIR CREATION - END
!!!!!!!!!!!!!!!!!!!!!!!!!!!!!!!!!!!!!!!!!
!! Definição das condições de contorno !!
!!!!!!!!!!!!!!!!!!!!!!!!!!!!!!!!!!!!!!!!!
FLST,2,1,5,ORDE,1
FITEM,2,3
/GO
DA,P51X,ALL,
!!!!!!!!!!!!!!!!!!!!!!!!!!!!!!!
!!! SCRIPT DA SIMULAÇÃO !!!
!!!!!!!!!!!!!!!!!!!!!!!!!!!!!!!
!! Processamento (Solution) ! Realizar análise modal do modelo completo, a fim de futuras comparações
/SOLU ! Inserir a solução
ANTYPE,2 ! Selecionar o tipo de análise como modal
MODOPT,LANB,10 ! Especificar as opções da análise modal, com 10 modos
SOLVE ! Iniciar cálculos da solução
FINISH ! Deixar a solução
!! Fim do processamento
!! Pós-processamento (General PostProc)
/POST1
SET, LIST ! Visualizar lista de frequência
FINISH
```
### A.1.1 Análise harmônica pelo método *Full*

Para fazer a análise harmônica pelo método "full", acrescenta-se apenas a seguinte rotina:

/SOLU ANTYPE,3 ! Análise harmônica HROPT,FULL

!! Análise harmônica !!

```
HROUT,OFF
LUMPM,0
EQSLV, ,0,
PSTRES,0
FLST,2,1,1,ORDE,1
FITEM,2,6479
/GO
F,P51X,FZ,1000, !Aplicação da carga
HARFRQ,0,500, ! Faixa de Freq.
NSUBST,70, ! Discretização dos calculos
KBC,0
!*
SOLVE
FINISH
```
### A.1.2 Análise harmônica pelo método *Mode Superposition*

Para fazer a análise harmônica pelo método superposição modal, é acrescentado as seguintes linhas de código as quais contam com uma solução modal específica e a análise por superposição modal:

```
!!!!!!!!!!!!!!!!!!!!!!!!!!!!!!!
!!! SCRIPT DA SIMULAÇÃO !!!
!!!!!!!!!!!!!!!!!!!!!!!!!!!!!!!
!! Processamento (Solution) ! Realizar análise modal do modelo completo, a fim de futuras comparações
/SOLU
ANTYPE, 2 | Modal analysis
MODOPT, LANB, 10 : use (default) Block Lanczos method EQSLV, SPAR
MXPAND, 10, , , 0 <br> ! extract & expand up to 50 modes
LUMPM,0
PSTRES,0
MODOPT,LANB,10,0,500, ,OFFbv ! frequency range 0 - 500 Hz
solve
save
finish
/POST1
set,list
finish
/SOLU
ANTYPE, 3 ! Harmonic Analysis<br>
HROPT, MSUP, , , 0 ! Mode Superpositio
                       ! Mode Superposition Method
HROUT,ON
LUMPM,0
HROPT, MSUP, 10, 1, 0 : use (all) modes from modal analysis
HROUT,ON,OFF,0
FLST,2,1,1,ORDE,1
FITEM,2,6479
/50F,P51X,FZ,1000,
```

```
HARFRQ, 0, 500, l Frequency range
NSUBST, 70, 120 Figure 12 substep thru freq range
KBC, 1 \qquad ! step change boundary conditions
ALPHAD,0,
BETAD,0,
DMPRAT, 0.03, 1 3% damping ratio
DMPSTR,0,
MDAMP, 1, , , , , , , , ,solve
finish
save
/SOLU
EXPASS, 1 . The Marmonic Analysis Expansion Pass
NUMEXP, ALL, 0, 500, 1 : Frequency range
HREXP,ALL,
SOLVE
```
## A.2 Análises com subestruturação

Para não ter que repetir todo a rotina em comum, utiliza-se a [A.1](#page-114-0) como base, entretanto mudando o nome do arquivo para "subestruturado"no lugar de completo, já que no futuro esses dois arquivos serão comparados pelo MAC e utilizando o mesmo nome os arquivos são sobrescritos. Com isso, adiciona-se para cada análise o seguintes script para gerar o superelemento:

### A.2.1 Generation Pass

```
/CLEAR
/FILNAME,placaB ! Nomear o arquivo
RESUME,modelo.db ! Recuperar banco de dados do diretório
/SOLU
ANTYPE,7
FINISH
/FILNAME,placaB
/CWD,'.'! CREATING THE SUPERELEMENT ELEMENT COMPONENT
VSEL, NONE
VSEL,S,,,7
NSLV,S,1
ESLN,S,1
CM,_placaB_1, ELEM
CMGRP,placaB, _placaB_1
CMSEL,S,placaB
NSLE
CM,_placaB_2,NODE
CMEDIT,placaB,ADD,_placaB_2! CREATING THE SUPERELEMENT INTERFACE COMPONENT
FLST,5,17,5,ORDE,8
FITEM,5,45
FITEM,5,-48
```
FITEM,5,50 FITEM,5,-53 FITEM,5,55 FITEM,5,-58 FITEM,5,60 FITEM,5,-64 ASEL,S, , ,P51X NSLA,S,1 CM,\_placaB\_3, NODE CMGRP,placaB\_INT, \_placaB\_3 ! Agrupa componentes e montagens em uma montagem ! Nós mestres para engastar PS!CM,\_placaB\_6, NODE !CMEDIT,placaB\_INT ,ADD,\_placaB\_6 ! Edita uma montagem existente CM,\_SE\_ELEMB,ELEM CM,\_SE\_NODEB,NODE FINISH /SOLUTION ANTYPE, SUBSTR CMSEL,S,placaB\_INT M, ALL, ALL CMSEL,S,placaB CMSOPT,FIX, 20, , SOLVE SAVE CMSEL,S,\_SE\_ELEMB,ELEM CMSEL,S,\_SE\_NODEB,NODE FINISH /GO /FILNAME,placaB FINISH /SOLUTION

Adiciona-se o seguinte script para definir o "Use Pass"

### A.2.2 Use Pass

```
!! Use pass !!
/CLEAR ! Novos modelo e cargas - Primeiro passo é limpar base de dados
/FILNAME, usepass ! Nomear o arquivo
RESUME, subestruturado.db ! Recuperar banco de dados do diretório
/PREP7 ! A construção do modelo é realizada em PREP7
ET,54,MATRIX50 ! Definir elemento MATRIX50
TYPE,54 ! Declarar o tipo de elemento para definir o superelemento
SAVE ! Salvar
SETRAN,placaB,,,placaB2,SUB ! Criar novo superelemento a partir de um existente
SE,placaB2 ! Ler a matriz do superelemento
CMSEL,S,_placaB_INT,NODE ! Selecionar todos os nós da interface
NSEL,all
```
Nessa parte é definida a análise, primeiramente são mostradas as linhas de código para a análise modal:
### A.2.3 Análise modal

!! Análise Modal !!

```
/SOLU ! Inserir a solução
ANTYPE,MODAL ! Selecionar o tipo de análise como modal
MODOPT,LANB,11 ! Especificar as opções da análise modal, com 10 modos
EQSLV,SPAR ! Especificar o tipo de solucionador da equação (eqs. diretas esparsas)
MXPAND, 11, , , 0 ! Especificar o nº e modos para expandir e gravar para análise modal
LUMPM,0 ! Especificar a formulação da matriz de massa concentrada (off)
PSTRES,0 ! Especificar se os efeitos de pré-esforço são calculados ou incluidos (off - pad
rão)
MODOPT,LANB,11,0,, ,OFF ! Especificar opções de análise modal
SOLVE ! Iniciar cálculos da solução
FINISH
```
Seguidamente são mostradas as linhas de código para a análise harmônica pelo método "full":

#### A.2.4 Análise harmônica, método *Full*

```
!! Análise harmônica !!
/SOLU
ANTYPE,3 ! Análise harmônica
HROPT,FULL
HROUT,OFF
LUMPM,0
EQSLV, ,0,
PSTRES,0
FLST,2,1,1,ORDE,1
FITEM,2,6479
/GO
F,P51X,FZ,1000, !Aplicação da carga
HARFRQ, 0,500, ! Faixa de Freq.
NSUBST,70, ! Discretização dos calculos
KBC,0
SOLVE
FINISH
```
### A.2.5 Análise harmônica, método *Mode superposition*

```
!! Análise harmônica pelo método da superposição modal!!
```
!! Processamento (Solution) ! Realizar análise modal do modelo completo, a fim de futuras comparações

```
/SOLU
ANTYPE, 2 1 . Modal analysis
MODOPT, LANB, 11 . Use (default) Block Lanczos method EQSLV, SPAR
MXPAND, 10, , , 0 \qquad ! extract & expand up to 50 modes
LUMPM,0
PSTRES,0
\mathbb{F}_{*}MODOPT,LANB,11,0,500, ,OFFbv ! frequency range 0 - 500 Hz
solve
save
finish
/POST1
set,list
finish
/SOLU
ANTYPE, 3 1 . Harmonic Analysis
HROPT, MSUP, , , 0 1 Mode Superposition Method
HROUT,ON
LUMPM,0
HROPT, MSUP, 10, 1, 0 : use (all) modes from modal analysis
HROUT,ON,OFF,0
FLST,2,1,1,ORDE,1
FITEM,2,6479
/GO
F,P51X,FZ,1000,
HARFRQ, 0, 500, Prequency range
NSUBST, 70, : substep thru freq range
KBC, 1 \qquad ! step change boundary conditions
ALPHAD,0,
BETAD,0,
DMPRAT, 0.03, 13% damping ratio
DMPSTR,0,
MDAMP, 1, \ldots, \ldots, \ldotssolve
finish
save
/SOLU
EXPASS, 1 . The Marmonic Analysis Expansion Pass
NUMEXP, ALL, 0, 500, 1 : Frequency range
HREXP,ALL,
SOLVE
```
Após as análises no "Use Pass", adiciona-se os scripts para expandir a solução para todos GdLs no estágio do "Expansion Pass":

### A.2.6 Expansion Pass

!! Expansion Pass !!

```
/CLEAR ! Limpar base de dados
/FILNAME,placaB ! Nomear o arquivo com mesmo nome usado no Generation Pass
RESUME ! Recuperar arquivo do superelemento
/SOLU ! Inserir a solução
EXPASS,ON ! Executar Expansion Pass
SEEXP,placaB2,usepass ! Especificar opções para Expansion Pass
NUMEXP,ALL ! Expandir todos os substeps e carregamentos
SOLVE ! Calcular a solução do Expansion Pass
FINISH ! Finalizar a solução
/CLEAR
/FILNAME, subestruturado
RESUME
/POST1
*DO, J, 1, 11
FILE, use
SET,1,J
```

```
FILE, placaB
APPEND,1,J
RESWRITE, subestruturado
*ENDDO
```
# A.3 ROTINA MAC

Apresenta-se a rotina para capturar os dados referentes ao MAC:

```
!!! MAC !!!
/CLEAR
/FILENAME, subestruturado
RESUME
/POST1
RSTMAC,completo,1,all,subestruturado,1,all,,,,2
! Calcular MAC para a totalidade dos arquivos especificados
FINISH
```
## A.3.1 ROTINA MAC PARA MATLAB

```
1 c l c
2 clear all
3 close all
4
5 \times x = []; % Adicionar matriz MAC oriunda do ANSY
6
b = \text{bar}3(x):
8 colorbar
9 title ('MAC entre os modelos completo e reduzido (PP subestruturada)')
10 xlabel ('Modos do modelo completo')
11 y label ('Modos do modelo reduzido')
```

```
12 z l a b e l ('MAC')
13
14 for k = 1: length (b)
15 zdata = b(k). ZData;
b(k). CData = zdata;
b(k). FaceColor = 'interp';
18 end
```
# A.4 Modelo *vglue*

Para o modelo "vglue"completo e suas análises modal e harmônica ("full"):

```
!!! Limpando e iniciando
/CLEAR
/FILNAM,completovglue
/TITLE, Analise modal do modelo completo junta aparafusada
/UNITS, mks
!!!!!!!!!!!!!!!!!!!!!!!!!!!!!!!!!!!!!!!!!!!
!!! Pre-Processamento !!!
!!! Criar geometria e modelo !!!
!!!!!!!!!!!!!!!!!!!!!!!!!!!!!!!!!!!!!!!!!!!
/PREP7 ! Modelagem
!!!!!!!!!!!!!!!!!!!!!!!!!!!!!!!!!!!
!! Definição da geometria da Placa A !!
!!!!!!!!!!!!!!!!!!!!!!!!!!!!!!!!!!!
! Criação keypoints (vértices das placas) (ponto, nº do ponto,x,y,z)
k, 1, 0, 0, 0
k, 2, 0, 0, 0.02
k,3,0.5, 0,0.02
k, 4, 0.6, 0.0.02k, 5, 0.6, 0.0k,6,0.5, 0,0
! Criação de linhas (arestas da placa)
l,1,2
l,2,3
l,3,4
l,4,5
l,5,6
l,6,1
al,all
! Extrusão das áreas
VOFFST,1,0.35, ,
! Criação das circunferências dos furos
FLST,2,2,8
FITEM,2,0.55,0.7E-01,0
FITEM,2,0.55,0.8E-01,0
CIRCLE, P51X, , , , 360, ,
FLST,2,2,8
FITEM,2,0.55,0.14,0
```

```
FITEM,2,0.55,0.15,0
CIRCLE,P51X, , , ,360, ,
FLST,2,2,8
FITEM,2,0.55,0.21,0
FITEM,2,0.55,0.22,0
CIRCLE, P51X, , , , 360, ,
FLST,2,2,8
FITEM,2,0.55,0.28,0
FITEM,2,0.55,0.29,0
CIRCLE,P51X, , , ,360, ,
! Criação das áreas dos furos
FLST,2,4,4
FITEM,2,19
FITEM,2,20
FITEM,2,21
FITEM,2,22
AL,P51X
FLST,2,4,4
FITEM,2,23
FITEM,2,24
FITEM,2,25
FITEM,2,26
AL,P51X
FLST,2,4,4
FITEM,2,27
FITEM,2,28
FITEM,2,29
FITEM,2,30
AL,P51X
FLST,2,4,4
FITEM,2,31
FITEM,2,32
FITEM,2,33
FITEM,2,34
AL,P51X
! Extrudar áreas das circunferências
VOFFST,9,0.02, ,
VOFFST,10,0.02, ,
VOFFST,11,0.02, ,
VOFFST,12,0.02, ,
! Excluir áreas do volume do tarugo para criar furos
FLST,3,24,5,ORDE,2
FITEM,3,9
FITEM,3,-32
VSBA, 1,P51X
! Apagar volumes extrudados das circunferências
FLST,2,4,6,ORDE,2
FITEM,2,2
FITEM, 2, -5VDELE,P51X, , ,1
!!!!!!!!!!!!!!!!!!!!!!!!!!!!!!!!!!!
```

```
!! Definição da geometria da Placa B !!
!!!!!!!!!!!!!!!!!!!!!!!!!!!!!!!!!!!
! Criação dos keypoints
FLST,3,15,8
FITEM,3, 0.5,0,0
FITEM,3, 0.6,0,0
FITEM,3,0.61,0,0
FITEM,3,0.61,0,0.1E-01
FITEM,3,0.62,0,0.1E-01
FITEM,3,0.62,0,0.6
FITEM,3,0.64,0,0.6
FITEM,3,0.64,0,0.1E-01
FITEM,3,0.64,0,-0.1E-01
FITEM,3,0.63,0,-0.1E-01
FITEM,3,0.63,0,-0.2E-01
FITEM,3,0.62,0,-0.2E-01
FITEM,3,0.61,0,-0.2E-01
FITEM,3,0.6,0,-0.2E-01
FITEM,3,0.5,0,-0.2E-01
K, ,P51X
! Criação das linhas
LSTR, 45, 46
LSTR, 46, 47
LSTR, 49, 50
LSTR, 50, 51
LSTR, 51, 52
LSTR, 52, 53
LSTR, 55, 56
LSTR, 56, 57
LSTR, 57, 58
LSTR, 58, 59
LSTR, 59, 45
LARC,47,49,48,0.01,
LARC,55,53,54,0.01,
! Criação da área
FLST,2,13,4
FITEM,2,67
FITEM,2,68
FITEM,2,69
FITEM,2,70
FITEM,2,71
FITEM,2,72
FITEM,2,73
FITEM,2,74
FITEM,2,75
FITEM,2,76
FITEM,2,77
FITEM,2,78
FITEM,2,79
AL,P51X
! Extrusão da área
FLST,2,1,5,ORDE,1
FITEM,2,5
VEXT, P51X, , , 0, 0.350, 0, , , ,
! Criação das circunferências dos furos
FLST,2,2,8
```

```
FITEM,2,0.55,0.7E-01,-0.2E-01
FITEM,2,0.55,0.8E-01,-0.2E-01
CIRCLE, P51X, , , , 360, ,
FLST,2,2,8
FITEM,2,0.55,0.14,-0.2E-01
FITEM,2,0.55,0.15,-0.2E-01
CIRCLE,P51X, , , ,360, ,
FLST,2,2,8
FITEM,2,0.55,0.21,-0.2E-01
FITEM,2,0.55,0.22,-0.2E-01
CIRCLE,P51X, , , ,360, ,
FLST,2,2,8
FITEM,2,0.55,0.28,-0.2E-01
FITEM,2,0.55,0.29,-0.2E-01
CIRCLE,P51X, , , ,360, ,
! Criação das áreas dos furos
FLST,2,4,4
FITEM,2,120
FITEM,2,121
FITEM,2,118
FITEM,2,119
AL,P51X
FLST,2,4,4
FITEM,2,116
FITEM,2,117
FITEM,2,114
FITEM,2,115
AL,P51X
FLST,2,4,4
FITEM,2,113
FITEM,2,110
FITEM,2,112
FITEM,2,111
AL,P51X
FLST,2,4,4
FITEM,2,108
FITEM,2,109
FITEM,2,106
FITEM,2,107
AL,P51X
! Extrudar áreas das circunferências
VOFFST,40,0.02, ,
VOFFST,41,0.02, ,
VOFFST,42,0.02, ,
VOFFST,43,0.02, ,
! Excluir áreas do volume do tarugo para criar furos
FLST,3,24,5,ORDE,2
FITEM,3,40
FITEM, 3, -63VSBA, 1,P51X
! Apagar volumes extrudados das circunferências
FLST,2,4,6,ORDE,2
```

```
FITEM,2,2
FITEM,2,-5
VDELE,P51X, , ,1
```

```
!!!!!!!!!!!!!!!!!!!!!!!!!!!!!!!!!!!!!!!!!!!!!!!!!!!
!! Definição da geometria dos parafusos e porcas !!
!!!!!!!!!!!!!!!!!!!!!!!!!!!!!!!!!!!!!!!!!!!!!!!!!!!
cylind,0.015, ,0 ,0.01272 ! Cabeça
cylind, 0.01, ,0.01272,0.07372 ! Corpo
cylind,0.015,0.01,0.05272,0.06872 ! Porca
! Mover a porca e o parafuso criados
FLST,3,3,6,ORDE,2
FITEM,3,1
FITEM, 3, -3VGEN, ,P51X, , ,0.55,0.28,-0.03272, , ,1
! Copiar os demais parafusos e porcas
FLST,3,3,6,ORDE,2
FITEM,3,1
FITEM, 3, -3VGEN, 2, P51X, , , , -0.07, , , 0
FLST,3,3,6,ORDE,2
FITEM,3,1
FITEM, 3, -3VGEN, 2, P51X, , , , -0.14, , , 0
FLST,3,3,6,ORDE,2
FITEM,3,1
FITEM, 3, -3VGEN, 2, P51X, , , , -0.21, , , 0
!!!!!!!!!!!!!!!!
!! Colar tudo !!
!!!!!!!!!!!!!!!!
FLST,2,14,6,ORDE,2
FITEM,2,1
FITEM,2,-14
VGLUE,P51X
!!!!!!!!!!!!!!!!!!!!!!!!!!!!!!!!!!!!!!!!!!!!!!!!!!!!!!!!!!!
!! Definição do elemento e das propriedades do material !!
!! SOLID185 !!
!! Aço simples !!
!!!!!!!!!!!!!!!!!!!!!!!!!!!!!!!!!!!!!!!!!!!!!!!!!!!!!!!!!!!
! Definição do tipo de elemento
ET,1,SOLID185
```

```
! Definição das propriedades do material
MPTEMP,1,0
MPDATA,EX,1,,2.1e11 ! Módulo de Young
MPDATA,PRXY,1,,0.3 ! Poisson
MPDATA,DENS,1,,7800 ! Densidade
!!!!!!!!!!!!!!!!!!!!!!!!!!!!!!!!!!!!!!!!!!!!!!!!!!!!!!!!!!!!!!!!
!! Atribuindo propriedades e tipo de material para os volumes !!
!!!!!!!!!!!!!!!!!!!!!!!!!!!!!!!!!!!!!!!!!!!!!!!!!!!!!!!!!!!!!!!!
VATT, 1, 1, 0
!!!!!!!!!!!!!!!!!!!!!!!!!!!!!!!!!!
!! Geração da malha automática !!
!!!!!!!!!!!!!!!!!!!!!!!!!!!!!!!!!!
SMRT, 6
MSHAPE,1,3D
MSHKEY,0
FLST,5,14,6,ORDE,2
FITEM,5,15
FITEM,5,-28
CM,_Y,VOLU
VSEL, , , ,P51X
CM,_Y1,VOLU
CHKMSH,'VOLU'
CMSEL,S,_Y
VMESH,_Y1
CMDELE,_Y
CMDELE,_Y1
CMDELE,_Y2
!!!!!!!!!!!!!!!!!!!!!!!!!!!!!!!!!!!!!!!!!
!! Definição das condições de contorno !!
!!!!!!!!!!!!!!!!!!!!!!!!!!!!!!!!!!!!!!!!!
FLST,2,1,5,ORDE,1
FITEM,2,3
/GO
DA,P51X,ALL,0
!!!!!!!!!!!!!!!!!!!!!!!!!!!!!!!
!!! SCRIPT DA SIMULAÇÃO !!!
!!!!!!!!!!!!!!!!!!!!!!!!!!!!!!!
!! Processamento (Solution) ! Realizar análise modal do modelo completo, a fim de futuras comparações
/SOLU ! Inserir a solução
ANTYPE,2 ! Selecionar o tipo de análise como modal
MODOPT,LANB,10 ! Especificar as opções da análise modal, com 10 modos
SOLVE ! Iniciar cálculos da solução
FINISH ! Deixar a solução
!! Fim do processamento
!! Pós-processamento (General PostProc)
/POST1
SET, LIST ! Visualizar lista de frequência
FINISH
```